# **SYBASE®**

移行ガイド

# **Adaptive Server® Enterprise**

バージョン 15.0

ドキュメント ID: DC00065-01-1500-01

改訂: 2006 年 9 月

Copyright © 1987-2006 by Sybase, Inc. All rights reserved.

このマニュアルは Sybase ソフトウェアの付属マニュアルであり、新しいマニュアルまたはテクニカル・ノートで特に示さ れないかぎりは、後続のリリースにも付属します。このマニュアルの内容は予告なしに変更されることがあります。このマ ニュアルに記載されているソフトウェアはライセンス契約に基づいて提供されるものであり、無断で使用することはでき ません。

このマニュアルの内容を弊社の書面による事前許可を得ずに、電子的、機械的、手作業、光学的、またはその他のいかな る手段によっても、複製、転載、翻訳することを禁じます。

マニュアルの注文

マニュアルの注文を承ります。ご希望の方は、サイベース株式会社営業部または代理店までご連絡ください。マニュアル の変更は、弊社の定期的なソフトウェア・リリース時にのみ提供されます。

### Sybase の商標

Sybase、SYBASE ( ロゴ )、ADA Workbench、Adaptable Windowing Environment、Adaptive Component Architecture、Adaptive Server、Adaptive Server Anywhere、Adaptive Server Enterprise、Adaptive Server Enterprise Monitor、Adaptive Server Enterprise Replication、Adaptive Server Everywhere、Advantage Database Server、Afaria、Answers Anywhere、Applied Meta、Applied Metacomputing、AppModeler、APT Workbench、 APT-Build、APT-Edit、APT-Execute、APT-Translator、APT-Library、ASEP、Avaki、Avaki (Arrow Design)、Avaki Data Grid、AvantGo、Backup Server、BayCam、Beyond Connected、Bit-Wise、BizTracker、Certified PowerBuilder Developer、Certified SYBASE Professional、Certified SYBASE Professional Logo、ClearConnect、Client-Library、Client Services、CodeBank、Column Design、ComponentPack、Connection Manager、Convoy/ DM、Copernicus、CSP、Data Pipeline、Data Workbench、DataArchitect、Database Analyzer、DataExpress、DataServer、DataWindow、 DataWindow .NET、DB-Library、dbQueue、Dejima、Dejima Direct、Developers Workbench、DirectConnect Anywhere、DirectConnect、Distribution Director、Dynamic Mobility Model、e-ADK、E-Anywhere、e-Biz Integrator、E-Whatever、EC Gateway、ECMAP、ECRTP、eFulfillment Accelerator、EII Plus、Electronic Case Management、Embedded SQL、EMS、Enterprise Application Studio、Enterprise Client/Server、Enterprise Connect、Enterprise Data Studio、Enterprise Manager、Enterprise Portal ( ロゴ )、Enterprise SQL Server Manager、Enterprise Work Architecture、 Enterprise Work Designer、Enterprise Work Modeler、eProcurement Accelerator、eremote、Everything Works Better When Everything Works Together、 EWA、ExtendedAssist、Extended Systems、ExtendedView、Financial Fusion、Financial Fusion ( および設計 )、Financial Fusion Server、Formula One、Fusion Powered e-Finance、Fusion Powered Financial Destinations、Fusion Powered STP、Gateway Manager、GeoPoint、GlobalFIX、 iAnywhere、iAnywhere Solutions、ImpactNow、Industry Warehouse Studio、InfoMaker、Information Anywhere、Information Everywhere、 InformationConnect、InstaHelp、Intelligent Self-Care、InternetBuilder、iremote、iScript、Jaguar CTS、jConnect for JDBC、KnowledgeBase、 Legion、Logical Memory Manager、lrLite、M2M Anywhere、Mach Desktop、Mail Anywhere Studio、Mainframe Connect、Maintenance Express、 Manage Anywhere Studio、MAP、M-Business Anywhere、M-Business Channel、M-Business Network、M-Business Suite、MDI Access Server、MDI Database Gateway、media.splash、Message Anywhere Server、MetaWorks、MethodSet、mFolio、Mirror Activator、ML Query、MobiCATS、 MobileQ、MySupport、Net-Gateway、Net-Library、New Era of Networks、Next Generation Learning、Next Generation Learning Studio、O DEVICE、 OASiS、OASiS logo、ObjectConnect、ObjectCycle、OmniConnect、OmniQ、OmniSQL Access Module、OmniSQL Toolkit、OneBridge、Open Biz、 Open Business Interchange、Open Client、Open ClientConnect、Open Client/Server、Open Client/Server Interfaces、Open Gateway、Open Server、 Open ServerConnect、Open Solutions、Optima++、Partnerships that Work、PB-Gen、PC APT Execute、PC DB-Net、PC Net Library、Pharma Anywhere、PhysicalArchitect、Pocket PowerBuilder、PocketBuilder、Power++、Power Through Knowledge、power.stop、PowerAMC、 PowerBuilder、PowerBuilder Foundation Class Library、PowerDesigner、PowerDimensions、PowerDynamo、Powering the New Economy、 PowerScript、PowerSite、PowerSocket、Powersoft、PowerStage、PowerStudio、PowerTips、Powersoft Portfolio、Powersoft Professional、 PowerWare Desktop、PowerWare Enterprise、ProcessAnalyst、Pylon、Pylon Anywhere、Pylon Application Server、Pylon Conduit、Pylon PIM Server、 Pylon Pro、QAnywhere、Rapport、Relational Beans、RemoteWare、RepConnector、Report Workbench、Report-Execute、Replication Agent、 Replication Driver、Replication Server、Replication Server Manager、Replication Toolkit、Resource Manager、RFID Anywhere、RW-DisplayLib、RW-Library、SAFE、SAFE/PRO、Sales Anywhere、Search Anywhere、SDF、Search Anywhere、Secure SQL Server、Secure SQL Toolset、Security Guardian, ShareLink, ShareSpool, SKILS, smart.partners, smart.parts, smart.script, SOA Anywhere Trademark,SQL Advantage, SQL Anywhere,<br>SQL Anywhere Studio, SQL Code Checker, SQL Debug, SQL Edit, SQL Edit/TPU, SQL Everywher SQL Server Manager、SQL SMART、SQL Toolset、SQL Server/CFT、SQL Server/DBM、SQL Server SNMP SubAgent、SQL Station、SQLJ、Stage III Engineering、Startup.Com、STEP、SupportNow、S.W.I.F.T. Message Format Libraries、Sybase Central、Sybase Client/Server Interfaces、Sybase Development Framework、Sybase Financial Server、Sybase Gateways、Sybase Learning Connection、Sybase MPP、Sybase SQL Desktop、Sybase SQL Lifecycle、Sybase SQL Workgroup、Sybase Synergy Program、Sybase Virtual Server Architecture、Sybase User Workbench、SybaseWare、Syber<br>Financial、SyberAssist、SybFlex、SybMD、SyBooks、System 10、System 11、System XI (ロゴ)、SystemTools、Ta Enterprise Client/Server Company、The Extensible Software Platform、The Future Is Wide Open、The Learning Connection、The Model For Client/Server Solutions、The Online Information Center、The Power of One、TotalFix、TradeForce、Transact-SQL、Translation Toolkit、Turning Imagination Into Reality、UltraLite、UltraLite.NET、UNIBOM、Unilib、Uninull、Unisep、Unistring、URK Runtime Kit for UniCode、Viafone、Viewer、 VisualWriter、VQL、WarehouseArchitect、Warehouse Control Center、Warehouse Studio、Warehouse WORKS、Watcom、Watcom SQL、Watcom SQL Server、Web Deployment Kit、Web.PB、Web.SQL、WebSights、WebViewer、WorkGroup SQL Server、XA-Library、XA-Server、XcelleNet、 XP Server、XTNDAccess、および XTNDConnect は、米国法人 Sybase, Inc. およびその子会社の商標です。

Unicode と Unicode のロゴは、Unicode, Inc. の登録商標です。

このマニュアルに記載されている上記以外の社名および製品名は、各社の商標または登録商標の場合があります。

Use, duplication, or disclosure by the government is subject to the restrictions set forth in subparagraph (c)(1)(ii) of DFARS 52.227-7013 for the DOD and as set forth in FAR 52.227-19(a)-(d) for civilian agencies.

Sybase, Inc., One Sybase Drive, Dublin, CA 94568.

# 目次

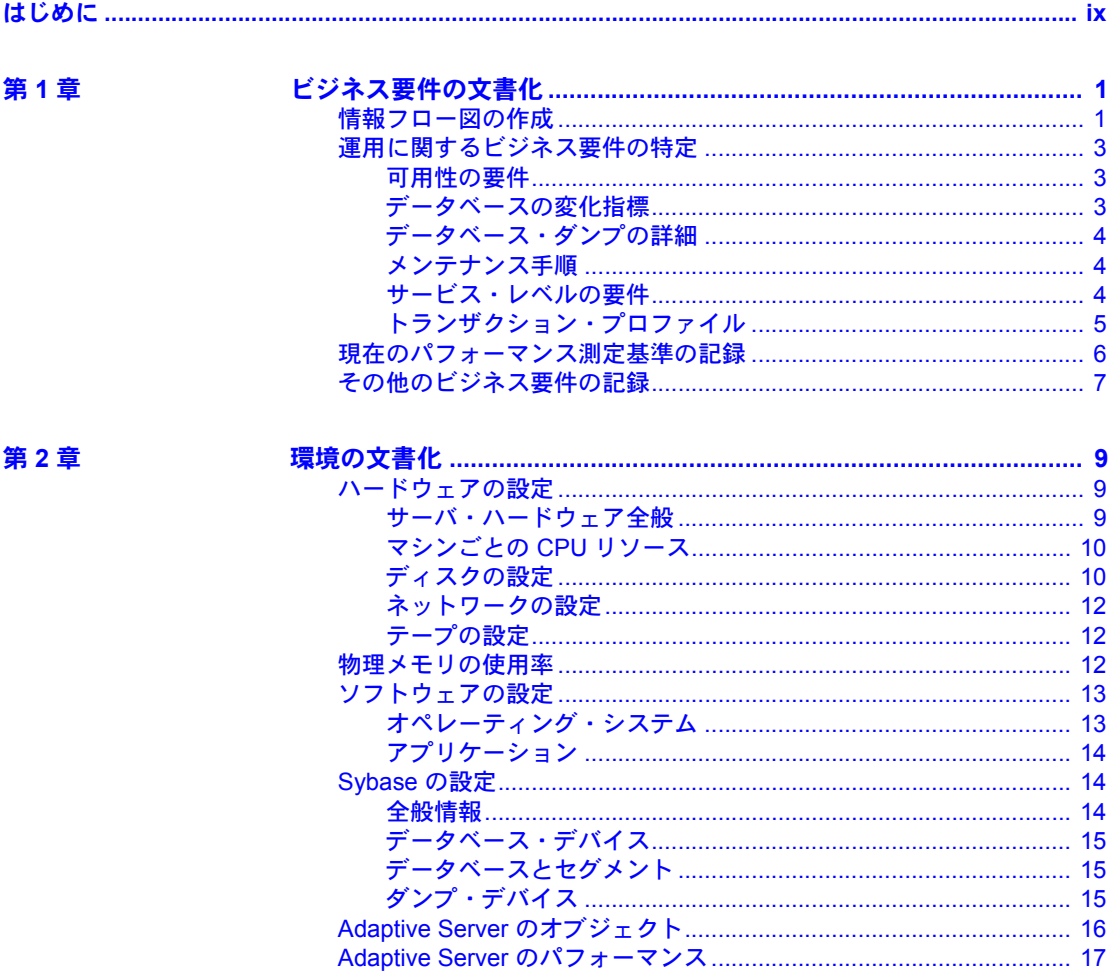

第3章

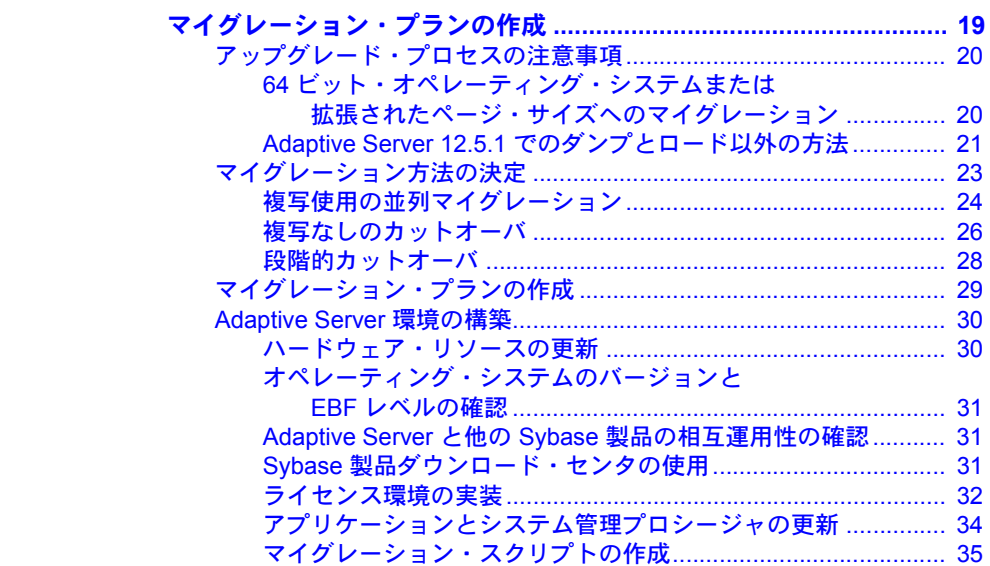

第4章

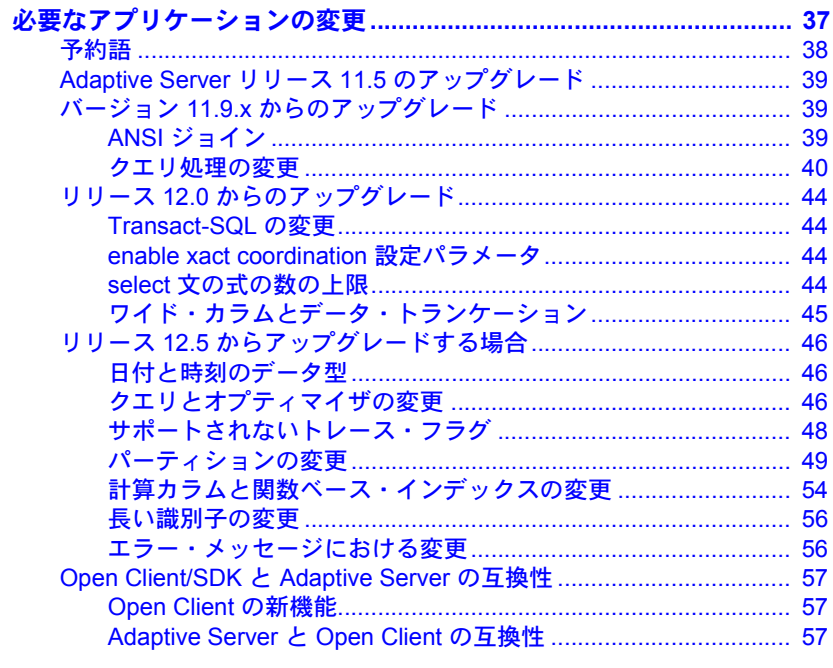

第5章

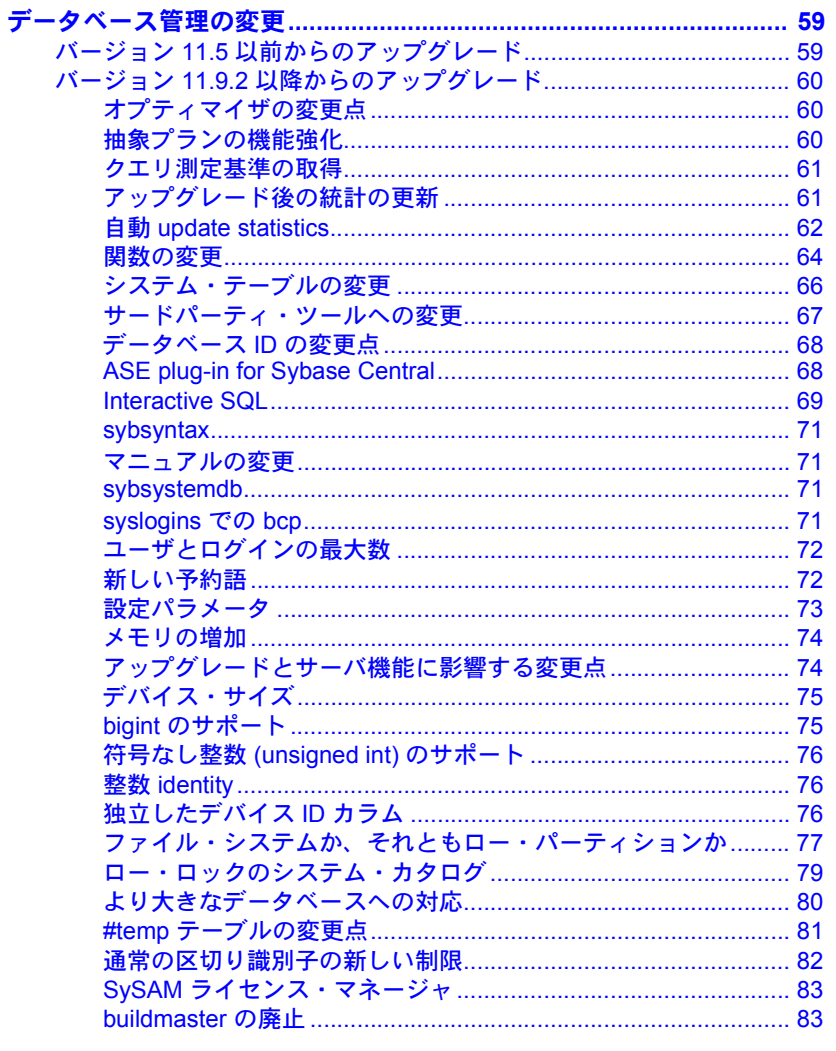

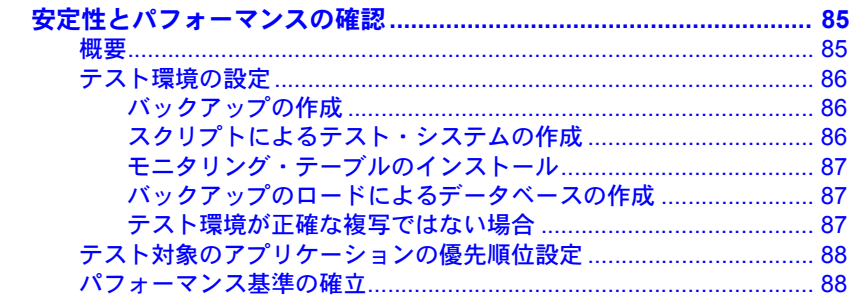

第6章

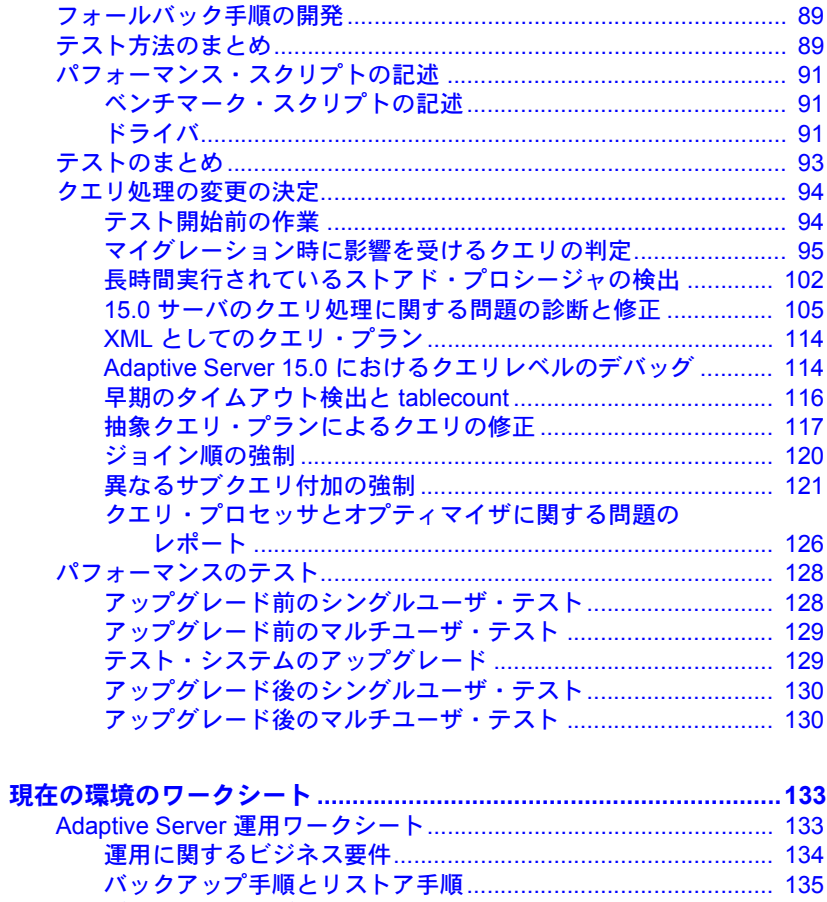

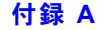

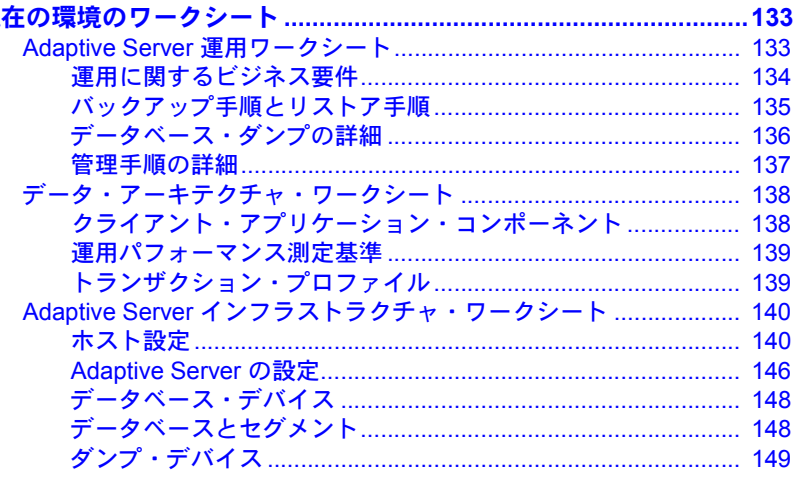

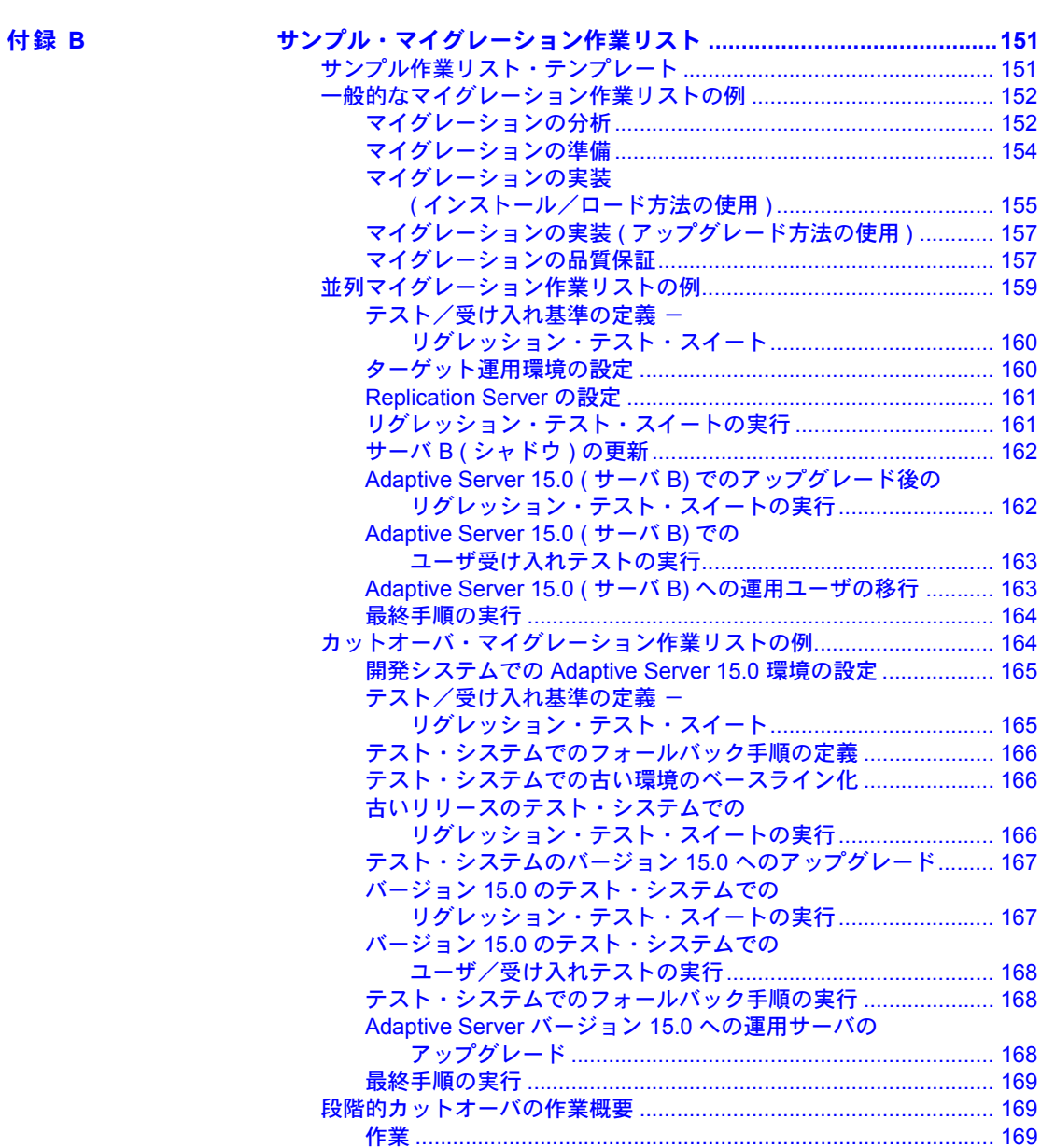

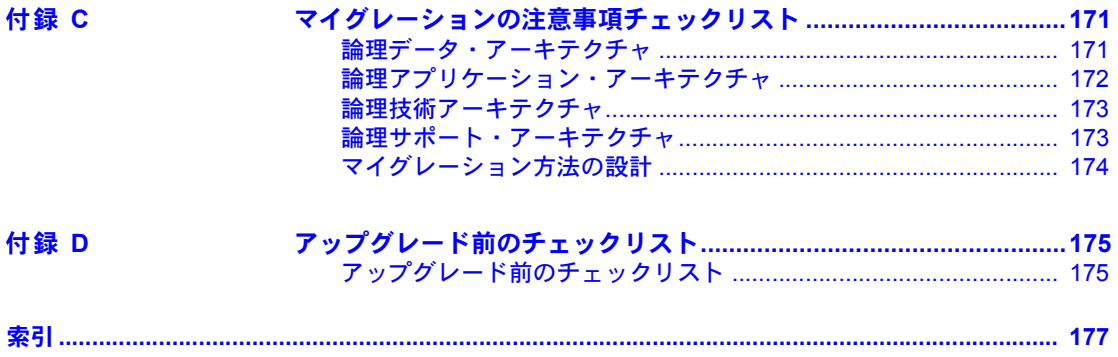

# <span id="page-8-0"></span>はじめに

このマニュアルでは、 Adaptive Server® Enterprise へのマイグレーション方 法について説明します。

対象読者 このマニュアルは、Sybase™ のシステム管理者およびデータベース所有者 を対象としています。

- このマニュアルの内容 「第1章 [ビジネス要件の文書化」は](#page-18-0)、効果的なマイグレーション・プ ランに必要なビジネス情報を整理するのに役立ちます。
	- 「第 2 章 [環境の文書化」で](#page-26-0)は、Adaptive Server 運用環境のシステム・ハー ドウェアとソフトウェアを文書化するためのガイドラインを示します。
	- 「第 3 章 [マイグレーション・プランの作成」で](#page-36-0)は、マイグレーション の方法と、システム・リソース、アプリケーション、システム管理 プロシージャに必要な変更を行うための計画の変更について説明し ます。
	- 「第 4 章 [必要なアプリケーションの変更」](#page-54-0)では、アプリケーションの 実行に影響する問題やコーディングの変更が必要な問題について説 明します。
	- 「第 5 章 [データベース管理の変更」](#page-76-0)では、あらかじめ認識していない と問題が発生することがある Adaptive Server のシステム管理の変更 点について説明します。
	- 「第 6 章 [安定性とパフォーマンスの確認」](#page-102-0)は、テスト方法の評価とテ スト・プランの作成に役立ちます。
	- 「付録 A [現在の環境のワークシート」](#page-150-0)では、マイグレーションの計画 に必要な情報を収集するためのガイドラインとサンプル・ワークシー トを示します。
	- 「付録 B [サンプル・マイグレーション作業リスト」](#page-168-0)では、一般的なマ イグレーション、並列マイグレーション、カットオーバ・マイグレー ションの完了作業リスト・サンプルを示します。作業リスト・テンプ レート・サンプルも示し、段階的カットオーバ・マイグレーションの 概要についても説明します。
	- 「付録 C [マイグレーションの注意事項チェックリスト」](#page-188-0)では、マイグ レーション・プランの作成に役立つチェックリストを示します。
	- 「付録 D [アップグレード前のチェックリスト」](#page-192-0)では、アップグレード の準備を最初の作業から最後の作業まで順序どおり行うための チェックリストを示します。
- 関連マニュアル Adaptive Server Enterprise には、次のマニュアルが用意されています。必要に応 じて参照してください。
	- 使用しているプラットフォームの『リリース・ノート』- マニュアルには 記載できなかった最新の情報が記載されています。

『リリース・ノート』の最新版 ( 英語版 ) にはインターネットからアクセ スできます。この製品の CD-ROM がリリースされたあとに追加された重 要な製品情報やマニュアル情報を確認する場合は、Sybase Technical Library を参照してください。

- 使用しているプラットフォームの『インストール・ガイド』- すべての Adaptive Server および関連する Sybase 製品のインストール、アップグレー ド、設定の手順について説明しています。
- 『Adaptive Server Enterprise 新機能ガイド』- Adaptive Server バージョン 15.0 の新しい機能について説明しています。また、新しい機能をサポート するためのシステム変更や、既存のアプリケーションに影響する変更につ いても説明しています。
- 『ASE Replicator ユーザーズ・ガイド』- プライマリ・サーバから 1 つ以上 のリモート Adaptive Server に対して基本的な複写を行うための Adaptive Server の Adaptive Server Replicator 機能の使用方法について説明しています。
- 『コンポーネント統合サービス・ユーザーズ・ガイド』- リモートの Sybase データベースおよび Sybase 以外のデータベースへ接続するための Adaptive Server コンポーネント統合サービス機能について説明しています。
- 使用しているプラットフォームの『Adaptive Server Enterprise 設定ガイド』- Adaptive Server の特定の設定作業を行う方法について説明しています。
- 『Full-Text Search Specialty Data Store ユーザーズ・ガイド』 Verity で全文 検索機能を使用して Adaptive Server Enterprise のデータを検索する方法に ついて説明しています。
- 『用語解説』- Adaptive Server マニュアルで使用されている技術用語につ いて説明しています。
- 『Historical Server ユーザーズ・ガイド』- Historical Server を使用して、SQL Server® と Adaptive Server のパフォーマンス情報を取得する方法について 説明しています。
- 『Adaptive Server Enterprise における Java』- Adaptive Server データベース で Java クラスをデータ型、関数、ストアド・プロシージャとしてインス トールして使用する方法について説明しています。
- 『Job Scheduler ユーザーズ・ガイド』- コマンド・ラインまたはグラフィ カル・ユーザ・インタフェース (GUI) を使用して、ローカルまたはリモー トの Adaptive Server でジョブをインストールして設定する方法、および作 成してスケジュールする方法について説明しています。
- 『Messaging Services ユーザーズ・ガイド』- Real Time Messaging Services を使用して、TIBCO Java Message Service と IBM WebSphere MQ Messaging Services をすべての Adaptive Server データベース・アプリケーションと統 合する方法について説明します。
- 『Monitor Client Library プログラマーズ・ガイド』- Adaptive Server のパ フォーマンス・データにアクセスする Monitor Client Library アプリケー ションの記述方法について説明しています。
- 『Monitor Server ユーザーズ・ガイド』- Monitor Server を使用して、SQL Server と Adaptive Server のパフォーマンス統計を取得する方法について説 明しています。
- 『パフォーマンス&チューニング・ガイド』- Adaptive Server で最高のパ フォーマンスを実現するためのチューニング方法について説明していま す。このマニュアルは以下の 4 冊に分かれています。
	- 『基本』- Adaptive Server のパフォーマンスに関する問題の理解と調 査の基本について説明しています。
	- 『ロック』- さまざまなロック・スキームを使用して Adaptive Server のパフォーマンスを向上させる方法について説明しています。
	- 『オプティマイザと抽象プラン』- オプティマイザがクエリを処理す る方法と抽象プランを使用してオプティマイザのプランの一部を変 更する方法について説明しています。
	- 『モニタリングと分析』- パフォーマンスのモニタリングと最適化の ために、統計を取得し、使用する方法について説明しています。
- 『クイック・リファレンス・ガイド』- コマンド、関数、システム・プロ シージャ、拡張システム・プロシージャ、データ型、ユーティリティの名 前と構文の包括的な一覧表を記載したポケット版 (PDF 版は通常サイズ) のマニュアルです。
- 『ASE リファレンス・マニュアル』- 詳細な Transact-SQL 情報を記載して います。このマニュアルは以下の 4 冊に分かれています。
	- 『ビルディング・ブロック』- Transact-SQL のデータ型、関数、グロー バル変数、式、識別子とワイルドカード、予約語。
	- 『コマンド』- Transact-SQL のコマンド。
	- 『プロシージャ』- Transact-SQL のシステム・プロシージャ、カタロ グ・ストアド・プロシージャ、システム拡張ストアド・プロシージャ、 dbcc ストアド・プロシージャ。
	- 『テーブル』- Transact-SQL のシステム・テーブルと dbcc テーブル。
- 『システム管理ガイド』- サーバとデータベースを管理するための高度な 情報について説明しています。このマニュアルでは、物理的なリソース、 セキュリティ、ユーザ・データベース、システム・データベースの管理方 法、および文字セットの変換、言語の国際化、ソート順の指定方法につい ての手順とガイドラインを説明しています。
- 『システム・テーブル・ダイヤグラム』- システム・テーブルと、そのエ ンティティとの関係をポスター形式で図解しています。フル・サイズのダ イヤグラムは印刷版だけで参照できます。コンパクト版は PDF 形式で参 照できます。
- 『Transact-SQL™ ユーザーズ・ガイド』- リレーショナル・データベース 言語の拡張版である Sybase の Transact-SQL について説明しています。こ のマニュアルでは、データベース管理システムの操作に慣れていない方の ために、テキストブック形式で説明しています。また、pubs2 と pubs3 サ ンプル・データベースについても説明しています。
- 『Adaptive Server 分散トランザクション管理機能の使用』- 分散トランザ クション処理環境での Adaptive Server DTM 機能の設定、使用、トラブル シューティングについて説明しています。
- 『高可用性システムにおける Sybase フェールオーバの使用』- Sybase の フェールオーバ機能を使用して、Adaptive Server を高可用性システムのコ ンパニオン・サーバとして設定する方法について説明しています。
- 『Unified Agent および Agent Management Console』- Unified Agent につい て説明します。Unified Agent は、分散 Sybase リソースを管理、モニタ、制 御するためのランタイム・サービスを提供します。
- 『ASE ユーティリティ・ガイド』- オペレーティング・システム・レベル で実行される isql および bcp などの、Adaptive Server のユーティリティ・ プログラムについて説明しています。
- 『Web Services ユーザーズ・ガイド』- Adaptive Server 用の Web Services の 設定、使用、トラブルシューティングについて説明しています。
- 『XA インタフェース統合ガイド for CICS、Encina、TUXEDO』- X/Open XA トランザクション・マネージャを備えた Sybase DTM XA インタフェー スを使用する方法について説明しています。
- 『Adaptive Server Enterprise における XML Services 』では、データベースに XML 機能を導入する、Sybase ネイティブの XML プロセッサと Sybase Java ベースの XML のサポートについて、また XML サービスに準拠したクエ リとマッピング用の関数について説明しています。

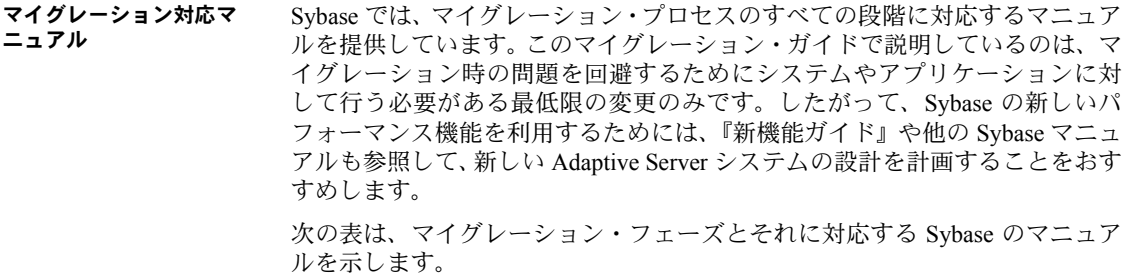

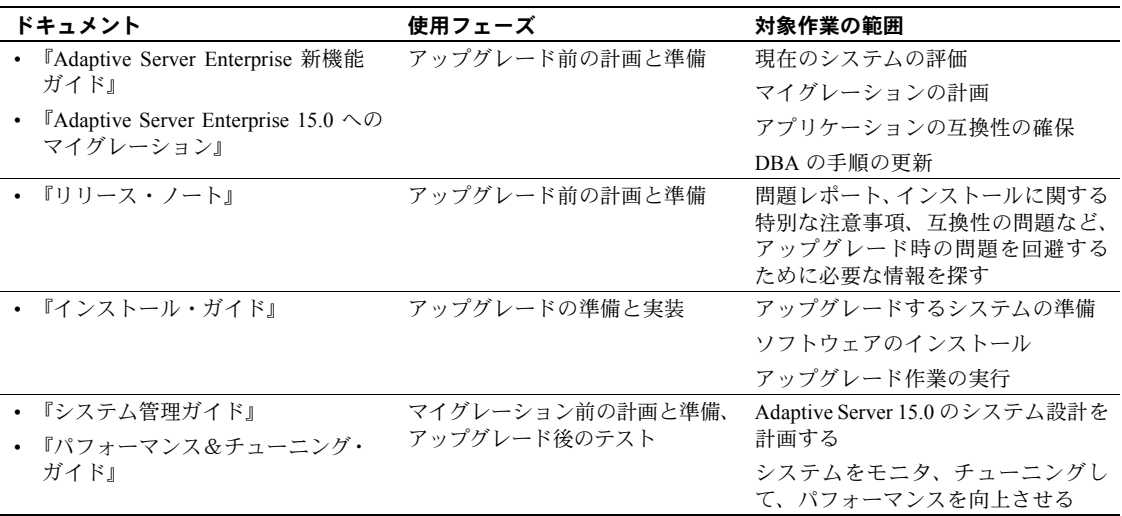

Sybase データベース製品の詳細については、<http://www.sybase.com/support/manuals> を参照してください。

**その他の情報 Sybase Getting Started CD、SyBooks CD、Sybase Product Manuals Web サイトを** 利用すると、製品について詳しく知ることができます。

- Getting Started CD には、PDF 形式のリリース・ノートとインストール・ガ イド、SyBooks CD に含まれていないその他のマニュアルや更新情報が収 録されています。この CD は製品のソフトウェアに同梱されています。 Getting Started CD に収録されているマニュアルを参照または印刷するに は、Adobe Acrobat Reader が必要です (CD 内のリンクを使用して Adobe の Web サイトから無料でダウンロードできます )。
- SyBooks CD には製品マニュアルが収録されています。この CD は製品の ソフトウェアに同梱されています。 Eclipse ベースの SyBooks ブラウザを 使用すれば、使いやすい HTML 形式のマニュアルにアクセスできます。

一部のマニュアルは PDF 形式で提供されています。これらのマニュアル は SyBooks CD の PDF ディレクトリに収録されています。 PDF ファイルを 開いたり印刷したりするには、Adobe Acrobat Reader が必要です。

SyBooks をインストールして起動するまでの手順については、Getting Started CD の『SyBooks インストール・ガイド』、または SyBooks CD の *README.txt* ファイルを参照してください。

• Sybase Product Manuals Web サイトは、SyBooks CD のオンライン版であり、 標準の Web ブラウザを使ってアクセスできます。また、製品マニュアルの ほか、EBFs/Updates、Technical Documents、Case Management、Solved Cases、 ニュース・グループ、Sybase Developer Network へのリンクもあります。

Sybase Product Manuals Web サイトにアクセスするには、Product Manuals [\(http://www.sybase.com/support/manuals/\)](http://www.sybase.com/support/manuals/) にアクセスしてください。

- Sybase コンサルティングでは、Adaptive Server 15.0 へのマイグレーション を予定しているお客様にサービスを提供しています。 Sybase コンサルティ ングでは、Sybase が独自に開発した SAFE/EM (Sybase Advanced Framework to Enable Effective Migration) という方法を使用します。このマニュアルで 説明するマイグレーション方法は、SAFE/EM 方式に基づいています。
- Sybase では、Adaptive Server 15.0 へのマイグレーションの計画と実行を支 援する広範囲のサービスを提供しています。Sybase 開発およびテストを実 施したマイグレーション方法を使用することでマイグレーションに必要 な時間を節約し、付随するリスクを低減することができます。
- Sybase 製品のトレーニング・コースの詳細については、Sybase 教育サー ビスのページを参照してください。 Adaptive Server バージョン 15.0.1 の コースについては、Database Servers を参照してください。 [\(http://www.sybase.com/education/coursecatalog/databaseservers\)](http://www.sybase.com/education/coursecatalog/databaseservers)

**Web** 上の **Sybase** 製品 の動作確認情報

Sybase Web サイトの技術的な資料は頻繁に更新されます。

### ❖ 製品動作確認の最新情報にアクセスする

- 1 Web ブラウザで Technical Documents を指定します。 [\(http://www.sybase.com/support/techdocs/\)](http://www.sybase.com/support/techdocs/)
- 2 [Certification Report] をクリックします。
- 3 [Certification Report] フィルタを選択し、製品、プラットフォームおよび時 間枠を指定して [Go] をクリックします。
- 4 [Certification Report] のタイトルをクリックして、レポートを表示します。

### ❖ コンポーネント動作確認の最新情報にアクセスする

- 1 Web ブラウザで Availability and Certification Reports を指定します。 [\(http://certification.sybase.com/](http://certification.sybase.com/))
- 2 [Search By Base Product] で製品ファミリとベース製品を選択するか、 [Search by Platform] でプラットフォームとベース製品を選択します。
- 3 [Search] をクリックして、入手状況と動作確認レポートを表示します。
- ❖ **Sybase Web** サイト **(**サポート・ページを含む**)** の自分専用のビューを作成する MySybase プロファイルを設定します。 MySybase は無料サービスです。この サービスを使用すると、Sybase Web ページの表示方法を自分専用にカスタマ イズできます。
	- 1 Web ブラウザで Technical Documents を指定します。 (<http://www.sybase.com/support/techdocs/>)
	- 2 [MySybase] をクリックし、MySybase プロファイルを作成します。

**Sybase EBF** とソフト ウェア・メンテナンス

### ❖ **EBF** とソフトウェア・メンテナンスの最新情報にアクセスする

- 1 Web ブラウザで Sybase Support Page [\(http://www.sybase.com/support](http://www.sybase.com/support)) を指定します。
- 2 [EBFs/Maintenance] を選択します。 MySybase のユーザ名とパスワードを入 力します。
- 3 製品を選択します。
- 4 時間枠を指定して [Go] をクリックします。 EBF/Maintenance リリースの一 覧が表示されます。

鍵のアイコンは、「Technical Support Contact」として登録されていないた め、一部の EBF/Maintenance リリースをダウンロードする権限がないこと を示しています。未登録ではあるが、Sybase 担当者またはサポート・コン タクトから有効な情報を得ている場合は、[Edit Roles] をクリックして、 「Technical Support Contact」役割を MySybase プロファイルに追加します。

- 5 EBF/Maintenance レポートを表示するには [Info] アイコンをクリックしま す。ソフトウェアをダウンロードするには製品の説明をクリックします。
- **表記規則 おっぷりの**つ頃では、このマニュアルで使用されている表記について説明します。

SQL は自由な形式の言語で、 1 行内のワード数や、改行の仕方に規則はありま せん。このマニュアルでは、読みやすくするため、例や構文を文の句ごとに改 行しています。複数の部分からなり、2 行以上にわたる場合は、字下げしてい ます。複雑なコマンドの書式には、修正された BNF (Backus Naur Form) 記法が 使用されています。

[表](#page-14-0) 1 に構文の規則を示します。

<span id="page-14-0"></span>表 **1:** このマニュアルでのフォントと構文規則

| 要素                                     | 例            |
|----------------------------------------|--------------|
| コマンド名、プロシージャ名、ユーティリティ名、その              | select       |
| 他のキーワードはゴシック体フォントで表記する。                | sp configure |
| データベース名とデータ型はゴシック体フォントで表 master データベース |              |
| 記する。                                   |              |

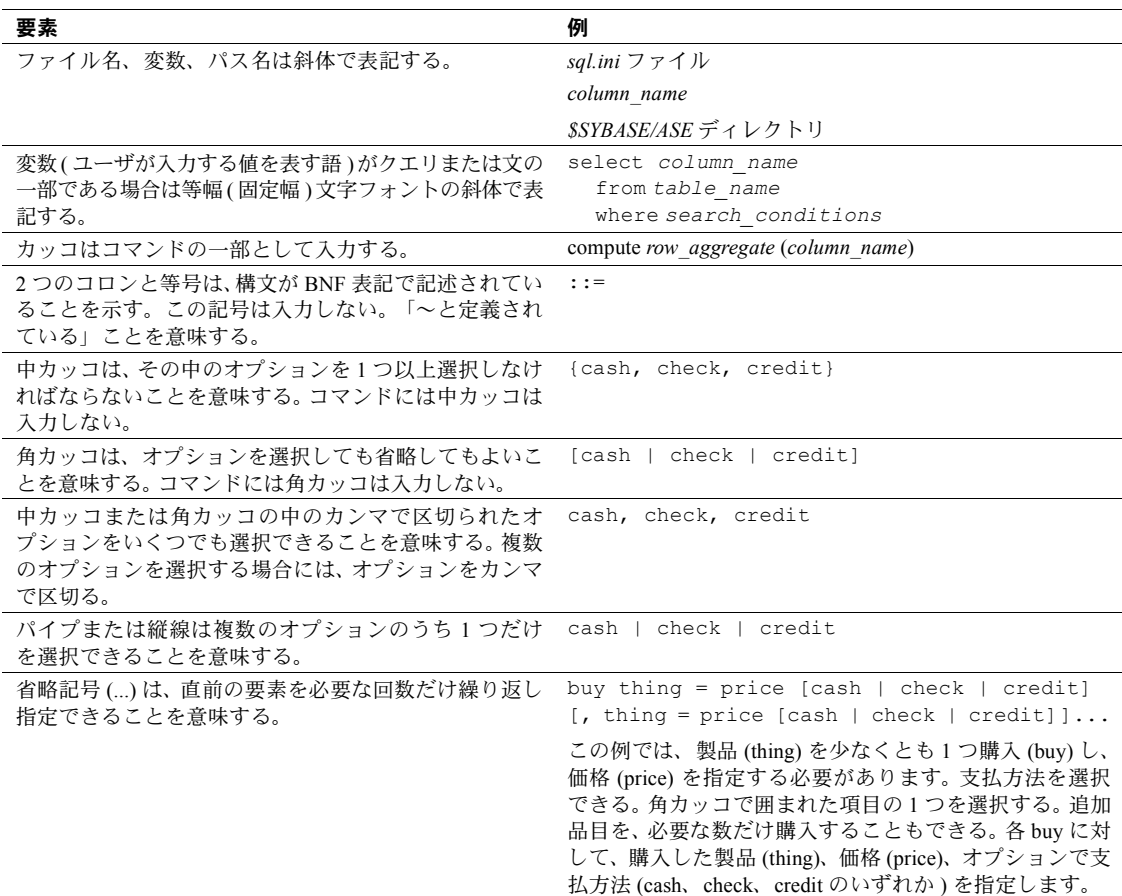

• 次は、オプション句のあるコマンドの構文の例です。

sp\_dropdevice [*device\_name*]

複数のオプションを持つコマンドの例を示します。

select *column\_name* from *table\_name* where *search\_conditions*

構文では、キーワード ( コマンド ) は通常のフォントで表記し、識別子は 小文字で表記します。ユーザが提供するワードは斜体で表記します。

• Transact-SQL コマンドの使用例は次のように表記します。

select \* from publishers

• 次は、コンピュータからの出力例です。

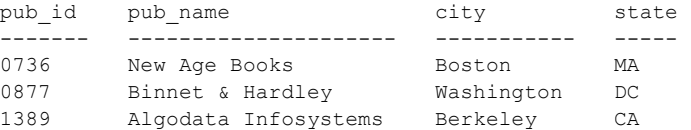

(3 rows affected)

このマニュアルでは、例に使用する文字はほとんどが小文字ですが、 Transact-SQL のキーワードを入力するときは、大文字と小文字は区別されません。たとえば、 SELECT、Select、select はすべて同じです。

テーブル名などのデータベース・オブジェクトの大文字と小文字を Adaptive Server が区別するかどうかは、Adaptive Server にインストールされたソート順 によって決まります。シングルバイト文字セットを使用している場合は、 Adaptive Server のソート順を再設定することによって、大文字と小文字の区別 の取り扱い方を変更できます。詳細については、『システム管理ガイド』を参 照してください。

### アクセシビリティ機能 このマニュアルには、アクセシビリティを重視した HTML 版もあります。この HTML 版マニュアルは、スクリーン・リーダーで読み上げる、または画面を拡 大表示するなどの方法により、その内容を理解できるよう配慮されています。

Adaptive Server HTML マニュアルは、連邦リハビリテーション法第 508 条のア クセシビリティ規定に準拠していることがテストにより確認されています。 第 508 条に準拠しているマニュアルは通常、World Wide Web Consortium (W3C) の Web サイト用ガイドラインなど、米国以外のアクセシビリティ・ガイドラ インにも準拠しています。

注意 アクセシビリティ・ツールを効率的に使用するには、設定が必要な場合 もあります。一部のスクリーン・リーダーは、テキストの大文字と小文字を区 別して発音します。たとえば、すべて大文字のテキスト (ALL UPPERCASE TEXT など) はイニシャルで発音し、大文字と小文字の混在したテキスト (Mixed Case Text など) は単語として発音します。構文規則を発音するように ツールを設定すると便利かもしれません。詳細については、ツールのマニュア ルを参照してください。

Sybase のアクセシビリティに対する取り組みについては、Sybase Accessibility (<http://www.sybase.com/accessibility>) を参照してください。 Sybase Accessibility サイトには、第 508 条と W3C 標準に関する情報へのリンクもあります。

### 不明な点があるときは Sybase ソフトウェアがインストールされているサイトには、Sybase 製品の保 守契約を結んでいるサポート・センタとの連絡担当の方 ( コンタクト・パーソ ン ) を決めてあります。マニュアルだけでは解決できない問題があった場合に は、担当の方を通して Sybase のサポート・センタまでご連絡ください。

# 第 1 章 ブンシネス要件の文書化

<span id="page-18-0"></span>この章では、マイグレーションの計画の第一フェーズである、環境の文書 化に着手します。この章は、効果的なマイグレーション・プランに必要な ビジネス情報を整理するのに役立ちます。

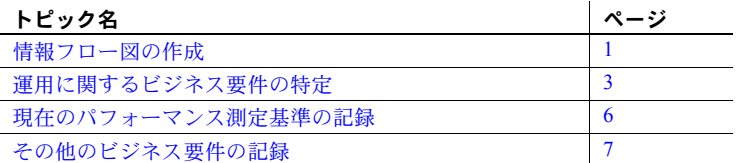

この章の例で使用されるワークシートについては、「付録 A [現在の環境の](#page-150-0) [ワークシート」](#page-150-0)を参照してください。

# <span id="page-18-2"></span><span id="page-18-1"></span>情報フロー図の作成

システムの情報の流れを示す図を作成します。表や説明文でも構いませ ん。この図は、マイグレーション・チームの参考資料になります。この図 には次の情報を含めます。

- サーバ ( ファイル・サーバ、プリント・サーバ、アプリケーション・ サーバなど )。各サーバについて、次の項目を記載します。
	- マシン名
	- IP アドレス
	- Sybase 名とエイリアス
- クライアント
	- アプリケーション
	- ユーザ数
- ネットワーク
	- プロトコル
	- ゲートウェイ
	- ルータ、ブルータ、ブリッジ

たとえば、世界数都市に支店があり、2 つの主要コンピューティング・センタ を持つ Acme Brokerage という会社を図式化すると[、図](#page-19-0) 1-1 のようになります。

<span id="page-19-0"></span>図 **1-1:** 証券会社の情報フロー図

Acme Brokerage 社

システム・アーキテクチャ

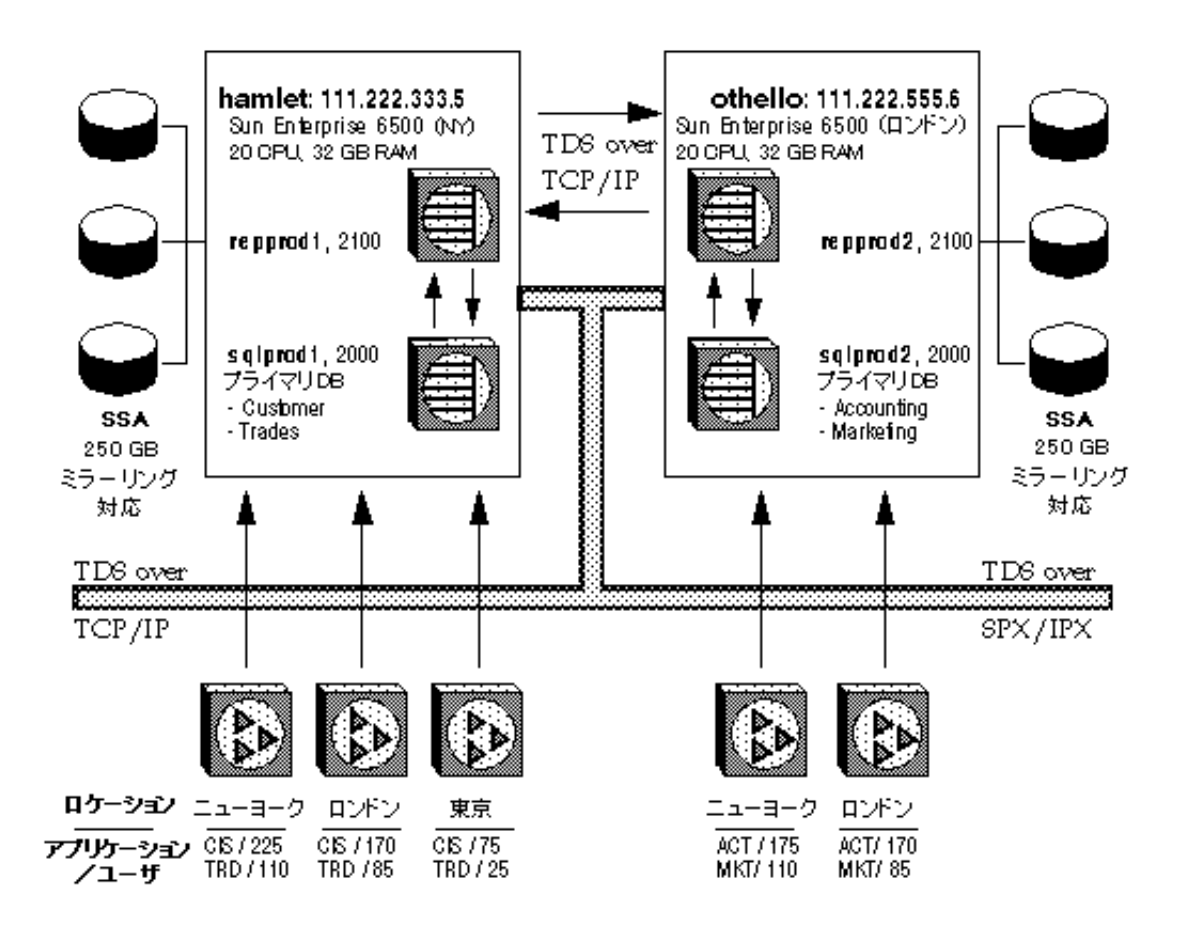

図に加えて、または図の代わりに、業務内容の概要を文章にまとめることもで きます。

# <span id="page-20-3"></span><span id="page-20-0"></span>運用に関するビジネス要件の特定

この項では、運用に関するビジネス要件を文書化するための方法について説明 します。ここで説明するベースライン要件は、マイグレーションを計画し、成 功のための基準を確立する上で役立ちます。

- [可用性の要件](#page-20-4)
- [データベースの変化指標](#page-20-5)
- [データベース・ダンプの詳細](#page-21-3)
- [メンテナンス手順](#page-21-4)
- [サービス・レベルの要件](#page-21-5)
- [トランザクション・プロファイル](#page-22-1)

### <span id="page-20-4"></span><span id="page-20-1"></span>可用性の要件

ユーザがデータベースにアクセスする必要がある時間と、許容できる最大ダウ ン時間を、次の例のように記録します。

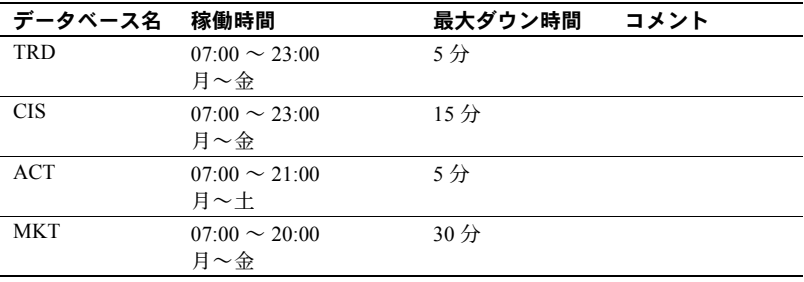

### <span id="page-20-5"></span><span id="page-20-2"></span>データベースの変化指標

すべてのデータベースについて、次の項目を記録します。

- データベース・サイズ
- トランザクション・ログの増加状況
- テーブルのロー数と 1 日の変化率 (insert、delete、update の回数 )

# <span id="page-21-3"></span><span id="page-21-0"></span>データベース・ダンプの詳細

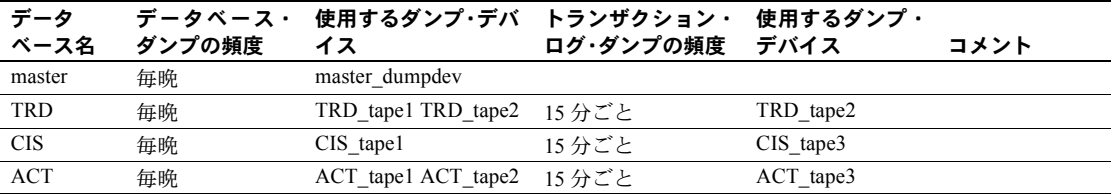

ダンプの手順を、回数とデバイスを含め、次の例のように記録します。

### <span id="page-21-4"></span><span id="page-21-1"></span>メンテナンス手順

この例に示すような表を使用して、データ一貫性チェック・ツールとパフォー マンス・モニタ・ツールの実行スケジュールを記録します。

| データ<br>ベース名 | dbcc checkdb と<br>dbcc checktable<br>の実行頻度 | dbcc checkalloc と<br>dbcc tablealloc $\Omega$<br>実行頻度 | update statistics<br>の実行頻度 | dbcc checkstorage<br>の実行頻度 | モニタ・<br>ツールの<br>実行頻度 |
|-------------|--------------------------------------------|-------------------------------------------------------|----------------------------|----------------------------|----------------------|
| master      | 毎晩                                         |                                                       |                            | 毎晩                         |                      |
| <b>TRD</b>  | 毎週末                                        | 毎晩異なるテーブル<br>を順次                                      | 毎晩異なるテーブル<br>を順次           | 毎晩異なるテーブル<br>を順次           | 1時間ごと                |
| <b>CIS</b>  | 毎週末                                        | 毎晩異なるテーブル<br>を順次                                      | 毎晩異なるテーブル<br>を順次           | 毎晩異なるテーブル<br>を順次           | 1時間ごと                |
| <b>ACT</b>  | 毎週末                                        | 毎晩異なるテーブル<br>を順次                                      | 毎晩異なるテーブル<br>を順次           | 毎晩異なるテーブル<br>を順次           | 1時間ごと                |

### <span id="page-21-5"></span><span id="page-21-2"></span>サービス・レベルの要件

アプリケーションの詳細とサービス要件について、次の例のように記録します。

| アプリケー<br>ション名 | アプリ<br>ケーショ<br>ンの種類               | アプリケー<br>ション言語 | クライアント・<br>マシン     | 同時ユー<br>ザ数 | アクセス対象の<br>データベース | 可用性の要件<br>(1 日あたり ) | パフォー<br>マンス<br>平均応答<br>時間) |
|---------------|-----------------------------------|----------------|--------------------|------------|-------------------|---------------------|----------------------------|
| Trades        | 負荷の高い<br><b>OLTP</b>              | C              | UNIX ワーク<br>ステーション | 220        | <b>TRD CIS</b>    | ダウン時間<br>5 分以下      | 2 秒以下                      |
| Customer      | 負荷の軽い<br><b>OLTP DSS</b>          | Power-builder  | PC.                | 470        | <b>CIS</b>        | ダウン時間<br>10 分以下     | 5 秒以下                      |
| Accounting    | 負荷の軽い<br><b>OLTP DSS</b><br>バッチ処理 | Power-builder  | PC.                | 345        | <b>ACT CIS</b>    | ダウン時間<br>5 分以下      | 5 秒以下                      |
| Marketing     | <b>DSS</b>                        | C              | PC                 | 195        | <b>MKT CIS</b>    | ダウン時間<br>30 分以下     | 120 秒以下                    |

## <span id="page-22-1"></span><span id="page-22-0"></span>トランザクション・プロファイル

statistics io、showplan、および dbcc 302 と dbcc 310 の両方を使用して、ア プリケーション処理の詳細を取得し、トランザクション・プロファイルを記録 します。重要なトランザクションについては、showplan と dbcc の出力を保存 しておきます。この情報は、「第 6 章 [安定性とパフォーマンスの確認」](#page-102-0)で説明 するアップグレード後のテストでベースラインとして使用します。

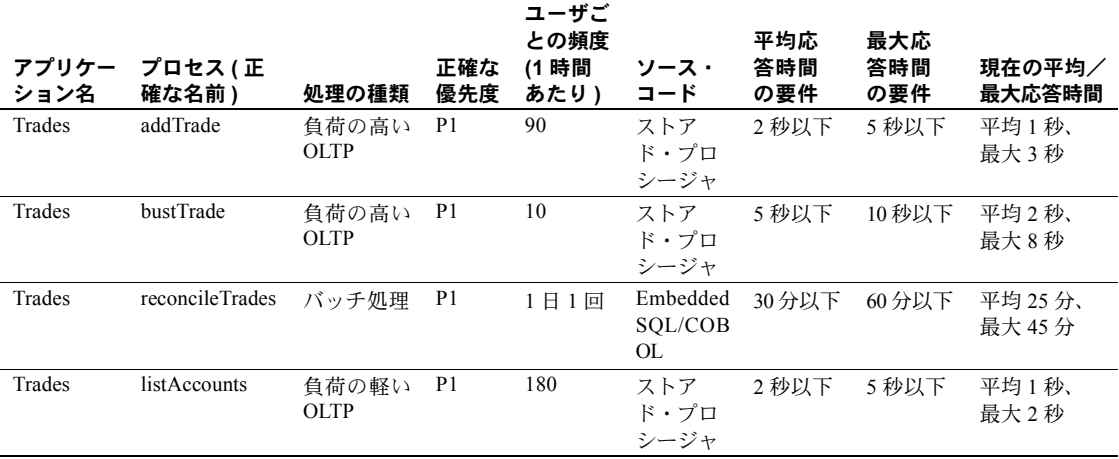

次のような資料を作成します。

注意 Adaptive Server バージョン 12.0 以降からアップグレードする場合は、重 要なクエリの抽象クエリ・プランを保存しておくことができます。詳細につい ては、『パフォーマンス&チューニング・ガイド』を参照してください。

トランザクション統計の収集の詳細については、『パフォーマンス&チューニン グ・ガイド 』を参照してください。また、クエリ処理については、ASE Migration Resources Web ページ (http://sybase.com/support/techdocs/migration) の TechNotes とホワイトペーパーを参照してください。

# <span id="page-23-1"></span><span id="page-23-0"></span>現在のパフォーマンス測定基準の記録

次のようなパフォーマンス情報をできるだけ多く記録してください。モニタ リング機能は、Monitor Server、モニタリング・テーブル、Historical Monitor、 sp\_sysmon などの形式で提供されています。

• CPU の使用率:

オペレーティング・システムのモニタと Sybase モニタを使用して、各サー バの「時間枠」( オンライン時やバッチ処理時など ) あたりの CPU の平均 使用率と最大使用率 (SMP サーバの全 CPU と CPU ごと ) を測定します。

- ディスク I/O:
	- オペレーティング・システムのモニタを使用して、ディスク別とコン トローラ別の 1 秒あたりの I/O と、サーバごとの「時間枠」あたりの I/O キューの長さを測定します。
	- Sybase モニタを使用して、各サーバの Sybase デバイス別に「時間枠」 あたりの毎秒の I/O、読み込み、書き込みの各総数を測定します。
- 同時実行性:
	- Sybase モニタを使用して、ロック競合の平均数を調べます。
- ネットワーク I/O:
	- Sybase モニタを使用して、重要なストアド・プロシージャの平均実行 速度を記録します。
	- オペレーティング・システムのモニタを使用して、各サーバネット ワーク・インタフェース・カード別に「時間枠」あたりの毎秒のパ ケット数を測定します。
	- Sybase モニタを使用して、サーバごとに「時間枠」あたりの TDS パ ケット数 (「送信」パケットと「受信」パケット ) を測定します。
	- モニタリング・テーブルを使用して、サーバの状態についての統計情 報と分析情報を収集します。
- メモリ:
	- オペレーティング・システムのモニタを使用して、サーバごとに「時 間枠」あたりの毎秒のページング/スワッピング速度を調べます。
	- Sybase モニタを使用して、サーバごとに「時間枠」あたりのデータと プロシージャ・キャッシュのヒット率を調べます。

Adaptive Server リリース 15.0 へのアップグレードが完了したら、クエリ測定基 準ユーティリティを使用して、以前の抽象プランと現在の抽象プランを比較し ます。

Sybase のツールとストアド・プロシージャを使用したパフォーマンス要素のモ ニタリングの詳細については、『パフォーマンス&チューニング・ガイド:モ ニタリングと分析』を参照してください。

# <span id="page-24-1"></span><span id="page-24-0"></span>その他のビジネス要件の記録

その他の重要な運用に関するビジネス要件を文書化します。たとえば、次のも のがあります。

- マイグレートするアプリケーションの優先リスト
- 制約
	- 年末/期末の処理を回避する必要があるかどうか
	- 許容できるダウン時間の量
	- アップグレードを週末に行うかどうか
	- 利用できるスタッフ
	- 他に利用可能なリソース (Replication Server、マシン、ツール、資金など )
- アプリケーションとデータ・サーバの依存性
	- 複数のアプリケーションが同一の Adaptive Server を使用するかどうか
	- 1 つのサーバのすべてのアプリケーションをマイグレートするかど うか
- ベンダの問題 ( たとえば、使用するサード・パーティ・アプリケーション が Adaptive Server バージョン 15.0 で動作することが確認されているかど うか )

# 第 2 章 **環境の文書化**

<span id="page-26-0"></span>この章では、Adaptive Server 運用環境のシステム・ハードウェアとソフト ウェアを文書化するためのガイドラインを示します。この情報は、マイグ レーションの計画フェーズでリソースの問題を特定するときに使用でき ます。

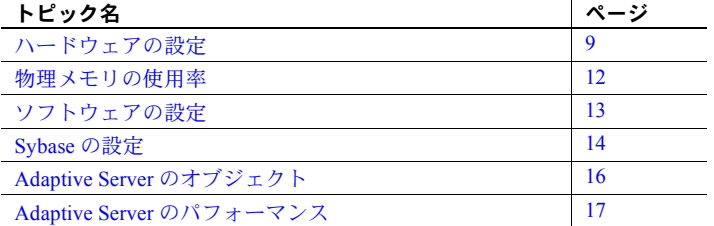

この章の例で使用されるワークシートについては、「付録 A [現在の環境の](#page-150-0) [ワークシート」](#page-150-0)を参照してください。

# <span id="page-26-3"></span><span id="page-26-1"></span>ハードウェアの設定

ハードウェア環境の文書化

- [サーバ・ハードウェア全般](#page-26-4)
- [マシンごとの](#page-27-2) CPU リソース
- [ディスクの設定](#page-27-3)
- [ネットワークの設定](#page-29-4)
- [テープの設定](#page-29-5)

### <span id="page-26-4"></span><span id="page-26-2"></span>サーバ・ハードウェア全般

各サーバ・マシンについて、以下を記録します。

- 製造元と機種
- ベンダに登録されている顧客 ID
- サポート・センタの情報
	- 電話番号
	- サポート受付時間
	- アカウント管理者の名前と、電話番号またはポケットベルの番号
	- ベンダの Web ページ

### <span id="page-27-2"></span><span id="page-27-0"></span>マシンごとの **CPU** リソース

サーバ・マシンごとに次の CPU 情報をリストします。

- プロセッサの総数とその処理速度
- Adaptive Server が使用できるプロセッサの数
- これらのプロセッサを共有するその他の CPU 集中利用プロセス
- 特定の CPU にバインドされたプロセスとスレッドのリスト
- 実行優先度が高いプロセスとスレッドのリスト

### <span id="page-27-3"></span><span id="page-27-1"></span>ディスクの設定

次の例に示すようなワークシートを使用して、次のディスク I/O 情報を収集し ます。

- コントローラ・マップ
- ディスク・レイアウト・マップ
- ディスク・パーティション・マップ
- 論理ボリューム・マップ

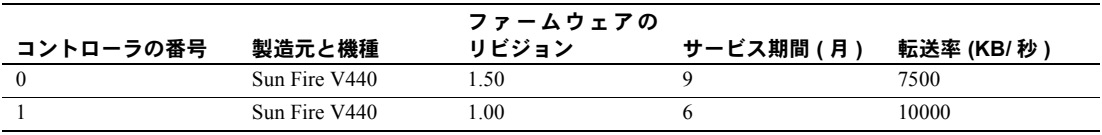

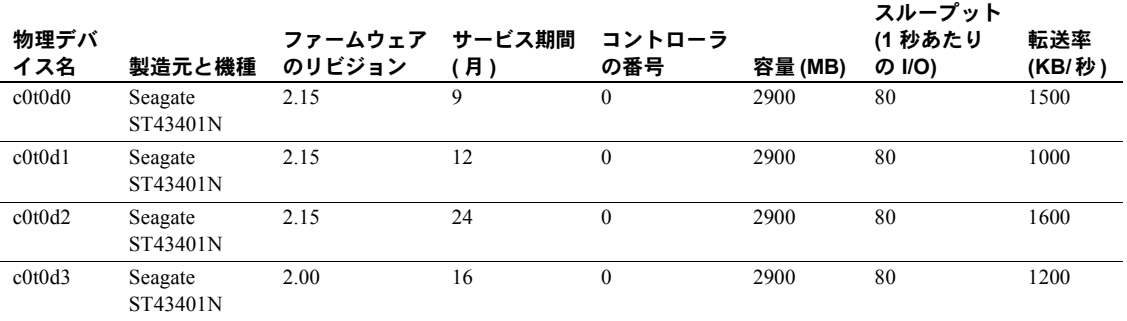

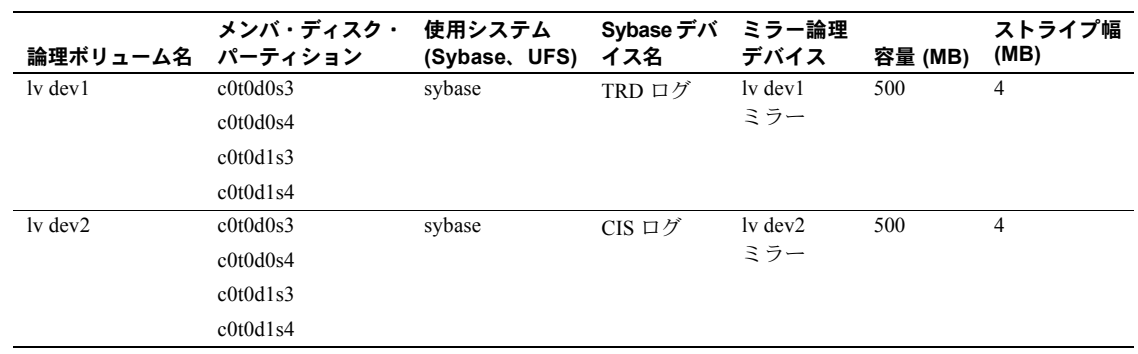

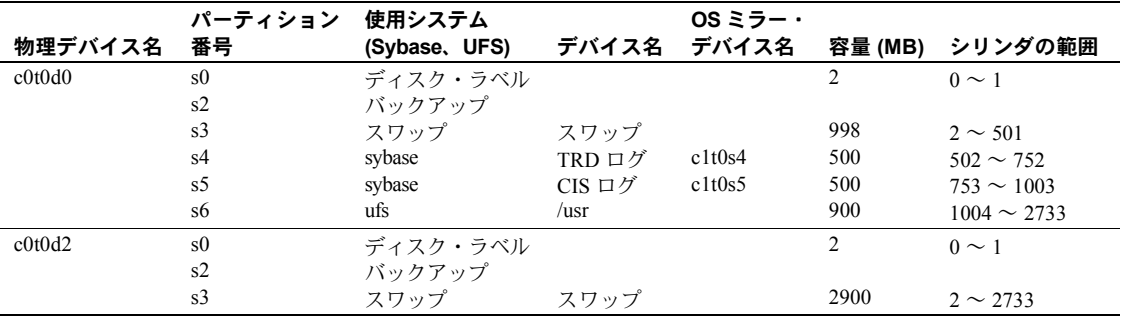

### <span id="page-29-4"></span><span id="page-29-0"></span>ネットワークの設定

次の例に示すようなワークシートを使用して、サーバ・マシンとクライアン ト・マシンのネットワーク・インタフェース・カード情報を記録します。

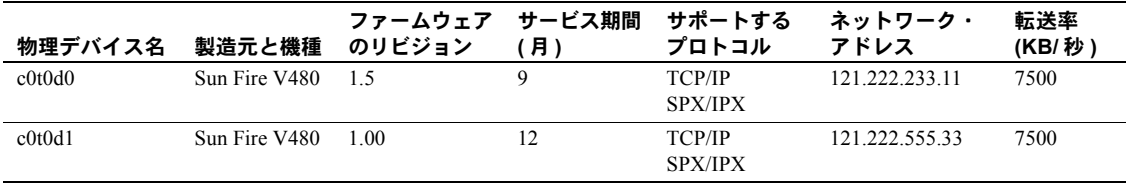

## <span id="page-29-5"></span><span id="page-29-1"></span>テープの設定

次の例に示すようなワークシートを使用して、テープまたはその他の記憶メ ディアの設定を記録します。

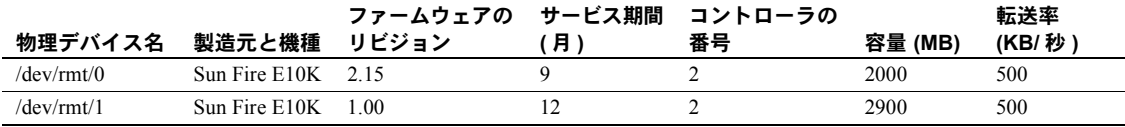

# <span id="page-29-3"></span><span id="page-29-2"></span>物理メモリの使用率

サーバ・マシンで実行する主なプロセスをすべてリストし、次に示す式を使用 して必要なメモリを計算します。個々のメモリ量を合算して必要なメモリの 総計を求めます。

次の表を見本として使用してください。

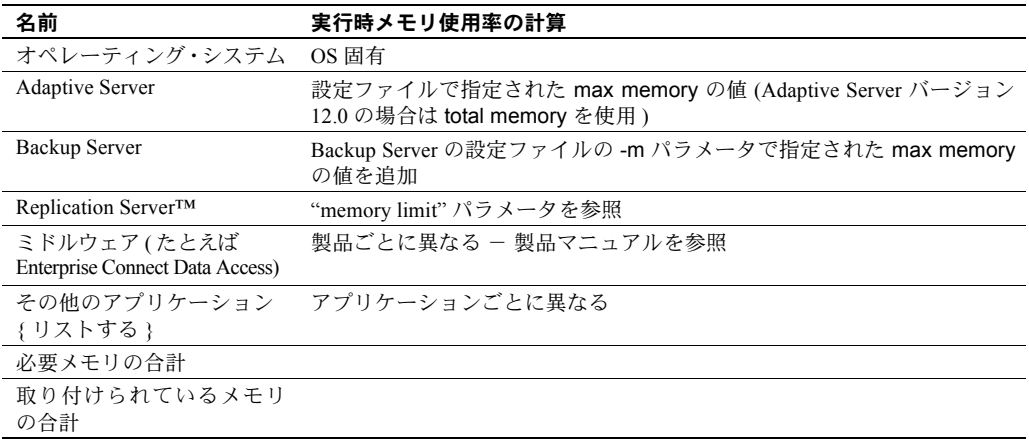

# <span id="page-30-2"></span><span id="page-30-0"></span>ソフトウェアの設定

次の各項の説明に従って、ソフトウェア環境を文書化します。

- [オペレーティング・システム](#page-30-3)
- [アプリケーション](#page-31-4)

### <span id="page-30-3"></span><span id="page-30-1"></span>オペレーティング・システム

次のオペレーティング・システム情報をリストします。

- オペレーティング・システムの名前
- リリース・レベル
- パッチ・レベル
- カーネル設定パラメータ
- スワップ・サイズ
- インストールされている OS 固有のソフトウェア
- インストールされている高可用性ソフトウェア

システム・アップグレードや最新のパッチを入手したり、問題に対処するため のサポートを利用するために、オペレーティング・システムのベンダへの連絡 が必要になる場合があります。このような場合に備えて、オペレーティング・ システムについて次のサポート・センタ情報を書き留めておきます。

- 電話番号
- サポート受付時間
- テクニカル・アカウント管理者の名前と、電話番号またはポケットベルの 番号
- ベンダの Web ページ

### <span id="page-31-4"></span><span id="page-31-0"></span>アプリケーション

Adaptive Server バージョン 15.0 にマイグレートするアプリケーションのリス トを作成します。各アプリケーションについて、以下を記録します。

- データと使用方法についての情報
	- 分散データ
	- データをウェアハウスに格納するか、トランザクション処理に使用す るか。トランザクション処理に使用する場合は、データが正確で適切 なフォーマットであることが必要です。データをウェアハウスに格納 する場合、フォーマットについてはそれほど厳密ではありませんが、 データ型変換による差異など、計算上のわずかな違いが発生します。
- アプリケーション・ソース・ファイルのロケーション
- 変更が必要かどうかを評価する対象の SQL コードを含むモジュール (た とえばトリガとストアド・プロシージャ)の種類と数

# <span id="page-31-3"></span><span id="page-31-1"></span>**Sybase** の設定

次の各項の説明に従って、Sybase の設定を文書化します。

- [全般情報](#page-31-5)
- [データベース・デバイス](#page-32-3)
- [データベースとセグメント](#page-32-4)
- [ダンプ・デバイス](#page-32-5)

### <span id="page-31-5"></span><span id="page-31-2"></span>全般情報

次の Sybase 情報を記録します。

- Adaptive Server とその *\$SYBASE* ホーム・ディレクトリ (Windows の場合は *%SYBASE%*)
- コンポーネントとリリース・レベル (EBF を含む )
- サーバのページ・サイズの設定
- データベース環境を再構築するためのスクリプトの名前とロケーション
- サーバのすべての設定値 (*.cfg* ファイルで確認可能 )

# <span id="page-32-3"></span><span id="page-32-0"></span>データベース・デバイス

次の例に示すようにデータベース・デバイス情報を記録します。

| データベース・     |                                |           |          |          |
|-------------|--------------------------------|-----------|----------|----------|
| デバイス名       | 物理デバイス名                        | ミラー・デバイス名 | 仮想デバイス番号 | サイズ (MB) |
| TRD dev1    | $\frac{de{v}{r}dsk}{c}0t0d0s3$ |           |          | 10020    |
| TRD dev2    | $\frac{de{v}{r}dsk}{c}0t1d0s3$ |           |          | 5020     |
| TRD log     | /dev/rdsk/c0t1d0s4             |           | 4        | 1020     |
| $CIS$ dev1  | $\frac{de{v}{r}dsk}{c}0t1d1s3$ |           |          | 4020     |
| $CIS$ $log$ | $\frac{de{v}{r}dsk}{c}0t1d1s4$ |           | h        | 420      |

### <span id="page-32-4"></span><span id="page-32-1"></span>データベースとセグメント

すべてのセグメントと、セグメント上にあるオブジェクトをリストします。次 の例に示すようなワークシートを使用します。

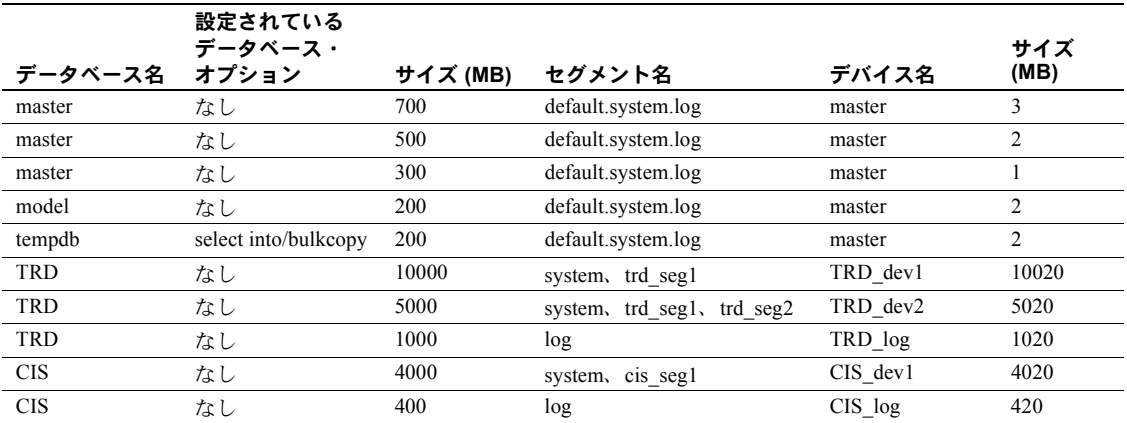

# <span id="page-32-5"></span><span id="page-32-2"></span>ダンプ・デバイス

次の例に示すようにダンプ・デバイス情報を記録します。

| データベース・デバイス名 | 物理デバイス名     | メディアの種類 | 容量 (MB) |
|--------------|-------------|---------|---------|
| Tape dev1    | /dev/rmt/0m | 4mm     | 2000    |
| Tape dev2    | /dev/rmt/1m | 4mm     | 2000    |
| Tape dev3    | /dev/rmt/2m | 4mm     | 2000    |
| Tape dev4    | /dev/rmt/3m | 4mm     | 2000    |
| Tape dev5    | /dev/rmt/4m | 4mm     | 2000    |

# <span id="page-33-1"></span><span id="page-33-0"></span>**Adaptive Server** のオブジェクト

現在の Adaptive Server に存在するオブジェクトを記録します。 再作成に必要なスクリプトを探すか、スクリプトを作成します。

- サーバ・レベル・オブジェクト
	- データベース・デバイス
	- 設定
	- ログインとセキュリティ
- 次のようなデータベース・レベル・オブジェクト
	- デフォルト、ルール、ユーザ・データ型
	- ユーザ・データベース
	- ユーザ、グループ、エイリアス
	- テーブル、ビュー、ストアド・プロシージャ
	- その他のデータベース・オブジェクト ( トリガやインデックスなど )

場合によっては、bcp を実行してデータを抽出し、ロードする必要があります。 これらのスクリプトは、テスト環境の設定や新しい運用システムの構築に使用 できます。また、リリース・レベルの異なる 2 つのサーバ・システムを使用す る場合は、これらのスクリプトが必要になることがあります。

スクリプトがない場合は、スクリプトを複製するか、設定やオブジェクトを複 製するために必要な情報にアクセスします。そのためには、次のような方法が あります。

- システム・テーブルをクエリします。次のシステム・テーブルに、インス トール・スクリプトの作成に必要なオブジェクト情報が含まれています。
	- sysdatabases
	- sysdevices
	- syslogins
	- **syspartitions**
	- sysobjects
	- sysremotelogins
	- sysservers
	- **sysusages**
	- **sysusers**

システム・テーブルとオブジェクトの詳細については、『システム管理ガ イド』を参照してください。システム・テーブルを使用してデータベース を再構築する方法については、「Segment Remapping with load database When Moving a Database」(http://www.sybase.com/detail?id=1324) を参照して ください。

• システム・ストアド・プロシージャを使用します。現在の Adaptive Server の設定を調べるには、引数を指定しないで sp\_configure を実行します。す べての設定パラメータとその値がリストされます。

ストアド・プロシージャに含まれる SQL コマンドを調べるには、sp\_helptext を実行します。

sp\_helpdevice, sp\_help, sp\_helpdb, sp\_helpsegment, sp\_helpartiton, sp\_helpindex など、サーバのオブジェクトについての情報を取得できる その他のシステム・ストアド・プロシージャの詳細については、『リファ レンス・マニュアル:プロシージャ』を参照してください。

• Sybase ツールを使用します。Sybase Central™、PowerDesigner™、WorkSpace などの Sybase ツール、またはサード・パーティのツールを使用して、サー バ・オブジェクトをリバースエンジニアリングできます。

# <span id="page-34-1"></span><span id="page-34-0"></span>**Adaptive Server** のパフォーマンス

sp\_sysmon を使用して、現在の Adaptive Server のピーク時とアイドル時の使 用率についての情報を収集します (一般には 2 ~ 5 分のサンプルで十分です が、取得するサンプルの量と頻度の両方を判断するためには、当該環境につい て把握している必要があります)。sp\_sysmon の使用方法については、『パ フォーマンス&チューニング·ガイド:モニタリングと分析』の「sp\_sysmon を利用したパフォーマンスのモニタリング」を参照してください。

また、モニタリング・テーブルを使用してサーバ・パフォーマンス全体を評価 することもできます。詳細については、『パフォーマンス&チューニング・ガ イド:モニタリングと分析』の「モニタリング・テーブル」を参照してください。

Database Expert などのサード・パーティ・ツールを使用して、現在の Adaptive Server の設定でのクエリ・パフォーマンスについて、ベンチマークの実行と文 書化を行うことができます。詳細については、「Analyzing Performance Changes during Adaptive Server Migrations and Upgrades with Sybase Database Expert」 (http://www.sybase.com/detail?id=1028449) を参照してください。

サード・パーティ・ツールは、クエリ・レベルとサーバ・レベルのパフォーマ ンス・データの取得と分析にも使用できます。
<sub>第 3 章</sub> そイグレーション・プランの作成

現在のシステムに関するデータを収集したら、マイグレーション・プラン を作成することをおすすめします。この章では、マイグレーションの方法 と計画について説明します。マイグレーション方法の選択だけでなく、シ ステム・リソースを Adaptive Server バージョン 15.0 で必要なレベルに増 やし、アプリケーションとシステム管理プロシージャに必要な変更を行う 必要があります。

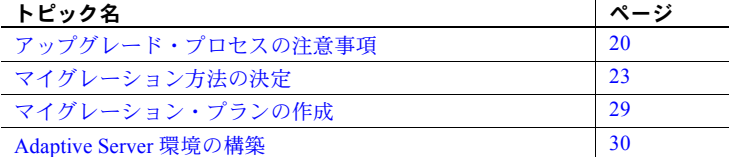

アップグレード処理を開始する前に、次の点について考慮します。

- Adaptive Server を稼動する前に、まず SySAM ユーティリティを使用 してサイト・ライセンスを実装する必要があります。インストール前 の計画および SySAM のインストールの情報については、使用するプ ラットフォームに対応した Adaptive Server の『インストール・ガイ ド』を参照してください。SySAM の詳細については、『Users guide: Software Asset Management 2.0』を参照してください。また、SySAM とライセンスの問題の詳細については、http://www.sybase.com/sysam も参照してください。
- Adaptive Server のインストール環境がバージョン 11.5.x またはそれよ りも古い場合は、まず Adaptive Server バージョン 12.0 にアップグレー ドしてからバージョン 15.0 にアップグレードすることをおすすめし ます。
- 最新の緊急バグ修正 (Emergency Bug Fixes: EBF) リリースにアップ グレードしてサーバをマイグレートする前に、EBF に含まれている *README* ファイルを参照して、全般的な情報、ロードに関する説 明、および個別の修正内容を確認してください。
- Adaptive Server のバージョンによっては、機能を制御するためのシス テムの役割が含まれています。ユーザ ID、ログイン ID、役割を制御 するためのシステム・アカウントと同様の機能を持つようにユーザま たは役割 ID の値を変更した場合は、新しいバージョンの Adaptive Server で追加されたユーザや役割とこれらの ID が競合しないことを 確認してください。

データベースのアップグレード時に、データベースに新しい役割が追加さ れる場合があります。この役割と ID のペアがサーバに既に存在する場合、 新しい役割は追加できず、アップグレード全体が失敗します。Adaptive Server をアップグレードする前に、sysusers および sysroles をチェック して、手動で追加したユーザまたは役割 ID が通常の Sybase ユーザの範疇 にあることを確かめてください。

- Adaptive Server 15.0 へのアップグレードで dump と load を使用している 場合、アップグレードが完了した後で、アップグレードする最初のデータ ベースをロードする前に、既存のログイン ID と役割情報を、古いバージョ ンからアップグレード後のサーバへコピーする必要があります。
- アップグレードが完了したら、テーブルを再分割する必要があります。 アップグレードを実行する前にこれらのテーブルを手動で分割解除して おくと、アップグレード時の時間と手間を節約できます。これは、分割方 式が変更になったテーブルの場合に特に便利です。分割の変更の詳細につ いては[、「パーティションの変更」](#page-66-0)(49 ページ ) を参照してください。

# <span id="page-37-0"></span>アップグレード・プロセスの注意事項

#### **64** ビット・オペレーティング・システムまたは拡張されたページ・サイズへのマイグ レーション

一部のプラットフォームでは、64 ビット・バージョンの Adaptive Server を使 用できます。プラットフォームによっては、他のバージョンが用意されていな いものもあります。

Adaptive Server バージョン 12.5 以降では、2K より大きな論理ページ・サイズ を使用するサーバを構築できます。詳細については、『Adaptive Server Enterprise 新機能ガイド』を参照してください。

表 [3-1](#page-37-1) は、Adaptive Server を両方のケースでマイグレートする手順を示します。

<span id="page-37-1"></span>表 **3-1:** 特殊な事例でのマイグレーション マイグレーションの

| ヾ ゚゚゚゚゚゚゚゚ヽ゚ヷ レー ン ヨ ノ い         |                                                                 |
|----------------------------------|-----------------------------------------------------------------|
| 種類                               | 使用できる方法とツール                                                     |
| 15.0 より前の 32 ビッ<br>ト・サーバから 15.0の | sqlupgrade ユーティリティを使用できる。                                       |
| 64 ビット・サーバへ                      | 注意 sqlupgrade ユーティリティを使用できるのは、リリー                               |
|                                  | ス・レベルを変更する場合だけです。32 ビット・システムか                                   |
|                                  | ら64 ビット・システムに移行するには、32 ビット・サーバの<br>インストール環境に対して64ビット・サーバを起動します。 |
|                                  |                                                                 |
|                                  |                                                                 |

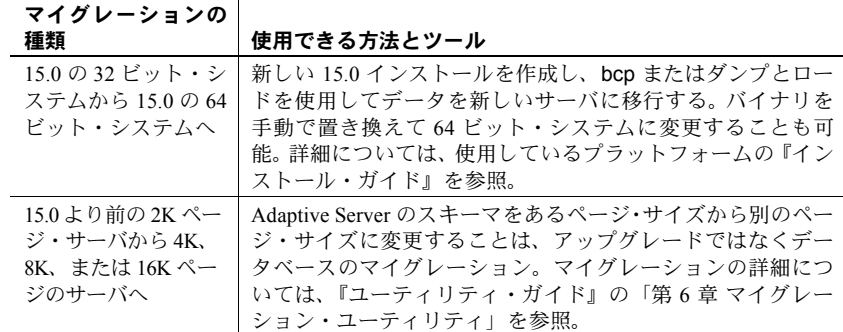

#### **Adaptive Server 12.5.1** でのダンプとロード以外の方法

Adaptive Server 12.5.1 以降をアップグレードする場合で、既存のサーバのアッ プグレードではなく新しいサーバの構築を予定している場合は、データベース のダンプとロードを行う方法より、次に示す手順の方が早く済みます。Storage Area Network (SAN) 技術を使用している場合には、新しいハードウェアへのマ イグレーションを同時に行うときでも、この方法が最も高速です。構築する サーバは、古いサーバの物理デバイス ( またはそのコピー ) にアクセスできる ことが必要です。また、データベースは、デバイスと整合していることが必要 です。デバイスに複数のデータベースのフラグメントが含まれている場合は、 すべてのデータベースを同時に移動またはアップグレードすることが必要な ことがあります。

- 1 テスト中に 12.5.x のデータベースを静止してマニフェスト・ファイルに記 録するか、またはサーバからのデータベースのマウントを解除します。
- 2 15.0 の Adaptive Server が別のホストにある場合は、現在のホストからのディ スク・デバイスのマウントを解除して新しいホスト・マシンにマウントす るか、または SAN ユーティリティを使用してデバイスをコピーします。
- 3 新しい Adaptive Server 15.0 のロケーションにマニフェスト・ファイルをコ ピーします。
- 4 マニフェスト・ファイルを使用して 12.5.x データベースを Adaptive Server 15.0 サーバにマウントします。場合によっては、サーバ・ロケーションの 新しいデバイス・パスを記述し直すことが必要です。
- 5 online database コマンドを発行します。データベースのアップグレード は、データベースをオンラインにしたときに開始されます。

例 次の例では、testdb というマニフェスト・ファイルを使用して *testdb\_manifest.mfst* データベースをアップグレードするものとします。

1 12.5.x データベースを次のように静止します。

```
quiesce database for_upgrd hold testdb
for external dump
to "/opt/sybase/testdb_manifest.mfst"
with override
```
- 2 ディスク・コピー・コマンド ( たとえば dd)、SAN ユーティリティ、または 標準のファイル・システム・コマンドを使用してデバイスをコピーします。
- 3 デバイスのコピーが完了したら、次のように quiesce を解放します。

quiesce database for upgrd release

- 4 これがこのサーバの最終のアップグレードの場合 ( テスト用のサーバでは ない場合 ) には、サーバを停止して、これ以降は変更されないようにします。
- 5 デバイスのコピーを新しいホスト・マシンに移動し、必要に応じてマウン トします。
- 6 15.0 のサーバで、次のコマンドを発行して、物理デバイスと論理デバイス のマッピングをリストします。

mount database all from "/opt/sybase/testdb manifest.mfst" with listonly

7 手順 6 の結果に基づいて、論理デバイスに対応する新しい物理デバイス・ マッピングを確認し、15.0 の Adaptive Server でデータベースを次のように マウントします。

mount database all from "/opt/sybase/testdb\_manifest.mfst" using "/opt/sybase/syb15/data/GALAXY/test\_data.dat" = "test\_data", "/opt/sybase/syb15/data/GALAXY/test\_log.dat" = "test\_log"

8 データベースをオンラインにして、アップグレード処理を開始します。

online database testdb

## <span id="page-40-0"></span>マイグレーション方法の決定

最適なマイグレーション方法は、作業コスト、業務の種類、データベース・サ イズ、使用可能なリソースなどの要素によって決まります。

表 [3-1](#page-37-1) は、各マイグレーション方法のメリットとデメリットを示します。

表 **3-2:** 各マイグレーション方法のメリットとデメリット

| 方法                      | メリット                                                                                  | デメリット                                                                                            | 使用する場合                                                                                                    |
|-------------------------|---------------------------------------------------------------------------------------|--------------------------------------------------------------------------------------------------|----------------------------------------------------------------------------------------------------|
| 複写使用の並<br>列マイグレー<br>ション | 前のバージョンに簡単に<br>フォールバックできる。<br>前のリリースのデータ<br>ベースを再構築する必要<br>がない。<br>システム・ダウン時間が<br>最短。 | OLTP 環境では複雑になること<br>がある。<br>Replication Server を設定する必要<br>があり、追加のハードウェアとソ<br>フトウェアが必要。           | この方法は、24 時間 365 日稼動して<br>いる大規模な運用データベースに適<br>しており、次のような場合に高い可<br>用性を維持できる。<br>• リリース・データベースの再構築<br>に時間がかかる場合。<br>・ システムに多数のトランザクショ<br>ンと、サブクエリを含む複雑な<br>Transact-SQL クエリがある場合。 |
| 複写なしの<br>カットオーバ         | 最小限。                                                                                  | 実行に必要なリソースが リスクが最大。重要なマイグ<br>レーション作業でダウン時間が<br>必要。<br>運用環境ではリカバリに時間が<br>かかることがある。                | この方法は、リソースが限られた環境<br>に適している。大規模な組織では、週<br>末などに十分なダウン時間をスケ<br>ジュールできる場合のみ有用である。                                                                                                 |
| 段階的カット<br>オーバ           | リスクが低く、開発オー<br>バヘッドが少ない。<br>特にテストに有用。                                                 | 追加のリソース(追加メモリま<br>たはもう 1 つのシステム ) が必<br>要になることがある。<br>アプリケーション・グループや<br>データベース所有者との緊密な<br>連携が必要。 | 他の2つの方法が適切でない場合は、<br>段階的カットオーバを使用できる。                                                                                                    |

これらの方法の詳細については、次の各項を参照してください。

- [複写使用の並列マイグレーション](#page-41-0)
- [複写なしのカットオーバ](#page-43-0)
- [段階的カットオーバ](#page-45-0)

注意 このガイドでは、2 つのシステムの並列実行 ( 両方のシステムを同時 に管理する必要がある ) やトランザクションの重複 (1 つのフロントエン ドで 2 つの並列のバックエンドを駆動する ) のような、他の並列マイグ レーション方法については説明していません。このようなシステム運用方 法にはサイト固有の要素が多く、このマニュアルで詳しく説明するのは有 効ではないためです。

可能なかぎり、最初に *test* データベースと *development* データベースを バージョン 15.0 にアップグレードしてください。テストの後で運用シス テムをアップグレードします。テストの詳細については、「第6章 [安定性](#page-102-0) [とパフォーマンスの確認」](#page-102-0)を参照してください。

### <span id="page-41-0"></span>複写使用の並列マイグレーション

方法 複写使用の並列アップグレードを実行する場合、通常は次の方法が使用され ます。

- 1 Adaptive Server 15.0 の新しいコピーをインストールします。
- 2 リリース 15.0 より前のデータベースをコピー・インまたはロードします。
- 3 Replication Server を使用してこれら 2 組のデータベースを管理します。 15.0 システムがプライマリ・サーバになるので、15.0 より前のシステムは ウォーム・スタンバイとして管理します。
- フォールバック Adaptive Server バージョン 15.0 をオフラインにした後ですべてのユーザが前 のバージョンのサーバに再接続するように計画します。必要に応じて TCP/IP アドレスとポートを変更してください。

アプリケーション・テスト・スイートの一環としてフォールバックをテストし ます ( これらは、アプリケーションをテストする一連の作業です )。このテス ト・スイートでは、次の両方を実行します。

- Adaptive Server バージョン 15.0 にデータを挿入してください。データを複 写して前のサーバで使用できるようにする必要があります。
- フォールバック・スクリプトを実行します。

データベースの bcp ダンプを毎日作成することを検討してください。 フォールバックするために、ダンプを前のサーバにロードします。このと き、次の点を考慮してください。

- インクリメンタル bcp ダンプをサポートするには、データベースの変 更が必要な場合があります。
- 前のサーバでバージョン 15.0 のバックアップ・ファイルを読み込む ことはできません。テーブルを 15.0 より前のリリースに戻すには、 bcp または他のスクリプトを作成します。

スキーマ拡張機能を適用しません。

ユーザ・データベースのバックアップのスケジューリング方法については、『シ ステム管理ガイド』を参照してください。

その他のヒントを示します。

- 最初に Replication Server をアップグレードします。
- アプリケーションが適切なサーバを使用するようにしてください。 interfaces ファイルと *\$DSQUERY* 環境変数の詳細については、使用しているプラット フォームの『設定ガイド』を参照してください。
- クライアントのフォールバック時間を計算に含めるようにします。
- 常時稼働のサイトでは、ロード時間の遅延が同期に影響することがありま す。Adaptive Server 15.0 に複写してからサーバを切り替えることを検討し てください。

アプリケーション・テス ト・スイート このテスト・スイートは、ユーザが新しいシステムを使用する前に実行してく ださい。

> 複写使用の並列マイグレーションは高可用性アプリケーションに適した方法 であるため、更新が正確かどうかとパフォーマンスに問題がないかをテスト・ スイートで確認することが不可欠です。

> テストの詳細については、「第 6 章 [安定性とパフォーマンスの確認」](#page-102-0)を参照し てください。

> 注意 検証が成功したら、運用と同じクエリをユーザに入力してもらうことを 検討してください。テストは、現実的な運用負荷で実行します。テストは、業 務時間後や運用休止時間に行うことをおすすめします。

ブリッジング マイグレーション中は、ユーザがアクセスしないようにする必要があります。 検証テストを厳しくすると、マイグレーション中の問題が少なくなります。 更新が正しく行われたかどうかとパフォーマンスに問題がないかを確認する ために、複写環境をテストします。

環境 Adaptive Server バージョン 15.0 で使用される環境は、クエリと複写ロードを処 理するために、以前のバージョンよりも高い性能が必要です。詳細について は、使用しているプラットフォーム用の Replication Server の『設定ガイド』を 参照してください。

> リリース 15.0 のメモリ要件は、使用している設定に応じて高くなることを考 慮してください。詳細については、以下を参照してください。

- 基本的な RAM 要件については、使用しているプラットフォームの『イン ストール・ガイド』を参照してください。
- 「第 5 章 [データベース管理の変更」](#page-76-0)
- メモリとデータ・キャッシュの設定の詳細については、Adaptive Server の 『システム管理ガイド』を参照してください。

• パフォーマンスを高めるためのメモリの設定方法の詳細については、『パ フォーマンス&チューニング・ガイド』を参照してください。

注意 運用システムの場合は、オフ時間にパフォーマンス・テスト・スイート を実行してください。

スケジューリング 複写機能、検証とパフォーマンスのテスト・スイート、フォールバック・スク リプトを開発して実行するのは、非常に面倒な作業です。実行環境ですでに複 写を使用している場合は、作業が大幅に縮小します。

> 開発システムについては、リリース 15.0 の問題を考慮して開発スケジュール の期間を少し延ばすことをおすすめします。

> 運用システムについては、必要に応じて延期またはフォールバックしてくだ さい。

#### <span id="page-43-0"></span>複写なしのカットオーバ

方法 けっちょう 同時にすべてのデータベースをリリース 15.0 にアップグレードします。複写 なしのカットオーバは、一般的に小規模の組織で開発サーバまたは運用サーバ に対して使用されます。十分なダウン時間をスケジュールできる場合は、大規 模な組織でも使用できます。

フォールバック 前のデータベースをリストアするために必要な時間に基づいてフォールバッ クを計画します。たとえば、月曜日の午前 8 時にユーザがシステムを必要とし、 リストアに 8 時間かかる場合は、検証テストを日曜日の午前 0 時までに終了す る必要があります。

注意 クライアントがフォールバックする時間を計算に含めてください。

アップグレードの前に、dump database または bcp out を使用してフォール バックの準備を行うことができます。

カットオーバの後で、フォールバック時に使用するためのトランザクションを 取得する方法を計画します。運用開始後にフォール・バックが必要になった場 合は、最後のダンプまたはロード後に発生したすべてのトランザクションをリ ストアする必要があります。

アプリケーション・テス ト・スイート 開発システムでは、簡単な検証が適しています。ただし、運用システムでは、 更新が正確かどうかとパフォーマンスに問題がないかどうかの両方をテスト・ スイートで確認します。

> テストの詳細については、「第 6 章 [安定性とパフォーマンスの確認」](#page-102-0)を参照し てください。

注意 可能なかぎり、連休となる週末に検証を行うことをおすすめします。

- カットオーバ後のフォー ルバック データベースの bcp ダンプを毎日作成することを検討してください。こうす ることで、ダンプを前のサーバにロードしてフォールバックできます。このと き、次の点を考慮してください。
	- インクリメンタル bcp ダンプをサポートするには、データベースの変更が 必要な場合があります。
	- 前のサーバでリリース 15.0 のバックアップ・ファイルを読み込むことは できません。テーブルを 15.0 より前のリリースに戻すには、bcp または他 のスクリプトを作成する必要があります。
	- Adaptive Server 15.0 のスキーマ拡張機能を適用しないでください。

ユーザ・データベースのバックアップのスケジューリング方法について は、『システム管理ガイド』を参照してください。

- ブリッジング マイグレーション中は、ユーザがアクセスしないようにする必要があります。 検証テストを厳しくすると、ブリッジングの問題が少なくなります。
- 環境 リリース 15.0 のメモリ要件は、使用している設定に応じて高くなることを考 慮してください。詳細については、以下を参照してください。
	- 基本的な RAM 要件については、使用しているプラットフォームの『イン ストール・ガイド』を参照してください。
	- 「第 5 章 [データベース管理の変更」](#page-76-0)
	- メモリとデータ・キャッシュの設定の詳細については、Adaptive Server の 『システム管理ガイド』を参照してください。
	- パフォーマンスを高めるためのメモリの設定方法の詳細については、『パ フォーマンス&チューニング・ガイド』を参照してください。

注意 運用システムの場合は、オフ時間にパフォーマンス・テスト・スイート を実行してください。

スケジューリング - 開発システムについては、リリース 15.0 の問題を考慮して開発スケジュール の期間を少し延ばすことをおすすめします。

> 運用システムについては、必要に応じて延期またはフォールバックしてくだ さい。

#### <span id="page-45-0"></span>段階的カットオーバ

方法 アプリケーションとデータベースを一度に 1 つずつリリース 15.0 に変更し ます。

- フォールバック データベースの bcp ダンプを毎日作成することを検討してください。フォー ルバックする場合は、こうすることでダンプを前のサーバにロードできます。 このとき、次の点を考慮してください。
	- インクリメンタル bcp ダンプをサポートするには、データベースの変更が 必要な場合があります。
	- 前のサーバでリリース 15.0 のバックアップ・ファイルを読み込むことは できません。テーブルを前のサーバに戻すには、bcp または他のスクリプ トを作成する必要があります。
	- 変換が成功するまでリリース 15.0 のスキーマ拡張機能を使用しないでく ださい。

ユーザ・データベースのバックアップのスケジューリング方法について は、『システム管理ガイド』を参照してください。

- アプリケーション・テス ト・スイート アプリケーション・テスト・スイートで、更新が正確かどうかとパフォーマ ンスに問題がないかどうかの両方を確認します。また、次の作業も行ってくだ さい。
	- 両方のリリースのディレクトリとライブラリを維持します。
	- アプリケーションが適切なサーバを使用するようにします。
	- 検証が成功したら、運用と同じクエリをユーザに入力してもらうことを検 討してください。これは、業務時間後や運用休止時間に行うことをおすす めします。

テストの詳細については、「第 6 章 [安定性とパフォーマンスの確認」](#page-102-0)を参 照してください。

ブリッジング マイグレーション中は、ユーザがアクセスしないようにする必要があります。 検証テストを厳しくすると、ブリッジングの問題が少なくなります。

> 前のサーバでリリース 15.0 のバックアップ・ファイルを読み込むことはでき ません。テーブルを 15.0 より前のリリースに戻すには、bcp または他のスクリ プトを作成する必要があります。

> 注意 変換が成功するまでリリース 15.0 のスキーマ拡張機能を使用しないでく ださい。

環境 リリース 15.0 のメモリ要件は、使用している設定に応じて高くなることを考 慮してください。詳細については、以下を参照してください。

> • 基本的な RAM 要件については、使用しているプラットフォームの『イン ストール・ガイド』を参照してください。

- 「第 5 章 [データベース管理の変更」](#page-76-0)
- メモリとデータ・キャッシュの設定の詳細については、『システム管理ガ イド』を参照してください。
- パフォーマンスを高めるためのメモリの設定方法の詳細については、『パ フォーマンス&チューニング・ガイド』を参照してください。

その他のヒントを示します。

- 同様の機能を備えたシステムでパフォーマンス測定を実行します。
- 運用システムの場合は、オフ時間にパフォーマンス・テスト・スイートを 実行します。

スケジューリング - 開発システムについては、リリース 15.0 の問題を考慮して開発スケジュール の期間を少し延ばすことをおすすめします。

> 運用システムについては、必要に応じて延期またはフォールバックしてくだ さい。

> アプリケーションまたはデータベースをオフラインにするときは、必ずユーザ に通知してください。

### <span id="page-46-0"></span>マイグレーション・プランの作成

次の情報を含むプロジェクト・プランを作成します。

- マイグレーション方法 サイトにとってどの方法が最適か。
- フォールバック マイグレーションが失敗した場合に何を行うか。作成 するプランはサイト固有ですが、一般的な問題について[は「第](#page-102-0) 6 章 安定 [性とパフォーマンスの確認」を](#page-102-0)参照してください。
- アプリケーション・テスト・スイート 問題がないことを確認するため にどのような検証とパフォーマンスのテストを実行するか。ガイドライン については、「第 5 章 [データベース管理の変更」を](#page-76-0)参照してください。
- ブリッジング マイグレーション時にユーザへの影響を最小限に抑える方 法。「第 2 章 [環境の文書化」で](#page-26-0)収集したビジネス要件を参照してください。
- 環境 必要な追加リソースと環境の変更。「第 2 章 [環境の文書化」](#page-26-0)で収 集した情報に基づいて決定します。
- スケジューリング マイグレーションにどの程度の時間がかかるか。複 雑さのレベルと業務のニーズに基づいて推定します。「第 2 章 [環境の文書](#page-26-0) [化」で](#page-26-0)収集したビジネス要件を参照してください。

さらに、必要に応じてマイグレーション・プランに以下を含めます。

- 作業を時系列に並べて特定の役割に割り当てた作業内訳。「付録 B [サンプ](#page-168-0) [ル・マイグレーション作業リスト」](#page-168-0)にサンプルがあります。
- アプリケーション変更の仕様。アプリケーションの必要な変更の詳細につ いては、「第 4 章 [必要なアプリケーションの変更」](#page-54-0)を参照してください。

### <span id="page-47-0"></span>**Adaptive Server** 環境の構築

システムに最適なマイグレーション方法を決定したら、Adaptive Server リリー ス 15.0 用の環境の準備を開始します。

- [ハードウェア・リソースの更新](#page-47-1)
- [オペレーティング・システムのバージョンと](#page-48-0) EBF レベルの確認
- Adaptive Server と他の Sybase [製品の相互運用性の確認](#page-48-1)
- Sybase [製品ダウンロード・センタの使用](#page-48-2)
- [ライセンス環境の実装](#page-49-0)
- [アプリケーションとシステム管理プロシージャの更新](#page-51-0)
- [マイグレーション・スクリプトの作成](#page-52-0)
- テスト環境の作成。テスト環境の詳細については、「第 6 章 [安定性とパ](#page-102-0) [フォーマンスの確認」](#page-102-0)を参照してください。

#### <span id="page-47-1"></span>ハードウェア・リソースの更新

選択したマイグレーション方法に応じてハードウェア・リソースのニーズを評 価します。たとえば、複写使用の並列マイグレーションの方法を使用する場合 は、セカンダリ・システムをインストールするための追加ディスク領域、高可 用性環境のための Replication Server、フォールバック方式のためのディスク・ ファーム、追加メモリが必要になることがあります。

使用しているプラットフォームのリリース・ノートに、ハードウェアの稼働条 件に関する情報が記載されています。

お使いのプラットフォームの『インストール・ガイド』に記載されている物理 メモリの要件を参照します。メモリ要件の詳細については、「第 5 章 [データ](#page-76-0) [ベース管理の変更」](#page-76-0)を参照してください。

メモリとバックアップの詳細については、Adaptive Server の『システム管理ガ イド』を参照してください。

#### <span id="page-48-0"></span>オペレーティング・システムのバージョンと **EBF** レベルの確認

オペレーティング・システムをチェックし、Adaptive Server リリース 15.0 を実 行するための適切なバージョンとレベルであることを確認します。最新のバグ 修正が適用されるように最新のオペレーティング・システム・パッチをインス トールしてください。

推奨される Sybase EBF ( バグ修正 ) の更新情報については、Adaptive Server Migration Resources の Web ページ (http://sybase.com/support/techdocs/migration) を参照してください。

注意 オペレーティング・システムのアップグレードを実行する必要がある場 合は、マイグレーションの前に行ってください。無関係なエラーがマイグレー ション・プロセスで発生しないように、新しいシステムをテストして正しく動 作することを確認します。

#### <span id="page-48-1"></span>**Adaptive Server** と他の **Sybase** 製品の相互運用性の確認

サイトで使用している他の Sybase 製品のバージョンが Adaptive Server 15.0 と 互換性を持つようにするには、使用しているプラットフォームのリリース・ ノートで製品とプラットフォームの相互運用性のセクションを参照してくだ さい。

Adaptive Server 15.0 のシステムの変更 ( 特にクエリ・プランの出力 ) に伴い、 Adaptive Server 15.0 へのマイグレーションでは DBExpert リリース 15.0 を使用 する必要があります。

#### <span id="page-48-2"></span>**Sybase** 製品ダウンロード・センタの使用

以前は、Sybase ソフトウェアは CD からインストールするのが普通でした。し かし、電子的なソフトウェア配布の普及に伴って、Adaptive Server 15.0 を Sybase 製品ダウンロード・センタ (SPDC) からダウンロードするユーザが大半になっ ています。ダウンロードしたソフトウェアは CD イメージの形式です。これを CD に書き込んで、必要に応じてこのイメージからインストールすることがで きます。インストールの問題を回避するには、次の点を考慮します。

• ダウンロード場所には短いパスを使用します ( たとえば */sybase/downloads* や *c:¥sybase¥downloads*)。パスにはスペース文字などの特殊文字を使用しな いでください。Windows オペレーティング・システムの場合は、*C:¥Program Files¥Sybase¥downloads* などのディレクトリを使用しないでください ("Program" と "Files" の間のスペースが問題です )。不正なパスを使用した り、誤ったバージョンの JRE を使用すると、「クラスが見つかりません」 というインストール・エラーが発生します。

- Adaptive Server には、InstallShield ユーティリティに合った適切な JRE が 付属しています。JDK や JRE など、他の Java 環境をインストールしてい る場合で、これらの場所を参照する環境変数がある場合 ( たとえば *JAVA\_HOME* がある場合や、頻繁にコンパイルする目的で *path* 環境変数に *java* を指定している場合 ) には、インストールを開始するシェルでこれら の環境変数を無効にしてください。
- UNIX システムで CD イメージを展開する場合には、GNU の gnuzip ユー ティリティを使用します。これらのイメージは GNU の zip ユーティリ ティで圧縮されており、UNIX の標準の圧縮ユーティリティで展開する と、イメージが正しく展開されない場合があります。
- CD イメージのアーカイブ ファイルを抽出するには、GNU の tar ユーティ リティを使用します。UNIX の標準の tar ユーティリティを使用すると、 ファイルが正しく抽出されない場合があります。
- 多くのハードウェア・ベンダでは、自社の CD ドライブに対する mount で、さまざまなオプションをサポートしています。インストール・ガイド を参照して、使用しているプラットフォームに適合する正しい mount オ プションを使用してください。

#### <span id="page-49-0"></span>ライセンス環境の実装

米国政府がサーベンス・オクスリー法を施行する以前から、ライセンス管理と レポートの強力な機能を実装するよう求める声が、多くのお客様から寄せられ ていました。サーベンス・オクスリー法によって、この重要性はいっそう高ま りました。ソフトウェア資産の悪用を含む経済的な不正行為の責任が、企業の CEO に及ぶことになったためです。特に監視の目が厳しい業界の 1 つが銀行 業界であること、そして Sybase が金融業界で置かれている立場をふまえて、 Sybase は、より厳格なライセンス管理機能を導入しました。

サーベンス・オクスリー法はすべての株式公開企業に適用されます。そこで、 SySAM バージョン 2.0 は、ライセンスの法規遵守に企業ユーザが対応しやす いように設計されています。SySAM 2.0 の重要な構成要素の 1 つがレポート機 能です。ライセンスの法規遵守について、IT 管理者が監視および企業幹部向 けにレポートできるという機能です。ライセンスの使用状況が SySAM ソフト ウェアから Sybase にレポートされることはありません。ライセンス契約の範 囲を超えて Sybase ソフトウェアを長期にわたって使用する場合は、Sybase の 営業担当者との間で調整が必要になります。

SySAM 2.0 の全機能については、『Sybase® ソフトウェア資産管理 2.0 ユーザー ズ・ガイド』および使用しているプラットフォーム用の設定ガイドを参照して ください。

- ライセンス・サーバの数 展開するライセンス・サーバの数は、ハードウェアの地理的な分散状況や、プ ロジェクトやビジネス単位の区分をどのように処理するかに応じて決まりま す。広い範囲に分散している組織の場合は、通常は各地域に少なくとも 1 つの ライセンス・サーバを配置します。SySAM では複数のライセンス・サーバを サポートできますが、ライセンス・サーバにかかる負荷はきわめて小さいた め、複数のライセンス・サーバは技術的には必要ではありません。
- ライセンスあたりのサー バ数 SySAM では、ライセンス・サーバがいつでも確実に利用できるように、冗長 なライセンス・サーバ・ノードを作成することができますが、これが必要なの は、1 つのライセンス・サーバが長期間にわたって利用できない場合 ( たとえ ば 30 日の猶予期間など ) に限られます。Adaptive Server 12.5 では、お客様が各 サーバに対するライセンス処理をそれぞれ個別に行いました。Adaptive Server 15.0 では、サーブド・ライセンス ( 集中化されたロケーションから提供された ライセンスのことで、ネットワーク・ライセンスともいう ) のモデルを使用し ている場合、ライセンスは一元管理されます。サーブド・ライセンス・モデル では、ライセンス・サーバ・ノードを Sybase に登録するのみで、個々のサー バは登録しません。ライセンス・サーバ・ノードの ID を Sybase に登録する必 要があるのは、レポートとしての要件ではなく、ライセンス・サーバ・ノード の ID を使用してライセンス・キーを生成するという理由からです。
- 独自のイメージを配備す る場合 お客様によっては、Sybase 製品のインストール用の配備イメージを独自に作成 する方法を選択することがあります。内部的に動作確認した Adaptive Server バージョンとパッチ・レベルを使用し、一連のソフトウェアを "tarball" などの 電子的なパッケージに取り込むという方法です。この方法を使用して複数のラ イセンス・サーバを実装する場合、配備イメージに対して唯一加える変更は、 イメージを配備した後で、Adaptive Server がライセンス処理のためにアクセス するライセンス・サーバを指定する必要があるという点だけです。グローバル なインストールでは、配備イメージごとにこの情報を含めることができます。 ビルドが異なると、通常はローカライゼーションの要件も異なるためです。た だし、配備されたライセンス・ファイルの先頭行で、ライセンス・サーバの *host\_name* を次のように変更する必要があります。

```
SERVER my_license_srvr 00096b138c70
VENDOR SYBASE
USE_SERVER
```
リモート・サーバを使用 する場合 リモート・サーバ ( 特に、ファイアウォールの外部にあるサーバ ) を使用する 場合、ライセンス・サーバをリモートで配備できますが、その方法には特にメ リットはなく、実用的ではありません。代わりに、ライセンス・キーをローカ ル・ファイルから読み込むアンサーブド・ライセンス・モデルを使用します。 アンサーブド・ライセンスでは、各 *hostID* を Sybase に登録する必要がありま す。OEM の Adaptive Server 配備では、埋め込みシステムには別個のライセン スの実装を使用します。Sybase では、こうしたシステムでアンサーブド・ライ センスを使用する必要性は多くないものと想定しています。

- 別個にライセンスされる オプションへの対応 以前のバージョンの Adaptive Server では、Java、XML、および XFS ( 外部ファ イル・システムまたはコンテンツ管理 ) のオプションについて、お客様がライ センス処理を行いました。Adaptive Server バージョン 15.0 には、これらのオプ ション用のライセンスが含まれています。その他のオプション ( 高可用性や DTM など ) については、別個のライセンスが必要です。Adaptive Server 15.0 を 起動したときに、これらのライセンスが含まれているかどうかが自動的に チェックされます。
- Developer's Edition の 内容 Adaptive Server Developer's Edition には、Sybase が提供するすべての非ロイヤ ルティ対象オプションが含まれています。ロイヤルティ対象オプションには、 拡張型全文検索、Real Time Data Services、および大半のツール (DBXray や Sybase Database Expert など ) が含まれます。Developer's Edition のインストール 時に、ライセンス・モードの選択を求められたときには、アンサーブド・ライ センス・モデルを選択してください。Developer's Edition ではファイル・ベー スのライセンス方式を使用するためです。Developer's Edition では、製品 CD の イメージにキーが含まれているため、ソフトウェアをインストールした後で SySAM によるアクションは必要ありません。
- その他の情報 SySAM に関するその他の情報や疑問点については、http://www.sybase.com/sysam を参照してください。または、Sybase 製品の保守契約を結んでいるサポート・ センタにお電話いただくか、最寄の Sybase 営業担当者にお問い合わせください。

### <span id="page-51-0"></span>アプリケーションとシステム管理プロシージャの更新

このマニュアルの次の各章で、Adaptive Server 15.0 のアップグレードの問題に ついて説明しています。

- 「第 4 章 [必要なアプリケーションの変更」](#page-54-0)
- 「第 5 章 [データベース管理の変更」](#page-76-0)

Adaptive Server 15.0 へのマイグレーションでは、システムの問題や予期しない 処理結果をもたらす変更がないかどうか、現在のアプリケーションとシステム 管理プロシージャを見直す必要があります。

これは、マイグレーション準備の中で最も時間がかかる作業です。ニーズとリ ソースに応じて最適な方法を選択してください。次のような方法があります。

- アプリケーションを調べて変更するための独自のスクリプトを作成する。
- 15.0 のサーバに関する予約語チェックを実行し、ストアド・プロシージャ sp\_checkreswords、sp\_procqmode などのツールを使用する。これらのス トアド・プロシージャの詳細については、『リファレンス・マニュアル: プロシージャ』を参照してください。
- preupgrade ユーティリティを使用して一般的なアップグレードの問題を チェックします。詳細については、『ユーティリティ・ガイド』を参照し てください。

### <span id="page-52-0"></span>マイグレーション・スクリプトの作成

「第 1 章 [ビジネス要件の文書化」](#page-18-0)の説明に従って、既存のスクリプト、作成し たスクリプト、またはリバースエンジニアリングしたスクリプトを使用し、独 自の 15.0 Adaptive Server インストールを作成するスクリプトを作成または編 集します。次のスクリプトが必要です。

- 新しい Adaptive Server 環境 ( データベース・デバイス、設定、ログイン、 セキュリティなど ) を作成するサーバ・レベルのマイグレーション・スク リプト
- Adaptive Server のユーザ・データベースとデータベース・オブジェクト ( テー ブル、ビュー、インデックス、トリガ、グループ、ユーザ、パーミッショ ンなど ) を作成するデータベース・レベルのマイグレーション・スクリプト

# 第 4 章 ののの必要なアプリケーションの変更

<span id="page-54-0"></span>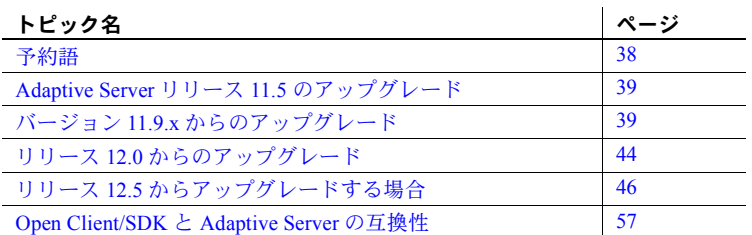

この章と「第 5 章 [データベース管理の変更」](#page-76-0)では、技術的な問題をアプ リケーション開発者に関係するものとデータベース管理者に関係するも のに分けて説明します。ただし、多くの問題は一方に限定されないため、 役割にかかわらず両方の章を読むことをおすすめします。この章では、ア プリケーションの実行に影響する問題やコーディングの変更が必要な問 題について説明します。

この章では、システム管理者にとって予期しない動作を引き起こす可能性 のある新機能と変更点についてのみ説明します。過去のいくつかのリリー スを通じて、Adaptive Server にはこれら以外にも多くの変更が加えられて います。変更点と新機能の全リストについては、『Adaptive Server Enterprise 新機能ガイド』を参照してください。

注意 既存のアプリケーションとシステム管理プロシージャのテスト および変更は、マイグレーション準備の中で最も時間がかかる作業 です。このマニュアルでは、これらの変更を行う方法については説 明しません。各自のニーズやリソースに合った変更方法を選択して ください。たとえば、独自のプランやスクリプトを開発したり、 Sybase に相談することもできます。

Adaptive Server Migration Resources Web ページには、マイグレー ションに関する TechNote とホワイトペーパーがあります。 (http://sybase.com/support/techdocs/migration) また、Sybase 製品 の保守契約を結んでいるサポート・センタから、バグやエラー状態 などの技術的な問題に関する支援を受けることができます。

現在使用している Adaptive Server のバージョンに関する説明が記載されてい る最初の項からお読みください。

- Adaptive Server リリース 11.5 [のアップグレード](#page-56-0)
- バージョン 11.9.x [からのアップグレード](#page-56-1)
- リリース 12.0 [からのアップグレード](#page-61-0)
- リリース 12.5 [からアップグレードする場合](#page-63-0)

### <span id="page-55-0"></span>予約語

予約語は Adaptive Server でのみ使用できます。Adaptive Server に接続している アプリケーションでは使用できません。多くの場合、Adaptive Server のバー ジョンが新しくなるたびに、新しいオブジェクトとコマンドに応じて新しい予 約語が追加されます。

Adaptive Server をアップグレードする前に、予約語が含まれるすべてのオブ ジェクト名を変更してください。プロシージャ、Transact- SQL スクリプト、 アプリケーションでもこれらの名前を変更してください。変更しないと、アッ プグレードしたサーバで実行できません。オブジェクト名をチェックするに は、アップグレードを開始せずに実行できる sqlupgrade で予約語チェックを 使用します。または、古い Adaptive Server に対して *\$SYBASE/ASE-15\_0/scripts* ディレクトリの *installupgrade* スクリプトを適用し、この Adaptive Server で sp\_checkreswords ストアド・プロシージャを実行することもできます。

注意 オブジェクトに含まれる予約語を検出する Sybase プロシージャで、スク リプトとアプリケーションに含まれる予約語を検出することはできません。ス クリプトとアプリケーションのチェックは別に行います。

予約語を含む名前は、sp\_rename を使用して変更するか、二重引用符で囲む ことができます。使用中のプラットフォームに対応するインストール・ガイド の予約語の説明を参照してください。

予約語の完全なリストについては、『リファレンス・マニュアル:ビルディン グ・ブロック』を参照してください。各リリースで追加された予約語のリスト については、『Adaptive Server Enterprise 新機能ガイド』を参照してください。

## <span id="page-56-0"></span>**Adaptive Server** リリース **11.5** のアップグレード

Adaptive Server リリース 15.0 にアップグレードできるのは、Adaptive Server リ リース 11.9.x、12.0.x、または 12.5.x だけです。

現在 Adaptive Server リリース 11.5 を実行している場合は、先にリリース 12.0 にアップグレードしてから 15.0 にアップグレードすることをおすすめします。

### <span id="page-56-1"></span>バージョン **11.9.x** からのアップグレード

この項では、次の点について説明します。

- ANSI [ジョイン](#page-56-2)
- [クエリ処理の変更](#page-57-0)

#### <span id="page-56-2"></span>**ANSI** ジョイン

Adaptive Server リリース 12.0 以降では、ANSI ジョインがサポートされていま す。ANSI 外部ジョインによって、述語を含むのが on 句なのか where 句なの かがはっきりと指定されるので、ANSI 外部ジョインを使用するようにアプリ ケーションを書き換えることをおすすめします。前のリリースの Transact-SQL 構文では、はっきりと指定されない場合がありました。

ANSI 構文では、次のいずれかのジョインを作成できます。

• 内部ジョイン - ジョイン・テーブルに on 句の条件を満たす内部テーブル と外部テーブルのローだけが含まれます。内部ジョインを含むクエリ結果 セットは、on 句の条件を満たさない外部テーブルのローの null 入力ロー を含みません。 ANSI 内部ジョインの構文は次のとおりです。

select select\_list from table1 inner join table2 on join\_condition

次に例を示します。

select au\_id, titles.title\_id, title, price from titleauthor inner join titles on price > 15

• 外部ジョイン - on 句の条件を満たすかどうかに関係なく、外部テーブル のすべてのローがジョイン・テーブルに含まれます。ローが on 句の条件 を満たさない場合、内部テーブルからの値が null 値としてジョイン・テー ブルに格納されます。 ANSI 外部ジョインの where 句がクエリ結果に含ま れるローを限定します。 ANSI 構文では、ネストした外部ジョインも作成 できます。 ANSI 外部ジョインの構文は次のとおりです。

> select select\_list from table1 {left | right} [outer] join table2 on predicate [join restriction]

次に例を示します。

select au fname, au lname, pub name from authors left join publishers on authors.city = publishers.city

#### <span id="page-57-0"></span>クエリ処理の変更

Adaptive Server リリース 12.0 でのクエリ処理とオプティマイザの変更は、 11.9.2 での変更に比べると多くありませんが、ほとんどのサイトでパフォーマ ンスが向上すると考えられます。変更内容は次のとおりです。

- [述部要素変形](#page-57-1)
- 1 つのクエリで最大 50 [個のテーブルのサポート](#page-58-0)
- [抽象クエリ・プラン](#page-59-0)
- [最適化時間の増加](#page-59-1)
- like [の最適化の強化](#page-59-2)
- [具体的](#page-60-0) ID

Adaptive Server リリース 12.0 で導入された変更の中には、Adaptive Server リ リース 15.0 で導入された変更によって置き換えられているものがあります。こ れらの変更については、『Adaptive Server Enterprise 新機能ガイド』を参照して ください。

Adaptive Server の最近のリリースにおけるオプティマイザの変更点について は、『An Introduction to Sybase Adaptive Server Enterprise's Modern Optimizer』 (http://my.sybase.com) を参照してください。これは、ISUG Technical Journal で 発行されたオプティマイザに関する記事のコレクションで、ダウンロードが可 能です。読むためには Acrobat Reader が必要です。

#### <span id="page-57-1"></span>述部要素変形

述部要素変形を使用すると、アクセス・パスが制限されているクエリ ( テーブ ルのローを修飾する探索引数、ジョイン、または or 句が使用される可能性が 非常に少ないクエリ)のパフォーマンスが大幅に向上します。

さらに最適化するためには、ジョイン条件、検索句、最適化が可能な or 句に 基づいて新しい検索パスを生成します。

述部要素変形は、or ( 最適化が難しい ) で結ばれた述部から最適化できる句を 抽出して、and 句 ( 最適化しやすい ) で置き換え、より使用しやすい探索引数 をオプティマイザに提供することで、クエリの最適化を促進します。使用可能 な探索引数が増えると、オプティマイザが得られる情報が増加して、効果的な プランを選択できる可能性が高くなります。

一部の複雑なクエリでは、完全な直積ジョインは使用されません。

例:

```
select * from lineitem, part
where ((p_partkey = l_partkey and l_quantity >= 10)
or (p_partkey = 1 partkey and 1 quantity \leq 20) )
```
これが、次のように変換されます。

```
select * from lineitem, part
where ((p_partkey = l_partkey and l_quantity >= 10)
or (p_partkey = 1 partkey and 1 quantity \leq 20) )
and (p_partkey = l_partkey)
and (1 quantity >= 10 or 1 quantity <= 20)
```
等位項を追加することで、オプティマイザで使用可能な探索引数が増加しま す。述部要素変形によって追加された新しい等位項 (and 句 ) は、インデック ス・アクセス方式 ( フィルタ処理の方式 ) として役立たないと判断されると使 用されません。

クエリのセマンティックは変わりません。結果セットも同じです。述部要素変 形を無効にすることはできません。これはユーザに対して完全に透過的に行わ れます。コンパイラの新しいフェーズとして、オプティマイザが開始する直前 に実装されます。

述部要素変形が実装されると、トレース・フラグ 302 の出力に追加のコスト・ ブロックが表示され、showplan では追加の "Keys are" メッセージが表示され ます。

#### <span id="page-58-0"></span>**1** つのクエリで最大 **50** 個のテーブルのサポート

Adaptive Server リリース 12.5.1 以降では、最大 50 個のユーザ・テーブルと 14 個のワーク・テーブルがサポートされています。11.9.2 では 16 個のユーザ・ テーブルと 12 個のワーク・テーブルでしたが、これが拡張されました。ただ し、参照整合性チェック数の制限は 192 のままであり、使用できるサブクエリ の数も 16 個のままです。

注意 Adaptive Server リリース 15.0 では、1 つのクエリで 46 個のワーク・テー ブルがサポートされています。

#### <span id="page-59-0"></span>抽象クエリ・プラン

Adaptive Server リリース 12.0 で導入された抽象プランは、次のようなクエリ・プ ランの変更によるサーバの全体的なパフォーマンスへの影響を防ぐために、シ ステム管理者やパフォーマンス・チューニング担当者が使用できる手段です。

- オプティマイザの選択結果に影響する Adaptive Server ソフトウェアのアッ プグレード
- クエリ・プランを変更するような新しい Adaptive Server 機能
- 並列度、テーブル分割、またはインデックスなどのチューニング・オプ ションの変更

Adaptive Server は、sysqueryplans という名前のシステム・テーブルにあるク エリ・テキストを取得したり、このテーブルにクエリの抽象プランを保存した りできます。高速なハッシュ・メソッドを使用すると、受信した SQL クエリ と保存されているクエリ・テキストを比較し、一致するものがあった場合、保 存されている抽象プランを使用してクエリが実行されます。

抽象クエリ・プランの詳細については、『パフォーマンス&チューニング・ガ イド:オプティマイザと抽象プラン』を参照してください。

アップグレード後のパフォーマンスの問題を解決するための抽象クエリ・プラ ンの使用方法については、TechNote『Using and Maintaining Abstract Query Plans』 (http://my.sybase.com) を参照してください。

#### <span id="page-59-1"></span>最適化時間の増加

多数のジョイン・キーを含むクエリは、Adaptive Server での最適化の時間が長 くなることがあります。

このようなクエリの最適化にかかる時間を短縮する必要がある場合は、クエリ の抽象プランを使用することを検討してください。

注意 Adaptive Server バージョン 15.0 では、これらのクエリのパフォーマンス が向上しています。

#### <span id="page-59-2"></span>*like* の最適化の強化

バージョン 12.0 で、探索引数にマイグレートされない like 句のコスト計算が 変更され、like 句の先頭にワイルドカードを含むクエリについて、より正確な コスト見積もりを生成する手法が使用されるようになりました。

このために、選択性の見積もりが向上し、より適切なクエリ・プランが生成さ れるようになりました。以前は、like 句の先頭にワイルドカードが含まれてい ると、一致データを検索する方法がなかったため、カラムのすべてのローを修 飾する ( 選択性 1.0) と見積もられていました。これは、このような句のコスト 計算としては正確な方法ではありませんでした。

次に、バージョン 12.0 サーバのクエリの例を示します。

select ... from part, partsupp, lineitem where  $1$  partkey = p partkey and 1 partkey = ps\_partkey and p title like '%Topographic%'

like 文字列は、ヒストグラム・セルの境界と比較されます。

パターン一致検索によって like 条件がセル境界で検出されると、一致している と判断されます。

パターン一致が検出されないと、選択性は1/ヒストグラムのステップ数と見 なされます。デフォルトの 20 セルを使用すると、ヒストグラム境界値でパター ン一致がない場合、選択性は 0.05 になります。

パターン一致がセル境界で検出されると、選択性の見積もりは、パターン一致 を含むすべてのセルのウェイトの合計になります。

いずれの場合も、選択性の見積もりは 12.0 より前のバージョンよりも正確です。

この方法は、like " abc" または like "[ ]abc" のような like 句を含む クエリにも適用されます。

#### <span id="page-60-0"></span>具体的 **ID**

Adaptive Server では、具体的 ID を使用して、プロシージャ、ビュー、トリガ、 およびそれらが他のデータベースで参照するオブジェクトの間にある所有権 の連鎖を検証できます。ユーザがオブジェクトを作成すると、所有者のデータ ベース・ユーザ ID (UID) とオブジェクト作成者のログイン名の両方が、 sysobjects 内のオブジェクトに関連付けられます。この情報によって、どの ユーザが所有するオブジェクトであるかが具体的に識別されるため、Adaptive Server は、いつオブジェクトのパーミッションを暗黙的に許可できるかを認識 できます。これがデータベース間のクエリを使用する古いアプリケーションに 影響を及ぼし、パーミッション・エラーが発生することがあります。

具体的 ID の詳細については、『システム管理ガイド 第 1 巻』の第 17 章「ユー ザ・パーミッションの管理」を参照してください。

# <span id="page-61-0"></span>リリース **12.0** からのアップグレード

この項では、マイグレーションに影響する Adaptive Server バージョン 12.0 で の次の変更点について説明します。

- [Transact-SQL](#page-61-1) の変更
- [enable xact coordination](#page-61-2) 設定パラメータ
- select [文の式の数の上限](#page-61-3)
- [ワイド・カラムとデータ・トランケーション](#page-62-0)

#### <span id="page-61-1"></span>**Transact-SQL** の変更

一般的に、既存の Transact-SQL コマンドの変更はオプションの追加であり、変 更されたコマンドが使用されていても、アプリケーションで問題が起きること はありません。変更された Transact-SQL コマンドのリストについては、『Adaptive Server Enterprise 新機能ガイド』を参照してください。

#### <span id="page-61-2"></span>*enable xact coordination* 設定パラメータ

Adaptive Server リリース 12.0 で enable xact coordination 設定パラメータが導 入されました。Adaptive Server バージョン 12.5 では、このパラメータがデフォ ルトで有効になります。

enable xact coordination の詳細については、『システム管理ガイド 第1巻』の 第 5 章「設定パラメータ」を参照してください。

### <span id="page-61-3"></span>*select* 文の式の数の上限

Adaptive Server バージョン 12.5 には、select 文で使用できる式の数に明示的な 上限はありません。この数は、使用可能なシステム・メモリによってのみ制限 されます。

#### <span id="page-62-0"></span>ワイド・カラムとデータ・トランケーション

Adaptive Server 12.5 で、ページとカラムのサイズが拡張されました。このため に、以前はデータ・トランケーションが行われていた既存のアプリケーション で、予期しない結果が発生する可能性があります。また、拡張されたデータ・ サイズを使用する場合は、クライアント・ソフトウェアが新しいサイズを処理 できるかどうかを考慮してください。この項では、次の項目の概要について説 明します。

- [トランケーション動作の変更](#page-62-1)
- [ワイド・カラムとオプティマイザの統計](#page-62-2)
- col length() と datalength() [でのワイド・カラム](#page-63-1)

#### <span id="page-62-1"></span>トランケーション動作の変更

12.5 より前のバージョンの Adaptive Server では、カラムの最大長は 255 バイト でした。Adaptive Server では、サーバで使用する論理ページ・サイズによって 異なりますが、最大 16294 バイトの char、varchar、binary、varbinary データ を使用してカラムを作成できます。このため、以前のバージョンで 255 文字に トランケートされていたデータがトランケートされません。このようなトラン ケーションに依存していたアプリケーションでは、受け取る結果セットが正し くなくなることがあります。次の例では、col1 と col2 はそれぞれ 200 文字、 col3 は 255 文字です。

```
select * from t1 where col1 + col2 = col3
```
col1 と col2 がそれぞれ 200 文字の場合、連結すると 400 文字の文字列になり ます。以前のバージョンの Adaptive Server ではこれが 255 文字にトランケート されるため、col1 と col2 の合計が col3 と一致します。ただし、Adaptive Server リリース 12.5 では、col1 と col2 を連結すると 400 文字になるため、255 文字 の col3 とは一致しません。

文字型とバイナリ型は、最大 16384 バイトの結果を生成できます。この長さを 超えるデータはトランケートされます。

#### <span id="page-62-2"></span>ワイド・カラムとオプティマイザの統計

ワイド・カラムに統計を適用するとき、Adaptive Server はデータの先頭の 255 バイトだけを使用します。たとえば、char(500) として作成されたカラムに インデックスを設定した場合でも、先頭の 255 バイトだけが sysstatistics のカ ラム・ヒストグラムで使用されます。unichar のカラムでは、カラムの分散を 集計するために先頭の 127 の chars が使用されます。

#### <span id="page-63-1"></span>**col\_length()** と **datalength()** でのワイド・カラム

col\_length() コマンドと datalength() コマンドは、データベースの情報を返す Transact-SQL の組み込み関数です。現在、これらの関数は 225 を超える値を返 すことができます。クエリでこれらの関数のいずれかを使用して、結果を変数 に代入する場合は、値を保持できる十分なサイズの変数を用意してください。

### <span id="page-63-0"></span>リリース **12.5** からアップグレードする場合

この項では、次の項目について説明します。

- [日付と時刻のデータ型](#page-63-2)
- [クエリとオプティマイザの変更](#page-63-3)
- [サポートされないトレース・フラグ](#page-65-0)
- [パーティションの変更](#page-66-1)
- [計算カラムと関数ベース・インデックスの変更](#page-71-0)
- [長い識別子の変更](#page-73-0)
- [エラー・メッセージにおける変更](#page-73-1)

#### <span id="page-63-2"></span>日付と時刻のデータ型

12.5.1 より前のバージョンの Adaptive Server には、日付と時刻のデータ型が datetime と smalldatetime しかありませんでした。Adaptive Server 12.5.1 で、 date および time データ型が追加されました。アプリケーションでこれらの データ型を使用するテーブルにアクセスする場合は、スクリプトとアプリケー ションでこれらのデータ型を考慮してください。

#### <span id="page-63-3"></span>クエリとオプティマイザの変更

Adaptive Server 15.0 では、オプティマイザが新しくなっています。このオプ ティマイザで実行される多くのクエリは、ほとんど変更なしに以前と同等かよ り効率的に動作するはずです。ただし、サーバを運用環境で使用する前に、以 下の項目についてすべてのアプリケーションをテストしてください。

- パーサの変更により、一部のクエリでは、Syntax error at line # ( メッ セージ 156) の代わりに、一般の構文エラー ( メッセージ 102) が返される場 合があります。
- クエリごとのワーク・テーブルの最大数が 14 から 46 に増加しました。
- クエリで order by 句を明示的に使用しない場合、Adaptive Server 15.0 では 結果セットの順序が以前のバージョンと次のように異なります。
	- 以前のリリースでは、order by 句なしでも、group by 句を使用したと きに結果セットがソート順で返されていました。グループ化アルゴリ ズムでクラスタード・インデックスを持つワーク・テーブルが作成さ れ、グループ化はこのワーク・テーブルへの挿入に基づいて行われま した。
	- Adaptive Server 15.0 では、グループ化アルゴリズムでハッシュベース 方式が使用されており、この方式ではソートされた結果セットが生成 されません。ソートされた結果セットを生成するには、クエリを変更 して order by 句を追加します。この変更は ANSI SQL 標準に準拠し ています。
	- Adaptive Server 15.0 には、ハッシュまたはマージベースの union、ハッ シュまたはソートベースの distinct など、関係演算用の代替アルゴリ ズムがあります。order by を使用しないクエリの結果セットの順序 は、実行プランによって決まります。
- クエリ処理エンジンがクエリを最適化するためにより多くの方法を探す ため、Adaptive Server 15.0 ではクエリのコンパイル時間が増加しています。 ただし、よりコストの低いプランがある場合に最適化時間を短縮できる新 しいタイムアウト・メカニズムが検索エンジンに含まれています。
- Adaptive Server 15.0 では enable sort-merge join and JTC 設定オプション が非推奨となっているため、マージ・ジョインを使用するクエリ・エンジ ンに予期せず遭遇することがあります。クエリ・エンジンで以前のバー ジョンの動作を強制的に使用することもできますが、新しいメモリ内ソー ト・オペレーションによって sort merge join のパフォーマンスが向上しま す。クエリ・オプティマイザは、適切でない場合にはマージ・ジョインを 使用しません。sort merge join は、set merge\_join 0 コマンドを使用して セッション・レベルで無効にすることも、allrows\_oltp 最適化目標を使用 して無効にすることもできます。
- Adaptive Server 15.0 では、set store\_index 0 コマンドを使用して、再フォー マットをセッション・レベルで無効にすることができます。

Adaptive Server でログイン・トリガを使用して、アプリケーションを変更 せずにセッション・レベルの設定を変更する方法の詳細については、『シ ステム管理ガイド 第 1 巻』の第 17 章「ユーザ・パーミッションの管理」 を参照してください。

• Adaptive Server 15.0 では、互換性はあるが異なるデータ型の間のジョイン を構成するアルゴリズムが強化されています。探索引数で異なるデータ型 が使用されている場合でも、インデックスを使用できます。ただし、ト レース・フラグ 291 は使用しないでください。疑似の誤った結果セットが 返されます。

• Adaptive Server 15.0 の並列クエリでは set statistics io がサポートされませ んが、非並列クエリではサポートされます。

set statistics plancost on を設定すると、統計の正確な解釈を取得できま す。Lava 演算子ツリーの並列アクセス・ノードが表示されます。

Adaptive Server 15.0 でのクエリ処理の詳細については、『Adaptive Server におけ るクエリ処理 (QP) について』を参照してください。

#### <span id="page-65-0"></span>サポートされないトレース・フラグ

 $\mathbf{r}$ 

トレース・フラグは Adaptive Server の動作に影響を与え、問題を修正します。 ただし、一部のトレース・フラグは予期しない動作を示し、すべてのトレース・ フラグに注意が必要です。多くのトレース・フラグは Adaptive Server リリース 12.5.x に固有のもので、Adaptive Server 15.0 には必要ありません。表 [4-1](#page-65-1) は、よ く使用されるいくつかのトレース・フラグと、それらの Adaptive Server 15.0 と の関連性を示します。トレース・フラグの使用を中止する前に、Sybase 製品の 保守契約を結んでいるサポート・センタに確認してください。ここに示す以外 の目的でトレース・フラグが使用されている場合があるからです。

 $\mathbf{r}$ 

 $\mathbf{r}$ 

| トレース・ |                                                                                                    | 12.5.x での |           |                                       |
|-------|----------------------------------------------------------------------------------------------------|-----------|-----------|---------------------------------------|
| フラグ   | 説明                                                                                                    | 使用        | 15.0 での使用 | 補足説明                                  |
| 291   | 有効にすると、col1 <relop> fn(col2) 形式(col2<br/>のデータ型が col1 のデータ型より上位にリストされ<br/>る形式)を使用する述部は、式 f(col2)を下位の夕<br/>イプ (この例では col1) のデータ型にキャストする。</relop> | 使用する      | 使用しない     | 機能は Adaptive<br>Server 15.0 に実<br>装済み |
| 333   | min-max 最適化を無効にする。                                                                                                    | 使用する      | 使用しない     | サポート終了                                |
| 364   | 総密度の代わりに範囲密度を使用する。                                                                                                    | 使用する      | 使用しない     | サポート終了                                |
| 370   | 単一テーブルのクエリのテーブル・スキャンの代わり<br>に min-max インデックスを使用する。ジョインの集合<br>の最適化は行わない。                                                                        | 伸用する      | 使用しない     | サポート終了                                |
| 396   | 単一テーブルのクエリに min-max 最適化を使用する。                                                                                                    | 使用する      | 使用しない     | サポート終了                                |
| 526   | showplan が有効なときに、セミグラフィカルな実行<br>オペレータ・ツリーを出力する。                                                                                                | 使用しない     | 使用する      | 機能は Adaptive<br>Server 15.0 に実<br>装済み |

<span id="page-65-1"></span>表 **4-1:** よく使用されるトレース・フラグ

ここに示されていないトレース・フラグを使用している場合は、Sybase 製品の 保守契約を結んでいるサポート・センタに相談してください。

Adaptive Server 15.0 では、300 番台の診断トレース・フラグ (302、305、308、 310、311 など ) が廃止されており、今後のリリースでは非推奨となります。こ れらは、より精度の高い診断と読みやすい出力を提供する showplan オプショ ンに置き換わります。

オプティマイザの判断を調査するためのツールについては、『クエリ・プロセッ サ』の「第 1 章 Adaptive Server におけるクエリ処理 (QP) について」を参照し てください。

#### <span id="page-66-1"></span><span id="page-66-0"></span>パーティションの変更

Adaptive Server の以前のリリースで分割されたすべてのテーブルは、アップグ レード処理中に単一のパーティションに戻されます。データの選択、挿入、削 除に使用するコマンドは ( テーブルが分割されているかどうかにかかわらず ) Adaptive Server リリース 15.0 でも同じですが、プロシージャのパフォーマンス は分割しているテーブルによって異なることがあります。テーブルが単一の パーティションに戻された場合は、テーブルを再分割します。

デフォルトでは、Adaptive Server はラウンドロビン方式を使用してテーブルを 分割します。Adaptive Server 15. 0 では、テーブルを分割するための次の方式が 追加されています。

- リスト
- 範囲
- ハッシュ

パーティションの詳細については、『Adaptive Server Enterprise 新機能ガイド』 と『Transact SQL ユーザーズ・ガイド』を参照してください。

この項では、パーティション使用時の予期しない動作のいくつかの制限につい て説明します。

#### パーティションとプライマリ・キーとユニーク・インデックス

分割キーがローカル・インデックスまたはプライマリ・キー・カラム ( または そのサブセット ) と同じでない場合は、プライマリ・キーを含むユニーク・イ ンデックスを強制できません。

ほとんどのユーザはテーブルの分割を検討します。テーブルを分割すると、並 列クエリ機能をより効率的、実用的に使用できるようになることや、データ ベース管理 (DBA) タスクが容易になり、時間と費用の節約になることがその 理由です。

DBA タスクに関しては、分割によって予期しない動作が発生する場合があり ます。ユーザは一般に、日付または曜日 ( たとえば、オフセットとして計算さ れたモジュロ曜日番号 ) に基づいて DBA タスクのテーブルを分割します。こ れは通常、古いデータをより高速にアーカイブするために行われます。しか し、場合によってはこの日付がプライマリ・キーにないことや、プライマリ・ キーの唯一のカラムであることがあります。州または国とユニーク・キーを使 用するなど、テーブルがより低いカーディナリティ除法に従って分割されてい る場合にも同じ問題が発生します。

たとえば、次のテーブルには米国内の顧客 (cust\_id によってユニークに識別さ れる ) が含まれており、顧客は販売地域別に分類されています。テーブルは州 によって分割されています。

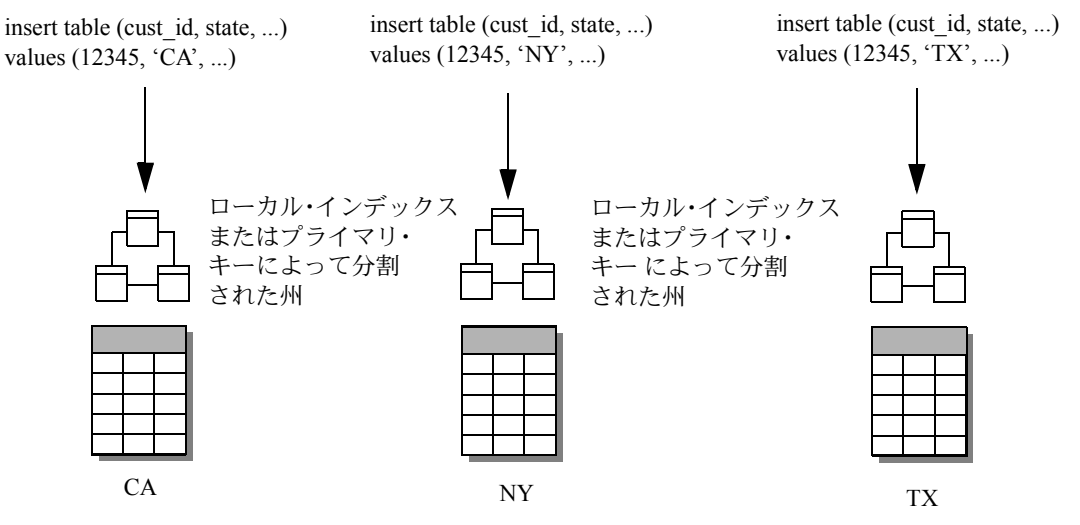

#### 図 **4-1:** ローカル・インデックスまたはプライマリ・キーを持つ分割されたテーブル

州によって分割されたテーブル

同じ cust\_id 値 ("12345") をテーブルに挿入しているにもかかわらず、insert は 正常に実行されます。データを別々の state パーティションに挿入しているか らです。インデックス・パーティションは独立して機能するため、値を挿入す るときに、その値が別のパーティションにすでに存在するかどうかはわかりま せん。このため、プライマリ・キーを含まないカラム・リストでテーブルを分 割したり、分割キーに使用されていないカラムでユニークなローカル・イン デックスを作成しようとすると、Adaptive Server が警告を表示します。

パフォーマンス上の理由から、Adaptive Server はユニーク性を強制しません。 たとえば、5000 万行のローを持つテーブルでは、インデックスのルート・ノー ドからデータ・リーフ・ノードを検索するために、プライマリ・キーとノンク ラスタード・インデックスにおよそ 7 レベルのインデックス設定が必要です。 このテーブルを分割し ( 値が均等に分散されると仮定 )、各パーティションの ロー数を 100 万にした場合、5 レベルのインデックス設定が必要です。分割さ れていないテーブルでは、ユニークな値のチェックで挿入ポイントまで読み込 んで、その値を持つローがすでに存在するかどうかを判断するまでにわずか 7 I/O で済みます。しかし、分割されたインデックスの場合は、値のチェックで 50 個すべてのパーティションについて、5 つのすべてのレベルをスキャンする ため、合計で 250 I/O が必要になります。

対処方法としては、ローカル・インデックスまたはプライマリ・キー制約(す べてのプライマリ・キー制約はテーブル・スキーマに従って分割されます ) の 代わりに、グローバル・ユニーク・インデックスを作成してユニーク性を強制 します。グローバル・インデックスは分割されないので、ユニーク性を強制で きます。

#### 複数および複合分割キーと範囲分割

範囲分割とハッシュ分割では、分割キーとして最大 31 個のカラムを指定し、 複合分割キーを作成できます。ハッシュ・パーティションの場合、分割キーは 予期したとおりに動作し、個々のデータ・ローを異なるパーティションに分散 する方法を決定します。しかし、範囲パーティションの分割キーは、特に分割 キーが数値の場合は予期しない動作をすることがあります。予期しない動作が 発生する原因は、Adaptive Server が毎回すべての分割キーを使用してローの格 納先を決定する代わりに、適切なパーティションを決定するまでシーケンスで 最小限の分割キーしか使用しないためです。次の SQL テキストは、分割キー を決定するためのルールを示します。

if key1 < a, then the row is assigned to p1 if key $1 = a$ , then if key2  $\lt b$  or key2 = b, then the row is assigned to p1 if key $1 > a$  or (key $1 = a$  and key $2 > b$ ), then if key $1 < c$ , then the row is assigned to  $p2$ if  $key1 = c$ , then if key2  $\lt d$  or key2 =  $d$ , then the row is assigned to p2 if key $1 > c$  or (key $1 = c$  and key $2 > d$ ), then if key $1 < e$ , then the row is assigned to p3 if  $key1 = e$ , then if key2  $\lt$  f or key2 = f, then the row is assigned to p3 if key2  $>$  f, then the row is not assigned

これを要約すると次のようになります。

- *value* が key1 より小さい場合は、現在のパーティションを使用する。
- *value* が key1 と等しい場合は、*value* と key2 を比較する。
- *value* が key1 より大きい場合は、次のパーティション範囲をチェックする。

たとえば、120 万件の顧客情報が含まれるテーブルがあるとします。並列クエ リのパフォーマンスを高め、メンテナンスを単純化するためにこのテーブルを 分割する場合は、会計四半期と顧客 ID によってテーブルを分割し、必要に応 じて四半期ごとにデータをアーカイブすることができます。ただし、テーブル に月と会計四半期のカラムも含まれる場合、四半期は 3 か月ごとに来るので、 次の分割方式を使用できます。

alter table telco facts ptn

```
partition by range (month key, customer key)
   (p1 values \leq (3, 1055000) on part 01,
  p2 values \leq (3, 1100000) on part 02,
  p3 values \leq (6, 1055000) on part 03,
  p4 values \leq (6, 1100000) on part 04,
  p5 values \leq (9, 1055000) on part 05,
  p6 values \leq (9, 1100000) on part 06,
  p7 values \leq (12, 1055000) on part 07,
  p8 values \leq (12, 1100000) on part 08)
```
しかし、120 万行のローが均等に ( パーティションごとに 150,000 ローずつ ) 分散される代わりに、奇数のパーティションには 250,000 ローが格納され、偶 数のパーティションには 50,000 ローしか格納されません。1 番目と 2 番目の 月 (1 月と 2 月 ) に関しては、Adaptive Server がデータ値を最初のパーティショ ンの最初のキーと比較した時点で、値がキーより小さいため (1 < 3 と 2 < 3)、 customer key の値にかかわらず、1月と2月のデータはすべて最初のパー ティションに格納されます。3 月のデータになって初めて、値が key1 と等し くなるため (3=3)、customer\_key の値が key2 と比較されます。その結果、偶 数のパーティションには、月が分割キーと等しく、customer\_key の値がその 前の分割キーの customer\_key の値より大きいデータしか格納されません。

#### セマンティック分割とデータの偏り

15.0 より前のバージョンの Adaptive Server では、セグメントベースのラウンド ロビン分割方式で並列クエリがサポートされていました。しかし、分割の偏り が特定の割合を超えている場合、オプティマイザは分割のバランスがとれてい ないために効果的な並列クエリのサポートを提供できないと判断し、クエリを 逐次方式で処理していました。並列クエリの使用時にこれを防ぐ 1 つの方法 は、分割の偏りをモニタし、クラスタード・インデックスを削除および再作成 して分割のバランスをとり直すことです。

Adaptive Server 15.0 のセマンティック分割では、データの偏りを考慮する必要 がなくなりました。並列クエリ最適化のためにパーティションの深さを評価す る代わりに、Adaptive Server オプティマイザはパーティションのタイプ、クエ リの探索引数などを考慮します。セマンティック分割には未知のデータ分散の 性質があるため、データの偏りが生じる可能性がありますが、ハッシュ、リス ト、または範囲パーティションはデータの場所を知らせるので、偏りは重要で はありません。

#### パーティションの削除

Adaptive Server 15.0 ではパーティションを削除できません。特定のパーティショ ンを取り除くには、テーブルの分割を解除した後、必要のないパーティション を DDL 文から除外し、前と同じ分割方式を使用してテーブルを再分割します。 パーティション内のすべてのデータをトランケートすることもできます。

パーティションの削除は複雑になる場合があります。多くの場合、パーティ ションを削除する主な理由は、分割されたデータをアーカイブしたためです。 パーティションを追加または削除することで、テーブル全体を再分割せずに、 分割方式の小さな問題を修正できます。しかし、それによって次のような問題 が起きる可能性があります。

たとえば、10、20、30、40、50 などの分割キーで範囲分割されたテーブルを 作成し、最初のパーティション (10 以下の値 ) のデータをアーカイブした後、 そのパーティションを削除し、20、30、40、50 などのパーティション範囲を 残したとします。その後で、ユーザが分割キー値 5 を持つ有効なデータを入力 したとします。範囲分割の仕組みにより、新しく挿入されたデータは最初の パーティション (20 以下の値 ) に正常に追加されます。しかし、データの一部 をアーカイブする (またはデータがさらに追加されて分割のバランスをとり直 す ) 必要がある場合に、元の分割キーと同じ分割キー (10 以下の値 ) を使用し て新しいパーティションを追加すると、問題が発生します。ローカル・イン デックスはすべて「新しい」最初のパーティションを参照するため、以前に挿 入されたデータ (値 5) が取り残される可能性があります。この問題の最善の解 決策は、新しいパーティションを追加するときに 5 のローを移動することで す。つまり、データを移動するときにパーティションを追加する代わりに、 テーブルを再分割することになります。

パーティションを削除すると、パーティションのすべてのデータが削除されま すが、それによって問題が起きることはありません。しかし、前の例で示した ように、新しいデータを挿入すると問題が起きる場合があります。そして、 データの分散に関する多くの疑問が生じます。

たとえば、10 個のパーティションを使用する整数カラム上のハッシュ・パー ティションがあるとします。パーティションの 1 つを削除すると、使用可能な データ値の 10 分の 1 のハッシュ・バケットが削除されます。また、削除した 特定のハッシュ・バケットに整数 (5、32、41 など ) のハッシュ・キーが保持 されていたとします。ユーザが値 32 を挿入した場合、残りの 9 個のパーティ ションにまたがるフル・ドメインを反映するようにハッシュ・アルゴリズムが 変化するかどうかを考えてください。その場合、パーティションを削除する目 的がデータを再分配するためか削除するためか、つまり、実際には再分割なの かどうかも考えてください。おそらく、ハッシュ・バケットが削除されている ので、代わりに値を拒否する必要があるでしょう。これはリストされていない 値をリスト・パーティションに挿入するのに似ています。

パーティションの削除は、単なるパーティションとそのすべてのデータの削除 よりも複雑になる場合があります。Sybase では、Adaptive Server 15.0 の最初の リリースにこの機能を含めないことにしましたが、今後のリリースでこの機能 が導入される可能性があります。しかし、テーブルを再分割し、パーティショ ンをトランケートすることによって、再分割を行わない場合の考慮事項に有効 に対処することができます。

#### パーティションへのデータの入出力

bcp を使用すると、パーティションからデータを抽出できます。また、その パーティションのキー値のみを含む where 句を指定すると、パーティション からデータを選択できます。bcp を使用して、データをパーティションに直接 ロードすることができます。

select を使用してパーティション名を指定し、1 つのパーティションからデー タを取得することはできません。

分割キーの値を変更することにより、パーティション間でデータを移動できま す。分割キーで使用されているカラムを別のパーティションにある値に更新す ると、ローが物理的に別のパーティションに移動します。移動は遅延更新を使 用して行われます。遅延更新では、既存のローが現在のパーティションから 「削除」され、新しいパーティションに「挿入」されます。たとえば、テーブ ルを state カラムで分割している場合、カラムを NY から CA に更新するとパー ティションが変わります。遅延更新により、NY ローが削除され、削除された ローの挿入がトランザクション・ログに記録されます。これは他の遅延更新オ ペレーションと同じです。

#### <span id="page-71-0"></span>計算カラムと関数ベース・インデックスの変更

この項では、計算カラムと関数ベース・インデックスに関連するマイグレー ションの問題について説明します。

#### 計算カラムの評価

Adaptive Server 15.0 にマイグレートする場合で、計算カラムを考慮している場 合は、計算カラムがいつ評価されるかを理解する必要があります。特に、 nondeterministic なカラムの見込み出力を事前に決めようとしている場合はな おさらです。次に評価のルールを示します。

- マテリアライズされていない ( 仮想 ) 計算カラムの式は、クエリ処理中 に評価されるので、現在のユーザのセッションのステータスが反映され ます。
- マテリアライズされた ( 物理 ) 計算カラムの式は、参照先カラムが変更さ れたときだけ評価されます。

たとえば、次のテーブルには 3 組の計算カラムがあり、それぞれが別々に 評価されます。

```
create table test_table (
 rownum int not null,
 status char(1) not null,
  -- virtual columns
 sel user as suser name(),
 sel date as getdate(),
 -- materialized columns
 cr user as suser name() materialized,
 cr date as getdate() materialized,
 upd user as (case when status is not null
              then suser name() else 'dbo' end)
                     materialized,
```
```
upd date as (case when status is not null
             then getdate() else 'jan 1 1970' end)
                    materialized
```
- $\,$  sel\_user と sel\_date  $-$  ユーザがテーブルにクエリを実行したときに 評価される仮想カラムです。
- cr\_user と cr\_date 他のカラムを参照しない物理的なマテリアライ ズされたカラムです。これらの式は、ローが挿入されたときだけ評価 されます。更新による影響は受けません。
- upd\_user と upd\_date これらのカラムは status カラムを参照します。 ただし、status カラムは値を決定しません。これらのカラムは、status カラムを任意の値に設定する挿入と更新によって status カラムが変更 された場合だけ変更されます。

評価の結果として、後ろの 2 組の計算カラム、つまり cr\_user と cr\_date、 および upd\_user と upd\_date はクエリによる影響を受けません。これら は nondeterministic 関数に基づいていますが、値はすべてのクエリに対し て一定です。

# マテリアライズされていない計算カラムと無効な値

 $\lambda$ 

マテリアライズされていない計算カラムの式は、クエリ時にのみ評価され、 DML オペレーション時には評価されません。このため、計算カラムが作成さ れる前に、式の作成に使用された計算式が検証されていないと、クエリの問題 が発生することがあります。

次の例では、計算カラム b がクエリ時まで評価されないため、select 文が実行 されるまではドメイン・エラーが発生しません (select 文がトリガに埋め込ま れている場合は、エラーが特に予測できません )。

```
create table t (a int, b compute sqrt(a))
go 
insert t values (2) 
insert t values (-1) 
insert t values (3) 
go 
select * from t 
go
1> select * from t
2 go
a b
                       ----------- --------------------
2 1.414214
Domain error occurred.
```
# 長い識別子の変更

Adaptive Server 15.0 は、テーブル名、カラム名、インデックス名で長い識別子 をサポートしています。通常の識別子の場合は 255 バイト、区切り識別子の場 合は 253 バイトです。制限が拡張されたため、一部のシステム・テーブルと関 数で長い識別子を使用できるようになりました。

値をバインドするために、対応するアプリケーションの変更のある識別子名を 変更します。既存のアプリケーションで、識別子の名前を 30 バイト ( 以前の制 限 ) のみでバインドしていないことを確認します。バインドしていると、予期 しない動作、アクセス違反、バス・エラー、または一般保護違反が発生する場 合があります。

# エラー・メッセージにおける変更

既存のアプリケーションが特定のエラー番号やテキストを予期していること があります。Adaptive Server バージョン 15.0 では、エラー・メッセージが次の ように変更されており、これがアプリケーションに影響を与える可能性があり ます。

- 多くのエラー・メッセージで "ASE" が明示されるようになりました。
- すでに存在するテンポラリ・テーブルを作成すると、メッセージ 2714 の 代わりに 12822 が表示されます。
- エラー・メッセージ 4916 の代わりに、エラー・メッセージ 587 が識別カ ラムのオーバフローを示します。
- カタログに存在しない Java 関数を作成すると、構文エラー・メッセージ 195 の代わりに、エラー・メッセージ 14216 が表示されます。
- 非所有者が sp\_procxmode を実行し、ストアド・プロシージャに関連する トランザクション・モードを変更すると、エラー・メッセージ 10354 が表 示されます。
- 算術オーバフロー・エラーでは、エラー・メッセージ 3606、重大度 16 が 表示されるようになりました。
- dbcc checktable 出力で、メッセージ 2579 はメッセージ 12907 に置き換え られました。

# **Open Client/SDK** と **Adaptive Server** の互換性

この項では、Open Client のさまざまなリリースを Adaptive Server リリース 15.0 とともに使用する場合の問題について説明します。

### **Open Client** の新機能

Adaptive Server と Open Client の互換は、Open Client の機能の設定に基づいて 行われます。この「機能」とは、具体的には、アプリケーションが特定の接続 で送信する要求のタイプと、サーバが特定の接続で返すサーバ応答のタイプの ことです。Adaptive Server 15.0 で拡張されたサイズを Open Client で使用するに は、Open Client の機能を新しいサイズに合わせて有効にし、コードを変更しま す。ワイド・テーブル機能を有効にする方法については、『Open Client Client-Library C リファレンス・マニュアル』を参照してください。

注意 DB-Library™ では、Adaptive Server 12.5 以降で拡張されたサイズは使用で きません。カラムの拡張は Adaptive Server と Open Client 12.5 で導入されまし た。Open Client 12.5.1 を使用して作成したアプリケーションは、Adaptive Server 15.0 に接続できます。ただし、Adaptive Server 15.0 で追加された機能を利用す るには、Open Client 15.0 での再コンパイルが必要になることがあります。

Open Client 15.0 の新機能には、次のようなものがあります。

- 長い識別子 テーブル名、カラム名などのオブジェクトで、最大 255 バ イトがサポートされます。
- スクロール可能カーソル。
- 新しいデータ型 8 バイト integer、unicode、text。

# **Adaptive Server** と **Open Client** の互換性

使用できる Open Client の機能は、実行しているソフトウェアのバージョンに よって異なります。ここでは、その組み合わせについて説明します。

- Adaptive Server 15.0 と Open Client 15.0 は完全に互換性があります。ただ し、Open Client 15.0 を Adaptive Server 15.0 とともに使用する前に、次の操 作を実行してください。
	- a Open Client アプリケーションを 15.0 ライブラリに再リンクします。
	- b CS VERSION を使用して新しいバージョン番号を設定します。
	- c jConnect を使用する場合は、ドライバを再接続します。
- 15.0 より前の Open Client アプリケーションと Adaptive Server を一緒に実 行する場合で、アプリケーションを 15.0 Open Client に再リンクしていな い場合、Open Client リリース 15.0 より前の機能には問題ありません。た だし、リリース 15.0 のサイズは有効になりません。Adaptive Server はリ リース 15.0 より前の制限に従ってデータを送信し、制限を超えるデータ があればトランケートします。
- Open Client 15.0 が Adaptive Server に接続し、その Adaptive Server がリリース 12.5 より前のリモート Adaptive Server に対してクエリを実行する場合、リ モート・サーバはワイド・データをトランケートしてから結果を返します。

拡張された新しいサイズを使用するには、トランザクションに関係するす べてのサーバとクライアントがリリース 12.5 以降であることが必要です。

- Adaptive Server リリース 15.0 からは、DataDirect ではなく Adaptive Server 15 SDK に附属する Sybase ODBC および OLEDB リリース 15.0 ドライバを 使用します。
- 使用中のアプリケーションが jConnect 5.5 に依存している場合は、そのア プリケーションを jConnect 6.05 にマイグレートするか、既存の jConnect 5.5 リリース領域を使用することをおすすめします。
	- Open Client 15.0 では、ライブラリの命名規則が変更されています。"syb" という文字が Open Client ライブラリに埋め込まれるようになりました。 たとえば、*libct.a* の代わりに *libsybct.a* が使用されます。
	- 15.0 より前のバージョンの Open Client 接続は、クライアントが ( た とえば isql -A や CS\_PACKETSIZE を使用して ) パケット・サイズを 要求したときに確立されていました。

Adaptive Server 15.0 では、クライアント接続にこの接続方法を引き続 き使用できますが、パケット・サイズは Adaptive Server への提案と見 なされ、Adaptive Server はサーバ設定のパケット・サイズに基づいて パケット・サイズをネゴシエートします。

コードの変更や再コンパイルは必要ありません。ただし、クライアン ト・アプリケーションで特定のパケット・サイズを使用する必要があ る場合は、次の方法でこの機能を制限できます。

- Open client ct\_capability( CS\_N)\_SRVPKTSIZE) を使用します。
- jConnect Packetsize | Restricted の最大値を指定します。
- ADO.NET/ODBC/OLEDB 接続の正規化された計算カラムのプ ロパティ RestrictedMaximumPacketSize を指定します。

# 第 5 章 データベース管理の変更

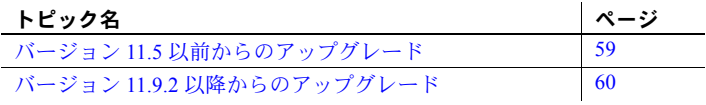

この章では、あらかじめ認識していないと問題が発生することがある Adaptive Server のシステム管理の変更点について説明します。変更点と新 機能の全リストについては、『Adaptive Server Enterprise 新機能ガイド』を 参照してください。

注意 アプリケーションとシステム管理の変更は、マイグレーション準備の 中で最も時間がかかる作業ですが、このマニュアルでは、これらの変更を 行う方法については説明しません。各自のニーズやリソースに合った変更 方法を選択してください。たとえば、独自のプランやスクリプトを開発し たり、Sybase コンサルティング・サービスに相談することもできます。 Sybase 製品の保守契約を結んでいるサポート・センタでは、ASE Migration Resources Web ページ (http://sybase.com/support/techdocs/migration) で マイグレーションについての情報を提供しており、バグやエラー状態など の技術的な問題の解決に役立ちます。

注意 マイグレーションを行わないで(システムを再構築しないで)アップ グレードする場合は、Adaptive Server のバージョン間で dbid が変更され ることはありません。管理スクリプトにこれらの ID を使用し、新しいシ ステムを構築する場合にかぎり、新しい ID 変換を使用するため、これが 問題になります。

# <span id="page-76-0"></span>バージョン **11.5** 以前からのアップグレード

Adaptive Server バージョン 15.0 へアップグレードできるのは、Adaptive Server バージョン 11.9.x、12.0.x、または 12.5.x だけです。

Adaptive Server バージョン 11.5 を現在使用している場合は、最初にバー ジョン 12.0 にアップグレードしてからバージョン 15.0 にアップグレード することをおすすめします。

# <span id="page-77-0"></span>バージョン **11.9.2** 以降からのアップグレード

ここでは、Adaptive Server バージョン 15.0 へのアップグレードに影響すること がある、Adaptive Server バージョン 11.9.2 以降の機能について説明します。

# オプティマイザの変更点

Adaptive Server バージョン 15.0 のクエリ・プロセッサはセルフチューニング機 能を備えているので、以前のバージョンほど人手の介入を必要としません。ま た、エンジンがステップ間のデータ・フローをサポートするので、ステップ間 の実体化のために使用されるワーク・テーブルの数は従来より少なくなりま す。ただし、ハッシュ操作とマージ操作が有効であると Adaptive Server が判断 した場合は、使用されるワーク・テーブルが多くなります。

次の Adaptive Server 15.0 の構成パラメータが、最適化に影響します。

- max repartition degree
- max resource granularity
- optimization timeout limit
- optimization goal
- prod-consumer overlap factor (Adaptive Server 15.0.1 以降)
- min pages for parallel scan (Adaptive Server 15.0.1 以降 )

Adaptive Server 15.0 では、group by アルゴリズムが変更されています。並列プ ランに set statistics io on を使用することはできません。

# 抽象プランの機能強化

Adaptive Server 15.0 では、抽象プランの構文に新しいアルゴリズムを使用でき ます。これにより、最適化目標のクエリ・レベルの設定、タイムアウト、すべ ての set <QP algorithm> on/off/default 動作 ( バージョン 15.0.1 以降 ) を扱える ようになりました。

詳細については[、「抽象クエリ・プランによるクエリの修正」](#page-134-0)(117 ページ ) と 『パフォーマンス&チューニング・ガイド:オプティマイザと抽象プラン』の 抽象プランに関する章を参照してください。

# クエリ測定基準の取得

Adaptive Server 15.0 では、クエリ処理測定基準を取得できます。これは、 sysqueryplans の set statistics time/io に表示されるデータをクエリごとに集計 したものです。sysquerymetrics を使用して、次の統計データにアクセスでき ます。

- 特定のクエリについて集計された時間測定基準の数
- 経過時間、論理 I/O コスト (LIO)、物理 I/O コスト (PIO) の最大値、最小 値、平均値

詳細については、「[sysquerymetrics](#page-122-0) および sp\_metrics の使用」(105 ページ)と 『クエリ・プロセッサ』ガイドの「第 5 章 クエリ処理 (QP) 測定基準」を参 照してください。

# アップグレード後の統計の更新

sysstatistics に格納された統計データは、アップグレードのデータ・コピー・ セクション中にアップグレードされます。その結果、ローがサーバのページ・ サイズを超える場合があります。ただし、このようなローがデータ・コピー中 に挿入される前に、大きな統計ローは 2 つに分割されます。分割されていない 以前のテーブルの統計が、アップグレード後に分割されたテーブルの統計とし て使用され、オブジェクトの ID が sysstatistics..partitionid カラムのパーティ ション ID として使用されます。

アップグレード後に (update statistics を複数のテーブルに最近実行していな い場合は特に ) update statistics を実行することを強くおすすめします。 Adaptive Server 15.0 にはソート、グループ化、union、ジョイン、その他の処理 を行うためのアルゴリズムが複数あるので、最新の統計が生成されている必要 があります。以前のバージョンの Adaptive Server にはアルゴリズムが 1 つしか なく、このアルゴリズムではレポート生成システムで使われるデータのような 比較的変化の少ないデータに update statistics を実行する必要はありませんで した。しかし、Adaptive Server 15.0 では、統計が最新の状態でなければ、実際 のデータ量が古い統計に基づいて予測される量をはるかに超えるため、低速な アルゴリズムが選択される可能性があります。

警告! 必要のない変更を統計に加えることは、パフォーマンスに悪影響を与 える場合があります。統計を更新するときは ( 大きなテーブルの histogram tuning factor を変更する場合は特に )、デフォルトより大きなステップ数を使 用してください。そうすることにより、重複する値が大量に含まれるカラム のインデックス統計は、より正確にデータの偏りを表すようになります。

誤ったパラメータを指定して update statistics コマンドを実行すると、ヒスト グラムのステップ数が変わったり、パフォーマンスに影響することがありま す。まず、テスト環境で変更を適用してください。

詳細については、『パフォーマンス&チューニング・ガイド:モニタリングと 分析』を参照してください。

#### 自動 **update statistics**

Adaptive Server 12.5.1 では、Job Scheduler ユーティリティ・プログラムを使用 して update statistics の実行を自動化する機能が追加されました。Adaptive Server 15.0 では、この機能が強化され、Job Scheduler によって特定のテーブル またはパーティションに update statistics が実行される前に、データベース管 理者がスレッショルドを設定できるようになりました。このスレッショルドの 制御によって、必要なときにだけ update statistics が実行されるようになり、 メンテナンス操作に要する時間が短縮されます。

Job Scheduler エンジンの設定と Sybase Central インタフェースの詳細について は、『Job Scheduler ユーザーズ・ガイド』の第 4 章「ジョブ・スケジューリン グへのテンプレートの使用」を参照してください。

「統計の自動更新」といっても、インデックス統計が Adpative Server で自動的 に管理され、update statistics が不要になるわけではありません。ユーザが各 DML 文に対する統計の変更をサーバで追跡するように頻繁に要求すれば、 update statistics を実行する必要性は完全になくなります。しかし、これは、 たとえトランザクションのスコープ外で行ったとしても、OLTP 操作の実行を 遅くする原因になります。これは複数のユーザが systabstats の同じローを変 更しようとしている状況に近く、それによって起こる競合のため、システムは 事実上シングルスレッドで動作することになります。

また、大きなテーブルにローを少しずつ追加すると、新しく計算された密度が 精度の損失のため以前と同じ値になり、統計が正確に更新されない場合があり ます。たとえば、現在 1,000,000 ローのテーブルがあり、各ローの date カラム にはそのローをテーブルに追加した日付が格納される (つまりカラムのデフォ ルト値が getdate() に設定されている ) ときに、このテーブルに 100,000 ローを 追加するとします。カラムを 1 つずつ追加すると、新しいローはテーブルの 1/1,000,000 ( つまり .000001) の増加にしかならないため、範囲セル密度は変わ りません。しかし、100,000 ローの追加はテーブル全体のサイズを 10% 増やし ます。

#### **datachange** 関数

自動 update statistics は、datachange 関数に基づいて実行されます。この関数 は、テーブル内で変更されたデータのパーセンテージを返します。この関数を 既存の update statistics スクリプトに追加して、この追跡機能を利用すること ができます。例:

```
select @datachange = datachange("authors", null, null)
if @datachange > 50
begin
    update statistics authors
end
```
datachange 関数を使用する場合は、次のことを考慮する必要があります。

- datachange から返されるパーセンテージは、DML オペレーションの回数 とテーブル・サイズに基づく値です。ただし、遅延オペレーションは 2 つ のオペレーション (1 つの delete と 1 つの再 insert) としてカウントされま す。したがって、複数のレコードを同じ文で更新すると、datachange か らは、実際に変更されたローの最大で 2 倍のパーセンテージが返されるこ とがあります。
- datachange 関数のパラメータは *table\_name*、*partition\_name*、*column\_name* で、この順番で渡します。パラメータを使用すると、特定の変わりやすい フィールドまたはパーティションの変更を検出することや、すべてのイン デックスでの変更を検出する代わりに特定のインデックスのインデック ス統計を更新することができます。
- datachange から返される値は、変更されたローの数ではなく変更のパー センテージです。ロー数それ自体は役に立つ情報ではないからです。ロー 数が役に立つのは、テーブルのサイズに関する比較を行う場合だけです。 たとえば、datachange=5,000 の値は、テーブルにあるローの数が 5,100 であれば大きな数ですが、ロー数が 500 万のテーブルでは小さな数です。 パーセンテージを使えば、管理スクリプトで相対的なスレッショルドを簡 単に指定できます。

#### パーティションでの *update statistics*

Adaptive Server 15.0 へマイグレートした後で特定のパーティションに update statistics を実行すると、通常の update statistics の実行に必要な時間が短縮さ れます。update statistics の実行に時間がかかるほとんどの大きなテーブルに は履歴データが大量に含まれていますが、このような履歴ローが変更されるこ とはほとんどないにもかかわらず、update statistics ではすべてのローがス キャンされます。また、テーブル全体を見た場合、たとえ 100 万ローの追加で あったとしても 5 億ローのテーブルであれば 0.2 % の変更にしかならず、統計 を更新する必要はないと考えられます。ただし、このようなローは頻繁に使用 され、その分散のヒューリスティックが範囲セル密度に含まれない可能性が高 いため、クエリの最適化に負担をかける可能性があります。

データを分割した場合、最初の update statistics を実行した後は ( 日付の範囲 を分割した場合は特に ) update statistics の実行時に古い静的なデータをス キップできます。この最初の実行の後は、datachange を使用して現在のパー ティション内の変更の量をチェックして、必要な場合にだけ update statistics を実行します。すべてのパーティションには名前が付けられます。名前を指定 しなかった ( つまりハッシュ分割構文を使用した ) 場合、tempdb と同じよう に、デフォルト名が自動的に与えられます。システムから提供された名前を確 認するには、sp\_help を使用します。

次の例では、システム提供の名前に基づき、p\_partkey カラムのデータを取得 します。

select datachange("mytable", "part 1360004845", "p\_partkey")  $\alpha$ 

---------------------------

100.000000

これは、update statistics を part 1360004845 パーティションに対して実行す るのが適切と考えられる状況です。

update statistics を特定のパーティション ( ここではカラム ) に実行するには、 次のように指定します。

update statistics mytable partition part\_1360004845 (p\_partkey) go

update statistics の実行時間を短縮できるので、これまで時間の制約により避 けていた統計の作成やカラムのヒューリスティックを実行できるようになり ます。たとえば、次の例では、col1 のヒストグラムと col1,col2 ペアの組み合 わせの密度を作成します。 :

```
update statistics mytable (col1, col2)
```
統計をパーティションごとに更新し、col2 のヒストグラムを作成するには、次 のように指定します。

update statistics mytable partition part 1360004845 (col1, col2) go update statistics mytable partition part\_1360004845 (col2) go

# 関数の変更

Adaptive Server 15.0 では、以前のバージョンで領域の使用量の確認に使用され たシステム関数が非推奨となり、パーティション対応バージョンの関数に置き 換えられました。表 [5-1](#page-81-0) に、これらの関数と構文の変更点を示します。

<span id="page-81-0"></span>表 **5-1: Adaptive Server 15.0** で変更された関数のリスト

| 12.5 の関数と構文                            | 15.0 の関数                                         |
|----------------------------------------|--------------------------------------------------|
| data pgs(object id, {doampg   ioampg}) | data pages(dbid, object id [, indid [, ptn id]]) |
| used_pgs(object_id, doampg, ioampg)    | used pages(dbid, object id [, indid [, ptn id]]) |

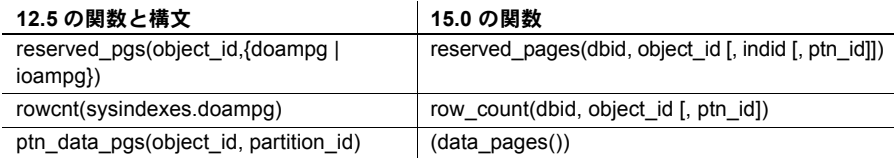

Adaptive Server 15.0 では、OAM ページ・パラメータの doampg および ioampg が、indid ( インデックス ID) および ptn\_id ( パーティション ID) に置き換えら れ、使いやすくなりました。また、これらの関数の使用方法も変更されました。

Adaptive Server 12.5 では、これらの関数は sysindexes テーブルに関するクエ リに使用されました。これは領域割り付けの追跡に sysindexes が使用される からであり、そのため、sysindexes doampg カラムと ioampg カラムは OAM ページ・パラメータを提供しました。たとえば、Adaptive Server 12.5 では、特 定のテーブルの各ノンクラスタード・インデックスに使用される領域の合計を 計算する場合に、次のようなクエリを使用しました。

-- ASE 12.5 logic to report the spaced used by nonclustered indices select name, indid, used pgs(id, doampg, ioampg) from sysindexes where id=object\_id('salesdetail') and indid  $> 1$ 

Adaptive Server 15.0 では、領域は sysindexes ではなく syspartitions にリンク されるため、前記のクエリを Adaptive Server 15.0 で使用するには、次のように 書き直します。

```
-- ASE 15.0 logic to report the spaced used by nonclustered indices
select i.name, p.indid, sum (used pages(db id(), p.id ,p.indid))
   from sysindexes i, syspartitions p
  where i.id=object id('salesdetail')
    and p.id=object id('salesdetail')
    and i.indid > 1and p. indid > 1and p.id=i.id 
    and p.indid=i.indid
   group by i.name, p.indid
   order by p.indid
```
非推奨の Adaptive Server 12.x 関数は現在も存在しますが、返される値は 0 で す。これらの関数で使用される sysindexes.doampg および sysindexes.ioampg は Adaptive Server で管理されなくなりました。syspartitions は、似たような構 造をカラム datoampage および indoampage に持ちますが、これらのカラムの 値はパーティション・ベースであり、分割されたテーブルの場合はインデック ス領域の使用量を集計する必要があります。

領域をレポートするシス テム関数 表 [5-1](#page-81-0) に、変更された関数と新旧の構文を示します。これらの変更はエンド ユーザ・アプリケーションには影響しませんが、スクリプトやユーティリティ には影響する場合があります。

スクリプトに最大の影響を与える可能性がある変更は、sysindexes.doampg が sysindexes.indid に置き換えられ、ioampg が partition\_id に置き換えられたこ とです。以前のバージョンでは sysindexes のスキャンが使用されましたが、 Adaptive Server 15.0 では、syspartitions (多くの場合に sysindexes とジョイン される ) のスキャンが使用されます。たとえば、Adaptive Server 12.5 では、ノ ンクラスタード・インデックスで使用される領域をレポートするためにこれが 使用されます。

```
select name, indid, used pgs(id, doampg, ioampg)
from sysindexes
where id=object id('authors')
and indid > 1
```
Adaptive Server 15.0 でノンクラスタード・インデックスで使用される領域をレ ポートするには、次の構文を使用します。

```
select i.name, p.indid, used pages(dbid(), p.id ,p.indid)
from sysindexes I, syspartitions p
where i.id=object_id('authors')
and i.indid > 1and p. indid > 1and p.id=i.id 
and p.id=object id('authors')
and p.indid=i.indid
order by indid
```
スクリプトが異なるのは、Adaptive Server 15.0 では記憶領域が sysindexes で はなく syspartitions にリンクされているからです。

次の例は、Adaptive Server 15.0 でノンクラスタード・インデックスで使用され る領域をパーティションごとにレポートします。

```
select p.name, i.name, p.indid, used pages(dbid(), p.id,
p.indid, p.partitionid)
from sysindexes I, syspartitions p
where i.id=object id('authors')
and i.indid > 1 
and p.indid > 1
and p.id=i.id 
and p.id=object_id('authors')
and p.indid=i.indid
order by p.partitionid, p.indid
```
# システム・テーブルの変更

Sybase では、Adaptive Server 15.0 でシステム・テーブルを更新して、セマン ティック・パーティションと暗号化カラムの変更を反映し、新しいシステム・ テーブルを追加し、その他のテーブルにパーティション情報を加え、新しいオ ブジェクトをオブジェクト・クラスに追加しました。これらの変更は、サード パーティ・ツールとカスタム・スクリプトに影響する場合があります。

詳細については、『Adaptive Server Enterprise 新機能ガイド バージョン 15.0』を 参照してください。

ディスク領域割り付けの 変更 以前のバージョンの Adaptive Server では、ディスク領域割り付けは sysindexes でレポートされましたが、Adaptive Server 15.0 では syspartitions でレポートさ れます。表 [5-2](#page-84-0) に、以前のバージョンの Adaptive Server での領域ポインタと、 Adaptive Server 15.0 の syspartitions でそれらに対応するものを示します。

領域関連付けの種類 以前のバージョンでの **sysindexes** のカラム名 バージョン **15.0** の **syspartitions** で対応する もの ユニーク・ロー id + indid id+indid+partionid 最初のページ first first first firstpage  $U - K \cdot \gamma - \gamma$  root rootpage データ OAM ページ  $\vert$  doampg  $\vert$  datoampage インデックス OAM ページ | ioampg indoampage

<span id="page-84-0"></span>表 **5-2:** 異なるバージョンの **Adaptive Server** での領域ポインタ

これらのロケーションを使用するカスタム DBA スクリプトまたは従来の dbcc コマンドを変更して、現在の実装を反映する必要があります。Sybase は、パブ リッシュされた dbcc コマンドをすでに変更しました。従来ドキュメント化さ れていない dbcc コマンド (dbcc pglinkage() など ) を使用している場合、これら のコマンドは非推奨または管理対象外になったため、正常に動作しない可能性 があります。データ破損の問題が起きた場合は、Sybase 製品の保守契約を結ん でいるサポート・センタまで Adaptive Server 15.0 での適切な使用方法をお問い 合わせください。以前のバージョンで使用していた、ドキュメント化されてい ない dbcc コマンドを使い続けると、データが破損する可能性があります。

# サードパーティ・ツールへの変更

Adaptive Server 15.0 へアップグレードしても、通常の DML やクエリの演算の ためにデータベースにアクセスするサードパーティ・アプリケーションまたは 社内アプリケーションは影響を受けません。ただし、システム・テーブルとシ ステム関数の変更は、DDL を実行したり、システム・カタログにアクセスし たりするサードパーティ・ツールやカスタム・アプリケーションにとって問題 となる可能性があります。

たとえば、Embarcadero の以前のバージョンの DBArtisan は、Adaptive Server 12.5 と互換性があり、テーブル名とテーブル内のロー数を表示するオブジェク ト・ブラウザなどの機能は広く利用されています。このロー・カウントは、 rowcnt 関数を使用して取得されましたが、現在この関数は非推奨です。その 結果、これらのバージョンの DBArtisan を使用すると、大量の警告に加えて、 テーブルのロー数として 0 が返されるため、15.0 サーバで「すべてのデータが 失われる」ように見えて驚かされる場合があります。Sybase では非推奨の関数 を互換性のために残してありますが、警告メッセージは返されます。

サードパーティ・ユーティリティのベンダに問い合わせて、Adaptive Server 15.0 と互換性のあるバージョンのリリース時期を確認してください。

# データベース **ID** の変更点

Adaptive Server バージョン 12.0 以降では、次のデータベースの dbid は 31513 から始まります。

- dbccalt
- dbccdb
- sybsecurity
- sybsystemdb
- sybsystemprocs

アップグレード後にこれらのデータベースを削除して再作成する場合は、これ らの新しい dbid が適用されます。その他すべてのデータベースの dbid は、前 のバージョンと同じ方法で決定されます。

### **ASE plug-in for Sybase Central**

この項では、Sybase Central バージョン 4.3 に関連する問題について説明します。

注意 Sybase Central を実行するには、Java がインストールされている必要があ ります。

Adaptive Server 15.0 には、Sybase Central リリース 4.3 が組み込まれています。 ただし、このバージョンの Sybase Central は、他の Adaptive Server 実装からイ ンストールされる Sybase Central 4.3 と同じビルドではない場合があります。 Adaptive Server 15.0 に付属する Sybase Central ビルドは、SySAM および Unified Agent Framework (UAF) のプラグインをサポートし、以前のリリースにはな かった新機能 ( リモート・サーバの起動、停止、ping、リモート・エラー・ロ グの表示、サーバの自動検出、サーバ・グループなど ) を備えています。

以前のリリースでは、Sybase Central のロケーションは *\$SYBASE* でした。 Adaptive Serer 15.0 に組み込まれたバージョンのロケーションは、 *\$SYBASE/shared/sybcentral43* です (Windows では *%SBASE%¥Shared¥Sybase Central43*)。このようにロケーションが変更されたため、プログラムを起 動するアイコンを以前のバージョンのままにしていたり、*path* 設定や CLASSPATH が以前のロケーションを指していると、問題が起こります。

古い Sybase Central ディレクトリの名前を変更して、新しいバージョンとの関連 付けを解除してください。新しいバージョンをしばらく使用し、すべての製品 プラグインと新しいバージョンとの互換性が確認できた後で、古いバージョン は削除できます。製品プラグインは、www.sybase.com で個別に入手できます。

- sql.ini にリストされてい るサーバの表示 Adaptive Server の Sybase Central プラグインでは、*sql.ini* ファイルにリストされ ているすべてのサーバが表示されるわけではなくなりました。かわりに、 Sybase Central では、以前に接続したことのあるサーバ、または Windows NT サービスとして起動されているサーバだけをリストします。新しいサーバに 初めてアクセスするには、Adaptive Server プラグインの [ 接続 ] メニュー・オ プションを使用して *sql.ini* ファイルにリストされているサーバを選択します。
- トラブルシューティング Sybase Central を使用するときは、次のことに注意してください。
	- 最新のビルド (ASE 15.0 ESD1 では 4.3.0.2419) を使用していることを確認し ます。Adaptive Server 15.0 プラグインと互換性のない古いバージョン ( バー ジョン 4.1 など ) の Sybase Central またはバージョン 4.3 の古いビルドを起 動している場合があります。最新のビルドの Sybase Central を使用している ことを確認し、さらに *%SYBASE%¥Shared¥Sybase Central 4.3* からそのバー ジョンを起動していることを確認します。このバージョンを起動している ことを確認するには、DOS ウィンドウを開いてこのディレクトリに移動 し、*scjview.bat* を実行します。
	- UAF プラグインを使用する Sybase Central では、Java セキュリティ・ポリ シーが適用されます。ただし、VPN ソフトウェアでは、InfoExpress の VSClient などの TCP リダイレクトが使用されます。これらに互換性がな いことがわかった場合は、VPN クライアント アプリケーションを終了し てから、Sybase Central を再度実行してみてください。

Sybase Central がクラッシュすると、スタック・トレースが *scj-errors.txt* という 名前のファイルに作成されます (複数のクラッシュがあった場合は、ファイル 名に通し番号が与えられるので、2 番目のファイルは *scj-errors-2.txt* になりま す )。このファイルは、Sybase Central ホーム・ディレクトリに格納されます。 Sybase 製品の保守契約を結んでいるサポート・センタに問題を報告するとき は、このファイルを添付してください。プラグインのバージョンと、Sybase Central およびプラグインで使用されている Jar ファイルのバージョンを確認 するために、このファイルが必要です。

# **Interactive SQL**

Adaptive Server プラグインには、Interactive SQL が組み込まれています。Interactive SQL は、すべての Sybase サーバの共通のクライアント・ユーティリティであり、 Replication Server などの Open Server ベースのアプリケーションに接続できます。 Adaptive Server プラグインは、Java ベース・クライアントとして Linux およびそ の他の UNIX プラットフォームで動作します。以前のリリースの Adaptive Server に含まれていた Jisql ユーティリティよりも高機能の製品です。

Interactive SQL を使用すると、サーバに対して SQL 文の実行、スクリプトの作 成、データの表示を行うことができます。Interactive SQL は、次の目的で使用 できます。

- データベース内の情報を一覧表示する
- クエリを図示する
- 結果セットを編集し、変更点をデータベースに反映する
- MicroSoft Excel およびその他の形式でエクスポートする
- アプリケーションで使用する予定の SQL 文をテストする
- データをデータベースにロードし、管理作業を実行する

Interactive SQL では、コマンド・ファイルまたはスクリプト・ファイルを実行 できます。たとえば、データベースに対して実行する繰り返し可能なスクリプ トを作成し、Interactive SQL を使用してそのスクリプトをバッチとして実行で きます。

バッチ・スクリプトにあ るエラーの訂正 Adaptive Server 15.0 および ESD #1 のバッチ・スクリプトには、Interactive SQL クラス・ファイルを呼び出す部分に誤りがあります。-Dpath オプショ ンには *%path%* 値が存在しますが、一部のスクリプトではこのオプションは 不適切です。

> この問題を修正するには、*%SYBASE%¥dbisql¥bin* に移動し、*dbisql.bat* ファイ ルを編集して実行行を以下のように変更します。

> 注意 ここでは見やすくするために改行していますが、実際にはこのコマンド は連続した 1 行です。この行をコピーし、スクリプトに貼り付けるときは、特 にスイッチ文字のダッシュ ("-") に注意してください。

```
"%JRE_DIR%¥bin¥java" -Disql.helpFolder="%DBISQL_DIR%¥help" -
Dsybase.jsyblib.dll.location="%SYBROOT%¥Shared¥win32¥¥" -
Djava.security.policy="%DBISQL_DIR%¥lib¥java.policy" -Dpath="%path%" -classpath 
"%DBISQL_DIR%¥lib;%isql_jar%;%jlogon_jar%;%jodbc_jar%;%xml4j_jar%;%jconn_jar%;%dspa
rser jar%;%helpmanager_jar%;%jcomponents_jar%;%jh_jar%;%jsyblib_jar%;%planviewer_ja
r%;%sceditor jar%;%uafclient jar%;%jinicore jar%;%jiniext jar%;%jmxremote jar%;%jmx
ri_jar%;%commonslogging_jar%;%log4j_jar%" sybase.isgl.ISOLLoader -ase %*
```
また、*%path%* 環境変数から不要な部分を省くこともできます。例:

set PATH="c:¥sybase¥ASE-15\_0¥bin;c:¥sybase¥OCS-15\_0¥bin;.;"

SQL Advantage のサ ポート廃止 Sybase は、SQL Advantage™ のサポートを終了しました。SQL Advantage を使 用して Adaptive Server 15.0 に接続できますが、Open Client 15.0 の新しい API 機 能がないため、機能が制限されます。

Adaptive Server 15.0 PC クライアントがあるマシンで SQL Advantage が正常に実 行されない場合、Open Client 12.5 の前のパスにある Open Client 15.0 が SQL Advantage で使用されている可能性があります。Open Client 15.0 では、一部の *dll* ライブラリ名が変更されたため、このようなライブラリを SQL Advantage で 使用するとエラーになります。これを回避するには、Open Client 12.5 のライブ ラリ・ディレクトリのみをパス環境変数に含む (Open Client 15.0 のライブラリ・ ディレクトリを含まない ) シェル・スクリプトを作成します。このシェル・ス クリプトを使用して、SQL Advantage を起動します。

#### *sybsyntax*

オンライン・ヘルプと Transact-SQL の構文を isql コマンド・ラインに表示する sybsyntax ユーティリティは、Adaptive Server バージョン 12.0 で削除されまし たが、Adaptive Server version 12.5 で追加されました。最新の構文を表示するに は、最新バージョンの sybsyntax をインストールしてください。

#### マニュアルの変更

Adaptive Server のマニュアル・セットが次のように変更されました。

- 『Managing and Monitoring Adaptive Server Enterprise』は廃止になりました。
- 『ユーティリティ・ガイド』が、プラットフォームに関係なくすべてのユー ティリティで構成される汎用的なマニュアルになりました。

#### *sybsystemdb*

master データベースは、spt\_values テーブルと 2 フェーズ・コミットに使用 されます。設定ユーティリティによって、マスタ・デバイス上にこのデータ ベースが自動的に作成されます。

このデータベースでは多くのアクティビティが行われ、ログ領域を大量に使用 するため、sybsystemdb を別のデバイスに作成してからアップグレードする か、またはアップグレード後にこのデータベースを別のデバイスに移動するこ とを強くおすすめします。これによって、sybsystemdb のログがいっぱいに なってもマスタ・デバイスは保護されます。

sybsystemdb を必要とする機能を使用する予定がない場合は、最小サイズのま までも構いません。

### *syslogins* での *bcp*

前のバージョンの Adaptive Server からデータを syslogins にコピーするために bcp を使用すると、Adaptive Server 12.5 で追加されたカラムが原因でエラーに なります。

bcp を使用してデータをバージョン 12.5 の syslogins にコピーする場合は、 データを保持するダミー・テーブルを作成し、このテーブルに 2 つのカラムを 追加してから、そのデータを 12.5 の syslogins にコピーします。

注意 この問題は、追加カラムのある他のシステム・テーブルでも発生するこ とがあります。アップグレードの一部としてこのデータをコピーする必要があ る場合は、最初に syslogins でこの問題が発生します。

Adaptive Server リリースでのシステム・テーブルの変更点については、『Adaptive Server Enterprise 新機能ガイド』を参照してください。

# ユーザとログインの最大数

Adaptive Server バージョン 12.5 では、サーバへのログインの最大数とデータ ベースへのユーザの最大数が増えました。

- ログイン数 20 億プラス 32000
- データベースのユーザ数 20 億マイナス 1032193
- データベースのグループ数 1032193

これらの変更による影響を以下に示します。

- ユーザ ID (uid) に負の値を使用できる
- sysusers でグループや役割に割り当てられているサーバ・ユーザ ID (suid) の値は、suid の符号を逆にした値ではなくなりました。Adaptive Server version 12.0 では、sysusers でグループや役割に割り当てられている suid はすべて、-2 (INVALID\_SUID) に設定されます。

ID の範囲については、『Adaptive Server Enterprise 新機能ガイド』を参照してく ださい。

# 新しい予約語

予約語の詳細について[は「予約語」](#page-55-0)(38 ページ ) を参照してください。

# 設定パラメータ

アップグレードでは、設定した設定パラメータの値が保持されます。サーバ設 定ファイルで "DEFAULT" に設定されているパラメータだけが、新しいバー ジョンのデフォルト値に変更されます。設定したパラメータの値が、Adaptive Server 15.0 の新しいデフォルト値より小さくないことをチェックしてくださ い。アップグレード中またはアップグレード後にデフォルト値より値が小さい と問題になるのは、以下のパラメータです。

- stack size
- cpu grace time
- enable housekeeper GC

### スタックのサイズ

最近の数回のリリースで、stack size パラメータのデフォルト値が大きくなっ ています。スタック・サイズはプラットフォームごとに異なりますが、Solaris の一連のバージョンでは、次の表のようにスタック・サイズの要件が高くなっ ています。

 $\mathbf{r}$ 

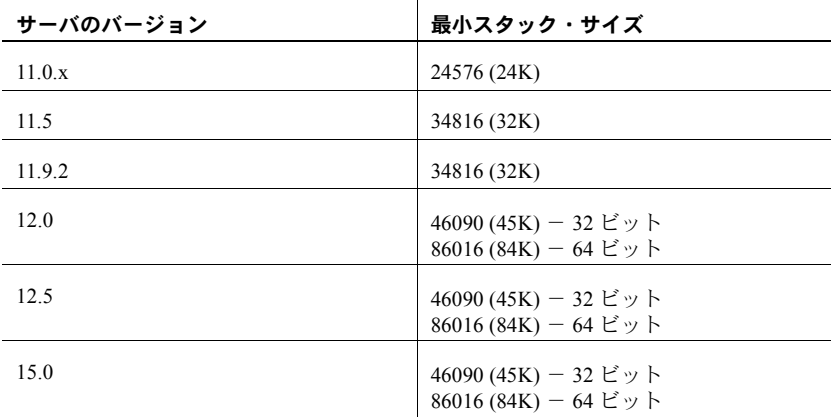

設定値が小さすぎるスタック・サイズを使用すると、アップグレード中または アップグレード後の処理中にサーバでスタック・オーバフローが発生する可能 性があります。

stack size パラメータを確認して、必要に応じてデフォルト値にリセットしま す。stack size 設定パラメータを設定するには、設定ファイルで既存の値を "DEFAULT" という用語に置き換えます。

設定パラメータの一般的な情報については、『システム管理ガイド 第1巻』を 参照してください。新しい設定パラメータと変更点の全リストについては、 『Adaptive Server Enterprise 新機能ガイド』を参照してください。

# メモリの増加

Adaptive Server 15.0 では以前のリリースより多くのメモリが使用され、デー タ・サーバ、プロシージャ・キャッシュ、名前付きキャッシュに割り付けられ るメモリが増えました。このリリースでは、多くのシステム・プロシージャが 他のプロシージャを呼び出すように変更されました。Adaptive Server 15.0 のク エリの最適化は、以前のリリースよりはるかに複雑なため、プロシージャ・ キャッシュのサイズを最小の値に設定したサイトでは、領域が不足する可能性 があります。

たとえば、Adaptive Server 15.0 では、ソートとグループ化をメモリ内で行うア ルゴリズムが使用されるため、ソート・バッファとソート用の追加メモリを追 跡するために使用される補助スキャン・バッファには、従来より大きなプロ シージャ・キャッシュ領域が必要です。Adaptive Server 15.0 では、ワーク・ テーブルではなくメモリ内でソートが行われるため、tempdb がバインドされ たデータ・キャッシュのメモリを増やす必要があります。

必要な追加メモリの量を予測することは不可能ですが、現在の割り付けサイズ を少しのパーセンテージ (5 ~ 25 パーセント程度 ) 増やすだけで十分と考えら れます。アップグレード後に、メモリの使用量を注意して監視してください。 sp\_helpcache を使用して、アップグレードの前後のキャッシュ・サイズを チェックし、アップグレード完了後に必要に応じてメモリを調整してデフォル ト・データ・キャッシュの元の値をリストアします。

キャッシュとメモリ・プールの設定方法の詳細については、『システム管理ガ イド 第 2 巻』を参照し、メモリの問題の詳細については、『パフォーマンス & チューニング・ガイド:基本』を参照してください。

# アップグレードとサーバ機能に影響する変更点

以下の Adaptive Server バージョン 15.0 の変更点は、アップグレードとサーバ 機能に影響します。

- sysanchors という名前の擬似カタログにデータベース単位で保存される ロー「アンカー」を使用するシステム・カタログ。sysgams と同様、 sysanchors は通常のデータベース・テーブルではなく、クエリの対象と なりません。
- ほとんどのシステム・カタログはロー・ロックである。
- オブジェクトのパーティション ID は、そのオブジェクトに固有である。

Adaptive Server 15.0 以降へマイグレートするときに注意する必要があるその他 の問題について、以下に説明します。

- Adaptive Server の以前のリリースで「パーティション」と呼ばれていたも のは、「スライス」という呼び名に変更され、「パーティション」という用 語は使用されなくなりました。バージョン 12.5.x 以前から Adaptive Server 15.0 以降にアップグレードすると、バージョン 12.5.x でサポートされてい るスライスで分割されたテーブルを含むすべてのデータベース・テーブル が、分割されていないテーブルに変更されます。インデックスは変更され ず、分割されていないグローバル・インデックスとして保持されます。分 割されているテーブルが必要な場合は、アップグレード後に手動で再分割 する必要があります。
- マイグレート中に syspartitions は、sysslices へ名前が変更されます。こ のデータが使用されるのはアップグレード中だけで、アップグレードが完 了すると削除されます。アップグレードの処理が完了した後は、sysslices は空のテーブルとして残されます。
- このリリースでは、前のリリースより多くのプロシージャ・キャッシュを 使用するようになりました。プロシージャ・キャッシュの量はアプリケー ションによって異なりますが、一般に Adaptive Server 15.0 では以前のリ リースより約 10 パーセント多く使用されます。
- Adaptive Server では、以前のリリースの Adaptive Server から sort の redo を行う必要がある create index を再発行する load tran コマンドの実行が 制限されます。Adaptive Server では、create index が最初に実行され、後 続の load tran コマンドが無効になった時点まで、この操作が含まれるロ グがリカバリされます。load database コマンドを実行するまで、load tran コマンドを実行できません。

# デバイス・サイズ

バージョン 15.0 では、20 億以上のデータベース・デバイスがサポートされ、 各デバイスには 2,147,483,648 の 2K ブロック ( 最大 4 テラバイト ) を格納でき ます。メモリでサポートできる数だけデバイスを設定できます。

# *bigint* のサポート

Adaptive Server 15.0 には、bigint 真数値データ型が組み込まれています。

表 [5-3](#page-92-0) に、bigint データ型で使用できる値の範囲を示します。

#### <span id="page-92-0"></span>表 **5-3: bigint** データ型の範囲

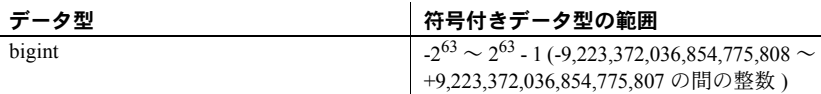

bigint データ型の一部として、hextobigint、biginttohex、count\_big 関数も組み 込まれています。詳細については、『リファレンス・マニュアル:ビルディン グ・ブロック』を参照してください。

# 符号なし整数 **(***unsigned int***)** のサポート

符号なし整数のデータ型 ( たとえば unsigned int や unsigned smallint) を使用 すると、必要な記憶域のサイズを増やすことなく、既存の整数データ型の正の 値の範囲を拡大できます。符号なしデータ型には、負の数を格納できません。

# 整数 **identity**

Adaptive Server バージョン 15.0 では、次のデータ型を identity 値として使用で きます。

- bigint
- int
- numeric
- smallint
- tinyint
- unsigned bigint
- unsigned int
- unsigned smallint

# 独立したデバイス **ID** カラム

以前のリリースでは、デバイス番号 (*vdevno*) は、32 ビット・ページ実装の上 位バイトでした。多くの場合、*vdevno* を取得するには、224 のような値を使用 する複雑な計算を実行して上位バイトを分離する必要がありました。また、こ の方法では、デバイスの数が 255 に暗黙に制限されます。master..sysusages のデバイス・フラグメントを master..sysdevices に関連付けようとする場合、 high および low の仮想ページ番号に基づいて between 句を使用して 2 つの テーブルをジョインする必要がありました。

Adaptive Server 15.0 では、仮想ページ番号が 2 つの 32 ビットの整数になりま した。1 つの整数がデバイス番号 (*vdevno*) を表し、もう 1 つがページ ID を表 します。*vdevno* は、sysusages と sysdevices に含まれています。この変更の 結果、領域の消費量を計算するスクリプトは修正が必要です。たとえば、次の スクリプトは Adaptive Server 12.5 で使用するために書かれました。

```
select d.name, u.size
from sysuages u, sysdevices d
where u \cdot vstart \geq d \cdot \log wand u.vstart <= d.high
and u.dbid = <database id>
```
これを Adaptive Server 15.0 で使用するには、次のように書き直します。

select d.name, u.size from sysusages u, sysdevices d where u.vdevno = d.vdevno and u.dbid = <database id>

# ファイル・システムか、それともロー・パーティションか

ファイル・システムとロー・パーティション・デバイスのどちらを使用するか 決めるときは、オペレーティング システムのファイル・システム実装、アプ リケーションの I/O プロファイル、使用可能なオペレーティング・システムの リソース ( メモリや CPU など )、ファイル・システム・キャッシュの制限に 従ったオペレーティング・システムのチューニング、スワッピングの優先度な ど、多くの要素を考慮する必要があります。

以前のリリースの Adaptive Server では、大量の読み込み処理でファイル・シス テムの先読みが Adaptive Server の非同期プリフェッチより速く実行されるた め、このようなケースではファイル・システムを使用するのが適切です。しか し、書き込み処理では ( 同時実行性の高い環境では特に ) ロー・パーティショ ンを使う方が有利です。

Adaptive Server 12.0 には、デバイス dsync パラメータが組み込まれていました。 このパラメータには、ファイル・システム・デバイス用の dsync I/O が実装さ れ、デバイスへの更新を記憶メディア上で直接実行したり、更新を UNIX ファ イル・システムにバッファしたりできました。dsync ではリカバリ性を保証す るためにファイル・システムのバッファが迂回されると思われるかもしれませ んが、実際はファイル・システム・バッファが使用され、ファイル・システム への書き込みのたびに強制的にバッファがフラッシュされていました。このよ うに、Adaptive Server とファイル・システム・キャッシュの両方でバッファリ ングが行われ、さらにフラッシュが要求されることは、ファイル・システム・ デバイスへの書き込みがロー・パーティションへの書き込みより応答時間が長 くなる原因でした。

Adaptive Server 15.0 では、disk init、disk reinit、sp\_deviceattr に directio パラ メータが組み込まれました。このパラメータにはダイレクト I/O が実装されて いるので、オペレーティング・システムのバッファ・キャッシュを迂回して データをディスクに直接転送するように Adaptive Server を設定して、書き込み 時間を短縮できます。directio パラメータは、以下のプラットフォームでサポー トされています。

- Sun Solaris
- IBM AIX
- Microsoft Windows

directio を使用する前の 考慮事項

directio を使用する前に、次のことを考慮する必要があります。

- オペレーティング・システム・カーネルのチューニング、特殊なオプショ ン ( たとえば Solaris の forcedirectio など ) を指定したファイル・システム のマウント、大量のダイレクト I/O 処理の実行に必要なオペレーティン グ・システム・パッチ・レベルかどうかの確認が必要な場合があります。
- directio パラメータと dsync パラメータは互いに排他的です。現在 dsync パラメータを使用しているが、今後は directio を使用する場合は、最初に dsync パラメータを無効にしてから directio を有効にする必要がありま す。ただし、デバイス属性を変更すると、Adaptive Server の再起動が必要 です。
- ファイル・システム・キャッシュのメモリ要件と、オペレーティング・シ ステムでの I/O 要求処理の変更に伴う CPU 要件が、Adaptive Server リソー スに影響しないことを確認してください。
- デバイスでロー、dsync、またはダイレクト I/O を使用するように切り替え ながら、それぞれの状況でユーザの負荷が 25%、50%、75%、100% のとき のアプリケーションのスケーリングをテストします。このようなシナリオ を個別にテストすると、スケーリングが直線的か、使用時の負荷が 100% に近づくにつれて低下するかがわかります。ある地点でパフォーマンスは 横ばいになるが、ユーザ数が増えるためユーザの負荷をさらに増やす必要 がある場合は、リソースを Adaptive Server に追加する必要があります。
- SMP ハードウェア上のファイル・システムで tempdb を使用して Adaptive Server を実行している場合、dsyncio を無効にするより、directio を有効に する方がメリットは大きくなります。ただし、tempdb デバイス設定を変 えてさまざまな負荷レベルでアプリケーションをテストしてください。 ユーザの同時実行性が低い tempdb または数は少ないがサイズが大きい テンポラリ・テーブルがある小規模な SMP システムでは dsyncio を無効 にすると大きな利点がある一方で、大規模な SMP システム、またはユー ザの同時実行性が高い tempdb かサイズは小さいが書き込み処理が多い tempdb があるシステムでは、directio を有効にすると大きな利点があるこ とがわかります。毎晩のバッチ・レポート作成には dsyncio を無効にして tempdb をファイル・システムのデバイスで実行し、日中の OLTP 処理テ ンポラリ・データベースには directio を有効にしてロー・パーティション またはファイル・システムのデバイスを使用すると、メリットがあります。

dsyncio を有効にすると、ソート処理のクエリ・パフォーマンスが極端に 低下することがあります ( たとえば order by 句をクエリに追加したり、 tempdb に dsyncio を有効にした場合 )。

一般にソート処理を使用するときは、dsyncio を無効にするか、directio を 有効にします。

次の例では、dsyncio を無効にした新しいデバイスに tempdb を作成し ます。

USE master Go DISK INIT name = 'tempdbdev01', physname = '/tempdb\_data' , size = '4G', dsync = 'false' Go DISK INIT name = 'tempdblogdev01', physname = '/tempdb\_log', size = '4G', dsync = 'false' Go ALTER DATABASE tempdb ON tempdbdev01 = '4G' LOG ON tempdblogdev01 = '4G' Go USE tempdb Go EXEC sp\_dropsegment 'logsegment', 'tempdb', 'master' go EXEC sp\_dropsegment 'system', 'tempdb', 'master' go EXEC sp dropsegment 'default', 'tempdb', 'master' go

> tempdb 用にすでにデバイスを設定してある場合、必要なのは dsyncio を 無効にすることだけですが、Adaptive Server の再起動が必要です。

EXEC sp\_deviceattr 'tempdbdev01', 'dsync', 'false' Go EXEC sp\_deviceattr 'tempdblogdev01', 'dsync', 'false'

# ロー・ロックのシステム・カタログ

Adaptive Server 15.0 では、メッセージ・テーブル、偽のテーブル ( ロー指向で はないテーブル )、ログを除いて、システム・カタログはロー・ロックです。 現在、これらのテーブルにはクラスタード・インデックスはありませんが、代 わりに "placement" インデックスとして新しいインデックス ID が与えられま す。Adaptive Server バージョン 15.0 のデータ・レベルでは、ページは互いに連 鎖していません。テーブルの開始位置は設定されなくなり、現在はランダムに 生成されます。

# より大きなデータベースへの対応

Adaptive Server 15.0 では、ロー・ロックのシステム・カタログが使用されるよ うになり、いくつかの新しいシステム・カタログが追加された結果、より大き なデータベースが使用されます。

最小サイズは、次のように変更されました。

- データベースの最小サイズ 6 アロケーション・ユニット (1536 ページ、 各 2K ページは 3MB)
- マスタ・データベースの最小サイズ 26 アロケーション・ユニット (6656 ページ、各 2K ページは 13MB)
- tempdb の最小サイズ 4MB と 6 AU のいずれか大きい方
- sybsystemprocs の最小サイズ 124MB (132MB 推奨 )

default database size 設定パラメータのデフォルト値は、次の値に変更されま した。

- 2K ページ 3MB
- $\cdot$  4K 6MB
- $8K 12MB$
- $16K 24MB$

アップグレード対象のデータベースに空き領域が十分にあることを確認して ください。カタログの変更に必要な領域のサイズは preupgrade ユーティリ ティで計算されますが、アップグレードを実行するときは、使用可能な領域が データベースに豊富にある必要があります。10GB 未満のデータベースでは、 最低でも 25% の空き領域を作ることをおすすめします。また、トランザクショ ン・ログをできるだけクリアしてください。カタログの変更ではログ領域も必 要とされるので、完全なデータベース・ダンプを実行した後は、トランザク ション・ログをトランケートします。

アップグレードの前に、使用可能なディスク領域の約 50% だけが master デー タベースで使用され、新しいストアド・プロシージャを格納できるディスク領 域が sybsystemprocs にあることを確認します。master データベースのダンプ を作成し、トランザクション・ログをダンプしてトランケートします。トラン ザクション・ログは、master データベースの領域が消費される大きな要因です。

DBExpert のようなユーティリティでは、抽象クエリ・プランが使用されます。こ のプランは、system セグメントにキャプチャされます。カタログの拡張に必要な 領域サイズより大きな空き領域が system セグメントにあることを確認してくだ さい。Adaptive Server 15.0 では、system セグメント領域を使用する sysquerymetrics 機能が追加されました。アップグレードの前に、既存の system セグメントが小 さなディスクまたは空き領域が少ししかないディスクに制限されている場合は、 system セグメントを他のデバイスにまで拡張して、sysquerymetrics に備えてく ださい。

#### **#temp** テーブルの変更点

15.0 より前のバージョンでは、#temp テーブルの名前は 30 文字までに制限さ れました。具体的には、tempdb 内のユーザ・テンポラリ・テーブルの名前は、 ハッシュ記号 (#)、固有の 12 文字、170 バイトのハッシュで構成されました。 名前が 12 文字に満たない場合、12 文字に足りない部分にアンダースコアが埋 め込まれました。

次の例では、#temp\_t1\_\_\_\_\_\_0000021008240896 という名前のテンポラリ・ テーブルを作成します。

```
select *
into #temp_t1
from mytable
where …
```
Adaptive Server 15.0 では、テンポラリ・テーブル名が次のように変更されま した。

- アンダースコアを埋め込まない
- 固有の文字に制限がない
- オブジェクト名には 30 文字の制限がない

この変更は、アプリケーションに影響しません。ただし、Adaptive Server 15.0 で構築されたアプリケーションは、Adaptive Server 12.5 への下位互換性を提供 しません。

次の例では、Adaptive Server バージョン 12.5 およびバージョン 15.0 でテンポ ラリ・テーブルを作成する正しい手順と誤った手順を示します。

次の例は、Adaptive Server 12.5 では失敗しますが、Adaptive Server 15.0 では成 功します。バージョン 12.5 で失敗するのは、アンダースコアが自動的に埋め 込まれるので、2 つのテーブルが同じ名前になるからです。

```
create table #mytemp (…)
create table #mytemp___ (…)
```
次の例は、Adaptive Server 12.5 では失敗します。テンポラリ・テーブルの名前 が 12 文字にトランケートされるからです。Adaptive Server 15.0 では成功しま す。このバージョンでは、テーブル名がトランケートされません。

```
create table #t12345678901 (…)
create table #t1234567890123 (…)
```
次の例は、Adaptive Server 12.5 では同じテーブルを参照しますが、Adaptive Server 15.0 では別のテーブルを参照します。原因は、前記の例と同じ ( 名前の トランケート ) です。

select \* from #t12345678901 select \* from #t1234567890123456

# 通常の区切り識別子の新しい制限

Adaptive Server バージョン 15.0 では、区切り識別子を二重引用符 (") または角 カッコ ([ ]) で囲みます。また、変数のサイズは最大 254 バイト (@ が 1 バイト にカウントされるため ) です。

拡張された識別子は、次の要素に適用されます。

- テーブル名
- カラム名
- インデックス名
- ビュー名
- ユーザ定義のデータ型
- トリガ名
- デフォルト名
- ルール名
- 制約名
- プロシージャ名
- 変数名
- JAR 名
- 関数名
- 時間範囲の指定
- ライトウェイト・プロセス (LWP) または動的文の名前
- アプリケーション・コンテキスト名

次のシステム・テーブルは、長い識別子を理由に変更されました。

- sysattributes
- sysaudits01-08
- syscacheconfig
- syscolumns
- sysconfigures
- sysindexes
- sysjars
- sysobjects
- sysprocesses
- systimeranges
- **systypes**

長い識別子が原因で起こる可能性がある問題を以下に示します。

- スタック使用量の増加
- ディスク領域の使用量の増加
- 長い識別子に対応するために、ユーザ定義のストアド・プロシージャまた はアプリケーションを変更する必要がある場合があります。

# **SySAM** ライセンス・マネージャ

SySAM ライセンス・マネージャは、Sybase ライセンシングを実施します。基 本機能と購入したオプションの両方について、そのプラットフォームの有効な ライセンスを要求します。また、SySAM は EBF を受け取る資格を顧客に提供 します。各ライセンスは、特定の Adaptive Server ホストまたはライセンス・ サーバ・ホストに関連付けられています。

SySAM 2.0 を使用する Adaptive Server 15.0 は、古い SySAM テクノロジを使用 する Sybase 製品と共存できます。

SySAM の詳細については、使用しているプラットフォームの『インストール・ ガイド』と『設定ガイド』、または SySAM Web サイト (http://www.sybase.com/sysam) を参照してください。

### *buildmaster* の廃止

12.5 より後の Adaptive Server リリースでは、buildmaster ユーティリティは使用 されません。この機能は、dataserver -b オプション (Windows では sqlserver.exe) に組み込まれています。このオプションは、ビルド・モードで動作します。 dataserver コマンドを使用すれば、論理ページのサイズが 2K、4K、8K、およ び 16K のマスタ・デバイスと master データベースを作成できます。

新しい Adaptive Server を作成するには、-b オプションと -z オプションを使用 して dataserver を発行します。たとえば、デフォルトの論理ページ・サイズ (2K) を使用して 100MB のマスタ・デバイスを構築し、サーバを起動するには、 次のコマンドを発行します。

dataserver -d /var/sybase/masterdb.dat -b100M -sMASTER2K

論理ページ・サイズ 4K を使用して 100MB のマスタ・デバイスを構築するに は、次のコマンドを発行します。

dataserver -d /var/sybase/masterdb.dat -b100M -z4K -sMASTER4K

dataserver ユーティリティの詳細については、『ユーティリティ・ガイド』を 参照してください。

警告! マスタ・デバイスと master データベースへの変更と buildmaster コマ ンドの廃止によって、アップグレード後にマスタ・デバイスまたは master デー タベースが失われた場合のリカバリがより複雑になりました。アップグレー ド前に、master データベースの物理ダンプと bcp コピーの両方を行ってくだ さい。

第 6 章 その 安定性とパフォーマンスの確認

この章は、テスト方法の評価とテスト・プランの作成に役立ちます。

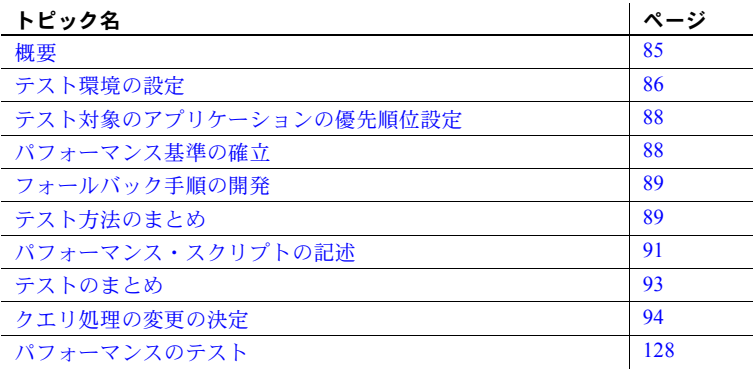

<span id="page-102-0"></span>概要

このテストの主な目的は、マイグレーション後に次の点を確認すること です。

- アプリケーションの動作が予測可能であること。
- アプリケーションと運用サービスのレベルが保持されているか、それ 以上のレベルであること。
- テスト・システムと運用システムが安定しており、データが安全であ ること。
- アップグレードが成功し、運用システムに悪影響を与えていないこと。

# <span id="page-103-0"></span>テスト環境の設定

専用のハードウェア設定 ( サブネットを含む ) を設定し、運用システムと正確 に同じ Adaptive Server を再現することが理想です。同一のシステムを作成する と、比較を有効に行い、マイグレーション作業の一部として実際の調整を行う ことができます。また、必要に応じて、テスト・システムを運用システムに切 り替えることができます。次の各項の説明に従って、テスト・システムを作成 します。

- [バックアップの作成](#page-103-1)
- [スクリプトによるテスト・システムの作成](#page-103-2)
- [バックアップのロードによるデータベースの作成](#page-104-0)
- [モニタリング・テーブルのインストール](#page-104-1)
- [テスト環境が正確な複写ではない場合](#page-104-2)

# <span id="page-103-1"></span>バックアップの作成

運用システムのバックアップを作成します。これらのバックアップを使用し て、テスト・システムに移植したり、運用システムをリストアしたりできます。

# <span id="page-103-2"></span>スクリプトによるテスト・システムの作成

「第 2 章 [環境の文書化」で](#page-26-0)収集、記述、またはリバース・エンジニアリングし たオブジェクト作成スクリプトを使用して、運用システムと同じテスト環境を 構築します。

バックアップまたは bcp スクリプトを使用して、テスト・データベースに移植 します。

注意 新しいデータベースを作成してから bcp ファイルをロードする場合、運 用システムに存在する可能性のある断片化を減らしたり、データベースのパ フォーマンス特性を変更したりできます。運用環境を再構築しない場合は、 [「バックアップのロードによるデータベースの作成」](#page-104-0)(87 ページ ) の説明に従っ て、データベースを作成します。

テスト・データベースの作成直後にテスト・データベースで dbcc コマンドを 実行して、問題がないかどうかを確認します。

# <span id="page-104-1"></span>モニタリング・テーブルのインストール

Adaptive Server バージョン 12.5.x 以降では、モニタリング・テーブル ( または MDA テーブル ) を使用できます。

Adaptive Server でモニタリング・テーブルを設定すると、Adaptive Server はモニタ リング・テーブルと sysquerymetrics を使用して、(特にアップグレード後に)影 響を受けたクエリと、システム・リソースの使用量の変化を検出します。

モニタリング・テーブルを設定するには、loopback サーバ・エントリを作成 し、mon\_role 権限を追加し、最新の *installmontable* スクリプトからモニタリ ング・テーブルをインストールします。以前のリリースのモニタリング・テー ブルをインストールし、EBF を適用している場合は、テーブルを再インストー ルする必要がある可能性があります。

モニタリング・テーブルに加えて、sysquerymetrics システム・テーブルと sp\_metrics は、パフォーマンスが低いクエリを識別するのに役立ちます。

モニタリング・テーブルの詳細については、『パフォーマンス&チューニング・ ガイド:モニタリングと分析』を参照してください。

### <span id="page-104-0"></span>バックアップのロードによるデータベースの作成

運用環境を再構築しない場合は、create database コマンドの for load オプ ションを使用してテスト・データベースを作成します。これによって、現在 の運用環境の断片化と密度をより忠実に再現するテスト・データベースを作 成できます。

- 1 create database コマンドの for load オプションを使用して、データベー スを作成します。
- 2 運用データベースから作成したバックアップをロードします。
- 3 バージョン 15.0 でないデータベースを自動的にアップグレードする online database コマンドを発行します。

コマンドの構文については、『リファレンス・マニュアル:コマンド』を参照 してください。

#### <span id="page-104-2"></span>テスト環境が正確な複写ではない場合

テストで運用システムより小規模なシステムを使用する必要がある場合、使用 するオペレーティング・システム・レベル、ドライバ、ディスクの種類などの コンポーネントを運用システムと同じにしてください。

テスト・システムのディスク領域やメモリが少ない場合は、オプティマイザの 決定が変わらないように同じデータ配分を保った状態で、データベースの比率 を維持してスケール・ダウンします。一貫した I/O レートを確保するようにメ モリをスケール・ダウンします。

使用可能なデバイス間のデータ・レイアウトをできるかぎり再現します。

テスト・システムの方が、使用する CPU の数が少なくなる場合は、トランザ クション到着率 ( 負荷 ) と同時ユーザを、比率を維持したまま調整します。

# <span id="page-105-0"></span>テスト対象のアプリケーションの優先順位設定

すべてのアプリケーション関数をテストすることは困難であるため、ユーザ入 力を収集して、最も重要なトランザクションを特定します。次の各項で説明す る方法で、それらの関数のテストを記述します。このときにテストしない関数 は、ユーザ受け入れテストで検証できます。

# <span id="page-105-1"></span>パフォーマンス基準の確立

マイグレーション・プランによっては、現在のシステムで得られるパフォーマ ンスと同等またはそれ以上のパフォーマンスが必要になることがあります。た とえば、次のようなガイドラインの適用を決定することがあります。

- 複写使用の並列マイグレーションの場合:
	- 複写メカニズムのオーバヘッドを測定します。たとえば、複写のコス トが 10% の場合は、リリース 15.0 のパフォーマンスが 10% 上がるよ うに調整してから並列オペレーションを開始します。
	- 24 時間運用の場合、最初は現在と同等のパフォーマンスを目標とす ることが妥当な判断です。
- 複写なしのカットオーバの場合、新旧システム間で同等のパフォーマンス が得られることを目指します。最初の週は、現在と同等のパフォーマンス が妥当な目標です。
- 段階的カットオーバの場合、予測される最も高いパフォーマンスが必要で す。運用サーバのカットオーバ後に運用負荷のパフォーマンス調整を行う のが最適です。パフォーマンスが十分に向上するように調整し、テストが 成功したらすぐに、運用サーバのカットオーバを実行できます。

マイグレーション方法については、「第 3 章 [マイグレーション・プランの作成」](#page-36-0) を参照してください。

# <span id="page-106-0"></span>フォールバック手順の開発

テストを実行する前に、問題が発生したときにテスト・システムを既知の状態 に戻すことができるようにしておいてください。運用システムをマイグレート するときも同じフォールバック・プランを使用します。

単純なテスト・サイクルは、不要な変更を取り消した方が早く実行される場合 があります。ただし、この方法は、ベンチマーク・テスト時の「定期的な実 行」にはおすすめしません。定期的な実行のたびに、システムを既知の状態に 戻すために後でバックアップからリストアします。

運用システムのアップグレードと同様に、テスト・システムのアップグレード の前後にすべてのデータベースをバックアップします。バックアップは、ディ スクのデータ・レイアウトを保存して、断片化やページ分割による混乱を避け るのに役立ちます。

ソース・コード・コントロールを確保するには、スクリプトを使用して、オブ ジェクトに対するすべての変更を行います。これによって、必要に応じて、よ り簡単に環境を再作成できます。

# <span id="page-106-1"></span>テスト方法のまとめ

テスト・プランでは、さまざまなテスト方法を使用できます。表 [6-1](#page-106-2) は、各種 テスト方法とツールのメリットとデメリットを示します。

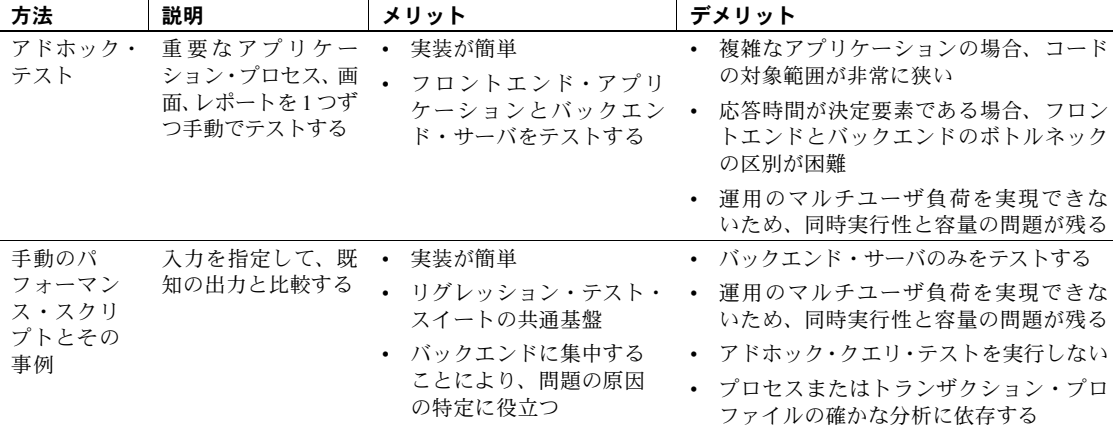

#### <span id="page-106-2"></span>表 **6-1:** テスト方法のメリットとデメリット

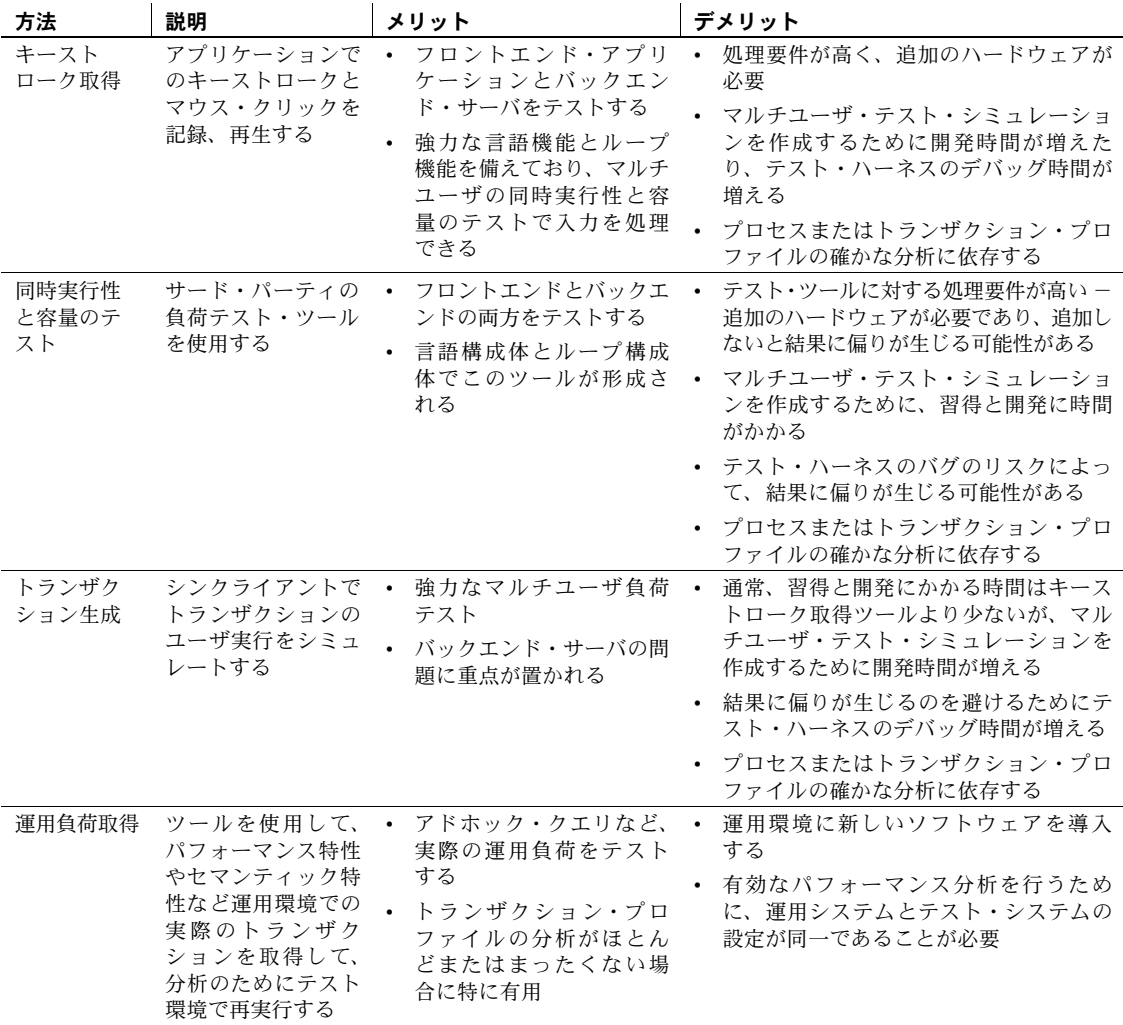
## パフォーマンス・スクリプトの記述

この項では、パフォーマンス・スクリプト記述の基本事項について説明します。

#### ベンチマーク・スクリプトの記述

通常、アプリケーションをベンチマークとして書き直すのではなく、ベンチ マーク専用のスクリプトを記述する必要があります。

ベンチマーク・スクリプトを記述するには、次のようにします。

- 各トランザクションの funcs.c に関数を追加する。
- 必要な実行時データ ( 選択するプライマリ・キーや挿入するデータなど ) を生成する。
- SQL またはストアド・プロシージャを Adaptive Server に送信するための コードを記述する (dbsqlexec() 呼び出しなどを使用 )。
- 結果セットを処理するためのコードを記述する。
- システム・プロシージャやシステム・テーブル内でより簡単に特定でき るように、各トランザクションを明示的に指定する ("begin tran cust update" など)。
- ストアド・プロシージャ・ベースのシステムの場合は、ストアド・プロ シージャが機能するようにパラメータが設定されていることを確認する。 有用なテストを実施するためにパラメータを変更する必要がある場合は、 必要な論理を追加する。

パフォーマンス・シミュレーションでは、ボリュームが重要です。通常、機能 はアプリケーションと大体同じで、アプリケーションの通常の運用ボリューム で実行されるスクリプトの方が、機能はアプリケーションとまったく同じで、 実行されるボリュームが半分のスクリプトより優れています。

負荷が Transact-SQL を発行するクライアント PC に基づいている場合、サー ド・パーティのパフォーマンス・モニタ・ツールを使用して、データ・スト リームを取得します。

## ドライバ

次のドライバが必要です。

- [一般エラー処理](#page-109-0)
- [デッドロック処理](#page-109-1)
- [結果処理](#page-109-2)
- [時間測定](#page-109-3)
- [実行時データ生成](#page-109-4)

#### <span id="page-109-0"></span>一般エラー処理

エラーが発生した場合、テストの要件に応じて、トランザクションを破棄して カウントしないか、またはトランザクションを再開して全体の応答時間をカウ ントします。

#### <span id="page-109-1"></span>デッドロック処理

デッドロックされたトランザクションを再実行して、現実的な時間測定を行う 必要があります。デッドロックがある場合とない場合の平均応答時間をカウン トできます。

#### <span id="page-109-2"></span>結果処理

結果セット全体をフェッチしてクライアントに戻し、それをローカル変数にバ インドすることによって、クエリ結果を取得できます。ファイルに結果を出力 すると、追加のファイル I/O とオペレーティング・システム・バッファが必要 になり、かかる時間が長くなることがあります。

#### <span id="page-109-3"></span>時間測定

時間測定は、どのレベルでもボトルネックが発生する可能性のある多層アプリ ケーションで特に重要です。通常、ビジネス関数ではなくデータベース・トラ ンザクションの時間を測定します。トランザクションの送信から、結果セット の最後のローが処理されるまでの時間を測定します。後から、論理ビジネス・ オペレーションを集計できます。

問題の特定と解決には、細分性が重要です。重要な測定値は、次のとおりです。

- スループット ( 秒/分/時間あたりのトランザクション数 )
- トランザクションあたりの平均応答時間と最大応答時間
- トランザクションごとの応答時間範囲のヒストグラム。次に例を示します。
	- 1 秒未満
	- $1 \sim 2 \, \hbar$
	- $2 \sim 3$  秒
	- 3 秒以上

#### <span id="page-109-4"></span>実行時データ生成

実行時に生成されたデータを使用する場合、キーの偏りが問題になることがあ ります。select が非現実的な高キャッシュ・ヒット率を示したり、insert、update、 delete で同時実行性の問題が発生する可能性があります。これらの問題を避け るには、特定のビジネス状況を再現するのでないかぎり、テストでキー値の範 囲全体を使用します。

トランザクションごとに個別のファイルを使用すると、偏りを回避できます が、ユーザを同期させるためのコードを追加する必要があります。ユーザごと に個別のファイルを使用すると、ファイルを作成する作業が増えますが、偏り は防ぐことができます。

メモリ・ジェネレータを使用すると、偏りを回避し、テストを簡単に管理でき ます。ただし、その場合、ベンチマークは 100% 繰り返し可能ではありません。

# テストのまとめ

この項では、新旧の機能、マルチユーザ負荷でのパフォーマンス、統合、ユー ザ受け入れなどの特定の問題をターゲットとするテストの完全なテスト・サイ クルをまとめます。

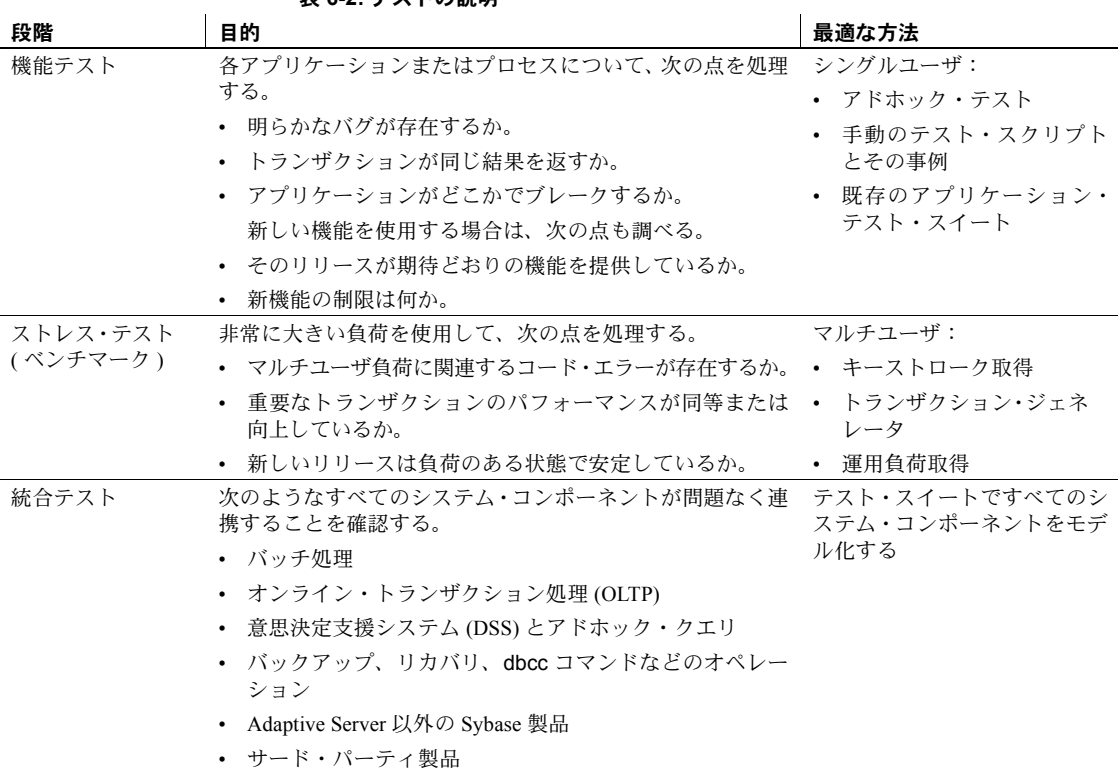

表 **6-2:** テストの説明

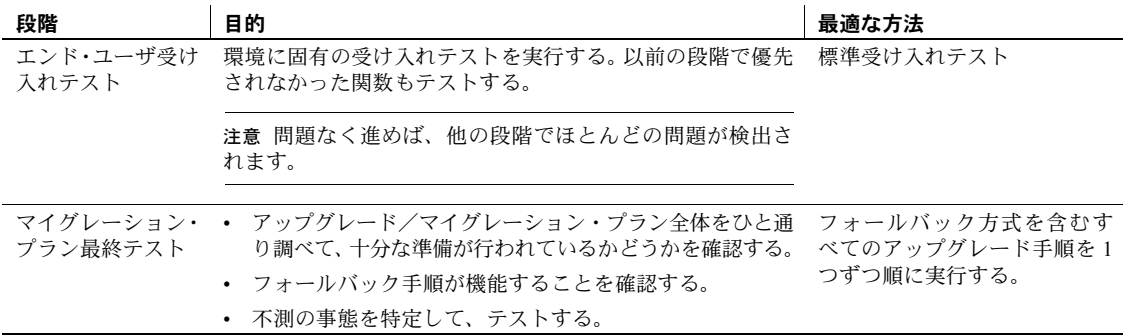

## クエリ処理の変更の決定

この項では、マイグレーションの際に役立つ、Adaptive Server 15.0 のクエリ処 理の変更と機能について特に詳しく説明します。

詳細については、Adaptive Server の『クエリ・プロセッサ』を参照してください。

## テスト開始前の作業

クエリ問題の診断を開始する前に、次のことを確認します。

- モニタリング (MDA) テーブルがインストールされており、これにアクセ スできること。
- Adaptive Server 12.5 および 15.0 の両方のシステムでクエリによるモニタ リングが有効にされていること。
- 必要に応じて sp\_configure を実行できるパーミッションがあること。
- 診断出力を取得するためにクエリ・プロセッサでさまざまな set コマンド・ オプションをオンにするパーミッションがあること。
- トレース・フラグ 3604 および 3605 をオンにできること。
- 膨大な出力を生成し、現在の領域設定では対応できない可能性があるた め、十分なファイル領域があること。
- 抽象クエリ・プランを使用してクエリ・プランを取得できること。また、 モニタリング・テーブルを実行してテーブルの動作方法を理解し、文、 SQL テキスト、プラン・テキストのパイプ設定に必要な大きさを理解で きること。
- 練習用領域として使用するテスト・データベースが作成されていること。 旧サーバおよび新サーバの出力をこのデータベースにバルク・コピーして SQL 分析を行うことがあるため、データのコピーが容易になるようテス ト・データベースは 15.0 サーバに作成します。
- システム・セグメント用に十分な空き領域 (2GB 以上 ) があること。

## マイグレーション時に影響を受けるクエリの判定

この項では、Adaptive Server バージョン 12.5 以降からバージョン 15.0 への マイグレーションの際に、影響を受けるクエリを判定する方法について説明 します。

マイグレーション時のクエリ処理エンジンの変更によって影響を受けるクエ リを識別するには、いくつかの方法があります。以下の各項では、さまざまな シナリオと解決方法について説明します。

この処理は、DBExpert 15.0 の Migration Analyzer で自動化できます。Migration Analyzer は、Adaptive Server 12.5 および 15.0 の間でクエリ・プランと実行統計 情報を比較して、変更されたクエリと影響の内容を特定します。

#### 影響を受けるクエリの検索

この項では、Adaptive Server 15.0 の新しいクエリ最適化方法の影響を受けるク エリを見つける 2 つの方法について説明します。

抽象クエリ・プランの 取得 抽象クエリ・プランは、クエリを実行するためのクエリ・プランを取得、ロー ド、再利用します。デフォルトでは、取得されたクエリ・プランは sysqueryplans テーブルに格納されます。Adaptive Server 12.5.2 および 15.0 の両方ともクエ リ・ハッシュ・キーを使用するため、同一クエリのクエリ・プランは一致します。

クエリ・プランを取得する手順の概要は、次のとおりです。

- 1 12.5 サーバ上でクエリ・プランの取得を有効にします。この指定は、セッ ション・レベルでは set plan dump on で行い、サーバ・レベルでは sp\_configure "abstract plan dump", 1 で行います。
- 2 12.5 サーバ上で、テストするアプリケーションの 1 つのモジュールを実行 します。
- 3 abstract query plan dump を無効にし、bcp out sysqueryplans を実行します。
- 4 15.0 サーバ上でクエリ・プランの取得を有効にします ( 手順 1 と同じ操作 を行います )。
- 5 15.0 サーバ上で、手順 2 で実行したモジュールと同じモジュールを実行し ます。
- 6 15.0 サーバ上で abstract query plan dump を無効にします。
- 7 15.0 サーバで、queryplans 125 という名前のテーブルを作成します。
- 8 12.5 サーバのデータを bcp in を使用して queryplans 125 にコピーします。
- 9 12.5 サーバ上で、15.0 データを 12.5 サーバのテスト・データベースにコ ピーします。select into を使用して queryplans\_150 という名前のテーブ ルを作成します。
- 10 両方のテーブルについて、hashkey、type、sequence のインデックスを 作成します。
- 11 両方のサーバで以下のサンプル・クエリを実行して、プランの相違を識別 します。クエリを複雑にして、重複を除外することもできます。
- 次の例では、変更されたクエリのリストを生成します。

```
select t.hashkey
   into #qpchgs
   from queryplans_125 t, queryplans_150 f
   where t.hashkey = f.hashkey
      and t.sequence = f.sequence
      and t.type = 100-- aqp text vs. sql
      and f.type = 100-- aqp text vs. sql
      and t.text != f.text
union all
select f.hashkey
   from queryplans_150 f
   where f.sequence not in (select t.sequence 
           from queryplans_125 t
           where f.hashkey = t.hashkey)
union all
select t.hashkey
from queryplans_125 t
where t.sequence not in (select f.sequence 
                   from queryplans_150 f
                     where f.hashkey = t.hashkey)
go
```
次の例では、重複を除外します。

select distinct hashkey into #qpchanges from #qpchgs go drop table #qpchgs go

次の例では、識別されたクエリの SQL テキストを取得します。

select t.hashkey, t.sequence, t.text from queryplans\_125 t, #qpchanges q where q.hashkey=t.hashkey and  $t.type = 10--$  sql text vs. aqp

抽象クエリ・プランのテキストを比較するには、最初に、どの 15.0 クエリ・プ ランが長いかを判断します。

```
select t.hashkey, t.sequence, t.text, f.sequence, f.text
   from ueryplans_125 t, queryplans_150 f
   where t.hashkey = f.hashkey
      and t.sequence=*f.sequence
      and t.hashkey in (select hashkey from #qpchanges)
      and t.type = 100-- aqp text vs. sql
      and f.type = 100-- aqp text vs. sql
union all
```
12.5 サーバでクエリ・プランが長い方のクエリを見つけます (12.5 サーバと 15.0 サーバのクエリ・プランが等しい上記の例の場合、結果セットは重複する 可能性があります)。

```
select t.hashkey, t.sequence, t.text, f.sequence, f.text
   from ueryplans 125 t, queryplans 150 f
   where t.hashkey = f.hashkey
      and t.sequence*=f.sequence
      and t.type = 100-- aqp text vs. sql
      and f.type = 100-- aqp text vs. sql
order by t.hashkey, t.sequence, f.sequence
```
アプリケーションが同じクエリを何度も実行することはよくあります。この場 合、クエリ・プランが 12.5 サーバと 15.0 サーバで異なると、最後の例の結果 セットで重複が生じます。

注意 どのクエリも実行測定基準を取得しないため、クエリ・プランによって パフォーマンス特性が変わるかどうかを出力から判断することはできません。

モニタリング・テーブル の使用 新しいクエリ最適化方法の影響を受けるクエリを見つけるこの方法では、 hashkey を使用してモニタリング・テーブル内でクエリをユニークに識別できま せん。この方法は monSysStatement モニタリング・テーブルと関連パイプに基 づいており、monSysStatement、monSysSQLText、monSysPlanText モニタリ ング・テーブルのみを使用し、monProcessStatement、monProcessSQLText、 monProcessPlanText モニタリング・テーブルは使用しません。monSys... で始 まるモニタリング・テーブルは「ステートフル」であり、これまでに実行され た文の履歴が記録されますが、monProcess で始まるテーブルは、現在実行中 の文だけが記録されます。

> 接続のパイプ・ステータスのコンテキストは現在の接続に対して保持され、他 の接続とは関係ありません (モニタリング・テーブルの履歴データへのマルチ ユーザ・アクセスが可能です)。たとえば、monSysStatement テーブルに対して クエリを実行し、100 ローの結果を取得した場合、次にこのテーブルに対して クエリを実行すると、前回のクエリが終了した後に追加された新しいローだけ が表示されます。しかし、別の DBA がこの時点で接続し、monSysStatement に対してクエリを実行すると、結果セットにはすべてのローが含まれています。

ポーリング処理を使用してモニタリング・テーブルを繰り返しサンプリングす る場合は、前回のクエリ以降のテーブル内の変更のみが表示されます。再接続 する場合は、セッションは新しいセッションとして認識され、元の状態が失わ れるため、結果セットには、前回のセッションで既に提供されたローが含まれ る可能性があります。

パイプのサイズは、設定に合わせて正しく指定します。パイプが小さすぎると 文やクエリが文字列バッファから削除されてしまうため、使用可能なパイプの 数を増やすか、サンプル・クエリを頻繁に実行する必要があります。たとえ ば、アプリケーションのモジュールが 100,000 個の文を送信する場合、メモリ の制約があるため、パイプを 100,000 に設定することは不可能です。しかし、 これらの文が 1 時間にわたって送信されるのであれば、1 分あたり平均して 1,667 個のクエリが送信されることになります。ピーク時にその値が倍になる ことが予想される場合は、1 分あたり 3,333 個のクエリが送信されます。この 状況では、パイプを 5,000 に設定し、サンプリングを毎分行うことで、文が失 われることを回避できます。

新しいクエリ最適化方法の影響を受けるクエリを、モニタリング・テーブルを 使用して見つける一般的な手順を以下に示します。

- 1 12.5 サーバのパイプ設定を、statement pipe active、sql text pipe active、 statement plan text pipe として指定します。
- 2 次に示すようなクエリを発行して、monSysStatment テーブル、 monSysSQLtext テーブル、monSysPlanText テーブルの tempdb に テンポラリ・レポジトリを作成します。

select \* into tempdb..monSysStatement from master..monSysStatement where 1=2

3 monSysStatment テーブル、monSysSQLtext テーブル、monSysPlanText テーブルに対してクエリを毎分実行し、結果セットを手順 2 で作成したテ ンポラリ・テーブルに挿入するモニタリング・プロセスを作成します。次 に例を示します。

> insert into tempdb..monSysStatement (select \* from master..monSysStatement)

これを毎分実行するには、waitfor delay "00:01:00" と共にクエリ をループに配置します。

- 4 テストするアプリケーションの 1 つのモジュールを実行します。
- 5 アプリケーションを停止し、モニタリングを停止します。
- 6 手順 3 で収集したモニタリング・テーブルを bcp out でコピーします。
- 7 Adaptive Server 15.0 で手順 1 ~ 5 を繰り返します。
- 8 モニタリング・テーブルと同様の名前にバージョン情報が付加された名前 を持つ一連のテーブルを、テスト・データベース内に作成します。たとえ ば、monSysStmt125、monSysStmt150 などの名前を指定します。
- 9 手順 8 で作成したテーブルを、手順 3 で収集した情報を使用してロードし ます (bcp 文または insert...select 文を使用 )。
- 10 monSysStmt125 テーブルと monSysStmt15 テーブルの、SPID、KPID、 DBID、ProcedureID、BatchID、ContextID、LineNumber カラムにインデッ クスを作成します。

これで、monSysStmt125 テーブルと monSysStmt15 テーブルを使用して、15.0 サーバの最適化方法の影響を受けるクエリを検索できます。

クエリを調べる場合は、以下の点について考慮してください。

- SQL クエリの ProcedureID 値は 0 ( トリガやプロシージャとは異なる )。
- ユーザのクエリは、BatchID で順番にカウントされる SQL バッチでユニー クに識別できる。SPID が送信する最初の SQL バッチには BatchID 1 が設 定され、2 番目の BatchID には 2、以降同様に設定されます。
- 各 SQL バッチの中で、トリガ、プロシージャ、またはサブプロシージャ の実行に伴いコンテキスト(ネスト・レベル)が変化することがあります。 ネストが増えるとコンテキストも増加し、ネスト・プロシージャから実行 が削除されるとコンテキストは減少します。
- 行番号は現在のコンテキスト内の文を参照します。
- この方法は Adaptive Server CPU のクロック・チックの長さに基づいてお り、そのデフォルト値は 100 ミリ秒であるため、この方法の精度は 100 ミ リ秒にすぎません。100 ミリ秒未満で実行される文は 0 として表示されま す。そのため、たとえば、10 ミリ秒かかっていた挿入が 20 ミリ秒かかる ようになった場合、この挿入が 1 日に 100 万回行われるのであれば、レ ポート・エラーが発生する可能性があります。

同じシーケンスのテスト文を発行した場合、monSysStatements は、先頭の BatchID を除いて両方のサーバで同一です。両方のサーバで SPID と KPID の 組み合わせを使用して、クエリを識別できます (アプリケーションが複数の接 続を使用していることが前提です )。

たとえば、次のクエリは、15.0 サーバ上で 12.5 サーバより低速に実行される SQL 文のリストを選択します。12.5 サーバでは、文の SPID は 123、KPID は 4567890、BatchID は 101 で始まります。15.0 サーバでは、文の SPID は 24、 KPID は 1234567、BatchID は 12 で始まります。

```
select f.BatchID, f.ContextID, f.LineNumber, CPU 15=f.CPUTime,
CPU_125=t.CPUTime,
     Wait 15=f.WaitTime, Wait 125=t.WaitTime,
    Mem 15=f.MemUsageKB, Mem 125=t.MemUsageKB,PhysIO 15=f.PhysicalReads, PhysIO 125=t.PhysicalReads,
     LogicalIO_15=f.LogicalReads, LogicalIO_125=t.LogicalReads,
    Writes 15=f.PagesModified, Writes 125=t.PagesModified,
    ExecTime 15=datediff(ms,f.StartTime,f.EndTime)/1000.00,
    ExecTime 125=datediff(ms,t.StartTime,t.EndTime)/1000.00,
     DiffInMS= datediff(ms,f.StartTime,f.EndTime)-
```

```
datediff(ms,t.StartTime,t.EndTime)
                       into #slow_qrys
                       from monSysStmt150 f, monSysStmt125
                       where f.SPID=24 and f.KPID=1234567
                       and t.SPID=123 and t.KPID=4567890
                       and t.BatchID=f.BatchID+(101-12)-- calculate offset for Batches.
                       and t.ContextID=f.ContextID
                       and t.LineNumber=f.LineNumber
                       and (datediff(ms, f.StartTime, f.EndTime) >
                       datediff(ms,t.StartTime,t.EndTime))
                       order by 18 desc, f.BatchID, f.ContextID, f.LineNumber
                    この同じクエリを編集して、12.5 サーバより 15.0 サーバ上で高速に実行する
                    クエリを返すことができます。
                    select f.BatchID, f.ContextID, f.LineNumber, CPU 15=f.CPUTime,
                    CPU_125=t.CPUTime,
                        Wait 15=f.WaitTime, Wait 125=t.WaitTime,
                        Mem 15=f.MemUsageKB, Mem 125=t.MemUsageKB,
                        PhysIO 15=f.PhysicalReads, PhysIO 125=t.PhysicalReads,
                        LogicalIO 15=f.LogicalReads, LogicalIO 125=t.LogicalReads,
                        Writes 15=f.PagesModified, Writes 125=t.PagesModified,
                        ExecTime 15=datediff(ms,f.StartTime,f.EndTime)/1000.00,
                        ExecTime_125=datediff(ms,t.StartTime,t.EndTime)/1000.00,
                        DiffInMS= datediff(ms,f.StartTime,f.EndTime)-
                    datediff(ms, t.StartTime, t.EndTime)
                       into #slow_qrys
                       from monSysStmt150 f, monSysStmt125
                      where f.SPID=24 and f.KPID=1234567
                        and t.SPID=123 and t.KPID=4567890
                        and t.BatchID=f.BatchID+(101-12)-- calculate offset for Batches.
                        and t.ContextID=f.ContextID
                        and t.LineNumber=f.LineNumber
                        and (datediff(ms, f.StartTime, f.EndTime) <
                    datediff(ms,t.StartTime,t.EndTime))
                        order by 18 desc, f.BatchID, f.ContextID, f.LineNumber
sysquerymetrics の使用 この方法では、sysqueyrmetrics ( 論理 IO、CPU 時間、経過時間などのパフォー
                    マンス測定基準カラムを含みます ) を使用して、15.0 クエリ・プロセッサの影
                    響を受けるクエリを見つけます。この方法では、ハッシュ・キーに基づくが実
                    行統計情報も生じる厳密なクエリ一致を使用します。
                    この方法の場合、クエリ・プランではなくクエリ・テキストが表示されるた
                    め、最初に 15.0 サーバで低速なクエリを識別し、そのプランを以前のサーバ
                    のプランと比較します。この方法の最初の部分は抽象クエリ・プランを取得す
                    る方法と似ていますが、sysquerymetrics を使用して詳細な情報を取得します。
                    sysquerymetrics テーブルの詳細については、『リファレンス・マニュアル:
                    テーブル』を参照してください。
```
手順は次のとおりです

- 1 12.5 サーバ上でクエリ・プランの取得を有効にします。この指定は、セッ ション・レベルでは set plan dump on で行い、サーバ・レベルでは sp\_configure "abstract plan dump", 1 で行います。
- 2 12.5 サーバ上で、テストするアプリケーションの 1 つのモジュールを実行 します。
- 3 12.5 サーバ上で、抽象クエリ・プランのダンプを無効にし (set plan dump off)、bcp out sysqueryplans を実行します。
- 4 set plan dump *group\_name* on を使用して、15.0 サーバ上でクエリ・プラ ンの取得を有効にします。
- 5 15.0 サーバ上で測定基準の取得を有効にします。この指定は、サーバ・レ ベルでは sp\_configure "enable metrics capture", 1 で行い、セッション・ レベルでは set metrics capture on で行います。
- 6 15.0 サーバ上で、手順 2 で実行したモジュールと同じモジュールを実行し ます。
- 7 15.0 サーバ上で抽象クエリ・プランのダンプを無効にします (set plan dump off)。
- 8 15.0 サーバ上で、queryplans\_125 という名前のテーブルをテスト・デー タベース内に作成し、12.5 データをバルク・コピーします。
- 9 15.0 サーバ上で、queryplans 150 という名前のテーブルをテスト・デー タベース内に作成し、15.0 サーバの抽象クエリ・プラン・データをこの テーブルにコピーします。
- 10 両方の抽象クエリ・プラン・テーブルについて、hashkey、type、sequence カラムのインデックスを作成します。
- 11 sp\_metrics を使用して sysquerymetrics データのバックアップを作成する か、テスト・データベース内のテーブルにコピーします。
- 12 以下のクエリを実行して、プランの相違を識別します。

次のクエリは、15.0 サーバで変更されたクエリのリストを作成します。

```
select t.hashkey
into #qpchgs
from queryplans_125 t, queryplans_150 f
where t.hashkey = f.hashkey
and t.sequence = f.sequence
and t.type = 100-- aqp text vs. sql
and f.type = 100-- aqp text vs. sql
and t.text != f.text
union all
select f.hashkey
from queryplans_150 f
where f.sequence not in (select t.sequence
```

```
 from queryplans_125 t
               where f.hashkey = t.hashkey)
union all
select t.hashkey
from queryplans_125 t
where t.sequence not in (select f.sequence 
               from queryplans_150 f
               where f.hashkey = t.hashkey)
select distinct hashkey
into #qpchanges
from #qpchgs
go
drop table #qpchgs
```
次のクエリは、15.0 で変更され、低速で実行するクエリのリストを選択します。 このクエリによって、15.0 サーバでより高速またはより低速で実行するクエリ が分かるわけではありません。指定の制限を越えており、そのクエリ・プラン が 12.5 サーバ・リリースとは異なる 15.0 サーバ内のクエリが識別されます。

```
select hashkey, sequence, exec min, exec max, exec avg,
     elap min, elap max, elap avg, lio min,
     lio max, lio avg, pio min, pio max, pio avg,
    cnt, weight=cnt*exec_avg
    qtext
from <db>..sysquerymetrics-- database under test
where gid = <gid>-- group id sysquerymetrics backed up to
and elap \text{avg} > 2000-- slow query is defined as avg elapsed time > 2000and hashkey in (select hashkey from #qpchanges)
```
## 長時間実行されているストアド・プロシージャの検出

この項では、sysquerymetrics を使用して、プロシージャ (サブプロシージャ を含む) 内の各行および文の、文レベルでの統計情報を追跡することによって、 長時間実行されているストアド・プロシージャを識別する方法について説明し ます。これは、プロシージャ内で最適化を実現するパラメータを取得する上で 役立ちます。この項では、sysquerymetrics を使用して長時間実行されている ストアド・プロシージャを識別する方法について説明します。

この機能は Adaptive Server 15.0 の新機能であるため、以下の手順を使用して以 前のリリースのクエリを比較することはできません。マイグレーションの際に クエリ・プランが変更されるため、クエリはしばしば低速で実行されます。

この方法を使用する前に、以下の点について考慮してください。

• 結果セットでは、LineNumber が省略されたり、繰り返されたりすること がある。これは、クエリ内のループや if ...else 文が原因です。このため、 プロシージャ内にあるループの中のサブプロシージャは、ContextID は同 じでも、StartTimes が異なることがあります。

- dump および load または mount database を使用してアップグレードを適 切に実行すると、データベース内のユーザ・オブジェクトの objectID は 同一で、DBID は異なる。
- プロシージャ・レベルの統計情報を取得するには、値を集計する必要が ある。

注意 以下に示すのは単純なスクリプトですが、個々の手順を説明するた めに分割されています。

a Adaptive Server 12.5 の個々のプロシージャ・レベルの集計を求めるに は、次のクエリを発行します。

select DBID, ProcedureID, StartTime, EndTime=max(EndTime), ElapsedTime=datediff(ms,StartTime,max(EndTime))/1000.00, CPUTime=sum(CPUTime), WaitTime=sum(WaitTime), LogicalReads=sum(LogicalReads),PhysicalReads=sum(PhysicalReads), PagesModified=sum(PagesModified) into #procExecs125 from monSysStmt125 group by DBID, ProcedureID, Starttime

> b Adaptive Server 15.0 の個々のプロシージャ・レベルの集計を求めるに は、次のクエリを発行します。

select DBID, ProcedureID, StartTime, EndTime=max(EndTime), ElapsedTime=datediff(ms,StartTime,max(EndTime))/1000.00, CPUTime=sum(CPUTime), WaitTime=sum(WaitTime), LogicalReads=sum(LogicalReads), PhysicalReads=sum(PhysicalReads), PagesModified=sum(PagesModified) into #procExecs150 from monSysStmt150

- group by DBID, ProcedureID, Starttime
	- c 両方のクエリとも個々のプロシージャ実行レベルで発生するため、こ のクエリを 2 回以上実行する場合は、次のクエリを発行して結果セッ トの平均を求めます。

select DBID, ProcedureID, ExecCnt=count(\*), ElapsedTime=avg(ElapsedTime), CPUTime=avg(CPUTime), WaitTime=avg(WaitTime), LogicalReads=avg(LogicalReads), PhysicalReads=avg(PhysicalReads), PagesModified=avg(PagesModified) into #procExecAvgs125 from procExecs125 group by DBID, ProcedureID

> d 15.0 サーバでより低速に実行されたストアド・プロシージャを見つけ るには、次のクエリを発行します。

select o.name as 'ProcName', o.type, ExecCnt=t.ExecCnt, CPU\_125=t.CPUTime, CPU\_150=f.CPUTime, WaitTime 125=t.WaitTime, WaitTime 150=f.WaitTime,

```
LogicalIO 125=t.LogicalReads, LogicalIO 150=f.LogicalReads,
   PhysReads 125=t.PhysicalReads, PhysReads 150=f.PhysicalReads,Writes 125=t.PagesModified, Writes 150=f.PagesModified,
   Elapsed_125=t.ElapsedTime, Elapsed_150=f.ElapsedTime
from #procExecAvgs125 t, #procExecAvgs150, <db>..sysobjects o
where t.ProcedureID=o.id
and t.ProcedureID=f.ProcedureID
and t.ElapsedTime < f.ElapsedTime
```
このクエリの結果セットと monSysSQLText をジョインすることに よって、低速に実行されたストアド・プロシージャの SQL テキスト を表示できます。

パラメータ・セットによって実行の平均に偏りが生じることがあるた め、先頭の集計テーブル (#procExecs) と monSysSQLText をジョイ ンして、各バージョンの実行測定基準をそれぞれ表示します。

e 15.0 サーバでより高速に実行されたストアド・プロシージャを見つけ るには、次のクエリを発行します。

```
select o.name as 'ProcName', o.type, ExecCnt=t.ExecCnt,
   CPU_125=t.CPUTime, CPU_150=f.CPUTime, 
   WaitTime 125=t.WaitTime, WaitTime 150=f.WaitTime,
   LogicalIO 125=t.LogicalReads, LogicalIO 150=f.LogicalReads,
   PhysReads_125=t.PhysicalReads, PhysReads_150=f.PhysicalReads,
   Writes 125=t.PagesModified, Writes 150=f.PagesModified,
   Elapsed_125=t.ElapsedTime, Elapsed_150=f.ElapsedTime
from #procExecs125 t, #procExecs150, <db>..sysobjects o
where t.ProcedureID=o.id
  and t.ProcedureID=f.ProcedureID
  and t.ElapsedTime > f.ElapsedTime
```
長時間実行されているクエリを sysquerymetrics を使用して見つけるには、次 の手順に従います。

- 1 12.5 サーバで、statement pipe active、sql text pipe active、statement plan text pipe を設定します。
- 2 次に示すようなクエリを発行して、monSysStatment テーブル、 monSysSQLtext テーブル、monSysPlanText テーブルのテンポラリ・ テーブルを tempdb に作成します。

```
select * into tempdb..monSysStatement from
master..monSysStatement where 1=2
```
3 monSysStatment テーブル、monSysSQLtext テーブル、monSysPlanText テーブルに対してクエリを毎分実行し、結果セットを手順 2 で作成したテ ンポラリ・テーブルに挿入するモニタリング・プロセスを作成します。次 に例を示します。

> insert into tempdb..monSysStatement (select \* from master..monSysStatement)

これを毎分実行するには、waitfor delay "00:01:00" と共にクエリ をループに配置します。

- 4 12.5 サーバ上で、テストするアプリケーションの 1 つのモジュールを実行 します。
- 5 アプリケーションを停止し、モニタリングを停止します。
- 6 tempdb からデータを収集したモニタリング・テーブル情報をバルク・コ ピーします。
- 7 15.0 サーバで手順 1 ~ 5 を繰り返します。
- 8 モニタリング・テーブルと同様の名前にバージョン情報が付加された名前 を持つ一連のテーブルを、テスト・データベース内に作成します。たとえ ば、monSysStmt125、monSysStmt150 などの名前を指定します。
- 9 手順 8 で作成したテーブルを、手順 3 で収集した情報を使用してロードし ます (bcp 文または insert...select 文を使用 )。
- 10 monSysStThree3Ducksmt125 テーブルと monSysStmt15 テーブル の、SPID、KPID、DBID、ProcedureID、BatchID、ContextID、LineNumber カラムにインデックスを作成します。

#### **15.0** サーバのクエリ処理に関する問題の診断と修正

この項では、Adaptive Server 15.0 に関する問題を診断する上でのヒントについ て説明します。

### **sysquerymetrics** および **sp\_metrics** の使用

Adaptive Server は、sp\_metrics を使用して sysquerymetrics データを管理しま す。収集された最新データは、グローバル ID (GID) が 1 として sysquerymetrics に格納されます。sp\_metrics...backup パラメータを使用して以前のデータを 保存する場合は、まだ使用されていない 1 より大きい GID を使用する必要が あります。次に有効な GID を見つけるには、sysquerymetrics から max(gid) を選択し、その値に 1 を加えます。

sp\_metrics の例 アンシンシンの取得を有効にするには、次のように入力します。

set metrics capture on

測定基準をフラッシュするには、次のように入力します。

sp\_metrics 'flush'

GID を選択するには (NULL 値または 1 が返される場合は、2 以上の値を使用 します )、次のように入力します。

```
select max(gid)+1 from sysquerymetrics
```
データのバックアップを作成するには、次のように入力します。

sp\_metrics 'backup', '3'

測定基準の取得をオフにするには、次のように入力します。

set metrics capture off

データを分析するには、次のように入力します。

select  $*$  from sysquerymetrics where gid = 3

データを削除するには、次のように入力します。

sp\_metrics 'drop', '2', '5'

sp\_metrics の詳細については、『リファレンス・マニュアル:コマンド』を参 照してください。

sysquerymetrics 内の データのフィルタ 事前に定義された値より小さい値のデータを削除することによって、 sysquerymetrics 内のデータをフィルタすることができます。データを削除 する前に、allow updates を有効にする必要があります。

> 測定基準を削除する場合は、開始と終了の範囲が存在する必要があります。た とえば、次のクエリで、3 から始まるグループの測定基準の削除を試みます。

sp\_metrics 'drop', '2', '5'

グループ 2 が存在しないため、削除は失敗します。

sysquerymetrics は、システム・セグメント内で大量の領域を使用します。た だし、領域使用量を削減するには、以下の手順に従います。

- 1 sp\_metrics capture を実行します。
- 2 取得時間の最後に、次のクエリを発行します。

```
Select max(gid) from sysquerymetrics
sp_metrics 'backup', 'gid'
```
- 3 次の取得時間を開始します。
- 4 前の結果をフィルタします。たとえば、looming が 10,000 未満のローを削 除します。
- 5 このシーケンスを 10 ~ 15 回繰り返します。

#### **sysquerymetrics** によるリグレッション・テストのサポート

最適化目標、並列リソース、またはテーブルの分割スタイルを変更したり、関 数ベース・インデックスなど、他の Adaptive Server 15.0 機能を適用した後で、 sysquerymetrics を使用してリグレッション・テストをサポートできます。手 順は次のとおりです

- 最初の実行に対して sp\_metrics capture を有効にします。この測定基準が 参照用に使用されます。
- アプリケーションのモジュールを実行します。
- GID を 2 に設定することによって、参照用の測定基準のバックアップを作 成します。
- 測定基準が向上するように、設定を変更します。
- 手順 1 ~ 3 を繰り返し、そのたびに次に高い GID にバックアップを作成 します。

sysquerymetrics とハッシュ・キーをジョインすることによって影響を受けた クエリを識別します。次に例を示します。

select r.hashkey, r.exec avg, m.exec avg, r.elap avg, m.elap avg, r.lio\_avg, m.lio\_avg, r.pio\_avg, m.pio\_avg, r.qtext from sysquerymetrics r, sysquerymetrics m where r.gid=2 and m.gid=<#>-- substitute # of current gid and r.hashkey=m.hashkey and ((r.exec avg + (r.exec avg \* 0.1)  $\leq$  m.exec avg) or (r.elap avg + (r.elap avg \* 0.1) < m.elap avg) or (r.lio avg + (r.lio avg \* 0.1) < m.lio avg) or (r.pio avg + (r.pio avg \* 0.1) < m.pio avg)

5 というトレランス要素を追加することを含めて、リグレッションを考慮する 値を反映するように、クエリを変更できます。上記の例では、チェックポイン ト・プロセスの影響を避けるために、参照時間に 10% のトレランス要素が含 まれています。

上記の例のユーザは 1 人だけなので、r.uid = m.uid は追加されていません。

### **showplan** オプションの使用

Adaptive Server 15.0 の showplan は、使用されている多くの診断トレース・フ ラグを set オプションに置き換えます。構文は次のとおりです。

set option *show\_option* (normal/brief/long/on/off)

set option 構文の詳細については、『リファレンス・マニュアル:コマンド』を 参照してください。

使用に関する問題 set option を使用する前に、以下の点について考慮してください。

- オプションによっては、クライアント側またはエラー・ログに出力を表示 するために、dbcc traceon (3604) または 3605 を設定する必要があります。
- set option show on を実行してから、他のより制限的なオプションを設定 します。これによって、show コマンドの一般的なレベルの詳細情報を上 書きする brief オプションまたは long オプションを指定できます。
- query metrics capture を有効にすると、set option の出力が生成されない ことがあります。

例 次の例では、クエリ・プランの表示、統計情報のレポート、抽象プランの表示 を行います ( これによって、後で create plan を発行して問題を解決できます )。

```
set showplan on
set option show missing stats on
set option show abstract plan on
```
不足している統計情報を表示するには、次のクエリを発行します。

set option show missing stats long dbcc traceon(3604) go DBCC execution completed. If DBCC printed error messages, contact a user with System Administrator (SA) role. select \* from part, partsupp where p\_partkey = ps\_partkey and p\_itemtype = ps\_itemtype go NO STATS on column part.p\_partkey NO STATS on column part.p\_itemtype NO STATS on column partsupp.ps\_itemtype NO STATS on density set for E={p partkey, p\_itemtype} NO STATS on density set for F={ps partkey, ps itemtype}

次の例では、インデックス選択や IO コスト計算などのデバッグを行います ( 以 前のリリースではトレース・フラグ 302、310、315 などでこの処理が行われて いました )。

dbcc traceon(3604) set showplan on set option show long

#### **set statistics plancost** オプション

set statistics plancost オプションによって、クエリ分析を簡略化できます。こ のオプションを指定すると、各演算子で評価された実際の値を基準にした論理 I/O、物理 I/O、ロー・カウントの予測値が表示され、CPU とソート・バッファ・ コストがレポートされます ( 以下の例では cpu: 0 bufct: 16)。この表示を 有効にするには、次のように入力します。

```
dbcc traceon(3604)
go
set statistics plancost on
go
```
たとえば、次のクエリを例に考えます。

```
select S.service key, M.year, M.fiscal period, count(*)
from telco facts T, month M, service S
where T.month key=M.month key
 and T.service key = S.service key
 and S.call waiting flag='Y'
 and S.caller id flag='Y'
```

```
and S.voice mail flag='Y'
                    group by M.year, M.fiscal period, S.service_key
                    order by M.year, M.fiscal period, S.service key
                 このクエリは、次のクエリ・ツリーを生成します。
                                     Emit
                                      (VA = 7)12 rows est: 1200
                                      cpu: 500
                                /
                                GroupSorted
                                (VA = 6)12 rows est: 1200
                          /
                          NestLoopJoin
                          Inner Join
                          (VA = 5)242704 rows est: 244857
                  / ¥
                 Sort IndexScan
                 (VA = 3) month svc idx (T)
                 72 rows est: 24 (VA = 4)
                lio: 6 est: 6 242704 rows est: 244857
                pio: 0 est: 0 lio: 1116 est: 0
                cpu: 0 bufct: 16 pio: 0 est: 0
           /
          NestLoopJoin
          Inner Join
          (VA = 2)72 rows est: 24
/ ¥
TableScan TableScan
month (M) service (S)
(VA = 0) (VA = 1)24 rows est: 24 72 rows est: 24
lio: 1 est: 0 lio: 24 est: 0
pio: 0 est: 0 pio: 0 est: 0
                 set statistics planview が間違ったロー・カウントを予測すると、オプティ
                 マイザの予測もオフになります。これは、統計情報の不足や古い統計情報が
                 原因で起こります。これについては、次のクエリで説明します (このクエリ
                 も、show_missing_stats が有効な状態で実行されます )。
dbcc traceon(3604)
go
set option show missing stats on
go
set statistics plancost on
go
```

```
select
            l_returnflag,
            l_linestatus,
            sum(l quantity) as sum qty,
            sum(l extendedprice) as sum base price,
            sum(l_extendedprice * (1 - l_discount)) as sum_disc_price,
            sum(l_extendedprice * (1 - l_discount) * (1 + l_tax)) as sum_charge,
            avg(l_quantity) as avg_qty,
            avg(l_extendedprice) as avg_price,
            avg(l_discount) as avg_disc,
            count(*) as count_order
from
           lineitem
where
           1 shipdate \leq dateadd(day, 79, '1998-12-01')
group by
           l_returnflag,
           l_linestatus
order by
           l_returnflag,
           l_linestatus
go
==================== Lava Operator Tree ====================
                                                    Emit
                                                   (VA = 4)4 rows est: 100
                                                    cpu: 800
                                                 /
                                                Restrict
                                                (0)(13)(0)(0)
                                                (VA = 3)4 rows est: 100
                                          /
                                         GroupSorted
                                         (VA = 2)4 rows est: 100
                                   /
                                   Sort
                                   (VA = 1)60175 rows est: 19858
                                   lio: 2470 est: 284
                                   pio: 2355 est: 558
                                   cpu: 1900 bufct: 21
                          /
                          TableScan
                          lineitem
```
 $(VA = 0)$ 60175 rows est: 19858 lio: 4157 est: 4157 pio: 1205 est: 4157

============================================================

NO STATS on column lineitem.l\_shipdate

(4 rows affected)

ロー数の予測値がスキャン・レベルで正しくありません。このクエリには次の 述部があります。

1 shipdate  $\leq$  dateadd(day, 79, '1998-12-01')

l\_shipdate に関する統計情報がない場合、クエリ・プロセッサは任意の値を 使用します。この例の場合、クエリ・プロセッサが使用する値によって、60175 という実際のロー・カウントからかけ離れた 19858 という予測ロー・カウント が作成されたため、クエリ・プロセッサはソートの実行を決定しました。ソー トされるロー数が実際の数の 3 分の 1 だとクエリ・プロセッサによって予測さ れた場合、ソートのコストはそれほどかからないと判断されます。GroupSorted 演算子のローも 60175 ローから 4 ローへと大幅に減少するため、GroupSorted アルゴリズムのメリットが、多くの場合すべてのデータをメモリにキャッシュ するハッシュベースのグループ化アルゴリズムより優先されます。

クエリ・プロセッサは、show missing stats オプションからの値に基づいて、 l shipdate カラムに対して update statistics を実行することを決定します。

update statistics lineitem(l\_shipdate)

クエリを再実行すると、次のクエリ・ツリーが生成されます。

==================== Lava Operator Tree ====================

```
Emit
                             (VA = 4)4 rows est: 100
                             cpu: 0
                     /
                     Restrict
                     (0)(13)(0)(0)
                     (VA = 3)4 rows est: 100
           /
           Sort
           (VA = 2)4 rows est: 100
           lio: 6 est: 6
           pio: 0 est: 0
           cpu: 800 bufct: 16
/
HashVectAgg
```

```
Count
        (VA = 1)4 rows est: 100
        lio: 5 est: 5
        pio: 0 est: 0
       bufct: 16
/
TableScan
lineitem
(VA = 0)60175 rows est: 60175
lio: 4157 est: 4157
pio: 1039 est: 4157
```
update statistics を実行すると、TableScan 演算子の予測ロー・カウントは実 際のロー・カウントと同じであるため、クエリ・プランは、前の例の Sort と GroupSorted の組み合わせではなく、HashVectAgg ( ハッシュベースのベクト ル集計 ) を使用するように変更されます。クエリも高速で実行されます。

クエリを改善するための操作をさらに行うことができます。HashVectAgg 演 算子の出力は、予測される rowcount として 100 を示しますが、実際の rowcount は 4 です。カラムのグループ化は l\_returnflag と l\_linestatus で行われているた め、このカラムのペアで密度を作成できます。

```
use tpcd
go
update statistics lineitem(1 returnflag, 1 linestatus)
go
set showplan on
go
set statistics plancost on
go
```
クエリを再実行すると、次のクエリ・プランが得られます。

QUERY PLAN FOR STATEMENT 1 (at line 2).

4 operator(s) under root

The type of query is SELECT.

ROOT:EMIT Operator

|RESTRICT Operator

| | |SORT Operator | | Using Worktable2 for internal storage. | | | | |HASH VECTOR AGGREGATE Operator | | | GROUP BY | | | Evaluate Grouped COUNT AGGREGATE. | | | Evaluate Grouped SUM OR AVERAGE AGGREGATE.

```
| | | Evaluate Grouped COUNT AGGREGATE.
   | | | Evaluate Grouped SUM OR AVERAGE AGGREGATE.
| | | Evaluate Grouped SUM OR AVERAGE AGGREGATE.
| | | Evaluate Grouped SUM OR AVERAGE AGGREGATE.
  | | | Evaluate Grouped SUM OR AVERAGE AGGREGATE.
| | | Using Worktable1 for internal storage.
|||
   | | | | SCAN Operator
| | | | FROM TABLE
| | | | lineitem
| | | | Table Scan.
| | | | Forward Scan.
| | | | Positioning at start of table.
| | | | Using I/O Size 2 Kbytes for data pages.
| | | | With MRU Buffer Replacement Strategy for data pages.
==================== Lava Operator Tree ====================
                                                   Emit
                                                  (VA = 4)4 rows est: 4
                                                  cpu: 0
                                         /
                                         Restrict
                                         (0)(13)(0)(0)
                                         (VA = 3)4 rows est: 4
                                  /
                                  Sort
                                  (VA = 2)4 rows est: 4
                                  lio: 6 est: 6
                                  pio: 0 est: 0
                                  cpu: 700 bufct: 16
                         /
                         HashVectAgg
                         Count (VA = 1)4 rows est: 4
                         lio: 5 est: 5
                         pio: 0 est: 0
                         bufct: 16
                 /
                 TableScan
                 lineitem
                 (VA = 0)60175 rows est: 60175
                 lio: 4157 est: 4157
                 pio: 1264 est: 4157
```
HashVectAgg の予測ロー・カウントは、実際のロー・カウントと同じです。

 $(1 + 1 + 1)$  . The set of the set of the set of the set of the set of the set of the set of the set of the set of the set of the set of the set of the set of the set of the set of the set of the set of the set of the set o

## **XML** としてのクエリ・プラン

Adaptive Server 15.0 では、クエリ・プランを XML で表示できます。これを使 用することで、クエリ・プランをグラフィカルに表示する Adaptive Server プラ グイン内のプラン・ビューアのような自動化ツールを構築できます。XML ク エリ・プランを使用すると、特定のテーブルの統計情報が更新された最後の日 時も検索できます。Adaptive Server の以前のリリースでは、optdiag ユーティ リティを使用するか、systabstats または sysstatistics に対してクエリを実行す ることによって、この処理を行っていました。

XML でのクエリ・プランの表示は、1 つの手順で実行できます。showplan は、 クエリのテキスト表現として統計情報を提供しません。このため、optdiag の 使用、またはシステム・テーブルに対するクエリの実行によって統計情報が最 後に更新された日時を判断するには、追加の手順を実行する必要があります。 すべての統計情報は XML 出力で 1 つの場所に格納されており、XML の解析 はテキストの解析より単純であるため、ツールの開発者は、以前のリリースよ り簡単に Adaptive Server 15.0 の強化機能を作成できます。

### **Adaptive Server 15.0** におけるクエリレベルのデバッグ

この項では、Adaptive Server リリース 15.0 でのデバッグ方法について説明し ます。

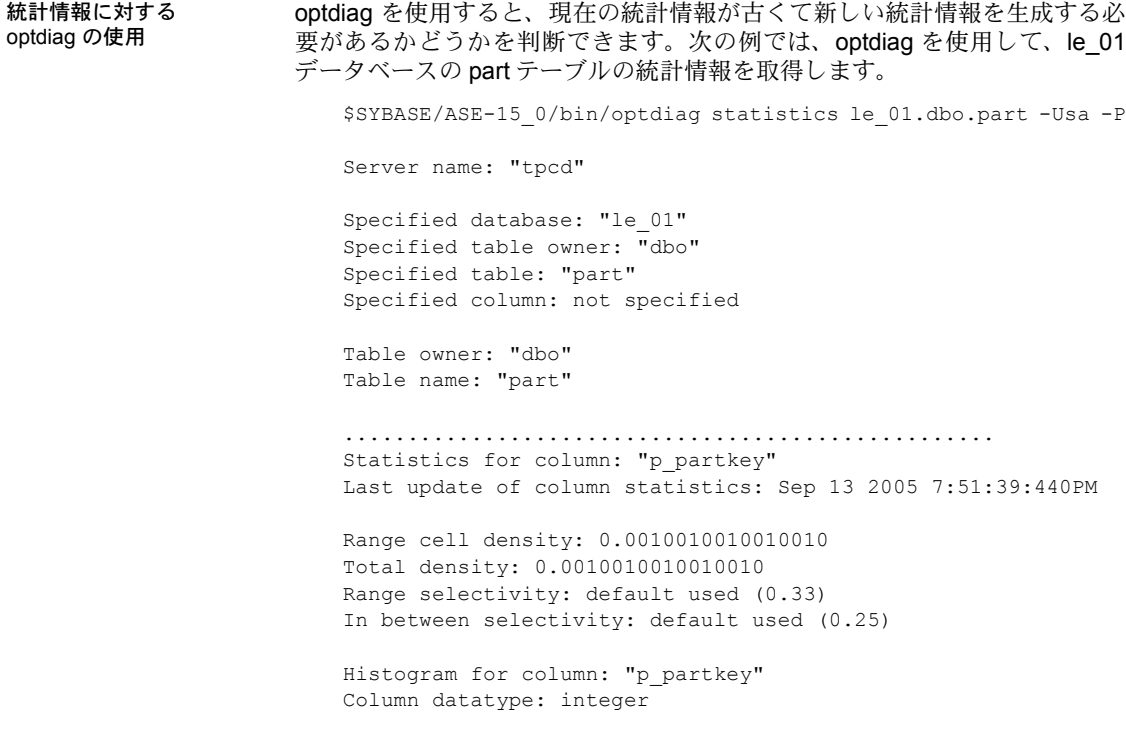

```
Requested step count: 20
                       Actual step count: 20
                       Sampling Percent: 0
                       Step Weight Value
                       1, 0.00000000 \leq 02 0.05205205 \leq 52.......................................................
                       Statistics for column: "p_brand"
                       Last update of column statistics: Sep 13 2005 7:51:39:440PM
                       Range cell density: 0.0010010010010010
                       Total density: 0.0010010010010010
                       Range selectivity: default used (0.33)
                       In between selectivity: default used (0.25)
統計情報に対する
show_final_plan_xml の
使用
                    Adaptive Server 15.0 以降では、XML を使用して、統計情報が最後に更新され
                    た日時を判断できます。統計を実行する対象についてクエリを指定すると、そ
                    のカラムの統計情報が最後に更新された日時を含めて、クエリにとって有効な
                    統計情報のみが表示されます。optdiag では、使用されているかどうかにかか
                    わらずすべてのインデックスの統計情報が表示され、複数のテーブルが関係す
                    る場合は複数回の実行が必要です。次の例では、前の例から part テーブルの
                    統計情報を収集します。
   1> set plan for show_final_plan_xml to message on
   2 > qo1> select count(*) from part where p partkey > 20
   2 > qo-----------
   979
   1> select showplan_in_xml(-1)
   2 > qo-----------
   979
   <?xml version="1.0" encoding="UTF-8"?>
   <query>
              <planVersion> 1.0 </planVersion>
              <statementNum>1</statementNum>
              <lineNum>1</lineNum>
               <text>
                    <![CDATA[
                      SQL Text: select count (*) from part where p_partkey > 20
                    ]]>
                 \langle/text>
                    <objName>part</objName>
                    <columnStats>
```

```
<column>p_partkey</column>
                         <updateTime>Sep 13 2005 7:51:39:440PM</updateTime>
                      </columnStats>
XML データのクライア
ントへの直接送信
                      次の例では、トレース・フラグ 3604 と client パラメータを使用して、
                      show final plan xml からクライアントへ情報を送信します。
   1> dbcc traceon(3604)
   DBCC execution completed. If DBCC printed error messages, contact a user with
   System Administrator (SA) role.
   set plan for show final plan xml to client on
   go
   select * from part, partsupp
   where p_partkey = ps_partkey and p_itemtype = ps_itemtype
   go
   <?xml version="1.0" encoding="UTF-8"?>
   <query>
   <planVersion> 1.0 </planVersion> 
   <optimizerStatistics>
   <statInfo>
                        <objName>part</objName>
                        <missingHistogram>
                                <column>p_partkey</column>
                                <column>p_itemtype</column>
                        </missingHistogram>
                        <missingDensity>
                                <column>p_partkey</column>
                                <column>p_itemtype</column>
                        </missingDensity>}
                  </statInfo>
                  \langlestatInfo>
                        <objName>partsupp</objName>
                        <missingHistogram>
                                <column>ps_partkey</column>
                                <column>ps_itemtype</column>
                        </missingHistogram>
                        <missingDensity>
                                <column>ps_partkey</column>
                                <column>ps_itemtype</column>
                        </missingDensity>
                  </statInfo>
            </optimizerStatistics>
```
## 早期のタイムアウト検出と **tablecount**

15.0 クエリ・プロセッサは、タイムアウト・メカニズムを自動的にアクティブ にして、検索エンジンでかかる時間を減らすことができます。また、より積極 的なタイムアウトを設定して、クエリ・プロセッサが使用するプロシージャ・ キャッシュの量を減らすこともできます。有効な値は 0 から 1000 までの範囲 です。

Adaptive Server をタイムアウト時間なしに設定することはできません。

タイムアウトは、多数のテーブル (4 個以上) を処理するクエリを使用する場合 に一般的です。タイムアウトのデメリットは、オプティマイザを早期に終了す るため、最適なプランを失う可能性があることです。しかし、クエリの最適化 が実行時間を越える場合に、クエリの最適化にかかる時間を減らせるというメ リットがあります。たとえば、64 ビットの 11.9.3 Adaptive Server を使用するテ ストで、tablecount が 12 に設定された 12 通りのジョインの最適化には 10 分 かかりますが、実行時間は 30 秒だけです。オプティマイザは 1 分以内に最適 化プランを見つけますが、大半の時間を 12 の階乗 (479,000,000) 個の組み合わ せの検索に費やすため、事態はさらに深刻です。

タイムアウトの発生を検出するには、set option show on パラメータを使用し ます。タイムアウトが発生すると、次のメッセージが診断出力に表示されます。

!! Optimizer has timed out in this opt block !!

サーバまたはセッションのレベルでタイムアウト時間の値を大きくすると他 のクエリに悪影響を及ぼすことがあり、プロシージャ・キャッシュなどのリ ソースを多く使用したり、コンパイル時間が増加する可能性があります。一般 には、問題を引き起こしているストアド・プロシージャまたはクエリが特定さ れている場合は、高い値の最適化タイムアウトを指定してその再コンパイルを 実行します。

サーバ・レベルでは、次の構文でタイムアウト時間を設定します。

sp\_configure "optimization timeout limit", *time\_out\_period*

セッション・レベルでは、次の構文でタイムアウト時間を設定します。

set plan opttimeoutlimit *time\_out\_period*

クエリ・レベルでは、次のように入力してタイムアウトを強制します。

select \* from *table\_name* plan "(use opttimeoutlimit *time\_out\_period*)"

### 抽象クエリ・プランによるクエリの修正

抽象クエリ・プランを使用すると、クエリ・コードを変更することなく特定の プランを使用するようにクエリを修正できます。抽象クエリ・プランを使用す る以下の手順は、アプリケーションに対して透過的に実行されます。

- 1 15.0 サーバ内で問題のあるクエリを識別します。
- 2 抽象クエリ・プランを有効にして、以前のバージョンのサーバのクエリ・ プランを取得し、15.0 サーバで問題を生じるクエリを実行します。
- 3 ap\_stdout グループから抽象クエリ・プランを抽出します。
- 4 抽象クエリを確認および修正して、クエリのパフォーマンスに影響してい る不完全なプランの使用や他の問題を調整します。
- 5 15.0 サーバで、create plan を使用して、15.0 サーバ内のデフォルトの ap\_stdin グループにクエリ・プランをロードします。
- 6 15.0 サーバ上で abstract plan load を有効にします。
- 7 15.0 サーバ上で抽象プラン・キャッシュを無効にして、最適化中の IO を 回避します。
- 8 15.0 サーバでクエリを再実行し、抽象クエリ・プランが使用されるかどう かを判断します。
- 9 Adaptive Server にクエリのパフォーマンスを向上する新機能が導入され るごとに、抽象クエリ・プランを調整する必要がある可能性があります。
- 10 Sybase サポート・センタと協力して、元の最適化の問題を解決します。

抽象クエリ・プランの詳細については、『パフォーマンス&チューニング・ガ イド:オプティマイザと抽象プラン』を参照してください。

これらの手順は、クエリの問題を診断し、クエリを再作成し、発生する問題を 解決するという一連の処理の枠を越えて、アップグレードが遅れるという問題 を解決するのに役立ちます。抽象プランを使用すると、forceplan が実装する ジョイン順の処理より制御性に優れた set forceplan on に代わることができま す。以下の例でこれを示します。

インデックスの強制 次の例では、インデックスを使用せずに lineitem テーブルをスキャンします。

select count(\*) from orders, lineitem where o\_orderkey = l\_orderkey QUERY PLAN FOR STATEMENT 1 (at line 1). 3 operator(s) under root The type of query is SELECT.

ROOT:EMIT Operator

|NESTED LOOP JOIN Operator (Join Type: Inner Join) | | |SCAN Operator | | FROM TABLE | | orders | | Table Scan. | | Forward Scan. | | Positioning at start of table. | |SCAN Operator | | FROM TABLE | | lineitem | | Table Scan. | | Forward Scan. | | Positioning at start of table.

> この方法では最適なクエリ・プランが作成されない可能性があり、lineitem に 対してIidx1 インデックスを使用した方が高速に実行される可能性がありま す。インデックスを使用するようにクエリを書き直します。

```
select count(*) from orders, lineitem (index l_idx1) where o_orderkey = l_orderkey
QUERY PLAN FOR STATEMENT 1 (at line 1).
3 operator(s) under root
The type of query is SELECT.
ROOT:EMIT Operator
|NESTED LOOP JOIN Operator (Join Type: Inner Join)
\perp| |SCAN Operator
| | FROM TABLE
| | orders
| | Table Scan.
| | Forward Scan.
| | Positioning at start of table.
\vert| |SCAN Operator
| | FROM TABLE
| | lineitems
| | Index : l_idx1
| | Forward Scan.
| | Positioning by key.
| | Keys are:
| | l_orderkey ASC
```
インデックスと抽象プラ ンの強制 force パラメータを使用することでほとんどのクエリ・プランの問題は解決で きますが、アプリケーション・コードの変更が必要です。コードの変更に問題 がない場合でも、抽象クエリ・プランを使用するよりは時間がかかります。

> 次の例では上記と同じクエリを実行していますが、抽象プランを使用すること で改善されています。

最初に、抽象プランを有効にします。

```
set option show abstract plan on
go
dbcc traceon(3604)
go
```
Adaptive Server によって抽象クエリ・プランが生成されます。これを編集し、 インデックスの使用を強制します。

```
select count(*) from orders, lineitem where o orderkey = l orderkey
go
The Abstract Plan (AP) of the final query execution plan:
( nl_join ( t_scan orders ) ( t_scan lineitem ) ) ( prop orders ( parallel 1 ) ( 
prefetch 2 ) (lru ) ) ( prop lineitem ( parallel 1 ) ( prefetch 2 ) ( lru ) )
```
抽象プランを修正してクエリ・プロセッサの動作を変更し、PLAN 句を使用し てクエリ・プロセッサにクエリ・プランを渡すことができます。構文は次のと おりです。

SELECT/INSERT/DELETE/UPDATE ...PLAN '( ... )

```
プランを改善するには、テーブル・スキャン (t_scan) をインデックス・アク
                セスに置換し、(prop table_name) を使用してテーブルを指定します ( 例は
                見やすいようにインデントされています )。
select count(*) from orders, lineitem where o_orderkey = l_orderkey
plan
"( nl_join 
          ( t_scan orders ) 
          ( t_scan lineitem ) 
         \lambda( prop orders ( parallel 1 ) ( prefetch 2 ) (lru ) ) 
    ( prop lineitem ( parallel 1 ) ( prefetch 2 ) ( lru ) )
                インデックス・スキャンを強制的に実行するには、(i_scan index_name
                table_name) パラメータを使用します。
1> select count(*) from orders, lineitem where o_orderkey = l_orderkey
  plan
```

```
"( nl_join 
     ( t_scan orders ) 
      ( i_scan l_idx1 lineitem ) 
 ) 
  ( prop orders ( parallel 1 ) ( prefetch 2 ) (lru ) ) 
  ( prop lineitem ( parallel 1 ) ( prefetch 2 ) ( lru ) )
```
## ジョイン順の強制

以前のリリースでは、set forceplan on を使用してジョイン順を設定していま した。

次の例では、lineitem テーブルが orders テーブルの外部ジョインになるように ジョイン順を強制的に設定しており、そのジョイン順はクエリの from 句の中 で切り替わります。

```
set forceplan on
2 > a1> select count(*) from lineitem, orders where o_orderkey = l_orderkey
2> go
                 抽象プランでジョイン順を強制的に設定することもできます。抽象プランを有
                 効にしてから、次のようなクエリを指定します。
```

```
select count(*) from orders, lineitem where o_orderkey = l_orderkey
   plan
   "( nl_join 
         ( t_scan orders ) 
         ( t_scan lineitem ) 
     ) 
     ( prop orders ( parallel 1 ) ( prefetch 2 ) (lru ) ) 
     ( prop lineitem ( parallel 1 ) ( prefetch 2 ) ( lru ) )
```
ジョイン順を切り替えることによって、抽象プランでジョイン順を強制的に設 定できます。

```
select count(*) from orders, lineitem where o_orderkey = l_orderkey
   plan
   "( nl_join 
        ( t_scan lineitem) 
         ( t_scan orders ) 
     \lambda( prop orders ( parallel 1 ) ( prefetch 2 ) (lru ) ) 
     ( prop lineitem ( parallel 1 ) ( prefetch 2 ) ( lru ) )
```
### 異なるサブクエリ付加の強制

フラット化できない相関サブクエリに限って、サブクエリ付加を変更できま す。サブクエリ付加を変更すると、サブクエリが評価される回数が減少します。

たとえば、以下の 3 テーブルのジョインの場合、骨組みのプラン出力では、3 つの外部テーブルのジョインが実行されてからサブクエリが付加されること が示されるだけです。showplan の出力にこれが表されます。

```
1> select count(*)
2> from lineitem, part PO, customer
3 where 1 partkey = p_partkey and 1 custkey = c_custkey
4 and p cost = (select min(PI.p cost) from part PI where PO.p partkey = PI.p partkey)
5> go
```
The Abstract Plan (AP) of the final query execution plan: ( scalar\_agg ( nested ( m\_join ( sort ( m\_join ( sort ( t\_scan customer ) ) ( sort (t\_scan lineitem ) ) ) ) ( i scan part indx (table (PO part ) ) ) ( subq ( scalar agg ( t scan (table (PI part ) ) ) ) ) ) ) (prop customer ( parallel 1 ) ( prefetch 2 ) ( lru ) ) ( prop (table (PO part)) ( parallel 1 ) (prefetch 2 ) ( lru ) ) (prop lineitem ( parallel 1 ) ( prefetch 2 ) ( lru ) ) ( prop (table(PI part)) ( parallel 1 ) (prefetch 2 ) ( lru ) )

> 抽象プランを修正してクエリ・プロセッサの動作を変更し、PLAN 句を使用し てクエリ・プロセッサにクエリ・プランを渡すことができます。構文は次のと おりです。

SELECT/INSERT/DELETE/UPDATE ...PLAN '( ... )

新しいプランは次のようになります。

QUERY PLAN FOR STATEMENT 1 (at line 1).

12 operator(s) under root

The type of query is SELECT.

ROOT:EMIT Operator

|SCALAR AGGREGATE Operator | Evaluate Ungrouped COUNT AGGREGATE.  $\blacksquare$ 

| |SQFILTER Operator has 2 children. | | |MERGE JOIN Operator (Join Type: Inner Join) ||| | | | |SORT Operator | | | | Using Worktable4 for internal storage. |||| | | | | |MERGE JOIN Operator (Join Type: Inner Join) ||||| | | | | | |SORT Operator | | | | | | Using Worktable1 for internal storage. |||||| |||||| |SCAN Operator ||||||| FROM TABLE ||||||| customer ||||||| Table Scan. |||||| SORT Operator | | | | | | Using Worktable2 for internal storage. | | | | | | |||||| |SCAN Operator ||||||| FROM TABLE ||||||| lineitem ||||||| Table Scan. | | | |SCAN Operator | | | | FROM TABLE | | | | part | | | | Run subquery 1 (at nesting level 1). | | | | QUERY PLAN FOR SUBQUERY 1 (at nesting level 1 and at line 4). | | | Correlated Subquery. | | Subquery under an EXPRESSION predicate. | | | | |SCALAR AGGREGATE Operator | | | Evaluate Ungrouped MINIMUM AGGREGATE. | | | | | | |SCAN Operator | | | | FROM TABLE | | | | part | | | | END OF QUERY PLAN FOR SUBQUERY 1.

トレース・フラグ 526 または set statistics plancost を使用して、演算子ツリー を表示できます。トレース・フラグ 526 では、コストなしで演算子ツリーが表 示されます ( 次の例を参照 )。しかし、使用する抽象プランが効率的であるか どうかを判断する上でコストを知ることは有用であるため、set statistics plancost on の使用をおすすめします。次の例では、PI の集計の位置に注意し てください。

==================== Lava Operator Tree ==================== Emit  $(VA = 12)$ 

```
/
                                ScalarAgg
                                Count
                                (VA = 11)/
                              SQFilter
                              (VA = 10)/ ¥
                          MergeJoin ScalarAgg
                          Inner Join Min
                          (VA = 7) (VA = 9)/¥ /
                       Sort TableScan TableScan
                       (VA = 5) part(PO) part(PI)
                                (VA = 6) (VA = 8)/
                     MergeJoin
                     Inner Join
                     (VA = 4)/ ¥
                 Sort Sort
                 (VA = 1) (VA = 3)/ /
                TableScan TableScan
                customer lineitem
                (VA = 0) (VA = 2)このクエリ・プランは、最適でない可能性があります。サブクエリは外部テー
                 ブル part (PO) に依存しており、このテーブルがスキャンされた後で任意の
                 場所に付加できます。
                 この例では、最も外側のテーブルが part (PO) で、それに lineitem が続き、最
                 も内側のテーブルは customer という順序が正しいジョイン順であると想定し
                 ています。テーブル PO のスキャンにサブクエリを付加する必要がある場合
                 は、前の例で作成された抽象プランから開始して、必要に応じてクエリを修正
                 してください。
select count(*)
from lineitem, part PO, customer
where 1 partkey = p_partkey and 1 custkey = c_custkey
and p_cost = (select min(PI.p_cost) from part PI where PO.p_partkey = PI.p_partkey)
plan
"(scalar_agg
      (m_join
       (sort
          (m_join
              (nested
                (scan (table (PO part)))
                (subq (scalar_agg (scan (table (PI part)))))
               \lambda
```

```
(sort
                    (scan lineitem)
                  \lambda\lambda)
        (sort
          (scan customer)
        )
      )
   )
(prop customer ( parallel 1 ) ( prefetch 2 ) ( lru ) ) 
(prop (table (PO part)) ( parallel 1 ) (prefetch 2 ) ( lru ) ) 
(prop lineitem ( parallel 1 ) ( prefetch 2 ) ( lru ) ) 
(prop (table(PI part)) ( parallel 1 ) (prefetch 2 ) ( lru ) )
go
==================== Lava Operator Tree ====================
                          Emit
                           (VA = 12)/
                          ScalarAgg
                          Count
                           (VA = 11)/
                        MergeJoin
                        Inner Join
                        (VA = 10)/ ¥
                     Sort Sort
                     (VA = 7) (VA = 9)/ /
              MergeJoin TableScan
              Inner Join customer
              (VA = 6) <br> (VA = 8) <br> <br> <br> <br> <br> <br> <br> <br> <br> <br> <br> <br> <br> <br> <br><br>
              /SQFilter Sort
          (VA = 3) (VA = 5)/¥ /
      TableScan ScalarAgg TableScan
      part(PO) Min lineitem
      (VA = 0) (VA = 2) (VA = 4)/
                 TableScan
                 part (PI)
                 (VA = 1)============================================================
The type of query is SELECT.
```

```
ROOT:EMIT Operator
|SCALAR AGGREGATE Operator
| Evaluate Ungrouped COUNT AGGREGATE.
| |MERGE JOIN Operator (Join Type: Inner Join)
| | Using Worktable5 for internal storage.
| | Key Count: 1
| | Key Ordering: ASC
| \cdot || | |SORT Operator
| | | Using Worktable3 for internal storage.
  | \cdot || | | |MERGE JOIN Operator (Join Type: Inner Join)
  |||| Using Worktable2 for internal storage.
  |||| Key Count: 1
  |||| Key Ordering: ASC
||||
  |||| |SQFILTER Operator has 2 children.
  |||||
  ||||| |SCAN Operator
  |||||| FROM TABLE
  |||||| part
  | | | | | | PO
  |||||| Table Scan.
  |||||| Forward Scan.
  |||||
  | | | | | Run subquery 1 (at nesting level 1).
  |||||
  | | | | | QUERY PLAN FOR SUBQUERY 1 (at nesting level 1 and at line 4).
|||||
| | | | | Correlated Subquery.
| | | | | Subquery under an EXPRESSION predicate.
|||||
  ||||| |SCALAR AGGREGATE Operator
  |||||| Evaluate Ungrouped MINIMUM AGGREGATE.
  ||||||
||||| |SCAN Operator
  |||||| FROM TABLE
  |||||| part
  | | | | | | PI
    |||||| Table Scan.
  |||||| Forward Scan.
  ||||| END OF QUERY PLAN FOR SUBQUERY 1.
||||
|||| |SORT Operator
||||| Using Worktable1 for internal storage.
|||||
```
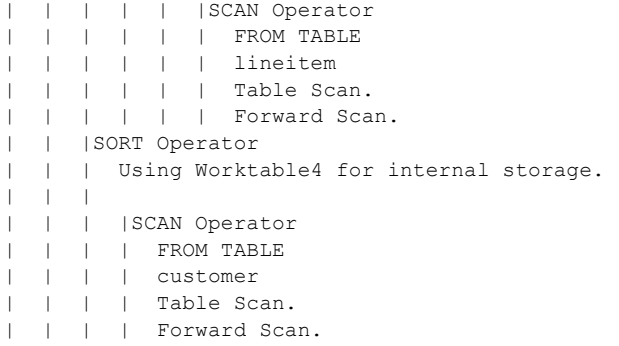

この例では、前の例のサブクエリ内の位置と比較すると、ScalarAgg と TableScan がシフトされています。

## クエリ・プロセッサとオプティマイザに関する問題のレポート

クエリ処理の問題にはさまざまな種類がありますが、通常、エラー・ログに スタック・トレースが生成されるか ( クライアントの切断を伴う場合があり ます )、パフォーマンスが低下します ( 原因は不明か、正しいクエリ・プラン を使用できない場合のいずれかです )。問題が発生した場合は、問題のクエリ を切り離す必要があります。この後、以下に示す出力を収集して、Sybase サ ポート・センタに連絡してください。Sybase はすべてのお客様と機密保持契 約を交わしており、業務上の機密データのご提供について、ご懸念いただく 必要はありません。

- 完全なデータベース・ダンプ 推奨される出力。ただし、完全なデータ ベース・ダンプが入手できない場合は、関係するテーブルの完全なスキー マ、ストアド・プロシージャのソース・コード、bcp で抽出したデータを 用意してください。この情報がなくても一部の問題は解決できますが、提 供する情報は近似値から成り、解決を保証するものではありません。デー タ、正確なデータ・カーディナリティ、有効なデータ・ボリュームのコ ピーを持つことによって、問題の検出だけでなく解決策のテストも行うコ スト計算アルゴリズム用のデータを選択するために、クエリ・プロセッサ が使用する手段も持つことができます。
- ddlgen の出力 関係するすべてのテーブル、インデックス、トリガ、プ ロシージャの完全なスキーマを用意するようにしてください。
- optdiag の出力 ( 使用している場合はシミュレート・モードを含む) -Sybase は、データ・ボリューム、カーディナリティ、クエリ・プロセッサ がデータを選択する方法について理解する必要があります。シミュレート された統計情報を使用することでクエリ・プロセッサに影響を与えている 場合は、それも含めます。
- 強制プラン情報 最適に実行するプランを強制的に使用して、以下に関 する情報を収集します。適切に実行されないプランに関しても、同じ情報 を収集してください。
	- set statistics plancost on。
	- set statistics time on。
	- set option show long。大量の出力を発生する可能性があります。場合 によっては、これを実行するために、トレース・フラグ 3604 を有効 にする必要があります。
	- set showplan on (トレース・フラグ 526 が有効)。

クエリの結果が正しくない場合、Sybase に提供する情報は、並列処理が有効ま たは無効の状態で実行しているかどうかによって異なります。

- 並列処理が無効の場合 データベース・ダンプまたは bcp で抽出したデー <u>ール。</u><br>タに関するものであれば、すべて非常に役立ちます。ただし、それに加え て、次のオプションを有効にしてクエリを実行した後の出力を収集してく ださい。
	- set option show code gen on
	- dbcc traceon(201)
- 並列処理が有効な場合 並列クエリでのみ問題が発生し、サーバが逐次 モードで実行される場合は問題が生じない場合は、上記の情報に加えて、 次の情報も含めます。
	- set option show long
	- set option show parallel long
	- set option show elimination long ( 適切なパーティション排除を使用 していない場合)

# パフォーマンスのテスト

この項では、アップグレード前後のパフォーマンスのベンチマーク・テストの 内容を、以下のように分類してさらに詳しく説明します。

- [アップグレード前のシングルユーザ・テスト](#page-145-0)
- [アップグレード前のマルチユーザ・テスト](#page-146-0)
- [テスト・システムのアップグレード](#page-146-1)
- [アップグレード後のシングルユーザ・テスト](#page-147-0)
- [アップグレード後のマルチユーザ・テスト](#page-147-1)

注意 ベンチマークで、サーバの処理速度をテストします。そのため、負荷 の軽いクライアントからベンチマーク・テストを実行して、すべての処理 がバックエンドで行われるようにしてください。

# <span id="page-145-0"></span>アップグレード前のシングルユーザ・テスト

運用システムの Adaptive Server と同じレベルのテスト・システムを作成した 後、新しいサーバとの比較を有効にするために、ベンチマーク・テストを実行 する前にテスト・システムを運用システムと同期させます。

# オプティマイザ

12.x Adaptive Server における 300 シリーズのトレース・フラグに基づくイン デックスの選択性と IO 射影を、15.x Adaptive Server における show オプショ ン出力と比較します。オプティマイザの決定が異なる場合、考えられる原因の 一部は次のとおりです。

- データとデータ配分の問題。データ・レイアウトをチェックして、これら が運用システムと同じであることを確認します。
- インデックスの定義。インデックス再作成スクリプトが機能したかどうか を確認します。sp\_helpindex を使用して、運用システムとテスト・システ ムのインデックスの定義を比較します。

すべての問題を解決してから、次に進んでください。

以前のリリースの Adaptive Server の抽象プランを取得した場合は、クエリ測定 基準機能を使用して、新バージョンのプランとパフォーマンスを比較します。 詳細については、http://sybooks.sybase.com/nav/detail.do?docset=900 にある『ク エリ・プロセッサ』マニュアルの「クエリ処理 (QP) 測定基準」の章を参照し てください。

**I/O**

テスト・サーバが、同じ量の I/O を実行していることを確認します。物理 I/O と論理 I/O は、運用システムと同じ割合であることが必要です。statistics io の 出力を使用して比較します。

# <span id="page-146-0"></span>アップグレード前のマルチユーザ・テスト

オプティマイザが運用システムと同じように動作したら、次のテストを実行で きます。

#### 不定期なベンチマーク・テスト

マルチユーザ・モードでは、不定期なベンチマーク・テストを必要な回数だけ 実行して、応答時間とスループットの測定基準を取得します。これで、次の点 が解決されます。

- 運用システムとのキャッシュ・ヒット率などの違い
- 飽和状態のデバイスが原因で発生するボトルネック
- その他の問題または誤り

1 つ完了したら、次の実行の前にバックアップからデータベースをリストアす るか、クイック・リセットを実行してください。

#### 定期的なベンチマーク・テスト

定期的なベンチマーク・テストを実行するときは、バックアップからデータ ベースを必ず既知の状態にリストアします。応答時間とスループットの測定基 準を収集します。必要に応じた頻度でテストを実行して問題を修正し、最終結 果を再生成します。

### <span id="page-146-1"></span>テスト・システムのアップグレード

インストール・ガイドの指示に従ってテスト・システムでのアップグレードを 実行します。テスト・アップグレードが実際のアップグレードのリハーサルとな るように、すべての手順を実行します。「第 5 章 [データベース管理の変更」で](#page-76-0) 必要であると判断したメモリとディスク容量を変更します。ただし、ここでは 新しい機能を使用するために Adaptive Server の設定を変更しないでください。

注意 アップグレード後の最初の目的は、Adaptive Server の既定のパフォーマン スをテストすることです。新しいパフォーマンス調整機能は後で使用します。

すべての問題を解決し、参考のために記録します。インストール・ガイドに、 詳細なトラブルシューティング情報が記載されています。

アップグレード後、次の操作を行います。

- すべてのデータベース上で dbcc を実行する。
- master や sybsystemprocs など、すべてのデータベースをバックアップす る。定期的なベンチマーク・テスト間にテスト・システムを既知の状態に リストアするために、バックアップが必要になります。

# <span id="page-147-0"></span>アップグレード後のシングルユーザ・テスト

シングルユーザ・テストでは、次の内容を確認します。

- オプティマイザが、同等または改良されたクエリ・プランを作成してい る。実行していた Adaptive Server のバージョンによっては、オプティマイ ザが変更されているためにクエリ・プランが異なる場合があります。アプ リケーション・コードを変更してその違いを補正する必要があるかどうか を判断してください。発生する可能性のあるオプティマイザの問題につ いては、「第 6 章 [安定性とパフォーマンスの確認」](#page-102-0)を参照してください。
- 物理 I/O と論理 I/O のカウントが、アップグレード前と同じである。

### <span id="page-147-1"></span>アップグレード後のマルチユーザ・テスト

バックアップを再ロードして、テスト・システムを既知の状態に戻してから、 ベンチマーク・テストを再実行します。

#### 不定期なベンチマーク・テスト

マルチユーザ・モードでは、不定期なベンチマーク・テストを必要な回数だけ 実行して、応答時間とスループットの測定基準を取得します。これで、次の点 が解決されます。

- アップグレード前の状態とのキャッシュ・ヒット率などの違い
- ボトルネック
- その他の問題または誤り

アップグレード後に、十分なデフォルトのデータ・キャッシュがあることを確 認してください。必要に応じて調整し、問題を修正します。 1 つ完了したら、次 の実行の前にバックアップからデータベースをリストアするか、クイック・リ セットを実行してください。

詳細については、『パフォーマンス&チューニング・ガイド:モニタリングと 分析』を参照してください。パフォーマンスに影響する可能性のある問題につ いては、最新の TechNotes のテクニカル・インフォメーション・ライブラリと 最新のホワイトペーパーを参照してください。

#### 定期的なベンチマーク・テスト

定期的なベンチマーク・テストを実行するときは、バックアップからデータ ベースを必ず既知の状態にリストアします。応答時間とスループットの測定 基準を収集します。

パフォーマンス基準を満たすように、必要に応じて調整します。

必要に応じた頻度でテストを実行して問題を修正し、最終結果を再生成します。

<sub>付録 A</sub> リスク現在の環境のワークシート

この付録では、マイグレーションの計画に役立つ情報を収集するためのガ イドラインとサンプル・ワークシートを示します。

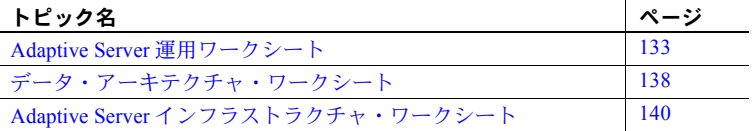

マイグレーションの計画の一部として、ASE Migration Resources Web ペー ジ (http://sybase.com/support/techdocs/migration) にある最新の資料を参照 してください。 SySAM の詳細については、『User's Guide Sybase Software Asset Management』と http://www.sybase.com/sysam を参照してください。

# <span id="page-150-0"></span>**Adaptive Server** 運用ワークシート

ビジネス要件収集用のワークシートを次に示します。詳細については、 「第1章[ビジネス要件の文書化」を](#page-18-0)参照してください。

このワークシートの構成は、次のとおりです。

- [運用に関するビジネス要件](#page-151-0)
- [バックアップ手順とリストア手順](#page-152-0)
- [データベース・ダンプの詳細](#page-153-0)
- **[管理手順の詳細](#page-154-0)**

# <span id="page-151-0"></span>運用に関するビジネス要件

これは、運用に関するビジネス要件を記録するワークシートです。

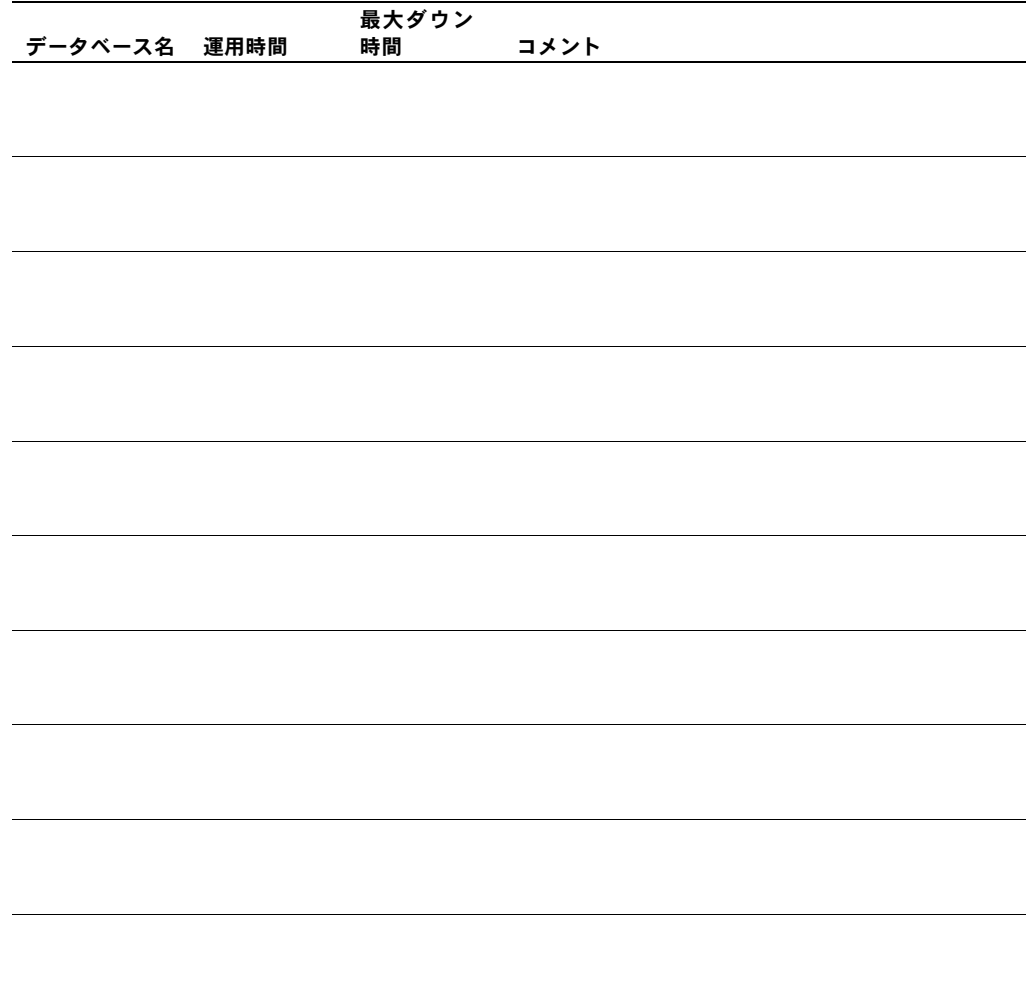

# <span id="page-152-0"></span>バックアップ手順とリストア手順

このワークシートは、バックアップ手順とリストア手順の一般的な調査に 役立ちます。

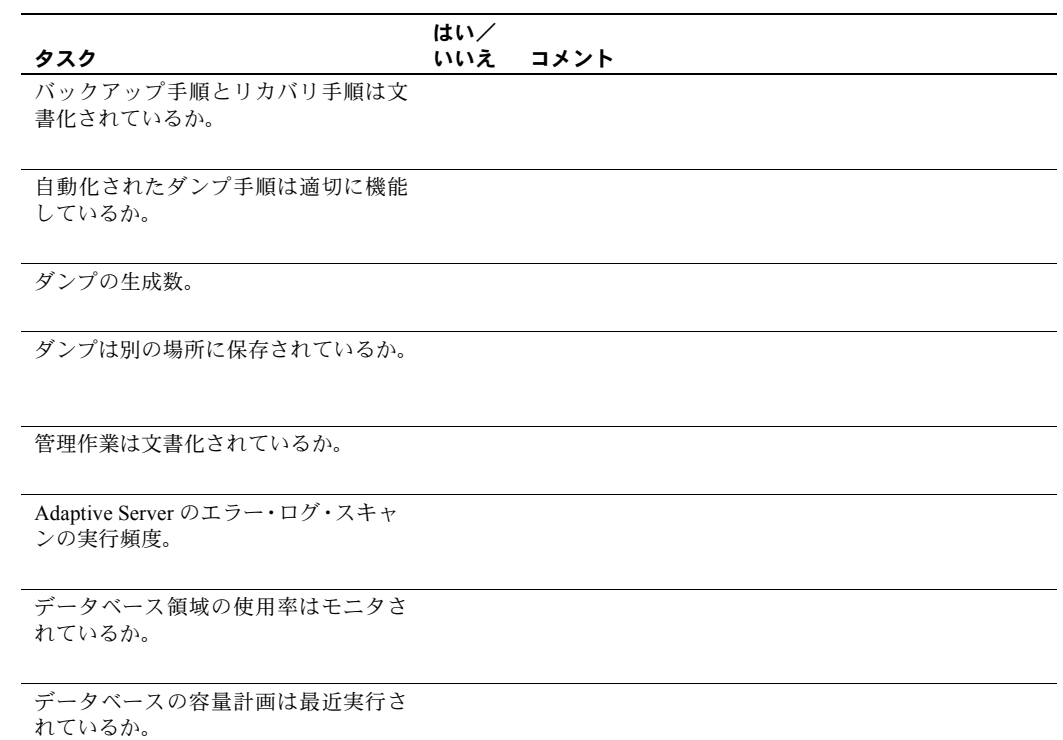

# <span id="page-153-0"></span>データベース・ダンプの詳細

次のバックアップとリストアの詳細情報は、成功のための基準を定義する 上で役立ちます。

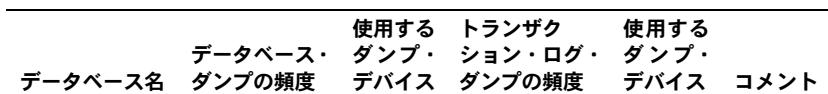

# <span id="page-154-0"></span>管理手順の詳細

次のワークシートを使用して、詳細な管理情報を記録します。

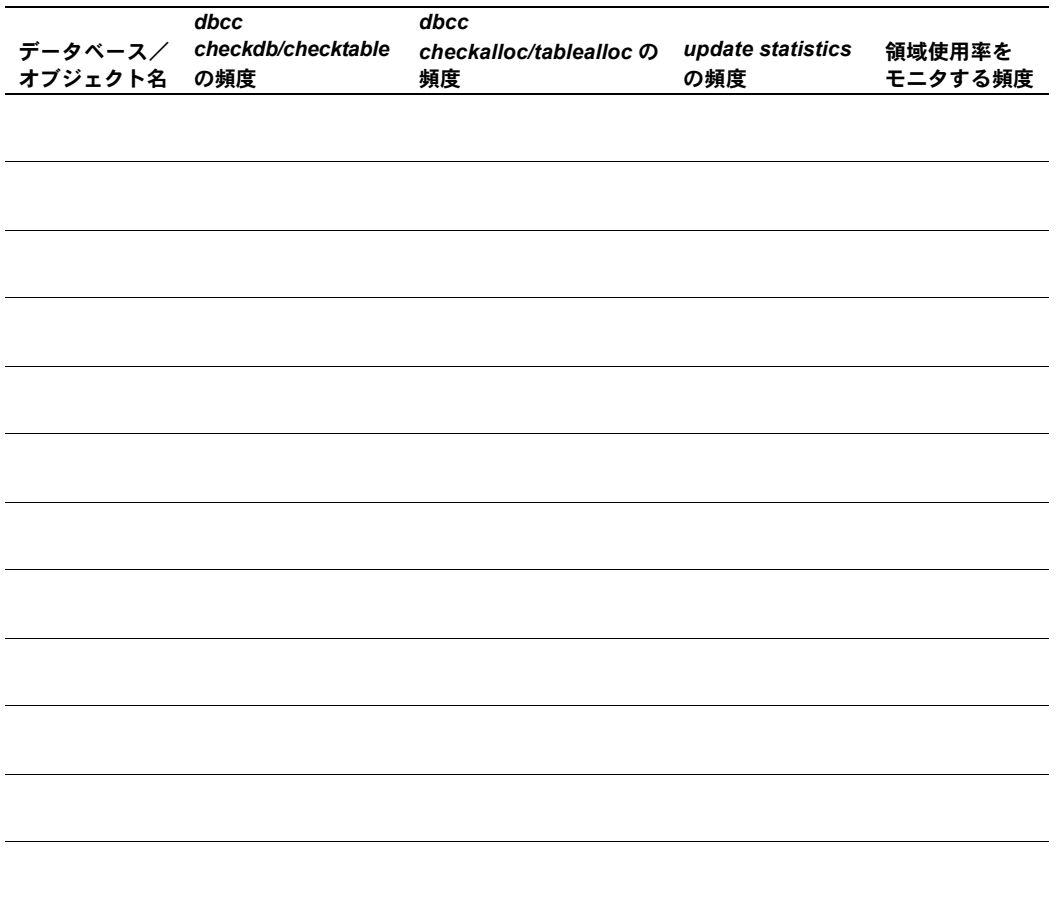

# <span id="page-155-0"></span>データ・アーキテクチャ・ワークシート

情報の流れを文書化する方法については、「第 1 章 [ビジネス要件の文書化」](#page-18-0) で説明しています。データ・アーキテクチャ・ワークシートの構成は、次 のとおりです。

- [クライアント・アプリケーション・コンポーネント](#page-155-1)
- [運用パフォーマンス測定基準](#page-156-0)
- [トランザクション・プロファイル](#page-156-1)

# <span id="page-155-1"></span>クライアント・アプリケーション・コンポーネント

次のワークシートを使用して、アプリケーション・プロファイルとパ フォーマンス要件を記録します。

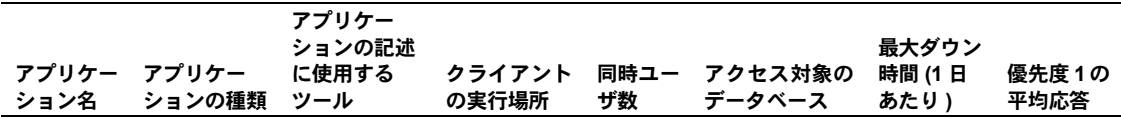

# <span id="page-156-0"></span>運用パフォーマンス測定基準

表 [A-1](#page-156-2) は、オペレーティング・システムのモニタを使用して測定する、現 在の運用パフォーマンスの測定基準です。

<span id="page-156-2"></span>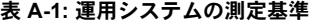

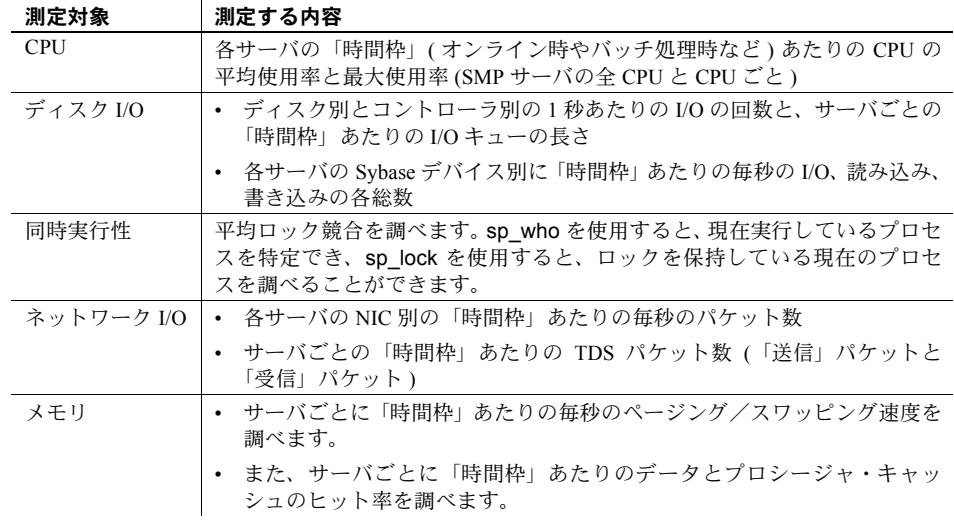

# <span id="page-156-1"></span>トランザクション・プロファイル

サーバ上の各データベースのトランザクション・プロファイル情報を記録 します。

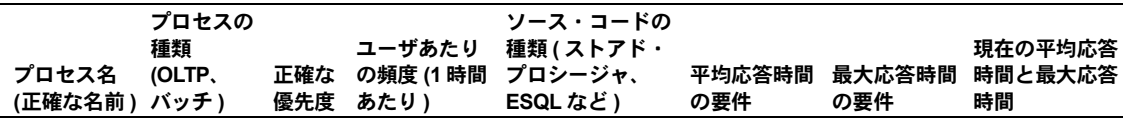

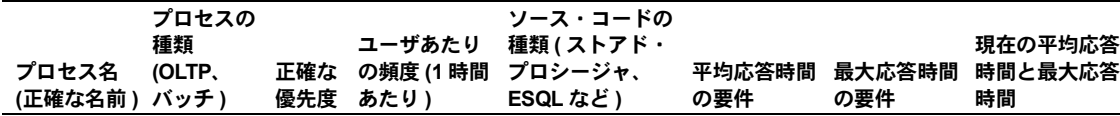

注意 応答時間の問題を迅速に特定するには、すべての重要なトランザク ションの showplan 出力を保存します。

# <span id="page-157-0"></span>**Adaptive Server** インフラストラクチャ・ワークシート

使用している環境を文書化する方法については、「第 3 章 [マイグレーショ](#page-36-0) [ン・プランの作成」で](#page-36-0)説明しています。インフラストラクチャ・ワーク シートの構成は、次のとおりです。

- [ホスト設定](#page-157-1)
- [Adaptive Server](#page-163-0) の設定
- [データベース・デバイス](#page-165-0)
- [データベースとセグメント](#page-165-1)
- [ダンプ・デバイス](#page-166-0)

運用環境と開発環境の両方の情報を記録します。

# <span id="page-157-1"></span>ホスト設定

この項では、ホスト設定のワークシートを示します。

# ハードウェア

ハードウェア製造元のサポート・センタ情報を記録します。

**Adaptive Server** マシン

製造元:

機種:

ハードウェア・ベンダに登録されている顧客 ID:

サポート・センタの電話番号:

サポート・センタの受付時間:

テクニカル・アカウント・マネージャ:

- 名前:
- 電話番号:
- ポケットベルの番号:

CPU リソースを記録します。

**CPU**

物理プロセッサ数:

チップ速度:

Adaptive Server が使用できるプロセッサ数:

その他の CPU 集中利用プロセス/スレッド:

特定の CPU にバインドされたプロセス/スレッド:

## **CPU**

実行優先度が高いプロセス/スレッド:

# 物理メモリの使用率

各サーバ上で実行する主なプロセスとメモリのすべての要件をリストし ます。

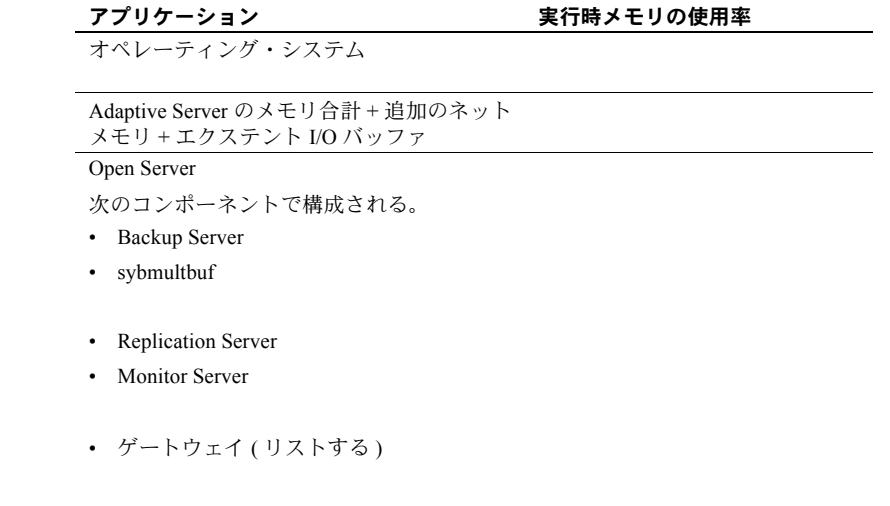

その他のアプリケーション

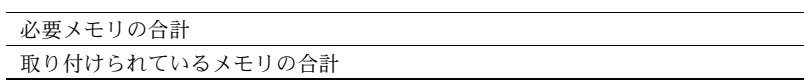

ディスク **I/O** の設定

一般のディスク情報は、互換性がない場合や容量計画に役立ちます。

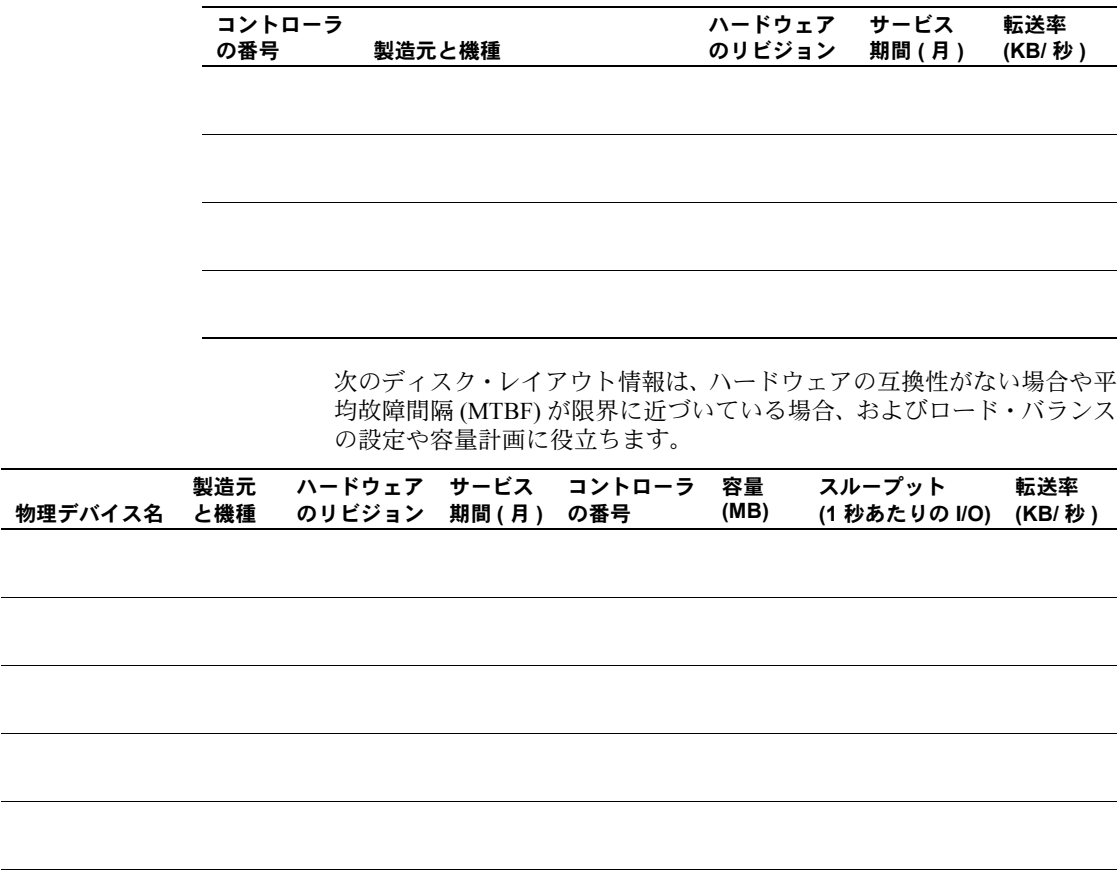

次のディスク・レイアウト情報は、再分配が必要な場合や、ロード・バラ 、<br>ンスの設定、容量計画に役立ちます。

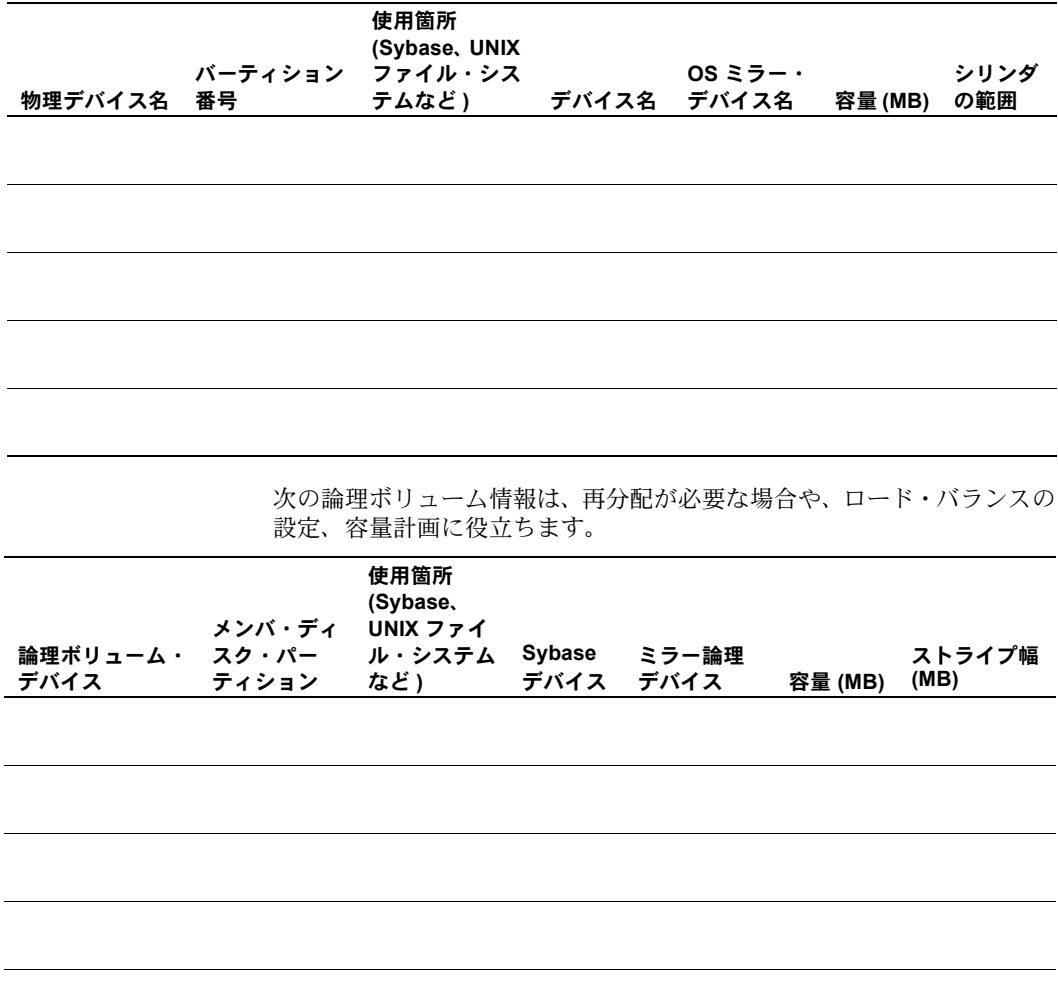

ネットワークの設定

ネットワーク・レイアウト情報は、ファームウェアの互換性がない場合 や、MTBF、容量計画に役立ちます。

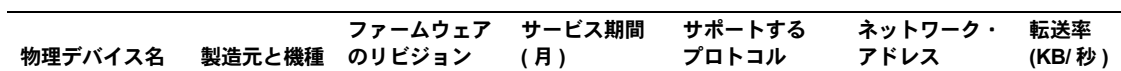

テープの設定

テープ・レイアウト情報は、ファームウェアの互換性がない場合や、MTBF、 容量計画に役立ちます。

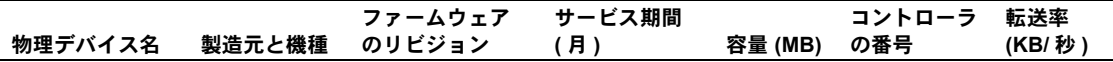

# オペレーティング・システムの設定

オペレーティング・システムの詳細について記録します。

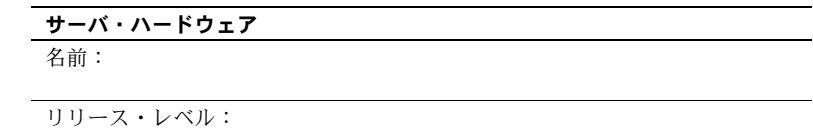

Adaptive Server Enterprise バージョン 15.0 移行ガイド **145**

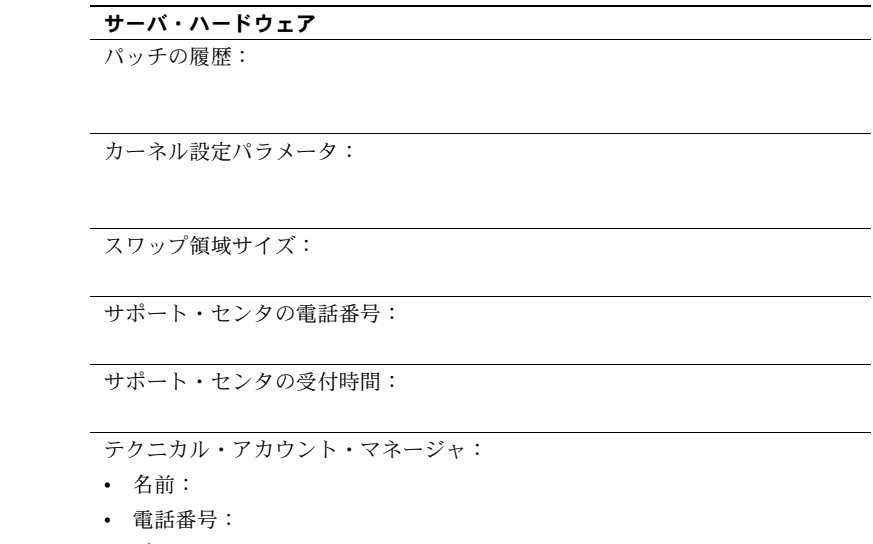

• ポケットベルの番号:

<span id="page-163-0"></span>**Adaptive Server** の設定

Adaptive Server の設定に関する一般情報を記録します。

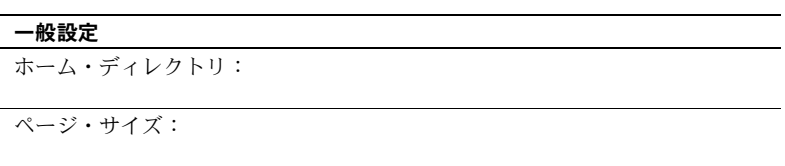

コンポーネント、リリース・レベル、フィックス・レベル:

データベース環境を再構築するためのスクリプトのロケーションと名前:

#### 一般設定

sp\_configure 設定値:

buildmaster 設定値:

License\_key 情報

オフピーク時またはシングルユーザ・モードのときに Adaptive Server で dbcc memusage を実行します。

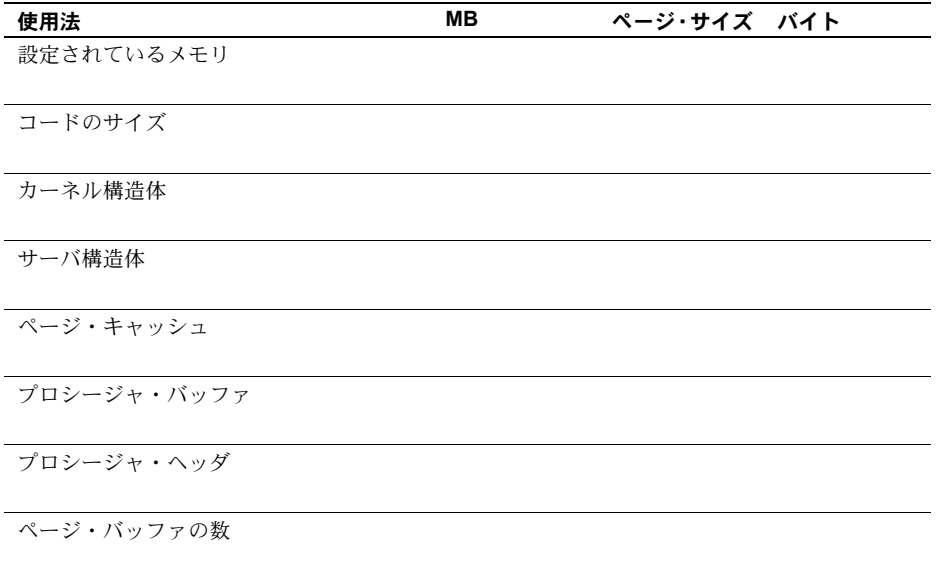

プロシージャ・バッファの数

# <span id="page-165-0"></span>データベース・デバイス

データベース・デバイス情報は、再分配が必要な場合や、ロード・バラン スの設定、容量計画に役立ちます。

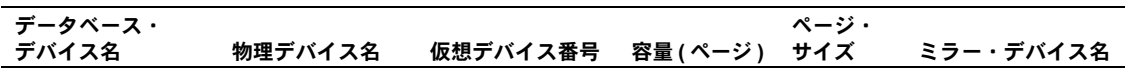

<span id="page-165-1"></span>データベースとセグメント

データベースとセグメントの情報は、ロード・バランスの設定や容量計画 に役立ちます。

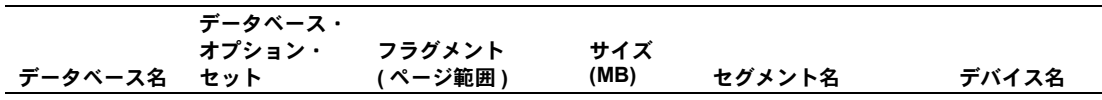

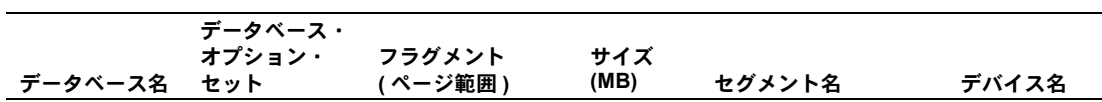

# <span id="page-166-0"></span>ダンプ・デバイス

ダンプ・デバイス情報は、ロード・バランスの設定や容量計画に役立ち ます。

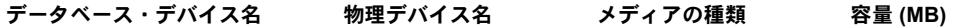

ゖ ぉ サンプル・マイグレーション作業リスト

#### この付録では、次のサンプルを提供します。

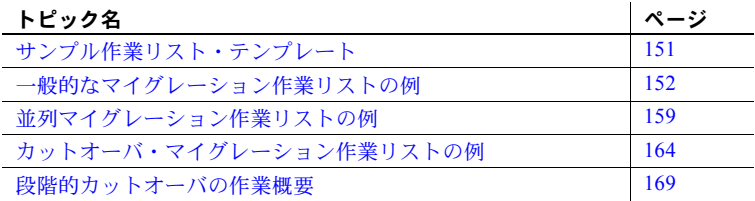

注意 これらの例は、説明を目的としています。これは、すべてのサイトに そのまま適用できる詳細手順ではありません。マイグレーションはすべて ユニークです。使用しているサイトに適した固有のプランを作成してくだ さい。

# <span id="page-168-0"></span>サンプル作業リスト・テンプレート

次のテーブルは、マイグレーションの一部として実行する必要のある作業 を詳しく記録するための推奨フォーマットです。必要に応じて変更して ください。

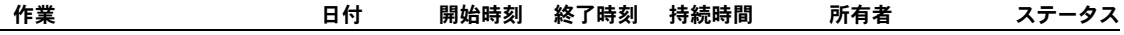

# <span id="page-169-0"></span>一般的なマイグレーション作業リストの例

次の一般的な作業リストは、典型的なマイグレーション作業を示します。 各自のマイグレーション作業リストは、詳細と順序が異なる場合がありま す。次の一般的な段階が含まれます。

- [マイグレーションの分析](#page-169-1)
- [マイグレーションの準備](#page-171-0)
- マイグレーションの実装 ( [インストール/ロード方法の使用](#page-172-0) )
- マイグレーションの実装 ( [アップグレード方法の使用](#page-174-0) )
- [マイグレーションの品質保証](#page-174-1)

<span id="page-169-1"></span>マイグレーションの分析

## 現在の設定の文書化

- 1 環境のカットオフ・ポイントを確立します。
- 2 現在のサーバ・インストール情報を文書化します。
- 3 現在のサーバ設定値を文書化します。
- 4 ハードウェア設定を文書化します。
- 5 サーバごとのアプリケーションを文書化します。
- 6 アプリケーションのサーバ要件を文書化します。
- 7 アプリケーションのクライアント要件を文書化します。
- 8 関連するソフトウェアとミドルウェアを文書化します。
- 9 ソース・データベース作成スクリプトを検索します。
- 10 ソース・オブジェクト作成スクリプトを検索します。
- 11 すべてのサーバとデータベース・オブジェクトのカウントを取得し ます。
- 12 設定の文書を確認します。
- 13 設定の文書を更新します。

マイグレーションの計画の詳細については、「第 3 章 [マイグレーション・](#page-36-0) [プランの作成」](#page-36-0)を参照してください。

# ビジネス要件の収集

- ビジネス要件を定義します。
- 制約を定義します。
- アプリケーションの依存性を定義します。
- データ・サーバの依存性を定義します。
- アプリケーションの優先順位を決定します。
- ベンダの問題を特定します。
- 要件の文書を確認します。
- 要件の文書を更新します。

### 互換性分析の実行

- ハードウェアの互換性を分析します。
- オペレーティング・システムの互換性を分析します。
- その他の Sybase ソフトウェアの互換性を分析します。
- 4 Sybase 以外のソフトウェアの互換性を分析します。
- ミドルウェア/ API の互換性を分析します。
- 通信の互換性を分析します。
- クライアント・プラットフォームの互換性を分析します。
- 分析結果を文書化します。
- 互換性の分析を確認します。
- 互換性の分析を更新します。

#### マイグレーション方法の策定

- マイグレーション方法のドラフトを作成します。
- 2 方法を確認します (チーム)。
- 3 方法を更新します (チーム)。
- 4 方法を確認します (ユーザ/スポンサ)。
- マイグレーションによるダウン時間の影響を定義します。
- 影響のある部署に通知します。
- 実装プランを見直します。
- マイグレーションと実装について、ユーザの承認を得ます。

# <span id="page-171-0"></span>マイグレーションの準備

### テスト・プランの作成とテスト・スクリプトの記述

- 1 システム機能テストを記述します。
- 統合テストを記述します。
- ストレス・テストを記述します。
- 4 ユーザ受け入れテストを記述します。
- テスト・プランを確認します。
- テスト・プランを更新します。
- テストの各段階のテスト・スクリプトを作成します。
- ソース・システム上でスクリプトを実行して、ベースラインを確立し ます。
- テスト・プランとベースラインの結果について、ユーザの承認を得ます。

#### アプリケーションのマイグレーション準備

- 新しい予約語を検索します。
- 新しいデータベース変換と計算を確認します。
- 変更された SQL 構文を含むクエリを検索します。
- コードの変更を設計します。
- アプリケーションの変更についてユーザの承認を得ます。

### サーバ・マイグレーション・スクリプトの設計と開発

- サーバ・マイグレーション・スクリプトを設計、開発します。
- デバイスのファイル・システム設定を設計、開発します。
- データベース・デバイス・スクリプトを作成します。
- セキュリティ、ログイン、パスワードの修正を準備します。
- セキュリティ・スクリプトを作成します。

#### データベース・マイグレーション・スクリプトの設計と開発

データベース・マイグレーション・スクリプトを作成します。

データベース・オブジェクト作成スクリプトを作成します。

- データベース・セキュリティ・スクリプトを作成します。
- システム管理スクリプトを修正または作成します。

#### データ・マイグレーション・スクリプトの設計と開発

- データ抽出スクリプト (bcp など ) を設計、開発します。
- 最適なバルク・コピー・オプションを特定します。
- データ・ロード・スクリプトを設計、開発します。

#### マイグレーション前のその他の作業の実行

- フォールバック作業を設計します。
- フォールバック作業についてユーザの承認を得ます。
- バックアップを実行します。
- ソース・コード・コントロール環境を設定します。
- 新しいユーザ環境を設定します。
- その他のマイグレーション補助プログラムを開発します。

# <span id="page-172-0"></span>マイグレーションの実装 **(** インストール/ロード方法の使用 **)**

#### ターゲット環境の作成

- ターゲット・システムの準備が完了していることを確認します。
- 2 ターゲット・システムにマイグレーション・スクリプトを移動します。
- ファイル・システムを設定します。
- インストール・ガイドのインストール/アップグレード準備を完了し ます。
- 5 Adaptive Server、Backup Server、Open Client をインストールします。

## サーバ・マイグレーションの実行

- システムとサーバへのアクセスを制限します。
- データベース・デバイスを作成します。
- サーバ・セキュリティ・スクリプトやその他のスクリプトを実行します。

# データベース・マイグレーションの実行

- 1 データベース作成スクリプトを実行します。
- 2 データベースのパーティションとセグメントを作成します。
- 3 データベース・オブジェクト (デフォルト値、制約、ルール、ビュー など ) を作成します。
- 4 データベース・テーブルとストアド・プロシージャを作成します。
- 5 データベース・セキュリティ・スクリプトを実行します。

### データ・マイグレーションの実行

- 1 ソース・データ抽出スクリプトを実行します。
- 2 ソース・プラットフォームからターゲット・プラットフォームにデー タを移動します。
- 3 データ・ロード・スクリプトを実行します。

### サーバとデータのマイグレーションの完了

- 1 インデックスとトリガを作成します。
- 2 dbcc コマンドを実行します。
- 3 データベースをダンプします。

### アプリケーション・マイグレーションの実行

- 1 アプリケーション・コードの変更を設計します。
- 2 アプリケーションの変更をそれぞれテストします。
- 3 アプリケーションの変更を分析して修正します。
- 4 新しいサーバにアクセスするようにアプリケーションを設定します。
- 5 事前のチューニングを行います。
- 6 ユーザにシステムとサーバへのアクセスを許可します。
- 7 旧バージョンのファイルにアクセスしないようにします。
- 8 使用可能になったことをユーザに通知します。

# <span id="page-174-0"></span>マイグレーションの実装 **(** アップグレード方法の使用 **)**

#### **Adaptive Server** のアップグレード

- ターゲット・システムの準備が完了していることを確認します。
- ファイル・システムを設定します。
- ソフトウェアをインストールします。
- sqlupgrade を使用してアップグレードを実行します。

### マイグレーションの完了

- 1 dbcc コマンドを実行します。
- データベースをダンプします。

## アプリケーション・マイグレーションの実行

- 1 アプリケーション・コードの変更を設計します。
- アプリケーションの変更をそれぞれテストします。
- アプリケーションの変更を分析して修正します。
- 新しいサーバにアクセスするようにアプリケーションを設定します。
- 事前のチューニングを行います。
- ユーザにシステムとサーバへのアクセスを許可します。
- 旧バージョンのファイルにアクセスしないようにします。
- 使用可能になったことをユーザに通知します。

# <span id="page-174-1"></span>マイグレーションの品質保証

## システム・テストの実行

- 機能テストを実行します。
- 機能テストの結果をベースラインと比較します。
- 機能テストの結果を分析します。
- 修正処理を行います。
- 必要に応じて再テストします。
- 機能テストの結果を文書化します。
- 機能テストの結果についてユーザの承認を得ます。

# 統合テストの実行

- 統合テストを実行します。
- 統合テストの結果をベースラインと比較します。
- 統合テストの結果を分析します。
- 修正処理を行います。
- 必要に応じて再テストします。
- 統合テストの結果を文書化します。
- 統合テストの結果についてユーザの承認を得ます。

## ストレス・テストの実行

- パフォーマンス/容量テストを実行します。
- 2 容量テストの結果をベースラインと比較します。
- 容量テストの結果を分析します。
- 修正処理を行います。
- 必要に応じて再テストします。
- 容量テストの結果を文書化します。
- 容量テストの結果についてユーザの承認を得ます。

## ユーザ受け入れテストの実行

- 1 受け入れテストを実行します。
- 受け入れテストの結果をベースラインと比較します。
- 受け入れテストの結果を分析します。
- 修正処理を行います。
- 必要に応じて再テストします。
- 受け入れテストの結果を文書化します。
- 受け入れテストの結果についてユーザの承認を得ます。

### 運用データのリフレッシュの実行

- 運用データのカットオーバをスケジュールします。
- 運用データを抽出します。
- ターゲットにデータを移動します。
- 4 Adaptive Server 運用環境にデータをロードします。
- 5 新しい環境をバックアップします。
- 6 データがリフレッシュされたことをユーザに通知します。

# <span id="page-176-0"></span>並列マイグレーション作業リストの例

このサンプル作業リストは、複写使用の並列マイグレーション方法による Adaptive Server Enterprise 15.0 へのアップグレードを示します。

この作業リストのシナリオは、次のとおりです。

- ある大規模な電気通信会社で、アップグレードのためにシステム・ダ ウン時間をとることができません。
- この会社では、障害発生時に、15 分以上システムをダウンさせること はできず、1 時間を超えるデータの消失は許されません。運用バック アウトが必要な場合、このような不測の事態に対応する要件をマイグ レーションでサポートする必要があります。

この例では、前の例で説明した準備手順は省略します。この例の作業リス トの構成は、次のとおりです。

- テスト/受け入れ基準の定義 [リグレッション・テスト・スイート](#page-177-0)
- [ターゲット運用環境の設定](#page-177-1)
- [Replication Server](#page-178-0) の設定
- [リグレッション・テスト・スイートの実行](#page-178-1)
- サーバ B ([シャドウ](#page-179-0))の更新
- Adaptive Server 15.0 (サーバ B) [でのアップグレード後のリグレッショ](#page-179-1) [ン・テスト・スイートの実行](#page-179-1)
- Adaptive Server 15.0 ( サーバ B) [でのユーザ受け入れテストの実行](#page-180-0)
- Adaptive Server 15.0 ( サーバ B) [への運用ユーザの移行](#page-180-1)
- [最終手順の実行](#page-181-1)

# <span id="page-177-0"></span>テスト/受け入れ基準の定義 - リグレッション・テスト・スイート

## バックエンド・リグレッション・テスト・スイート - 運用負荷

- 1 バックエンド・クエリを特定します。
- 2 バンクエンド・クエリをカプセル化します。
- 3 バックエンド・テスト・スイート (showplan、stat io、stat time の各 ラッパ ) を作成します。

## フロントエンド・シミュレーション・リグレッション・テスト・スイート

- 1 ターゲット・ユーザ関数を特定します。
- 2 SQL コードを取得し、ターゲット・ユーザ関数にマップします。
- 3 ユーザ関数の SQL コードをカプセル化します。
- 4 フロントエンド・シミュレーション・テスト・スイート (showplan、 stat io、stat time の各ラッパ ) を作成します。

#### フェーズ **1** と **2** のフロントエンド・リグレッション・テスト・スイート

- 1 フロントエンド・テスト・シナリオを特定します。
- 2 フロントエンド・アプリケーションと受け入れ/テスト手順を確認し ます。
- 3 機能テストの方法を文書化します。
- 4 フロントエンド混合マトリックスを構成します。

# <span id="page-177-1"></span>ターゲット運用環境の設定

- 1 サーバ A ( 運用 ) と サーバ B ( シャドウ ) の物理ドライブ設定を特定 します。
- 2 物理ドライブを設定します。
- 3 運用環境のダンプを実行します。
- 4 サーバ B に古いシステムをインストールします。
- 5 サーバ B の古いシステムを設定して、サーバ A を複写します。
- 6 インタフェースを更新します。
- 7 データベースを作成します。
- 8 サーバ B に サーバ A のダンプをロードします。
- 9 dbcc コマンド (checktable、checkalloc、checkcatalog) を実行します。
- 10 ユーザ ID を同期させます。
- 11 checkpoint を実行します。

# <span id="page-178-0"></span>**Replication Server** の設定

- 1 サーバ B に Replication Server をインストールします。
- 2 サーバ B の Replication Server を設定します。
- 3 サーバ A に Replication Server をインストールします。
- 4 サーバ A ( セカンダリ ) の Replication Server を設定します。
- 5 2 つのサーバ間の複写機能を確認します。
- 6 ターゲット・オブジェクト上で複写をテストします。
- 7 複写の準備が整った環境を確認してチェックポイントを実行します。
- 8 サーバを再起動します。

## <span id="page-178-1"></span>リグレッション・テスト・スイートの実行

### バックエンド・リグレッション・テスト・スイート - 運用負荷

- 1 バックエンド・スクリプトを更新します。
- 2 バックエンド・リグレッション・テストを繰り返し実行します。
- 3 システムの動的コマンド (sp\_who、sp\_lock、statistics io など) をモ ニタし、取得します。
- 4 以前のシステムのリグレッション・テストを確認し、文書化します。

#### フロントエンド・シミュレーション・リグレッション・テスト・スイート

- 1 フロントエンド・シミュレーション・リグレッション・テストを繰り 返し実行します。
- 2 システムの動的コマンド (sp\_who、sp\_lock など) をモニタし、取得 します。
- 3 以前のシステムのリグレッション・テストを確認し、文書化します。

## フェーズ **1** と **2** のフロントエンド・リグレッション・テスト・スイート

- 1 ローカル・チームにフェーズ 1 とフェーズ 2 のリグレッション・テス トを実行します。
- 2 ユーザにフェーズ 1 とフェーズ 2 のリグレッション・テストを実行し ます。
- 3 動的コマンド (sp\_who、sp\_lock など ) をモニタし、取得します。
- 4 シャドウ・サーバをアップグレードする準備ができているかどうかを 判断します。
- 5 以前のシステムのリグレッション・テストを確認し、文書化します。
- 6 サーバ B でパフォーマンスと機能を確認します。

### <span id="page-179-0"></span>サーバ **B (** シャドウ **)** の更新

- 1 sybsystemprocs を変更します。
- 2 アップグレード前の確認を実行します。
- 3 サーバ B を Adaptive Server バージョン 15.0 にアップグレードします。
- 4 メディア・ダンプから Adaptive Server 15.0 環境をロードします。
- 5 dbcc コマンド (checktable、checkalloc、checkcatalog) を実行します。
- 6 15.0 の設定パラメータ値をベースラインに設定します。
- 7 サーバ A の古いデータベースのダンプを実行します。
- 8 15.0 システムにダンプをロードします。
- 9 Adaptive Server 15.0 のデータベースで dbcc コマンド (checktable、 checkalloc、checkcatalog) を実行します。dbcc のログとエラー・ロ グを確認します。
- 10 Adaptive Server を再起動します。

# <span id="page-179-1"></span>**Adaptive Server 15.0 (** サーバ **B)** でのアップグレード後のリグレッション・テスト・ スイートの実行

#### バックエンド・リグレッション・テスト・スイート - 運用負荷

- 1 バックエンド・リグレッション・テストを実行します。
- 2 システムの動的コマンド (sp\_who、sp\_lock、statistics io など) をモ ニタし、取得します。
- 3 リグレッション・テストを確認し、文書化します。
#### フロントエンド・シミュレーション・リグレッション・テスト・スイート

- 1 フロントエンド・シミュレーション・リグレッション・テストを実行 します。
- 2 システムの動的コマンド (sp\_who、sp\_lock など) をモニタし、取得 します。
- 3 リグレッション・テストを確認し、文書化します。

#### フェーズ **1** と **2** のフロントエンド・リグレッション・テスト・スイート

- 1 フェーズ 1 とフェーズ 2 のリグレッション・テストを実行します。
- 2 システムの動的コマンド (sp\_who、sp\_lock など) をモニタし、取得 します。
- 3 リグレッション・テストを確認し、文書化します。

#### その他のテスト

15.0 のパフォーマンスと機能を確認します。

#### **Adaptive Server 15.0 (** サーバ **B)** でのユーザ受け入れテストの実行

- 1 運用テスタに、バージョン 15.0 のユーザ・リグレッション・テスト を実行してもらいます。
- 2 システムの動的コマンド (sp\_who、sp\_lock など) をモニタし、取得 します。
- 3 リグレッション・テストを確認し、文書化します。
- 4 バージョン 15.0 が成功かどうかを確認します。

#### **Adaptive Server 15.0 (** サーバ **B)** への運用ユーザの移行

- 1 運用アクティビティがないことを確認します。
- 2 サーバ A (運用)のダンプを実行します。
- 3 サーバ B (シャドウ)にダンプをロードします。
- 4 サーバ B にロードしたばかりの前のリリースのデータベースで dbcc コマンド (checktable、checkalloc、checkcatalog) を実行します。dbcc のログとエラー・ログを確認します。
- 5 IP アドレスを切り替え、マシンとサーバの名前を変更します。
- 6 ユーザのテストと確認を実行します。

#### 最終手順の実行

- 1 複写を有効にします ( サーバ B からサーバ A への複写 )。
- 2 バージョン 15.0 ( サーバ B) で運用ユーザを開始します。

注意 置き換えアップグレードを実行するため古いバージョンのデー タベースがない場合には、古いサーバ用の Adaptive Server インストー ル環境を新たに作成する必要があります。

新たなインストール環境を作成し、dump と load、または同様のコマ ンドを使用してデータをマイグレートした場合は、古いインストール 環境で古いバージョンの Adaptive Server を起動します。場合によって は、bcp out を使用して、変更されたデータを 15.0 のサーバから古い サーバにコピーすることが必要です。

# カットオーバ・マイグレーション作業リストの例

このサンプル作業リストは、カットオーバ・マイグレーション方法を示し ます。この作業リストのシナリオは、次のとおりです。

- 中規模の企業で、ある程度フォールト・トラレントで簡単なアップグ レードを必要としています。
- この会社では、障害発生時に、毎晩取っているバックアップに依存し ます。 1 時間以上システムをダウンさせることはできず、8 時間を超 えるデータの消失は許されません。
- 開発システム、テスト・システム、運用システムで環境が構成されて います。

この例では、前の例で説明した準備手順は省略し、次の作業リストを示し ます。

- 開発システムでの [Adaptive Server 15.0](#page-182-0) 環境の設定
- テスト/受け入れ基準の定義 [リグレッション・テスト・スイート](#page-182-1)
- [テスト・システムでのフォールバック手順の定義](#page-183-0)
- [テスト・システムでの古い環境のベースライン化](#page-183-1)
- [古いリリースのテスト・システムでのリグレッション・テスト・ス](#page-183-2) [イートの実行](#page-183-2)
- [テスト・システムのバージョン](#page-184-0) 15.0 へのアップグレード
- バージョン 15.0 [のテスト・システムでのリグレッション・テスト・ス](#page-184-1) [イートの実行](#page-184-1)
- バージョン 15.0 [のテスト・システムでのユーザ/受け入れテストの](#page-185-0) [実行](#page-185-0)
- [テスト・システムでのフォールバック手順の実行](#page-185-1)
- Adaptive Server バージョン 15.0 [への運用サーバのアップグレード](#page-185-2)
- [最終手順の実行](#page-186-0)

#### <span id="page-182-0"></span>開発システムでの **Adaptive Server 15.0** 環境の設定

- 1 物理ドライブとローカル配列を設定して、現在の開発システムの環境 を複写します。
- 2 現在の開発システムのダンプを実行します。
- 3 Adaptive Server 15.0 をインストールします。
- 4 現在の開発環境を複製して、開発システムの Adaptive Server 15.0 を設 定します。
- 5 interfaces ファイルを更新します。
- 6 Adaptive Server 15.0 にデータベースを作成します。
- 7 現在の開発システムのダンプをロードします。
- 8 Adaptive Server 15.0 のデータベースで dbcc コマンド (checktable、 checkalloc、checkcatalog) を実行します。dbcc のログとエラー・ロ グをチェックします。
- 9 古い開発システムと新しい開発システムの間でユーザ ID を同期させ ます。
- 10 15.0 環境で checkpoint を実行します。
- 11 Adaptive Server 15.0 に開発を移行します。開発者は検証と新機能の開 発を開始します。

#### <span id="page-182-1"></span>テスト/受け入れ基準の定義 - リグレッション・テスト・スイート

#### フロントエンド・シミュレーション・リグレッション・テスト・スイート

- 1 ターゲット・ユーザ関数を特定します。
- 2 SQL コードを取得し、ターゲット・ユーザ関数にマップします。
- 3 ユーザ関数の SQL コードをカプセル化します。
- 4 フロントエンド・シミュレーション・テスト・スイート (showplan、 stat io、stat time の各ラッパ ) を作成します。

#### フロントエンド・リグレッション・テスト・スイート

- 1 フロントエンド・テスト・シナリオを特定します。
- 2 フロントエンド・アプリケーションと受け入れ/テスト手順を理解し ます。
- 3 機能テストの方法を文書化します。
- 4 フロントエンド混合マトリックスを構成します。

#### <span id="page-183-0"></span>テスト・システムでのフォールバック手順の定義

- 1 フォールバック・スクリプトを作成して、古い環境を再作成します。
- 2 フォールバック手順を文書化します。

#### <span id="page-183-1"></span>テスト・システムでの古い環境のベースライン化

Adaptive Server を再起動します。

#### <span id="page-183-2"></span>古いリリースのテスト・システムでのリグレッション・テスト・スイートの実行

#### フロントエンド・シミュレーション・リグレッション・テスト・スイート

- 1 フロントエンド・シミュレーション・リグレッション・テストを繰り 返し実行します。
- 2 システムの動的コマンド (sp\_who、sp\_lock など) をモニタし、取得 します。
- 3 リグレッション・テストを確認し、文書化します。

#### フロントエンド・リグレッション・テスト・スイート

- 1 ローカル・チームにリグレッション・テストを実行します。
- 2 システムの動的コマンド (sp\_who、sp\_lock など) をモニタし、取得 します。
- 3 テスト・システムをアップグレードする準備ができているかどうかを 判断します。
- 4 リグレッション・テストを確認し、文書化します。
- 5 古いリリースのテスト・サーバでパフォーマンスと機能を確認します。

#### <span id="page-184-0"></span>テスト・システムのバージョン **15.0** へのアップグレード

- 1 現在のシステムのデータベースのダンプを実行します。
- 2 アップグレード前に、dbcc コマンド (checktable、checkalloc、 checkcatalog) を実行します。
- 3 sybsystemprocs データベースを変更します。
- 4 アップグレード前の確認を実行します。
- 5 テスト・システムをバージョン 15.0 にアップグレードします。
- 6 バージョン 15.0 のデータベースで dbcc コマンド (checktable、 checkalloc、checkcatalog) を実行します。dbcc のログとエラー・ ログを確認します。
- 7 15.0 の設定のベースラインを作成します。

## <span id="page-184-1"></span>バージョン **15.0** のテスト・システムでのリグレッション・テスト・スイートの実行

サーバを再起動してから、テストを開始します。

#### バックエンド・リグレッション・テスト・スイート - 運用負荷

- 1 バックエンド・リグレッション・テストを繰り返し実行します。
- 2 システムの動的コマンド (sp\_who、sp\_lock、statistics io など) をモ ニタし、取得します。
- 3 リグレッション・テストを確認し、文書化します。

#### フロントエンド・シミュレーション・リグレッション・テスト・スイート

- 1 フロントエンド・シミュレーション・リグレッション・テストを実行 します。
- 2 システムの動的コマンド (sp\_who、sp\_lock など) をモニタし、取得 します。
- 3 15.0 システムをアップグレードする準備ができているかどうかを判 断します。
- 4 リグレッション・テストを確認し、文書化します。

#### フロントエンド・リグレッション・テスト・スイート

- 1 ユーザ・リグレッション・テストを実行します。
- 2 システムの動的コマンド (sp\_who、sp\_lock など) をモニタし、取得 します。

3 リグレッション・テストを確認し、文書化します。

#### その他のテスト

テスト・システムで 15.0 のパフォーマンスと機能を確認します。

#### <span id="page-185-0"></span>バージョン **15.0** のテスト・システムでのユーザ/受け入れテストの実行

- 1 テスタに、バージョン 15.0 のユーザ・リグレッション・テストを実 行してもらいます。
- 2 システムの動的コマンド (sp\_who、sp\_lock など) をモニタし、取得 します。
- 3 リグレッション・テストを確認し、文書化します。
- 4 15.0 の運用システムをアップグレードする準備ができているかどう かを判断します。

#### <span id="page-185-1"></span>テスト・システムでのフォールバック手順の実行

- 1 バージョン 15.0 のテスト・システムを停止します。
- 2 古い(現在の運用)リリースのテスト・システムを再作成します。
- 3 再作成のスクリプトとプロシージャを使用して、古い環境を再作成し ます。
- 4 古い運用システムのダンプをロードします。
- 5 古いデータベースで dbcc コマンド (checktable、checkalloc、 checkcatalog) を実行します。dbcc のログとエラー・ログを確認 します。
- 6 古いリリースのテスト・システムで checkpoint を実行します。

## <span id="page-185-2"></span>**Adaptive Server** バージョン **15.0** への運用サーバのアップグレード

- 1 現在の運用システムでデータベースをダンプします。
- 2 アップグレード前に、dbcc コマンド (checktable、checkalloc、 checkcatalog) を実行します。
- 3 sybsystemprocs データベースを変更します。
- 4 アップグレード前の確認を実行します。
- 5 運用システムをバージョン 15.0 にアップグレードします。
- 6 バージョン 15.0 のデータベースで dbcc コマンド (checktable、 checkalloc、checkcatalog) を実行します。dbcc のログとエラー・ ログを確認します。
- 7 運用システムでバージョン 15.0 の設定のベースラインを作成します。
- 8 ユーザのテストと確認を実行します。

#### <span id="page-186-0"></span>最終手順の実行

- 1 バージョン 15.0 の運用システムで運用ユーザを開始します。
- 2 テスト・システムをバージョン 15.0 にアップグレードします。

## 段階的カットオーバの作業概要

このサンプル作業概要は、Adaptive Server を再構築するための段階的カッ トオーバ・マイグレーション方法を示します。この作業リストのシナリオ は、次のとおりです。

- 大規模の企業に、1 台のサーバで複数のアプリケーションを提供する 完成したクライアント/サーバ環境があります。
- この会社では、障害発生時に、毎晩取っているバックアップとトラン ザクション・ダンプに依存します。 1 時間以上システムをダウンさせ ることはできず、2 時間を超えるデータの消失は許されません。
- 開発プラットフォーム、テスト・プラットフォーム、運用プラット フォームで環境が構成されています。各プラットフォームに複製 サーバを配置するため、十分な領域が必要です。
- オブジェクト・レベルでの再構築方式では、データを移動する必要が あるため、ターゲット・アプリケーションにシステム・ダウン時間が 必要になります。

#### 作業

このシナリオでの作業の概要は、次のとおりです。

- 1 前のリリースの開発設定を複製して、開発システムの Adaptive Server バージョン 15.0 を設定します。
- 2 15.0 の開発システムに開発オブジェクトをマイグレートします。
- 3 リグレッション・テスト・スイートを構成します。
- 4 オブジェクト・デルタを移動するための bcp スクリプトを構成します。
- 5 古いテスト環境のベースラインを作成します。
- 6 テスト・プラットフォームの 15.0 の複製サーバを設定します。
- 7 15.0 のテスト・システムにテスト/受け入れオブジェクトをマイグ レートします。
- 8 テスト・システムでリグレッション・テスト・スイートを実行します。
- 9 新旧リリースのテスト・システム間でのオブジェクトの同期を確認し ます。
- 10 15.0 のテスト・システムでユーザ受け入れテストを実行します。
- 11 運用プラットフォームの 15.0 の複製サーバを設定します。
- 12 15.0 の運用システムに運用オブジェクトをマイグレートします。
- 13 15.0 の運用システムに運用ユーザを移動します。
- 14 bcp スクリプトを使用して、新旧リリースの運用システム間でオブ ジェクトを再び同期させます。

# <sub>付録 C</sub> マイグレーションの注意事項チェック リスト

<span id="page-188-1"></span>以下のチェックリストは、マイグレーションの計画で考慮する必要がある 注意事項を示します。ここに示されているすべての項目が、使用している サイトに該当するとは限りません。また、これらのリストが、すべての問 題を網羅しているわけではありません。マイグレーション・プランの作成 の詳細については、「第 3 章 [マイグレーション・プランの作成」を](#page-36-0)参照し てください。

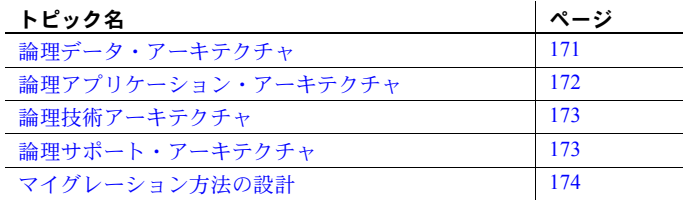

## <span id="page-188-0"></span>論理データ・アーキテクチャ

論理データ・アーキテクチャが次の項目を備えているかどうかを確認し ます。

- 論理アーキテクチャのデータ・モデルのグラフ表示
- 組織のデータ使用状況を示す有効なマップ
- 組織がデータを使用するためのアプローチ
- プラットフォーム間およびロケーション間でデータを分散するため のアプローチ
- 複写データを管理するためのアプローチ
- レガシー・データを同期するためのアプローチ
- データ・ストアにアクセス、更新、消去するためのアプローチ

# <span id="page-189-0"></span>論理アプリケーション・アーキテクチャ

<span id="page-189-1"></span>論理アプリケーション・アーキテクチャが次の項目を備えているかどうか を確認します。

- 新しい IT アーキテクチャをサポートするために必要な RPC とストア ド・プロシージャのリストと簡単な説明
- 共有できる可能性がある関数のリスト
- 初期化、終了、グローバル編集、エラー処理、ロギング、モニタリン グなどの共有サービスのリスト
- サーバ、クライアント、ミドルウェア間でのアプリケーションの機能 分割のためのアプローチとグラフ表示
- 新しいアーキテクチャに導入する必要のある機能コントロールのリ スト (監査プロシージャなど)
- 新しい IT アーキテクチャ・アプリケーションとレガシー・アプリケー ションの統合方法の説明
- 新しい IT アーキテクチャ・アプリケーションが準拠する必要のある グラフィカル・ユーザ・インタフェース標準
- 新しい IT アーキテクチャ・アプリケーションがインタフェースの役 割を果たす必要のあるサービスのリスト ( イメージ、ボイス・メール、 電子メール、ワード・プロセッサ、印刷、ファックス、ファイル転送 などのメカニズム )
- 新しい IT アーキテクチャ・アプリケーションに期待されるパフォー マンスを実現するためのアプローチ
- 新しい IT アーキテクチャ・アプリケーションに必要な可用性を実現 するためのアプローチ

## <span id="page-190-0"></span>論理技術アーキテクチャ

<span id="page-190-2"></span>論理技術アーキテクチャが次の項目を備えているかどうかを確認します。

- 新しいシステム・インフラストラクチャのハードウェア・コンポーネ ントとソフトウェア・コンポーネントの、ベンダに依存しない説明 ( 関数と機能 ) とグラフ表示
- 通常処理時とピーク処理時のネットワークの予測負荷の情報
- 既存のネットワーク・インフラストラクチャに必要なアップグレード に関する情報 (特定のキャリア・タイプの情報など)
- すべての接続ノード ( ワークステーション、データベース・サーバ、 ゲートウェイなど ) に関する次のような情報
	- 予測数量
	- 新しい IT アーキテクチャの役割 ( クライアント、サービス・プ ロバイダなど)
	- プロトコル処理、格納領域の容量、パフォーマンス、フォール ト・トレランス、セキュリティに関するプラットフォーム特性
- システムのインフラストラクチャ・コンポーネントの地理的なロケー ションの情報とグラフ表示
- ハードウェアやソフトウェアの機能を使用して可用性要件を満たす ためのアプローチ (フォールト・トレランス、ホット・スタンバイなど)

## <span id="page-190-1"></span>論理サポート・アーキテクチャ

<span id="page-190-3"></span>論理サポート・アーキテクチャが次の項目を備えているかどうかを確認し ます。

- アップグレードまたは導入する次のようなシステム管理プロシー ジャの情報
	- ソフトウェアの配布
	- パフォーマンス・モニタリングとフォールト・モニタリング
	- フォールト管理
	- 障害時のリカバリ
	- 運用の承認とアクセス制御
- 役割と責任を含む新しいサポート組織
- スタッフの配属プランとトレーニング・プラン
- サポート対象範囲のニーズに対応するための方式 (ロケーションとシ フト数 )
- 問題解決に必要な応答時間のニーズに対応するための方式

# <span id="page-191-0"></span>マイグレーション方法の設計

<span id="page-191-1"></span>マイグレーション方法が次の項目を備えているかどうかを確認します。

- 新しい IT アーキテクチャの進化を示す、候補アプリケーションの実 装シーケンスまたは移行プラン
- 主なマイグレーションの制約に関する情報 ( レガシー・システムとの データ変換や重要なインタフェースなど )
- 新しい IT アーキテクチャが進化してもレガシー・システムの同期を 維持するためのブリッジング・ルーチンに関する情報
- アプリケーション開発環境で使用される手法、方法、ツールの情報
- 新しい IT アーキテクチャ・アプリケーションを運用に移す最初の 方法
- 新しい IT アーキテクチャ・アプリケーションを構築、テストするた めのスタッフの配置、技能、トレーニングの要件
- マイグレーションの準備プロジェクト・プラン

# <sub>付録 D</sub> アップグレード前のチェックリスト

<span id="page-192-1"></span><span id="page-192-0"></span>このチェックリストは、インストール・ガイドのチェックリストと併用で きます。アップグレードを準備するための手順を、最初に行う作業から アップグレード直前に行う作業まで、順を追って説明します。

# アップグレード前のチェックリスト

- <span id="page-192-5"></span><span id="page-192-2"></span>1 Adaptive Server の動作が確認されている最新バージョンのオペレー ティング・システムをインストールします。
- <span id="page-192-3"></span>2 十分なディスク領域があることを確認します。要件については、イン ストール・ガイドを参照してください。
- <span id="page-192-4"></span>3 各データベースに少なくとも 10% の空き領域があることを確認しま す。この領域がアップグレードに必要です。
- 4 アプリケーションを確認して、SQL の変更による影響を評価します。 「第4章 [必要なアプリケーションの変更」を](#page-54-0)参照してください。
- 5 スクリプトやアプリケーションなどに新しい予約語があるかどうかを 確認します。このマニュアルの[「新しい予約語」](#page-89-0)を参照してください。
- <span id="page-192-6"></span>6 アプリケーションとスクリプト内の廃止された環境変数を置き換え ます。
- 7 すべてのデータベースのサイズとデバイス・フラグメント情報を記録 します。この情報については、sysdevices テーブルと sysusages テー ブルに問い合わせることができます。
- 8 デフォルトの文字セットとソート順を書き留めます。文字セットと ソート順については、『System Administration Guide』 (http://manuals.sybase.com:80/onlinebooks/group-as/asg1250e/sag/ @Generic\_\_BookView) を参照してください。
- 9 sybsystemprocs が十分なサイズであり、フラグメントが複数ある場 合は、すべてのデバイス・フラグメントにログ・セグメントとデー タ・セグメントの両方があることを確認します。詳細については[、「第](#page-76-0) 5 章 [データベース管理の変更」](#page-76-0)の「[sybsystemdb](#page-88-0)」を参照してください。

アップグレードの直前に、以下の作業を行います。

- 1 "sa"のデフォルト・データベースとして master を設定します。
- 2 エラー・ログと設定ファイルのロケーションがデフォルトのロケー ションでない場合は、デフォルトのロケーションに変更します。
- 3 次のバックアップを取ります。
	- すべてのデータベース
	- デバイス
	- Sybase ディレクトリ
	- (Windows の場合) レジストリの Sybase エントリ
- 4 次の重要なシステム・テーブルに対して bcp out を実行します。
	- syslogins
	- sysloginroles
	- sysdatabases
	- sysusages
	- sysdevices
- 5 Windows の場合、Adaptive Server のサービスの種類を「手動」に変更 します。
- 6 ミラーリングを無効にします。
- 7 sp\_auditoption "enable auditing"、 "off" に設定して監査を無効にします。
- 8 サーバ設定 (*.cfg*) ファイルを保存します。

# 索引

## 記号

( ) ( カッコ ) SQL 文内 [xvi](#page-15-0) , ( カンマ ) SQL 文内 [xvi](#page-15-1) ::= (BNF 表記 ) SQL 文内 [xvi](#page-15-2) [ ] ( 角カッコ ) SQL 文内 [xvi](#page-15-3) {} ( 中カッコ ) SQL 文内 [xvi](#page-15-4)

## 数字

11.9.2 [へのアップグレードでの予約語](#page-89-1) 72 11.9.2 へのアップグレードによる bcp [の変更点](#page-88-1) 71 64 [ビット・オペレーティング・システム](#page-37-0) 20

# **A**

[Adaptive Server 11.5](#page-56-0)、アップグレード 39 [Adaptive Server 11.9.x](#page-56-1)、アップグレード 39–[43](#page-60-0) [クエリ処理の変更](#page-57-0) 40 [クエリでのテーブル数](#page-58-0) 41 具体的 [ID 43](#page-60-1) [最適化時間](#page-59-0) 42 [述部要素変形](#page-57-1) 40 [抽象クエリ・プラン](#page-59-1) 42 [Adaptive Server 12.0](#page-61-0)、アップグレード 44–[46](#page-63-0) enable xact coordination [設定パラメータ](#page-61-1) 44 select [文の式の数](#page-61-2) 44 [T-SQL](#page-61-3) の変更 44 [ワイド・カラムとデータ・トランケーション](#page-62-0) 45 Adaptive Server 12.5 [アップグレード](#page-63-1) 46[–56](#page-73-0) Adaptive Server 12.5、アップグレード [アプリケーションの変更](#page-66-0) 49 [エラー・メッセージ](#page-73-1) 56 [関数ベース・インデックス](#page-71-0) 54

[クエリとオプティマイザの変更](#page-63-2) 46 [計算カラム](#page-71-0) 54 [サポートされないトレース・フラグ](#page-65-0) 48 [セマンティック分割とデータの偏り](#page-69-0) 52 [長い識別子](#page-73-2) 56 [パーティションの削除](#page-69-1) 52 [パーティションの変更](#page-66-1) 49 [パーティションへのデータの入出力](#page-70-0) 53 [日付とデータ型](#page-63-3) 46 [複数および複合分割キー](#page-68-0) 51 [マテリアライズされた計算カラム](#page-72-0) 55 [ユニーク・インデックス](#page-66-0) 49 Adaptive Server 15.0 での [より大きなデータベースの使用](#page-97-0) 80 Adaptive Server 15.0 へのアップグレード [アップグレード前のチェックリスト](#page-192-0) 175 [特殊な事例](#page-37-1) 20 [マイグレーション方法](#page-40-0) 23 Adaptive Server 15.0 へのマイグレーション 64 [ビット・オペレーティング・システム](#page-37-2) 20 Adaptive Server [インフラストラクチャ用の](#page-157-0) ワークシート 140 [大きなページ・サイズ](#page-37-0) 20 [環境の文書化](#page-26-0) 9 [サンプル・マイグレーション作業リスト](#page-168-0) 151 [データ・アーキテクチャ用のワークシート](#page-155-0) 138 [テスト・プランの作成](#page-102-0) 85 [ビジネス要件の分析](#page-18-0) 1 [ビジネス要件用のワークシート](#page-151-0) 134 [プランの作成](#page-36-1) 19 [マイグレーションの準備](#page-36-2) 19 Adaptive Server 15.0 へのマイグレーションの計画 Adaptive Server [インフラストラクチャ用の](#page-157-1) ワークシート 140 [環境の文書化](#page-26-1) 9 [サンプル・マイグレーション作業リスト](#page-168-1) 151 [データ・アーキテクチャ用のワークシート](#page-155-1) 138 [ビジネス要件の分析](#page-18-1) 1 [ビジネス要件用のワークシート](#page-151-1) 134 [プランの作成](#page-36-2) 19

### 索引

Adaptive Server 15.0 へのマイグレーションのテスト [安定性の確認](#page-102-1) 85 [パフォーマンスの確認](#page-102-1) 85 [Adaptive Server 15.0](#page-76-1) へのマイグレート 59-[83](#page-100-0) [データベース管理の変更](#page-76-2) 59–[83](#page-100-0) バージョン 11.5 [からのアップグレード](#page-76-3) 59 バージョン 11.9.2 [からのアップグレード](#page-77-0) 60–[83](#page-100-1) [必要なアプリケーションの変更](#page-54-1) 37 [Adaptive Server](#page-47-0) 環境の更新 30 Adaptive Server 環境の構築 Adaptive Server [の相互運用性の確認](#page-48-0) 31 OS [のバージョンと](#page-48-1) EBF レベルの確認 31 [アプリケーション・プロシージャの更新](#page-51-0) 34 概要 [30](#page-47-0) [システム管理プロシージャの更新](#page-51-1) 34 [ハードウェア・リソースの更新](#page-47-1) 30 [マイグレーション・スクリプトの作成](#page-52-0) 35 [Adaptive Server](#page-47-0) 環境の作成 30 ANSI [ジョイン](#page-56-2) 39 ASE plug-in[、アップグレードによる変更](#page-85-0) 68

## **B**

[Backus Naur Form \(BNF\)](#page-14-0) 表記 xv, [xvi](#page-15-2) bigint [のサポート](#page-92-0) 75 BNF [表記、](#page-14-0)SQL 文内 xv, [xvi](#page-15-2) buildmaster [コマンド、廃止](#page-100-2) 83

# **C**

check default [コマンド](#page-178-0) 161 cpu grace time [設定パラメータ](#page-90-0) 73 CPU 情報 Adaptive Server [が使用できるプロセッサの総数](#page-27-0) 10 [実行優先度が高いプロセス/スレッドのリスト](#page-27-1) 10 特定の CPU にバインドされた [プロセス/スレッドのリスト](#page-27-2) 10 [プロセッサの総数とその処理速度](#page-27-3) 10 [プロセッサを共有する](#page-27-4) CPU 集中利用プロセス 10

# **D**

datachange [関数とアップグレード](#page-80-0) 63 dbcc [コマンド](#page-174-0) 157 dbccalt [、アップグレードによる変更](#page-85-1) 68 dbid [68](#page-85-2) [Developer's Edition](#page-51-2) とライセンス 34 [DSQUERY](#page-42-0) 環境変数 25

# **E**

EBF[、バージョンの確認](#page-48-1) 31 enable housekeeper GC [設定パラメータ](#page-90-1) 73 enable xact coordination [設定パラメータ](#page-61-4) 44

# **G**

GNU [ユーティリティ、使用](#page-49-0) 32

## **I**

Interactive SQL [アップグレードの変更](#page-86-0) 69 [バッチ・スクリプトの変更](#page-87-0) 70 IO[、パフォーマンスのテスト](#page-146-0) 129

## **L**

load tran 制限 [75](#page-92-1)

## **O**

[Open Client 57–](#page-74-0)[58](#page-75-0) [アプリケーションの変更](#page-74-1) 57[–58](#page-75-0)

## **R**

rowcount 関数、アップグレードによる変更点 [67](#page-84-0)

## **S**

select [文、式の数](#page-61-5) 44 set statistics plancost [とクエリ測定基準](#page-125-0) 108-113 showplan [によるクエリ測定基準の診断](#page-124-0) 107 sp\_syntax [ストアド・プロシージャ](#page-88-2) 71 [SQL Advantage](#page-87-0)、廃止 70 sqlupgrade [コマンド](#page-174-1) 157

stack size [設定パラメータ](#page-90-2) 73 Sybase Central[、アップグレードによる変更](#page-85-3) 68 Sybase [製品ダウンロード・センタ](#page-48-2) 31 Sybase [製品のダウンロード](#page-48-2) 31 Sybase の設定 [セグメントとそのオブジェクト](#page-32-0) 15 [全般情報](#page-31-0) 14 [ダンプ・デバイス](#page-32-1) 15 [データベース](#page-32-0) 15 [データベース・デバイス](#page-32-2) 15 SySAM [とアップグレード](#page-100-3) 83

# **U**

update statistics [とアップグレード](#page-80-1) 63

# **X**

XML [クエリ・プラン、クエリ処理の変更の検出](#page-131-0) 114

# あ

アップグレードによる dbccdb [の変更点](#page-85-4) 68 アップグレードによる [テンポラリ・テーブルの変更点](#page-98-0) 81 [アップグレードによるメモリの増加](#page-91-0) 74 [アップグレード前のチェックリスト](#page-192-1) 175 [オペレーティング・システム・バージョン](#page-192-2) 175 [ディスク領域](#page-192-3) 175 [データベースの空き領域](#page-192-4) 175 アプリケーション [テストの優先順位設定](#page-105-0) 88 [マイグレーションの準備](#page-51-1) 34 [アプリケーションの](#page-61-6) Transact-SQL の変更 44 アプリケーションの変更 Adaptive Server 11.5 [からのアップグレード](#page-56-3) 39 Adaptive Server 11.9.x [からのアップグレード](#page-56-1) 39–[43](#page-60-0) [Adaptive Server 11.9.x](#page-59-2)、アップグレード 42 Adaptive Server 12.0 [からのアップグレード](#page-61-7) 44–[46](#page-63-4) [Adaptive Server 12.5](#page-71-1)、アップグレード 54 ANSI [ジョイン](#page-56-2) 39 enable xact coordination [設定パラメータ](#page-61-8) 44 [Open Client](#page-74-0) の互換性 57 select [文の式の数](#page-61-9) 44 [T-SQL](#page-61-3) の変更 44

[エラー・メッセージ](#page-73-1) 56 [関数ベース・インデックス](#page-71-2) 54 [クエリ処理の変更](#page-57-0) 40 [クエリでのテーブル数](#page-58-0) 41 [クエリとオプティマイザの変更](#page-63-5) 46 具体的 [ID 43](#page-60-1) [計算カラム](#page-71-2) 54 [最適化時間](#page-59-0) 42 [サポートされないトレース・フラグ](#page-65-1) 48 [述部要素変形](#page-57-1) 40 [セマンティック分割とデータの偏り](#page-69-2) 52 [抽象クエリ・プラン](#page-59-1) 42 [長い識別子](#page-73-2) 56 バージョン 12.5 [からのアップグレード](#page-63-6) 46–[56](#page-73-0) [パーティションの削除](#page-69-1) 52 [パーティションの変更](#page-66-1) 49 [パーティションへのデータの入出力](#page-70-1) 53 [日付とデータ型](#page-63-3) 46 [複数および複合分割キー](#page-68-1) 51 [プライマリ・キー](#page-66-2) 49 [マテリアライズされた計算カラム](#page-72-1) 55 [ユニーク・インデックス](#page-66-2) 49 [予約語](#page-55-0) 38 [ワイド・カラムとデータ・トランケーション](#page-62-1) 45

#### い

[一般エラー処理](#page-109-0) 92

## え

[エラー・メッセージとアプリケーションの変更](#page-73-3) 56 [エンド・ユーザ受け入れテスト](#page-110-0) 93

#### お

[大きなページ・サイズ、定義](#page-37-0) 20 大文字と小文字の区別 [SQL xvii](#page-16-0) [オブジェクト](#page-32-0) 15 オブジェクトの作成 [スクリプトの使用](#page-33-0) 16 [スクリプトの不使用](#page-33-1) 16 [オブジェクト名、アプリケーション・](#page-55-1) [マイグレーションのための変更](#page-55-1) 38 [オプションとライセンス](#page-51-3) 34 オプティマイザ [統計とワイド・カラム](#page-62-2) 45 [パフォーマンスのテスト](#page-145-0) 128 オプティマイザの変更点 バージョン 11.9.2 [からのアップグレード](#page-77-1) 60 オペレーティング・システム 64 ビット OS [へのマイグレーション](#page-37-0) 20 [アップグレードに必要なバージョン](#page-192-5) 175 [大きなページ・サイズへのマイグレート](#page-37-0) 20 設定 [13](#page-30-0) [オペレーティング・システム・レベル、確認](#page-48-3) 31

## か

[外部ジョイン](#page-56-2) 39 各 Adaptive Server バージョンの stack size 値 [73](#page-90-2) 角カッコ [] SQL 文内 [xvi](#page-15-3) カッコ() SQL 文内 [xvi](#page-15-0) 環境 [Adaptive Server](#page-47-2) 環境の作成 30 環境変数 [DSQUERY 25](#page-42-0) [廃止された変数の置き換え](#page-192-6) 175 関数 [アップグレードによる変更点](#page-81-0) 64 [システムに関するレポート](#page-82-0) 65 [非推奨](#page-81-0) 64 [関数ベース・インデックス、](#page-71-0) アプリケーションの変更 54 カンマ() SQL 文内 [xvi](#page-15-1)

# き

[記憶メディアの設定](#page-29-0) 12 記号 SQL 文内 [xv,](#page-14-1) [xvi](#page-15-0) [機能テスト](#page-110-0) 93

## く

[クエリ処理の変更](#page-111-0) 94–[127](#page-144-0) sysquerymetrics と sp\_metrics [を使用した](#page-122-0) [クエリの問題の診断](#page-122-0) 105 sysquerymetrics [とリグレッション・テスト](#page-123-0) 106 XML [クエリ・プラン](#page-131-0) 114 [アプリケーション](#page-57-2) 40 影響を受けるクエリの sysquerymetrics [を](#page-117-0) [使用した取得](#page-117-0) 100[–102](#page-119-0) [影響を受けるクエリの判定](#page-112-0) 95[–102](#page-119-1) [クエリ処理に関する問題の診断と修正](#page-122-1) 105[–113](#page-130-0) [クエリ・プロセッサに関する問題のレポート](#page-143-0) 126 [クエリレベルのデバッグ](#page-131-1) 114[–116](#page-133-0) [異なるサブクエリ付加の設定](#page-138-0) 121, [126](#page-143-1) [準備手順](#page-111-1) 94 [ジョイン順の設定](#page-137-0) 120 [早期のタイムアウト検出](#page-133-1) 116 [抽象クエリ・プランの取得](#page-112-1) 95[–97](#page-114-0) [抽象プランによるクエリの修正](#page-134-0) 117, [120](#page-137-1) [長時間実行されているクエリの検出](#page-119-2) 102[–105](#page-122-2) [モニタリング・テーブルを使用しての](#page-114-1) [変更の取得](#page-114-1) 97[–100](#page-117-1) [クエリでのテーブル数](#page-58-1) 41 区切り識別子、[Adaptive Server 15.0](#page-99-0) での値 82 具体的 [ID 43](#page-60-1) クライアント・マシン [ネットワークの設定](#page-29-1) 12

## け

[計算カラム、アプリケーションの変更](#page-71-0) 54 [結果処理のパフォーマンス](#page-109-1) 92

## こ

[高可用性ソフトウェア](#page-30-1) 13 構文規則、[Transact-SQL xv](#page-14-1) コマンド checkpoint [161](#page-178-0) dbcc [コマンド](#page-174-0) 157 sqlupgrade [コマンド](#page-174-1) 157

# さ

サードパーティ・ツール、 [アップグレードによる変更](#page-84-1) 67 [サーバ設定スクリプト](#page-171-0) 154 サーバ・マシン CPU [リソース](#page-27-5) 10 [記憶メディアの設定](#page-29-0) 12 [ディスクの設定](#page-27-6) 10 [ネットワークの設定](#page-29-1) 12 [ハードウェア情報](#page-26-2) 9 [物理メモリの使用率](#page-29-2) 12 [最適化時間](#page-59-0) 42 [サブクエリ付加、強制](#page-138-0) 121–[126](#page-143-1) [サンプル・マイグレーション作業リスト](#page-168-2) 151

# し

[システム・アーキテクチャ](#page-19-0) 2 [システム管理スクリプト](#page-172-0) 155 システム・テーブルの変更 [sybsecurity 68](#page-85-5) [sybsystemdb 68](#page-85-6) [sybsystemprocs 68](#page-85-7) [sybsystemdb 71](#page-88-3) [sysindex 66](#page-83-0) [syspartitions 66](#page-83-1) 自動 update statistics と 11.9.2 [のアップグレード](#page-79-0) 62 [述部、変形](#page-57-3) 40 [ジョイン順、強制](#page-137-0) 120

# す

スクリプト [オブジェクトの作成に使用](#page-33-0) 16 [サーバ設定スクリプト](#page-171-0) 154 [システム管理スクリプト](#page-172-0) 155 [セキュリティ](#page-171-1) 154 [ソース・オブジェクト作成スクリプト](#page-169-0) 152 [データ抽出スクリプト](#page-172-1) 155 [データベース・オブジェクト作成スクリプト](#page-171-2) 154 [データベース作成スクリプト](#page-169-1) 152 [データベース・セキュリティ・スクリプト](#page-172-2) 155 [データベース・デバイス・スクリプト](#page-171-3) 154 [データベース・マイグレーション・](#page-171-4) スクリプト 154 [テスト・システムの作成](#page-103-0) 86

[テスト・スクリプト](#page-171-5) 154 [パフォーマンス・スクリプトの記述](#page-108-0) 91–[93](#page-110-1) [パフォーマンスのベンチマーク](#page-108-1) 91 [ファイル・システム設定](#page-171-6) 154 [フォールバック・スクリプト](#page-41-0) 24, [26](#page-43-0) [ベンチマーク・スクリプト](#page-108-2) 91 [マイグレーション・スクリプト](#page-52-0) 35 [ストレス・テスト](#page-110-0) 93 [スライス、パーティションの変更](#page-92-1) 75

## せ

正規化された計算カラム [アプリケーションの変更](#page-73-4) 56 整数 [identity 76](#page-93-0) [セキュリティ・スクリプト](#page-171-1) 154 [セグメント](#page-32-0) 15 [設定パラメータ](#page-90-3) 73 [セマンティック分割とデータの偏り](#page-69-0) 52

## そ

[ソース・オブジェクト作成スクリプト](#page-169-0) 152 ソフトウェアの設定 [アプリケーション](#page-31-1) 14 [オペレーティング・システム](#page-30-0) 13 [高可用性ソフトウェア](#page-30-1) 13

# た

[タイムアウトの早期検出](#page-133-1) 116 [段階的カットオーバ・マイグレーション方法](#page-105-1) 88 [ダンプ・デバイス](#page-32-1) 15

# ち

チェックリスト [アップグレード前](#page-192-0) 175 [マイグレーション](#page-188-1) 171 [中カッコ](#page-15-4) {}、SOL 文内 xvi [抽象クエリ・プラン](#page-59-3) 42 取得 [95–](#page-112-1)[97](#page-114-0) [抽象プラン、クエリの修正](#page-134-0) 117[–120](#page-137-1)

#### 索引

て [ディスクの設定](#page-27-7) 10 [アップグレードに必要な領域](#page-192-3) 175 データ [スキューとセマンティック分割](#page-69-0) 52 [抽出スクリプト](#page-172-1) 155 [パーティションへの入出力](#page-70-0) 53 データベース [アーキテクチャ](#page-19-0) 2 [アップグレードに必要な領域](#page-192-4) 175 [オブジェクト作成スクリプト](#page-171-2) 154 [作成スクリプト](#page-169-1) 152 [セキュリティ・スクリプト](#page-172-2) 155 [デバイス・スクリプト](#page-171-3) 154 [マイグレーション・スクリプト](#page-171-4) 154 [マイグレーション方法](#page-41-1) 24 データベース ID[、アップグレードによる変更](#page-85-8) 68 [テープの設定](#page-29-0) 12 [テスト](#page-102-2) 85 [IO 129](#page-146-0) [アップグレード後、シングルユーザ・テスト](#page-147-0) 130 [アップグレード後、マルチユーザ・テスト](#page-147-1) 130 [アップグレード前、シングルユーザ・テスト](#page-145-1) 128 [アップグレード前、マルチユーザ・テスト](#page-146-1) 129 [一般エラー処理](#page-109-0) 92 [環境の設定](#page-103-1) 86–[88](#page-105-2) [クエリ処理の変更の決定](#page-111-0) 94–[127](#page-144-0) [結果処理](#page-109-1) 92 [時間測定](#page-109-2) 92 [システムのアップグレード](#page-146-2) 129 [実行時データ生成](#page-109-3) 92 [スクリプトによるテスト・システムの作成](#page-103-0) 86 [テストのまとめ](#page-110-0) 93 [デッドロック処理](#page-109-4) 92 [ドライバ](#page-108-3) 91 [バックアップの編成](#page-103-2) 86 [バックアップのロードを目的とする](#page-104-0) データベースの作成 87 [パフォーマンス](#page-145-2) 128 [パフォーマンス基準の確立](#page-105-3) 88 [パフォーマンス・スクリプトの記述](#page-108-0) 91–[93](#page-110-1) [パフォーマンスのオプティマイザ](#page-145-0) 128 [フォールバック手順](#page-106-0) 89 [複写でないテスト環境](#page-104-1) 87 [方法、まとめ](#page-106-1) 89 [モニタリング・テーブルのインストール](#page-104-2) 87 [テスト環境、設定](#page-103-1) 86[–88](#page-105-2)

[テスト・スクリプト](#page-171-5) 154 [デットロック処理、パフォーマンスのテスト](#page-109-4) 92 [展開イメージとライセンス](#page-50-0) 33

## と

```
統合テスト 93
ドライバ
 一般エラー処理 92
 結果饥理 92
 時間測定 92
 実行時データ生成 92
 デッドロック処理 92
ドライバ、テスト 91
トランケーション動作、変更 45
```
## な

[内部ジョイン](#page-56-2) 39

## ね

ネットワーク [インタフェース・カード](#page-29-3) 12 設定 [12](#page-29-1)

## は

```
バージョン 11.5 からのアップグレード
 データベース管理の変更点 59
バージョン 11.9.2 からのアップグレード
 #temp テーブルの変更点 81
 Adaptive Server 15.0 での bigint のサポート 75
 での区切り識別子の制限 82
 Adaptive Server 15.0 でのデバイス・サイズ 75
 Adaptive Server 15.0 での符号なし整数 (unsigned int) の
    サポート 76
 ASE plug-in 68
 bcp 71
 コマンドの廃止 83
  63
  62
 、アップグレードによる変更 69
 sybsyntax の変更点 71
```
SySAM、[Adaptive Server 15.0](#page-100-3) での使用 83 sysusages と sysdevices [の独立した](#page-93-2) [デバイス](#page-93-2) ID カラム 76 update statistics [63](#page-80-2) [アップグレードに影響する変更点](#page-91-1) 74 アップグレードによる sybsytemdb [の変更点](#page-88-6) 71 [オプティマイザの変更点](#page-77-2) 60 [関数の変更](#page-81-0) 64 [クエリ測定基準、取得](#page-78-0) 61 [サードパーティ・ツール](#page-84-1) 67 [システム・テーブルの変更](#page-83-0) 66 自動 [update statistics 62](#page-79-0) 整数 [identity 76](#page-93-0) [設定パラメータの変更点](#page-90-3) 73 [抽象プランの変更点](#page-77-3) 60 [データベース](#page-85-8) ID の変更点 68 [データベース管理の変更点](#page-77-4) 60[–83](#page-100-5) [統計情報の更新](#page-78-1) 61 ファイル・システムまたは [ロー・パーティションの使用](#page-94-0) 77 [マニュアルの変更](#page-88-7) 71 [メモリの増加](#page-91-0) 74 [ユーザとログインの最大数](#page-89-2) 72 [予約語](#page-89-1) 72 [より大きなデータベース](#page-97-1) 80 [ロー・ロックのシステム・カタログ](#page-96-0) 79 パーティション update statistics [63](#page-80-1) [アプリケーションの変更](#page-66-3) 49 削除 [52](#page-69-3) [データの入出力](#page-70-0) 53 [パーティションの削除](#page-69-3) 52 ハードウェアの設定 CPU [リソース](#page-27-5) 10 [記憶メディア](#page-29-0) 12 [サーバ](#page-26-2) 9 [ディスクの設定](#page-27-6) 10 [ネットワーク](#page-29-3) 12 [バックアップ用のデータベースの作成](#page-104-0) 87 [バックアップ、テスト環境の設定](#page-103-2) 86 パフォーマンス [アップグレード後の使用、](#page-147-0) シングルユーザ・テスト 130 [アップグレード前の使用、](#page-145-1) シングルユーザ・テスト 128 [基準、確立](#page-105-3) 88 [スクリプトの記述](#page-108-0) 91[–93](#page-110-1)

[テスト](#page-145-2) 128 [ベンチマーク・スクリプトの記述](#page-108-1) 91 パフォーマンス測定基準 CPU [の使用率](#page-23-0) 6 [ディスク](#page-23-1) I/O 6 [同時実行性](#page-23-2) 6 [ネットワーク](#page-23-3) I/O 6 [メモリ使用量](#page-23-4) 6 [パフォーマンス・テスト用の実行時データ生成](#page-109-3) 92 [範囲分割と複数および複合分割キー](#page-68-0) 51

# ひ

表記規則 [「構文」参照](#page-14-1) [Transact-SQL](#page-14-1) 構文 xv [リファレンス・マニュアル](#page-14-2) xv

# ふ

[ファイル・システム設定スクリプト](#page-171-6) 154 [ファイル・システムまたはロー・パーティション](#page-94-1) 77 [複写使用の並列マイグレーション](#page-105-4) 88 [複写なしのカットオーバ](#page-105-5) 88 [複数および複合分割キー](#page-68-0) 51 符号なし整数 [\(unsigned int\)](#page-93-3) のサポート 76 [プロシージャ・キャッシュ、使用の増加](#page-92-1) 75

# へ

[ベンチマーク・スクリプト](#page-108-2) 91 ベンチマーク・テスト 定期的 [129,](#page-146-1) [130](#page-147-1) 不定期 [129,](#page-146-1) [130](#page-147-1)

## ま

マイグレーションの計画 [運用に関するビジネス要件の文書化](#page-20-0) 3 [システム図の作成](#page-18-2) 1 [システム図のサンプル](#page-19-0) 2 [チェックリスト](#page-188-1) 171 [ハードウェア設定の文書化](#page-26-3) 9 [パフォーマンス測定基準の記録](#page-23-5) 6

#### 索引

[プロジェクト・プランの作成](#page-46-0) 29 [マイグレーション方法の決定](#page-40-1) 23 [ワークシート](#page-150-0) 133 マイグレーションの実装 [アプリケーションの変更](#page-54-2) 37 [データベース管理の変更点](#page-76-1) 59 マイグレーションのチェックリスト [方法の設計](#page-191-1) 174 [論理アプリケーション・アーキテクチャ](#page-189-1) 172 [論理技術アーキテクチャ](#page-190-2) 173 [論理サポート・アーキテクチャ](#page-190-3) 173 [マイグレーション・パス](#page-37-3) 20 [マイグレーション・プラン最終テスト](#page-110-2) 93 マイグレーション方法 概要 [23](#page-40-0) [段階的カットオーバ](#page-40-2) 23, [28–](#page-45-0)[29,](#page-46-1) [88](#page-105-1) [複写使用の並列マイグレーション](#page-41-2) 24–[26,](#page-43-1) [88](#page-105-4) [複写なしのカットオーバ](#page-43-2) 26, [88](#page-105-5) [他の方法への参照](#page-41-3) 24 [マテリアライズされた計算カラム](#page-72-0) 55

#### め

[メモリ使用率](#page-29-2) 12

# も

目標 [85](#page-102-2) モニタリング・テーブル [影響を受けるクエリの取得](#page-114-2) 97-[100](#page-117-1) [テストのためのインストール](#page-104-2) 87

#### ゆ

[ユーザ、総数の変更](#page-89-2) 72

#### よ

[要素変形](#page-57-3) 40

## ら

[ライセンス](#page-49-1) 32–[34](#page-51-4) [Developer's Edition 34](#page-51-2) [サーバ・オプション](#page-51-3) 34 [サーバ・ホスト名](#page-50-1) 33 [猶予期間](#page-50-2) 33 [リモート・サーバ](#page-50-3) 33 [ライセンス・サーバの数](#page-50-4) 33 [ライセンス・サーバのホスト名](#page-50-1) 33 [ライセンスの猶予期間](#page-50-2) 33

## り

[リモート・サーバとライセンス](#page-50-3) 33

# ろ

[ロー・パーティションまたはファイル・システム](#page-94-1) 77 [ロー・ロックのシステム・カタログ](#page-96-0) 79 [ログイン、総数の変更](#page-89-3) 72

## わ

ワークシート Adaptive Server [インフラストラクチャ](#page-157-1) 140 [データ・アーキテクチャ](#page-155-1) 138 [ビジネス要件](#page-151-1) 134 [ワーク・テーブル、クエリでの数](#page-58-1) 41 ワイド・カラム col\_length  $\geq$  datalength [46](#page-63-7) [オプティマイザの統計](#page-62-2) 45 [ワイド・カラムとデータ・トランケーション](#page-62-0) 45